การทําเว็บไซตแบบฝกหัดออนไลนซึ่งตอบสนองตาม ความสามารถของผูเรียน

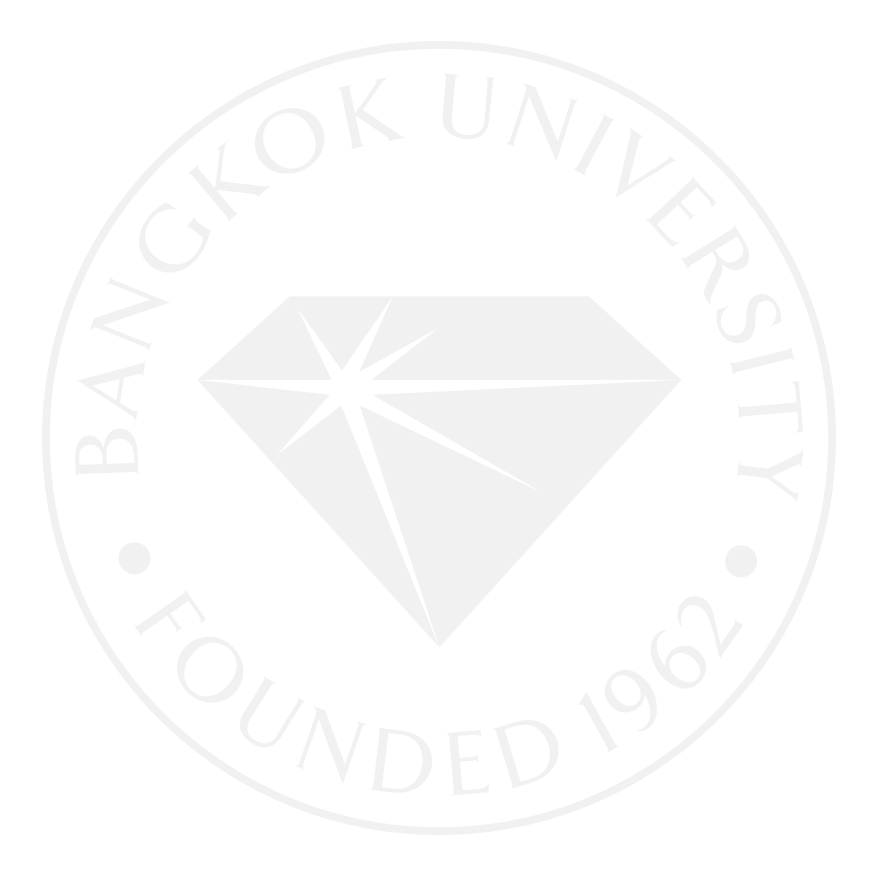

การทําเว็บไซตแบบฝกหัดออนไลนซึ่งตอบสนองตามความสามารถของผูเรียน

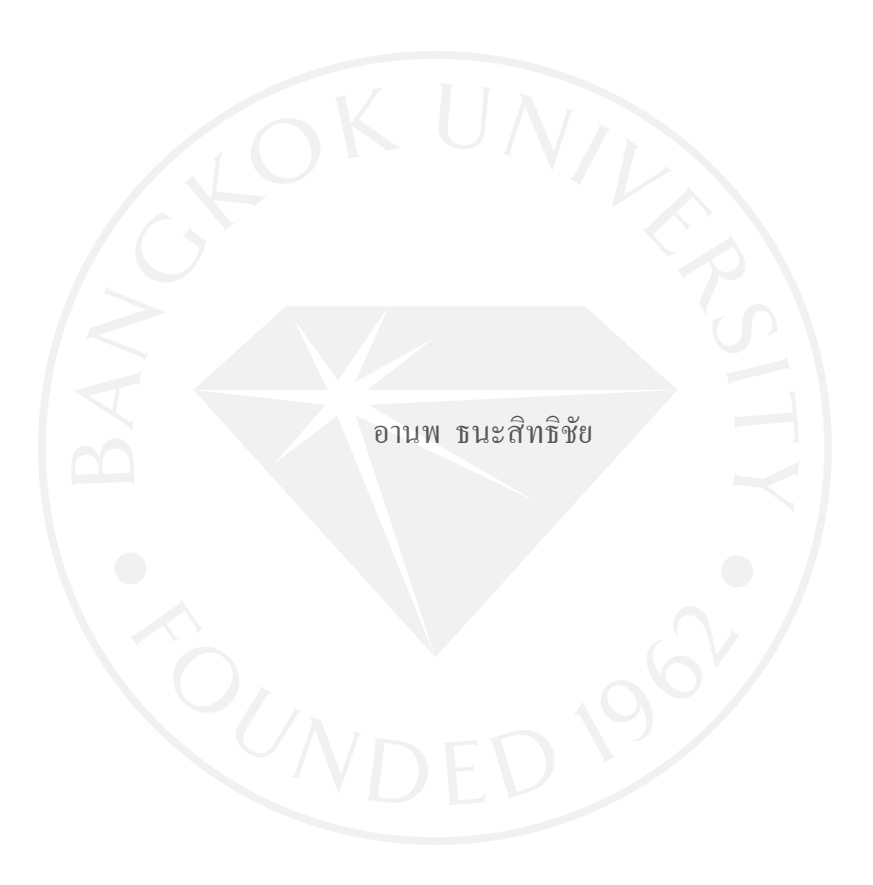

การศึกษาสวนบุคคลเปนสวนหนึ่งของการศึกษาตามหลักสูตร วิทยาศาสตรมหาบัณฑิต สาขาวิชาเทคโนโลยีสารสนเทศและการจัดการ มหาวิทยาลัยกรุงเทพ

พ.ศ.2552

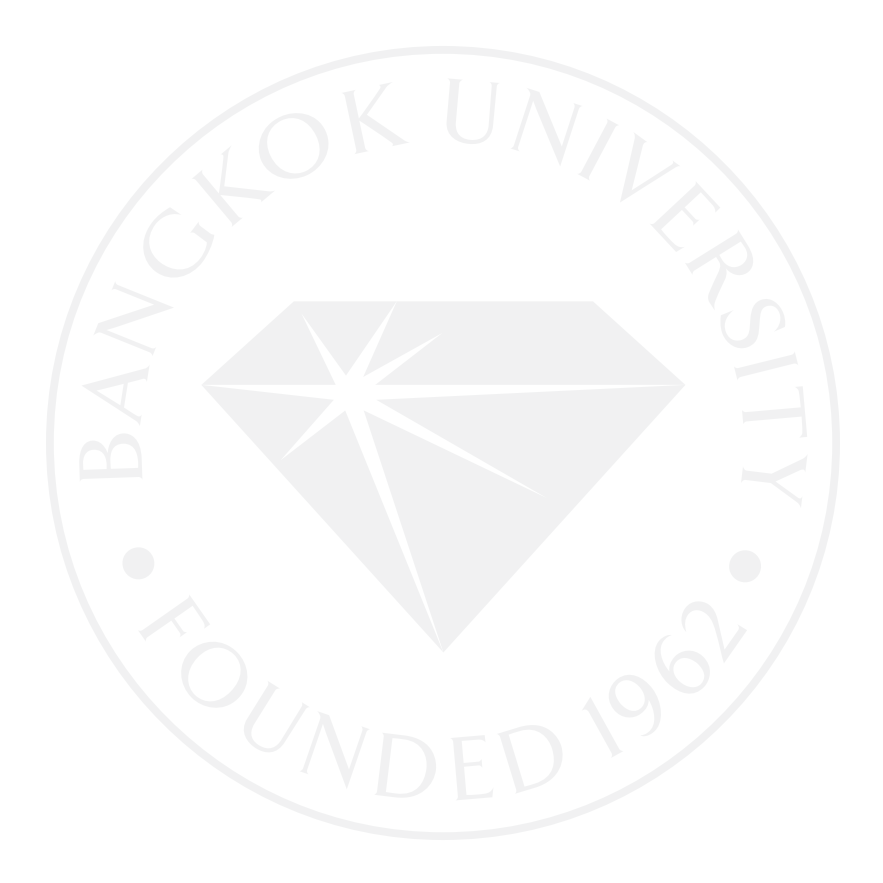

© 2552 อานพ ธนะสิทธิชัย สงวนลิขสิทธิ์

## บัณฑิตวิทยาลัย มหาวิทยาลัยกรุงเทพ อนุมัติให้การศึกษาเฉพาะบุคคลนี้เป็นส่วนหนึ่งของการศึกษาตามหลักสูตร วิทยาศาสตรมหาบัณฑิต

การทำเว็บไซต์แบบฝึกหัดออนไลน์ซึ่งตอบสนองตามความสามารถของผู้เรียน

ผู้วิจัย นาย อานพ ธนะสิทธิชัย

ได้พิจารณาเห็นชอบโดย

อาจารย์ที่ปรึกษา

 $\overrightarrow{501}$ 

ผู้แทนบัณฑิตวิทยาลัย

(คร. วุฒนิพงษ์ วราไกรสวัสดิ์)

(คร. ธนกร หวังพิพัฒน์วงศ์)

(ผู้ช่วยศาสตราจารย์ ดร. ภัทรชัย ลลิตโรจน์วงศ์)

กรรมการผู้ทรงคุณวุฒิ

(คร. สุดารัตน์ คิษยวรรธนะ จันทราวัฒนากุล) กฌบดีบัณฑิตวิทยาลัย วันที่ 19 เดือน มิถุนายน พ.ศ. 2552

อานพ ธนะสิทธิชัย. ปริญญาวิทยาศาสตรมหาบัณฑิต, มิถุนายน 2552, บัณฑิตวิทยาลัย มหาวิทยาลัยกรุงเทพ

<u>การทำเว็บไซต์แบบฝึกหัดออนไลน์ซึ่งตอบสนองตามความสามารถของผู้เรียน</u> (145 หน้า) อาจารยที่ปรึกษา : ดร. วุฒนิพงษ วราไกรสวัสดิ์

#### ำเทคัดย่อ

ในปจจุบันการศึกษาอินเตอรเน็ตเทคโนโลยีสารสนเทศชวยในการยกระดับการเรียนการสอนใหมี ประสิทธิภาพมากขึ้นโดยอยูในรูปของ E-Learning ซึ่งเปนวิธีจัดการเรียนการสอนผานสื่อ อิเล็กทรอนิกสผูเรียนจะสามารถเลือกเรียนตามความสามารถและความสนใจของตนเอง โดย เนื้อหาของบทเรียนจะสงผานเว็บบราวเซอรไปยังผูเรียนรวมไปถึงแบบฝกหัดซึ่งเปนรูปแบบการ เรียนการสอนที่ใชฝกทักษะใหกับผูเรียนหลังจากเรียนจบเนื้อหาในชวงหนึ่ง ๆ เพื่อฝกฝนใหเกิด ความรูความเขาใจผานหนาจอเว็บบราวเซอร การศึกษาในครั้งนี้มีวัตถุประสงคเพื่อนําเสนอ เว็บไซตซึ่งใหบริการสําหรับเด็กนักเรียนซึ่งใชอินเตอรเน็ตผูที่สนใจเรียนรูดวยตนเอง วัดและ ประเมินผลการเรียนรูไดทันทีพรอมทั้งมีระบบสถิติเพื่อเก็บขอมูลและสามารถตอบสนองตาม ความสามารถของผูเรียนเพื่อใหในการทําแบบฝกหัดครั้งแตละครั้งผูเรียนไดทบทวนความรูอยางมี ประสิทธิภาพในการตอบสนองตามความสามารถของผูเรียนนั้น โดยมีการเลือกโจทยคําถามตาม ้ระดับสติปัญญาและประสบการณ์ทั้งระหว่างทำและหลังทำแบบฝึกหัดนอกจากนี้ยังคำนึงถึงค่า ดัชนีเพื่อใหมีความยากที่เหมาะสมกับผูเรียน

โดยขอบเขตของระบบผู้พัฒนาได้ทำการออกแบบหน้าจอเว็บไซต์ ซึ่งใช้งานได้ง่าย สะดวกสบายและชวยเพิ่มแรงจูงใจในการเรียน และออกแบบแบบฝกหัดอยูในรูปแบบของปรนัย และรูปแบบสบายตาก่อให้ผู้เรียนเกิดสมาธิในการทำแบบฝึกหัด ในท้ายที่สุดนั้นคาดหวังว่าความรู้ที่ ไดรับจากการทําโครงการนี้จะสามารถนําไปตอยอดใหเกิดประโยชนและสามารถพัฒนาการ ออกแบบแบบฝกหัดวัดผลออนไลนสําหรับผูเรียนในระบบ E-Learning ตอไปในอนาคต

Thanasittichai, A. M.S. (Information Technology and Management), June 2009, Graduate School, Bangkok University. Web-Base E-Learning which respond to user's ability (145 Pages) Independent Study Advisor: Dr. Wutnipong Warakraisawad

#### ABSTRACT

 Over the past years, Information Technology has been one of the most important factors which has been used to enhance education efficiently in the form of E-Learning. Users could study any subjects following their capabilities and interests through the internet. Details of the subjects will be sent to the educators through web browser period of period. The objective of this study has been focused on the website service to all user who are interested in self-learning. These users can measure and assess their performance shown immediately. Moreover all studies and practices could be recorded statistically in order to collect information and respond effectively beyond their capability. Exempt from statistical recording, web browser can adjust this practice according to student ability.

 In order to clarify the scope of web browser processing, the developers have invented and modified the system for facilitating and increasing users' incentives. Finally, it would be appreciated that E-Learning will bring about the benefit for all users to create further adventage and development in the future

.

## กิตติกรรมประกาศ

ในการทําเว็บไซตแบบฝกหัดออนไลนสําหรับเด็กปฐมวัยซึ่งตอบสนองตามความสามารถ ของผูเรียน (Web-Base E-Learning for Childhood which Respond to User's Ability) ภาควิชา เทคโนโลยีสารสนเทศและการจัดการ ผูพัฒนาขอขอบคุณ บิดา มารดาและพี่นองทุกคนที่เปนผูให แนวคิดในการจัดทําโครงการศึกษานี้ รวมไปถึง ขอขอบคุณอาจารยที่ปรึกษา และคณะกรรมการที่ เปนผูถายทอดความรู ความเขาใจใหสามารถนําไปประยุกตใช และคอ ยใหคําปรึกษาและแกไข ขอผิดพลาดตลอดการทํางานทั้ง การวิเคราะห การออกแบบ การพัฒนา ตลอดจนการทดสอบใน โครงการ

อานพ ธนะสิทธิชัย

สารบัญ

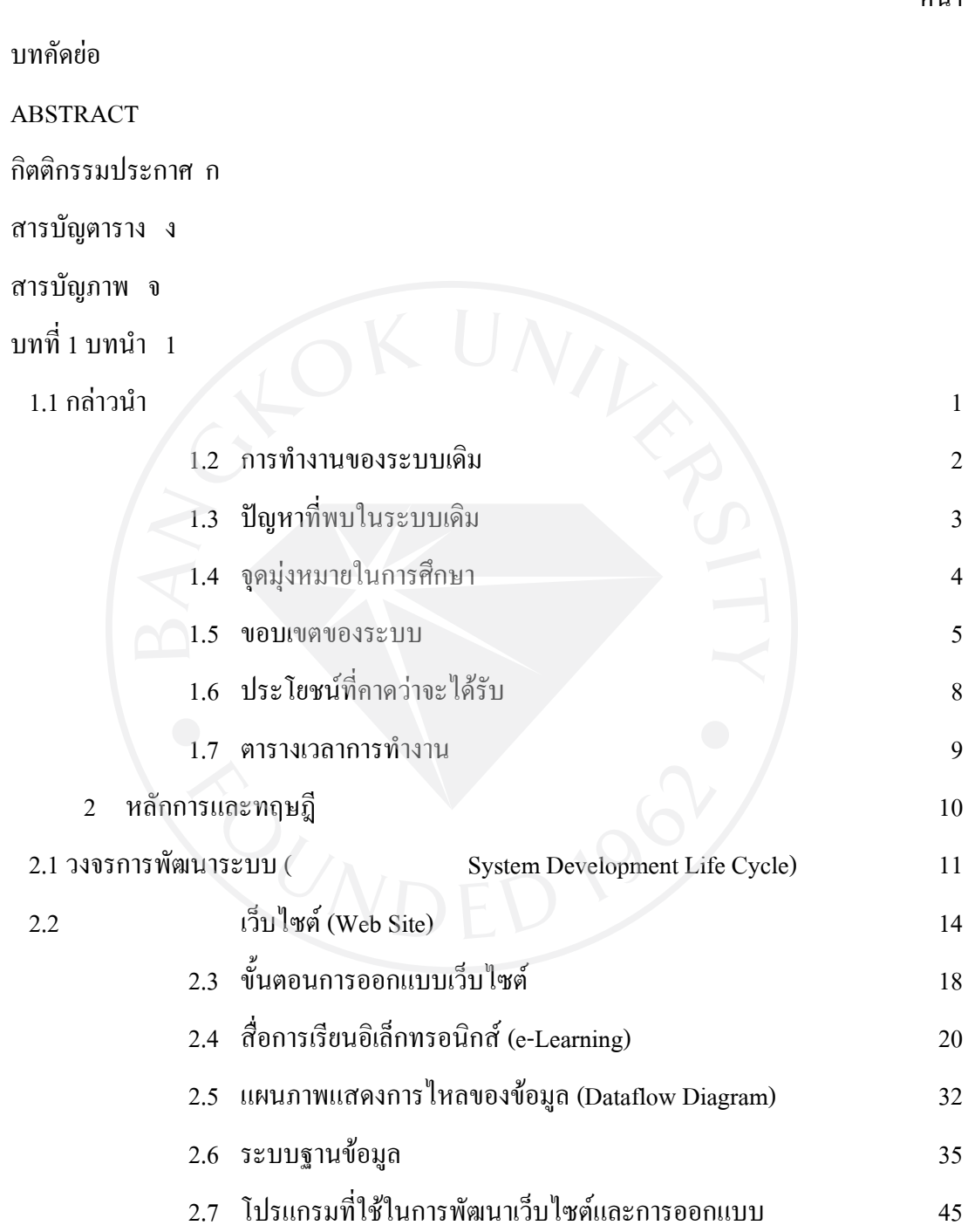

หน้า

# สารบัญ (ต่อ)

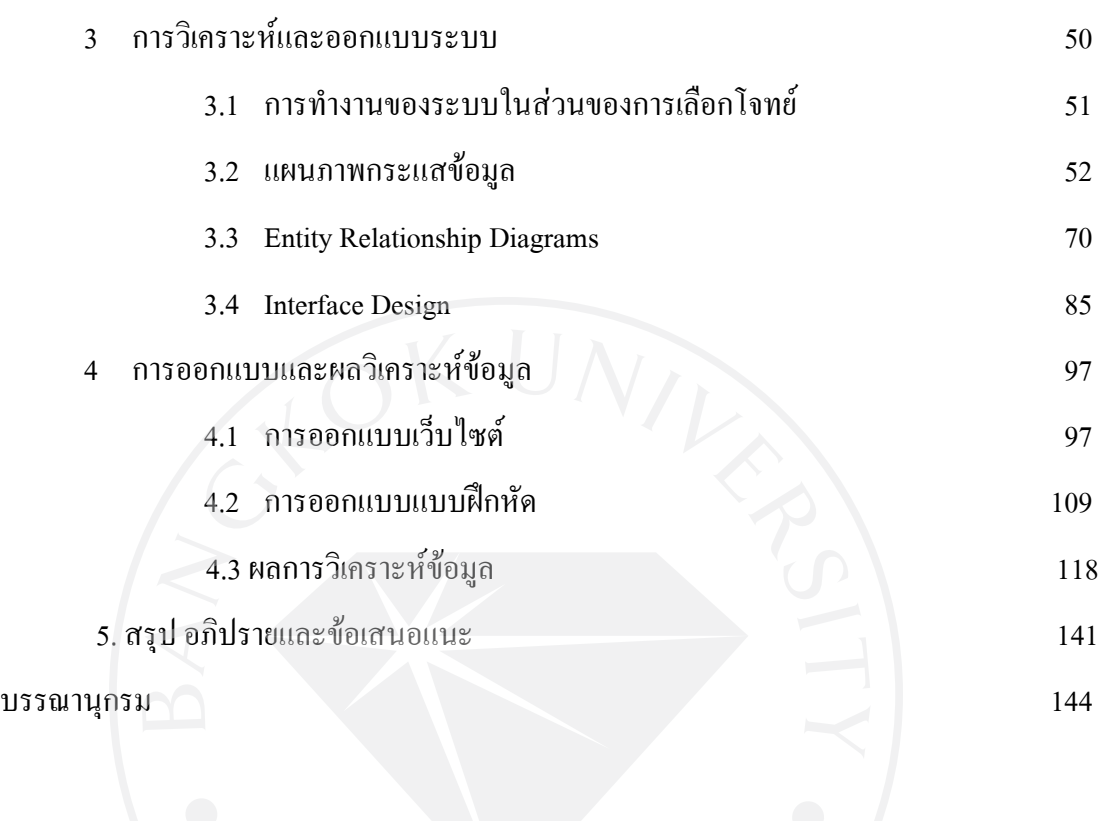

หนา

# สารบัญตาราง

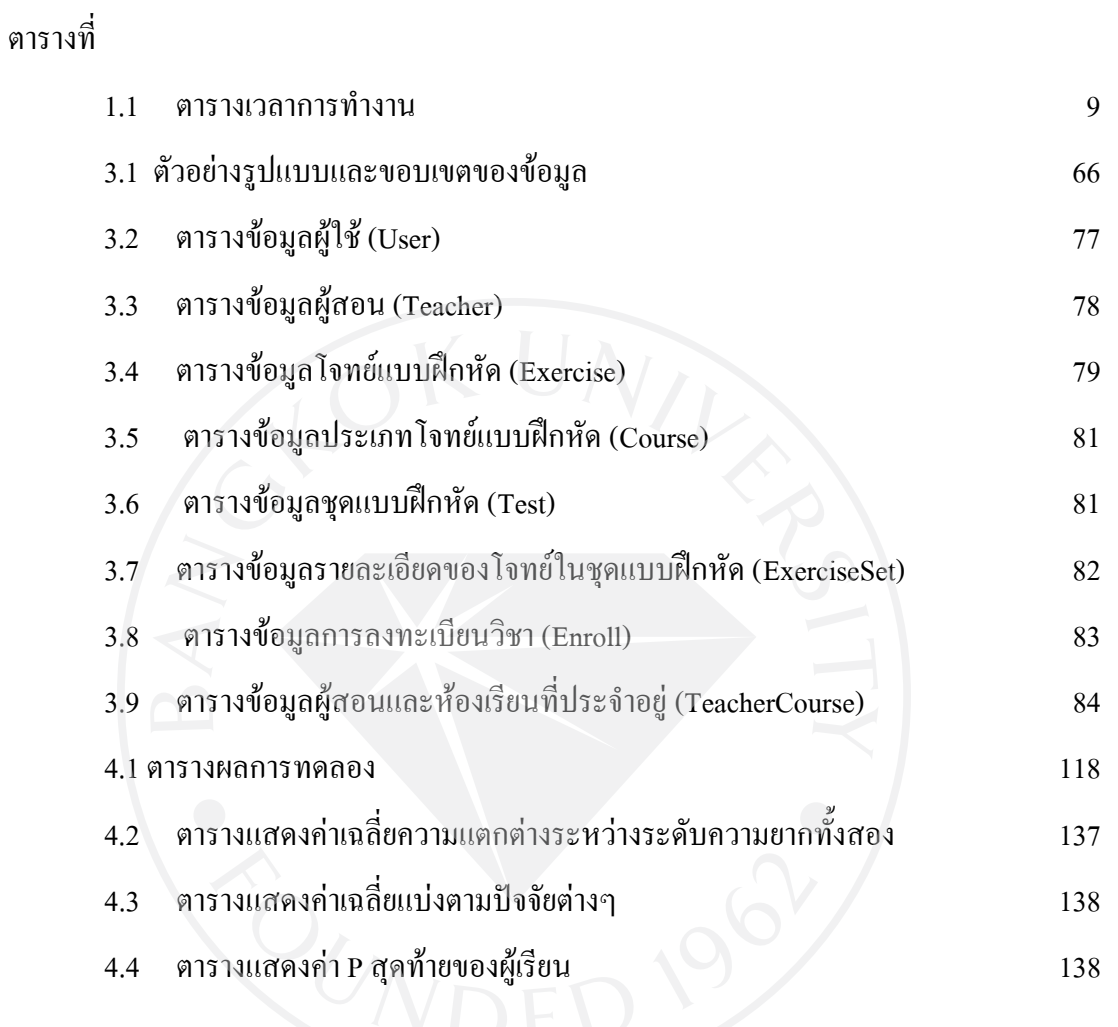

หนา

# สารบัญภาพ

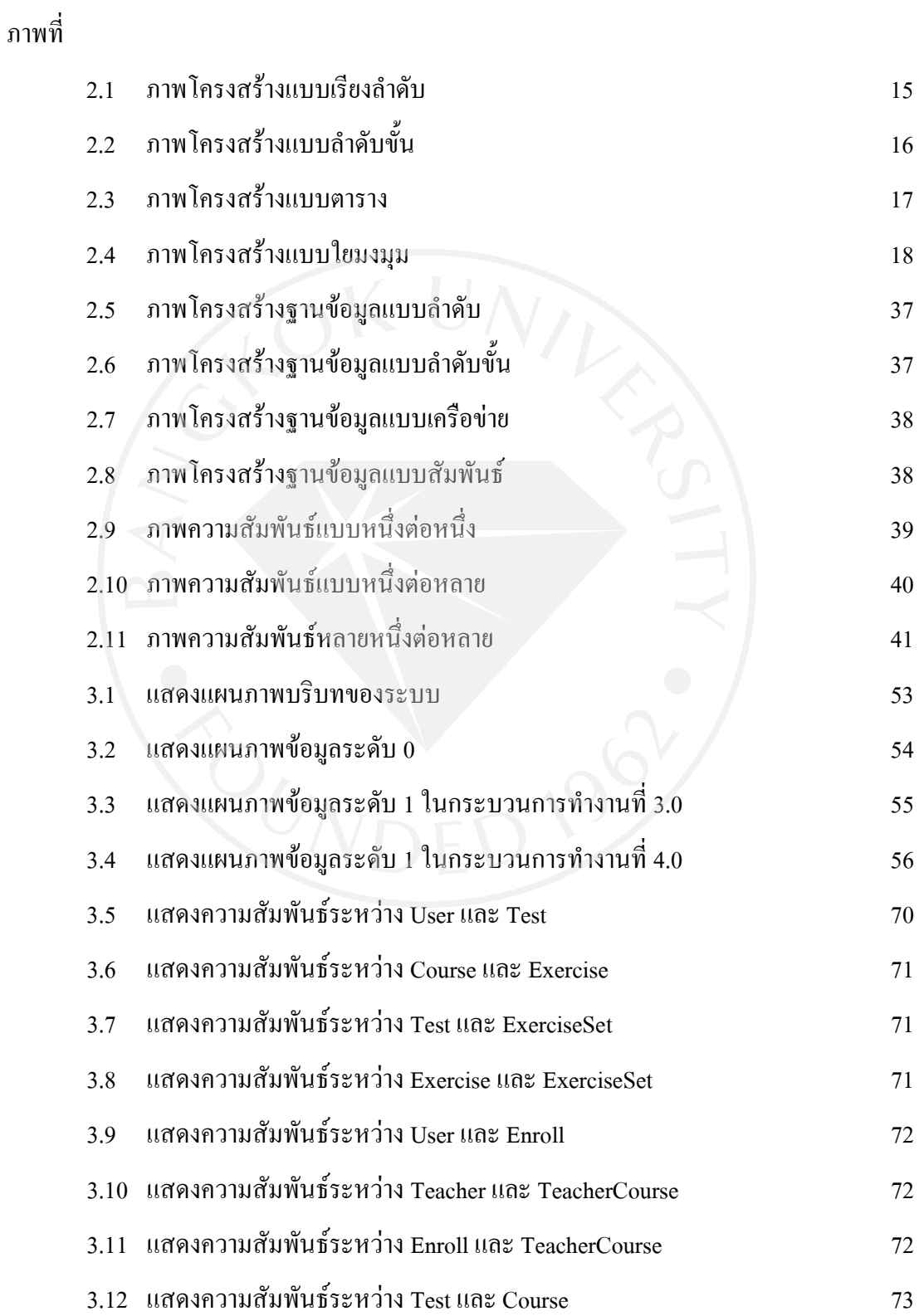

# สารบัญภาพ (ต่อ)

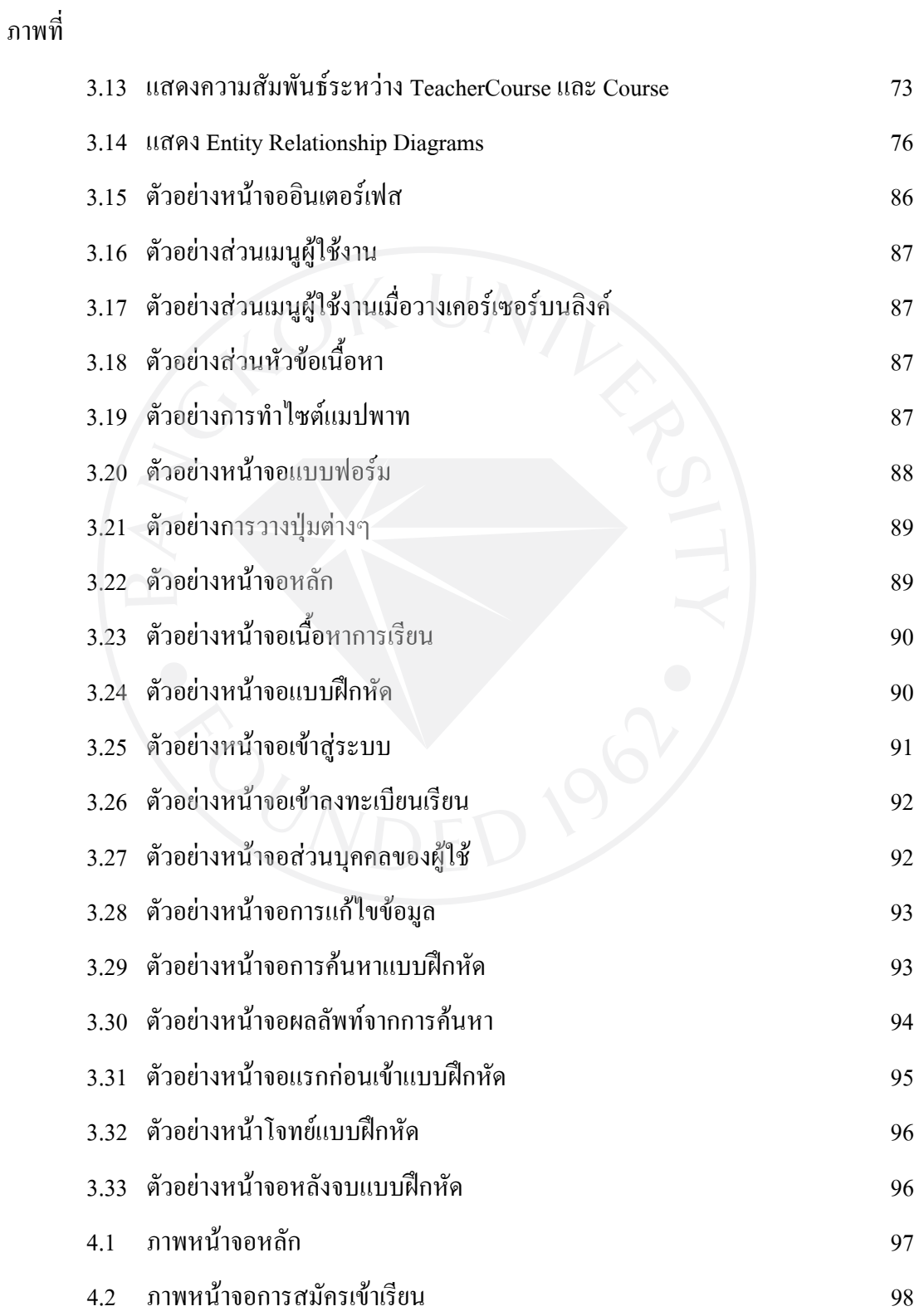

หนา

# สารบัญภาพ (ต่อ)

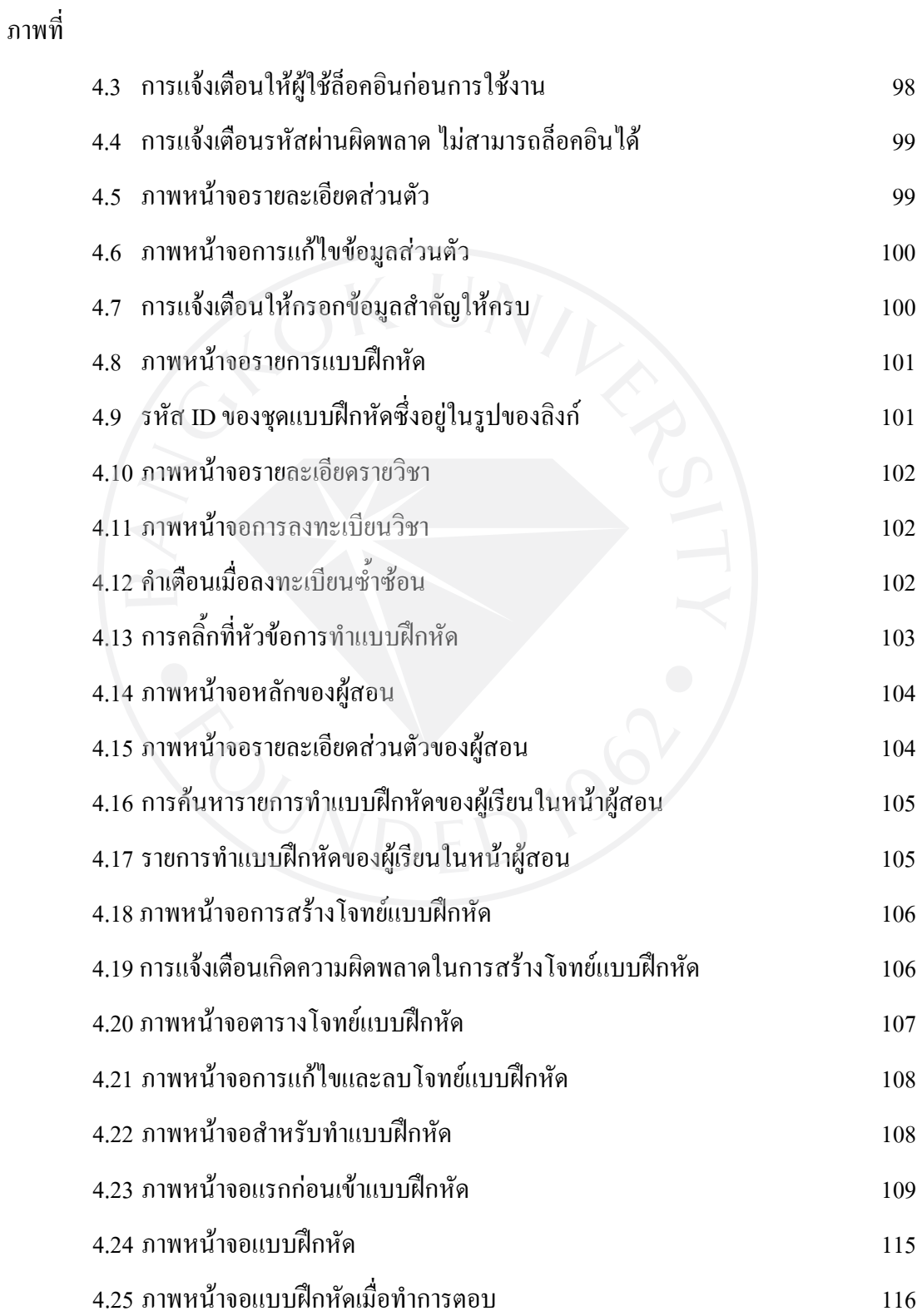

หนา

# สารบัญภาพ (ต่อ)

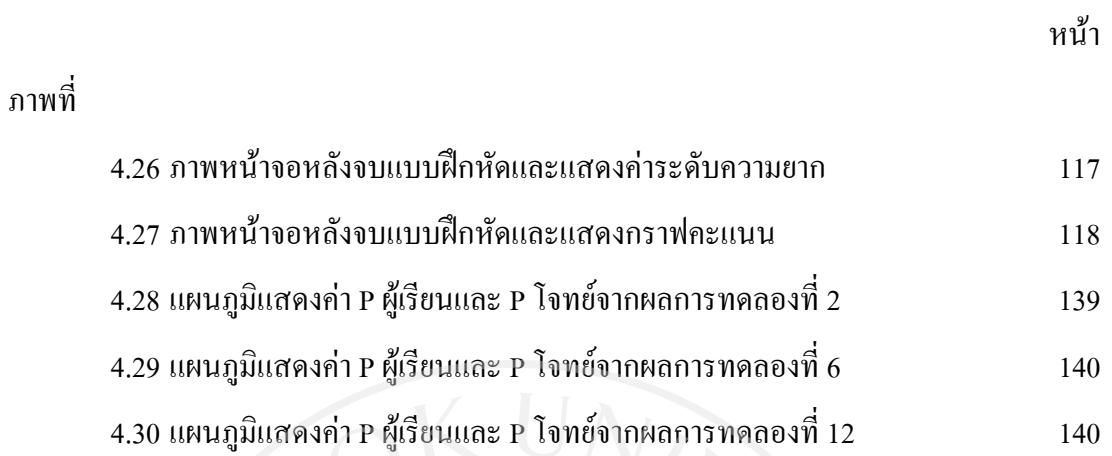

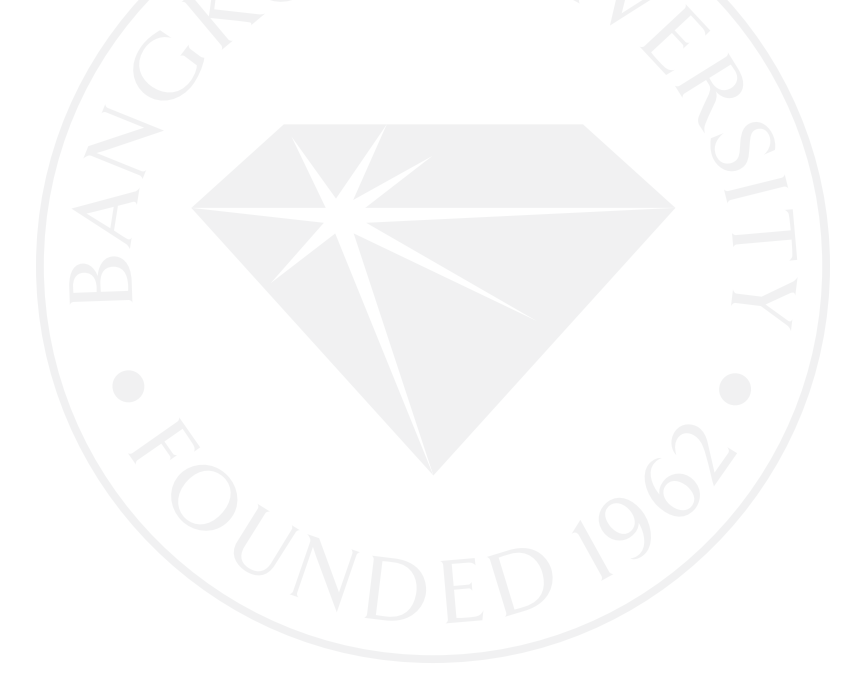

#### ำเทนำ

### 1.1กลาวนํา

ในปจจุบันนี้อินเตอรเน็ตเทคโนโลยีสารสนเทศเขามามีบทบาทอยางมากในชีวิตประจําวัน ในดานการศึกษานั้นอินเตอรเน็ตเทคโนโลยีสารสนเทศไดชวยยกระดับการเรียนการสอนใหมี ประสิทธิภาพมากขึ้นและอยูในรูปของ E-Learning ซึ่งเปนวิธีจัดการเรียนการสอนผานสื่อ อิเล็กทรอนิกส ผูรียนสามารถทําการเรียนรูไดโดยผานทางอินทราเน็ตหรืออินเทอรเน็ต โดย เปนการ เรียนรูดวยตัวเอง ผูเรียนจะสามารถเลือกเรียนตามความสามารถและความสนใจของตนเอง โดย เนื้อหาของบทเรียนจะสงผานเว็บบราวเซอรไปยังผูเรียน ซึ่งการเรียนระบบนี้ผูเรียน ผูสอน และ เพื่อนในชั้นเรียนจะสามารถติดตอถึงกันเพื่อปรึกษา หรือแลกเปลี่ยนความคิดเห็น โดยใชเครื่องมือ การสื่อสารที่ทันสมัยเชนเว็บบอรดหรืออีเมลเชน การนําเสนอบทเรียนใหแสดงบนเว็บบราวเซอร หลังจากนั้น อาจใช แบบทดสอบออนไลนที่เก็บไวในฐานขอมูลมารวมดวย เพื่อใหสามารถ ประเมินผลของผูเรียนไดวามีพัฒนาการเปนอยางไร

สวนประกอบหนึ่งที่สําคัญของ E-Learning คือแบบฝกหัดออนไลน กลาวคือเปนหนึ่งใน รูปแบบการเรียนการสอนที่ใชฝกทักษะใหกับผูเรียนหลังจากเรียนจบเนื้อหาในชวงหนึ่ง ๆ เพื่อ ้ฝึกฝนให้เกิดความรู้ความเข้าใจผ่านหน้าจอเว็บบราวเซอร์โดยผู้เรียนสามารถเลือกวิชาที่ต้องการได้ แบบฝกหัดออนไลนมีความจําเปนอยางยิ่งเพื่อการตรวจสอบวาผูเรียนเขาใจและรอบรูในเรื่องที่ ้ศึกษาด้วยตนเองมาแล้วเป็นอย่างดีหรือไม่อย่างไร อีกทั้งการทำแบบฝึกหัดจะทำให้ผู้เรียนทราบได้ วาตนนั้นพรอมสําหรับการทดสอบ การประเมินผลแลวหรือไม

 หากเปรียบเทียบแบบฝกหัดออนไลนกับหนังสือแบบฝกหัดจะพบขอไดเปรียบคือผูเรียนไม จําเปนตองเสียเวลาในการเดินเลือกซื้อหาหนังสือแบบฝกหัดจํานวนมากซึ่งขึ้นกับวิชาและชั้นเรียน ้ของผู้เรียน นอกจากนี้การทำแบบฝึกหัดออนไลน์ผู้เรียนยังสามารถทำแบบฝึกหัดใหม่ได้เรื่อยๆเพื่อ ้ทบทวนความรู้ แบบฝึกหัดออนไลน์นี้จึงเป็นประโยชน์มากสำหรับผู้ที่ต้องการพัฒนาตนเองให้มี

้ ความรู้ในด้านต่างๆ ทุกสถานที่และทุกเวลา โดยไม่ต้องเสียค่าใช้จ่ายใดๆ เพียงแต่เข้ามาเยี่ยมเยียน โฮมเพจของบทเรียนบนเว็บนี้ แลวเลือกแบบฝกหัดที่ตองการเทานั้น

้ดังนั้นโครงการนี้จึงต้องการนำเสนอเว็บไซต์ซึ่งให้บริการสำหรับเด็กนักเรียนซึ่งใช้ ้อินเตอร์เน็ตผู้ที่สนใจเรียนรู้ด้วยตนเอง วัดและประเมินผลการเรียนรู้ได้ทันที พร้อมทั้งมีระบบสถิติ เพื่อเก็บขอมูล และสามารถตอบสนองตามความสามารถของผูเรียนเพื่อใหในการแบบฝกหัดครั้งแต ละครั้ง ผูเรียนไดทบทวนความรูอยางมีประสิทธิภาพและคาดหวังวาความรูในการทําโครงการนี้จะ เกิดประโยชนในการนําไปเปนแนวทางในการพัฒนาแบบฝกหัดวัดผลตอไป

# 1.2การทํางานของระบบเดิม

ในระบบการทํางานของเว็บไซตทางดาน E-Learning ของผูรับจางทําระบบอิสระแหงหนึ่ง ไดใหขอมูลระบุถึงการทํางานในระบบของตนไววากอนที่ผูเรียนจะใชบริการเว็บไซตทางดาน E-Learning และมีแบบฝกหัดออนไลน ผูเรียนตองทําการสมัครสมาชิกหรือลงทะเบียนโดยการ กรอกขอมูลสวนตัวเชน ชื่อ นามสกุล เพศ วันเกิด เบอรโทรศัพทที่ติดตอได อีเมลที่ติดตอได ฯลฯ จากนั้นระบบจะทำการมอบรหัสนักเรียนและรหัสผ่านไปยังอีเมล์ของผู้เรียน จากนั้นผู้เรียนจึงใช้ รหัสนักเรียนและรหัสผานที่ไดรับมาเพื่อเขาใชงานระบบและเลือกเนื้อหาหรือแบบฝกหัดที่ตองการ

 การใหบริการเว็บไซตทางดาน E-Learning สวนมากจะประกอบดวย เนื้อหา (Content) เนื้อหาเปนองคประกอบสําคัญที่สุดสําหรับ E-Learning คุณภาพของการเรียนการสอนของ E-Learning และการที่ผูเรียนจะบรรลุวัตถุประสงคการเรียนในลักษณะนี้หรือไมขึ้นกับเนื้อหาการ เรียนซึ่งผูสอนไดจัดหาใหแกผูเรียนซึ่งศึกษาเนื้อหาดวยตนเอง (Learning Studio, internet, 2007) เว็บเพจแรกของรายวิชา ประมวลรายวิชา (Syllabus) หมายถึงสวนที่แสดงภาพรวมของคอรส แสดง สังเขปรายวิชามีคําอธิบายสั้น ๆ เกี่ยวกับหนวยการเรียน วิธีการเรียน วัตถุประสงค และเปาหมาย ของวิชา สิ่งที่คาดหวังจากผูเรียนในการเรียน หองเรียน (Class) ไดแก บทเรียนชึ่งแบงตามรายวิชา เว็บเพจสนับสนุนการเรียน (Resources) การจัดเตรียมแหลงความรูอื่น ๆ บนเว็บที่เหมาะสมในแต ละหัวขอสําหรับผูเรียนในการเขาไปศึกษา รวมทั้งขอมูลทางวิชาการอื่น ๆ ระบบการติดตอสื่อสาร แบบฝกหัดและแบบทดสอบ

 หลังจากที่ผูเรียนไดเรียนในเนื้อหาตางๆตามบทเรียนเปนที่เรียบรอยแลวและมีความตองการ ที่ทบทวนความรู้ที่ได้รับ จึงเลือกไปยังหัวข้อแบบฝึกหัดออนไลน์ จากนั้นเลือกวิชาที่สนใจและได้ ลงทะเบียนไวแลวกดตกลงเพื่อเขาสูหนาจอแบบฝกหัด เนื้อหาภายในแบบฝกหัดจะตองมี ความสัมพันธกับเนื้อหาวิชาที่สอนภายในเว็บไซตและผานการทดสอบแลววาไมยากหรือไมงาย เกินไปโดยวัดจากคาดัชนีความยาก (Difficulty) คิดเปนคาดัชนีความยากก็ควรมีคาอยูระหวาง 0.2- 0.8 และคํานึงถึง อํานาจจําแนก (Discrimination) หมายถึง ประสิทธิภาพของขอสอบที่แยกผูตอบที่ มีความสามารถแตกตางกันไดกลาวคือสามารถแยกแยะนักเรียนเกงกับนักเรียนที่ไมเกงออกจากกัน ไดโดยมีคาอยูระหวาง 0.4-1.0 (NCSA, internet, 2008)

 ในการทําแบบฝกหัดแตละครั้ง จํานวนคําถามในแบบฝกหัดแตละวิชาจะอยูที่ 30 ขอและมี เวลากําหนดไวที่30 นาที โดยคําถามจะอยูในรูปแบบของปรนัยมีตัวเลือก 4 ขอ โดยการเลื่อนเมาส ไปคลิกที่คำตอบที่ถูกต้องและระบบจะทำการแสดงผลบนหน้าจอทันทีว่าข้อนั้นผู้เรียนทำถูกต้อง หรือไม

เมื่อผู้เรียนทำการตอบคำถามในข้อนั้นแล้ว ไม่ว่าจะถูกหรือผิด ระบบจะทำการสุ่มคำถามข้อ ต่อไปให้จนกระทั่งครบทั้งผู้เรียนทำครบ 30 ข้อ หน้าจอจะทำการแสดงผลคะแนนที่ผู้เรียนทำได้ และคำตอบที่ถูกต้องของคำถามข้อต่างๆอีกครั้งในหน้ารวม จากนั้นคะแนนของผู้เรียนจะถูกเก็บไว้ ในฐานข้อมูลของระบบเพื่อให้ผู้ใช้ได้ดูผลคะแนนที่ผ่านๆมาได้ที่หน้าเว็บไซต์

1.3 ปญหาที่พบในระบบเดิม

 การใหบริการเว็บไซตทางดาน E-Learning ในสวนของแบบฝกหัดออนไลนพบวาเกิดปญหา ขึ้นจากการสุมคําถามจากระบบซึ่งไมไดมีการควบคุมใดๆ

 1. ทําใหในบางครั้งผูเรียนไดคําถามงายมากเกินไป ยากมากเกินไป หรือไมสามารถจําแนก ผูตอบที่มีความสามารถแตกตางกันไดจนทําใหแบบฝกหัดนั้นไมไดมาตรฐานตามและคาดัชนีความ ยาก (Difficulty) และค่าอำนาจจำแนก (Discrimination) ไม่ได้อย่ในเกณฑ์ที่ตั้งไว้

2. คำถามไม่ตอบสนองตามความสามารถของผู้เรียน ผู้เรียนที่มีความสามารถสงเกินไปอาจ พบวาแบบฝกหัดที่ตนไดทําไปนั้นไมเหมาะสมกับตนเอง

3. ในบางครั้งพบว่าผู้เรียนได้คำถามที่มีลักษณะโจทย์ซ้ำซ้อนกันหรือมีความคล้ายกันใน แบบทดสอบเดียวกันหรือเมื่อผูเรียนทําแบบฝกหัดครั้งตอมา ระบบอาจสุมพบขอที่ผูเรียนทําใน แบบฝึกหัดครั้งก่อนหน้านี้ทำให้แบบทดสอบนั้นไม่ได้ช่วยผู้เรียนทบทวนเนื้อหาที่เรียนได้อย่าง เต็มที่

4. ในการทำแบบฝึกหัดครั้งต่อไป การสุ่มคำถามไม่ได้มีการอ้างอิงผลจากการทำแบบฝึกหัด ึ ครั้งก่อนหน้านี้ จึงทำให้ผู้เรียนไม่รู้จุดอ่อน-จุดแข็งของตนเองนอกจากต้องไปดูหน้าจอเว็บไซต์ที่ แสดงผลคะแนนและทําการวิเคราะหความสามารถของตนเอง

# 1.4จุดมุงหมายในการศึกษา

แบบฝกหัดที่ดีควรตอบสนองความแตกตางระหวางบุคคล ผูเรียนแตละคนมีความแตกตาง ในหลาย ๆด้านเช่น ความต้องการ ความสนใจ ความพร้อม ระดับสติปัญญาและประสบการณ์ ฯลฯ ฉะนั้น การทำแบบฝึกหัดแต่ละครั้งควรจัดทำให้มีคำถามมากพอและมีทุกระดับตั้งแต่ง่าย ปานกลาง จนถึงระดับค่อนข้างยาก เพื่อว่าเด็กทั้งเก่ง กลาง อ่อน จะได้เลือกทำได้ตามความสามารถ เพื่อให้เด็ก ทุกคนประสบความสำเร็จในการทำแบบฝึกหัด การมีชุดคำถามที่มากมายจึงเป็นเรื่องที่ถูกต้อง แต่ จากปญหาในการสุมเลือกคําถามที่ไมมีกฏเกณฑตายตัวอาจทําใหผูเรียนไมประสบความสําเร็จใน การทําแบบฝกหัดนั้นๆ นอกจากนี้แบบฝกหัดนี้ยังมุงเนนใหสามารถชวยกระตุนใหผูเรียนมีความ สนใจในการทําแบบฝกหัดมากยิ่งขึ้นจากรูปแบบการนําเสนอและการที่ผูเรียนสามารถปรับแตง สวนประกอบตางๆภายในแบบฝกหัดไดตามใจชอบ

 การทําเว็บไซตเพื่อสรางแบบฝกหัดออนไลนซึ่งตอบสนองตามความสามารถของผูเรียนมี จุดประสงคเพื่อใหผูเรียนสามารถใชงานไดอยางสะดวกสบายและทบทวนบทเรียนที่เรียนมาได อย่างมีประสิทธิภาพ ผู้เรียนสามารถได้ฝึกโจทย์คำถามในแต่ละครั้งที่ไม่ซ้ำหรือซ้ำน้อยที่สุดเทียบ ึกับการทำแบบฝึกหัดครั้งก่อนหน้านี้ และมีการปรับแต่งค่าต่างๆก่อนการทำแบบฝึกหัดได้ตามใจ ชอบใหตรงกับความตองการของผูเรียน นอกจากนี้ยังมีระบบซึ่งสามารถตอบสนองและปรับตาม ความสามารถของผูเรียนไดในระหวางการทําแบบฝกหัดและหลังทําแบบฝกหัดเสร็จได

 ตัวแบบทดสอบสามารถปรับเปลี่ยนความยาก -งายตามความสามารถของผูเรียน โดยระบบ สามารถเลือกคําถามที่มีระดับความยากสูงขึ้นเมื่อผูเรียนทําคําถามขอนั้นได รวมไปถึงการเลือก

ำไร้บเปลี่ยนคำถามตามพัฒนาการและทักษะที่แตกต่างกัน อีกทั้งเมื่อทำแบบทดสอบเสร็จแล้ว ระบบจะทําการประมวลผลและเก็บคาความสามารถของผูเรียนไวเมื่อผูเรียนทําแบบทดสอบอีกครั้ง ระบบจะใช้ข้อมูลในส่วนนี้ในการอ้างอิงการเลือกคำถามในแบบฝึกหัดครั้งต่อไป และยังต้อง ้ คำนึงถึงเนื้อหาและหน้าจอของแบบฝึกหัด โดยเนื้อหาต้องมีความชัดเจนและสอดคล้องกับเรื่องที่ เรียนและหน้าจอไม่ควรรวมกันเป็นกระจุกที่ตำแหน่งใดตำแหน่งหนึ่ง และควรดึงดุดใจของผู้เรียน

#### 1.5ขอบเขตของระบบ

#### 1.5.1 ขอบเขตความสามารถของระบบ

1. ผู้เรียนที่เข้ามาใช้งานระบบสามารถสมัครเข้าเรียนและลงทะเบียนเรียนรายวิชาต่างๆ ได้ โดยระบบจะทำการเก็บต่างๆของผู้เรียนไว้ เมื่อผู้เรียนทำการเข้าสู่ระบบแล้ว สามารถแก้ไขข้อมูล ้ส่วนตัว เข้าทำแบบฝึกหัดและดูรายละเอียดการทำแบบฝึกหัดที่ผ่านมาได้

2. ผู้สอนที่เข้ามาใช้งานระบบสามารถลงทะเบียนผู้สอนและเมื่อทำการเข้าสู่ระบบแล้ว ผู้สอนสามารถแก้ไขข้อมูลส่วนตัว ครายละเอียดการทำแบบฝึกหัดที่ผ่านมาได้ของผู้เรียนโดยค้นหา จากรหัสผูเรียน รายวิชาหรือชั้นป ผูสอนยังสามารถสรางโจทยแบบฝกหัดและแกไขโจทย แบบฝกหัดได

3. ผู้เรียนที่เข้าใช้งานแบบฝึกหัดสามารถทำการปรับแต่งรายละเอียดต่างๆก่อนการเข้าใช้ งานเพื่อให้ตรงตามความต้องการของผู้เรียนอันได้แก่ ระบบจับเวลา ระบบการสุ่มตัวเลือก ้เสียงเพลงประกอบ จำนวนข้อทั้งหมด ระดับความยากเริ่มต้น โหมดความยาก ฯลฯ เมื่อทำการปรับ คาตามที่ตองการเสร็จสิ้น ผูเรียนสามารถเซฟขอมูลนั้นหรือโหลดขอมูลออกมาเพื่อใชงานอีกครั้งได

4. ในระหว่างที่ผู้เรียนกำลังทำแบบฝึกหัดอยู่ ระบบจะทำการสุ่มเลือกโจทย์ข้อต่อไปจาก การตอบโจทยของตัวผูเรียนเอง โดยระบบจะทําการกําหนดคาระดับของผูผูเรียนเปนระดับขั้น หาก ผู้เรียนทำโจทย์ข้อนั้นได้ ระดับของผู้เรียนจะสูงขึ้นและระบบจะสุ่มโจทย์ที่มีระดับความยาก แนวโน้มที่สูงขึ้นซึ่งเหมาะสมกับผู้เรียน ในทางตรงข้ามหากผู้เรียนทำโจทย์ข้อนั้นผิด ระดับของ ผูเรียนจะต่ําขึ้นและระบบจะสุมโจทยที่มีระดับความยากแนวโนมที่ต่ําลงใหกับผูเรียน

5. ในระหว่างที่ผู้เรียนกำลังทำแบบฝึกหัด ระบบจะทำการปรับเปลี่ยนค่าระดับความยาก ของโจทย์โดยคำนวณจากจำนวนคนที่ทำโจทย์ข้อนั้นได้และไม่ได้ เพื่อเพิ่ม-ลดค่าระดับความยาก ของโจทยใหตรงตามความเปนจริงมากที่สุด

 6. ในระหวางที่ผูเรียนกําลังทําแบบฝกหัด เมื่อผูเรียนตอบคําถามถูก ระบบสามารถบังคับ ให้ข้อต่อไปมีระดับความยากไม่น้อยกว่าระดับของตัวผู้เรียน ในทางตรงข้ามเมื่อผู้เรียนตอบคำถาม ผิด ระบบจะทำการบังคับให้ข้อต่อไปมีระดับความยากไม่มากไปกว่าระดับของตัวผู้เรียนเพื่อให้ ผูเรียนสามารถทําโจทยขอตอไปได

7. เมื่อผู้เรียนทำโจทย์แบบฝึกหัดเสร็จสิ้น ระบบจะแสดงคะแนนที่ผู้เรียนทำได้ ค่าระดับ ความยากสุดทายที่ผูเรียนทําได และยังสามารถแสดงคาตางๆดังกลาวออกมาในรูปแบบของกราฟ เพื่อความสะดวกในการดูอีกดวย

8. เมื่อผู้เรียนทำโจทย์แบบฝึกหัดครั้งต่อไป ระบบจะทำการจำค่าระดับความยากสุดท้าย ึ่งองผู้เรียนครั้งก่อนหน้านี้เพื่อให้ทำแบบฝึกหัดได้อย่างต่อเนื่องโดยไม่จำเป็นต้องกลับไปทำโจทย์ที่ มีระดับความยากต่ําอีกครั้ง

1.5.2 เครื่องมือที่ใชในการออกแบบระบบ

- Macromedia Dream Weaver 8.0

- Adobe Photoshop CS2
- Flash MX 8.0

- MySQL

- Apache Server

#### 1.5.3การออกแบบเว็บไซต

ในการออกแบบหน้าจอเว็บไซต์นั้น โปรแกรมที่ใช้ได้แก่ Macromedia Dream Weaver และ Adobe Photoshop โดยเริ่มจากการวิเคราะหปญหาที่เกิดขึ้นจากระบบเดิมซึ่งผูเรียนตองการ หน้าจอที่ใช้งานได้ง่าย สะควกสบายและช่วยเพิ่มแรงจงใจในการเรียน จากนั้นในส่วนที่ใช้เพื่อ ติดต่อกับผู้ใช้บริการ (Graphical User Interface) จึงเริ่มกำหนดเนื้อหาที่จำเป็นในการทำเว็บไซต์ Elearning ไดแกหนาสําหรับสวนการเรียนการสอนประกอบไปดวยวิชาไทยและสังคมชั้น มัธยมศึกษาปที่ 1-3 หนาประมวลรายวิชา เว็บเพจสนับสนุนการเรียน แบบฝกหัด แบบทดสอบ การ เข้าสู่ระบบ ผู้จัดทำเว็บไซต์ กระดานข่าวและประกาศ โดยเริ่มจากการออกแบบหน้าจอหลักให้ เหมาะสมกับผูเรียนและเชื่อมโยงหนาหลักกับเนื้อหาตางๆที่กลาวมาขางตน ซึ่งตองมีการวาง แผนการเชื่อมตอโครงสรางสัมพันธกัน ระหวางรายการ (Menu) กับหนาเนื้อหาอื่นๆ รวมถึงการ

เชื่อมโยงไปสูภาพและขอความตางๆที่เขาใจและศึกษาไดงาย และตองสามารถรองรับเชื่อมโยงกับ ์ ต้องทำงานร่วมกับระบบงานสนับสนุน (back end) การสมัครสมาชิก การล็อคอินและฐานข้อมูล ได้ เปนอยางดี

#### 1.5.4 การออกแบบแบบฝกหัด

โปรแกรมที่ใช้ในการทำแบบฝึกหัดใช้โปรแกรม Flash MX โดยใช้ทั้งการทำหน้าจอ อินเตอรเฟสและรหัสตนฉบับ (source code) ในการเลือกคําถาม จํานวนคําถามในแบบฝกหัดแตละ วิชาจะกำหนดที่ 20 ข้อในการทำแบบฝึกหัดแต่ละครั้งและมีเวลากำหนดไว้ที่ 20 นาที (สามารถ ปรับเปลี่ยนไดตามความตองการ) โดยคําถามจะอยูในรูปแบบของปรนัยมีตัวเลือก 4 ขอ โดยการ เลื่อนเมาสไปคลิกที่คําตอบที่ถูกตอง และตัวเลือกมีการสลับที่กันทุกครั้งในการทําแบบฝกหัดแตละ ครั้ง การออกแบบหนาจอนั้นมีความสวยงามและดึงดูดใจผูเรียน แตไมมากจนเกินไปเพราะอาจทํา ใหขนาดไฟล Flash ใหญเกินไป ในสวนของชุดคําสั่งในการเลือกคําถามนั้นตองสามารถหลีกเลี่ยง คําถามที่มีลักษณะโจทยซ้ําซอนกันหรือมีความคลายกันในแบบฝกหัดเดียวกันหรือแบบฝกหัดครั้ง ก่อบ

ิชุดคำสั่งสำหรับการทำให้ตัวแบบทดสอบสามารถปรับเปลี่ยนความยาก -ง่ายตาม ้ ความสามารถของผู้เรียนโดยขึ้นกับการตอบคำถามของผู้เรียน และคำถามที่เลือกขึ้นมาต้องอยู่ใน เกณฑมาตรฐานของแบบฝกหัดที่ดีโดยการคํานวณคาดัชนีความยาก (Difficulty) และคาอํานาจ จําแนก (Discrimination) และคําถามที่เลือกนั้นยังปรับเปลี่ยนพัฒนาการและทักษะที่แตกตางกัน ไดแก แบบทดสอบวัดทักษะการสังเกต ทักษะการจําแนก ทักษะการสื่อความหมาย ทักษะการลง ความเห็นจากข้อมูล และทักษะการหามิติสัมพันธ์ ให้มีการกระจายคำถามในทักษะต่างอย่าง ใกลเคียงกันๆ

หลังจากการทำแบบฝึกหัดเสร็จลงนั้นระบบยังสามารถเก็บค่าทักษะของผู้เรียนเพื่อนำไปใช้ ้วิเคราะห์ตัวผู้ทำแบบฝึกหัดหรือใช้เป็นปัจจัยในการเลือกคำถามในการทำแบบฝึกหัดครั้งต่อไป

#### 1.5.5การออกแบบฐานขอมูล

ในการออกแบบฐานข้อมูลและเซิฟเวอร์นั้นใช้ MySQL และ Apache เป็นหลัก โดยทำการ วิเคราะหและออกแบบ Attribute ของคําถามไดแกคาดัชนีความยาก (Difficulty) และคาอํานาจ

จําแนก (Discrimination) Attribute ของผูเรียน คะแนนที่ไดหลังการทําแบบทดสอบ และ ความสัมพันธของแตละคําถามซึ่งตองออกแบบภาพความสัมพันธของการทํางาน (Entity Relationship) เพื่ออธิบายถึงกระบวนการตางๆ ในการเชื่อมโยงกันของฐานขอมูลและแบบฝกหัด เพื่อใหสามารถรับ-สงขอมูลกันไดอยางถูกตองและไมเกิดปญหา

## 1.6 ประโยชนที่คาดวาจะไดรับ

 ประโยชนที่คาดวาจะไดรับจากการทําโครงการนี้คือเว็บไซตที่ใหบริการแบบฝกหัดออนไลน โดยระบบสามารถตอบสนองความตองการของผูเรียน โดยมีการเลือกคําถามตามระดับสติปญญา และประสบการณทั้งระหวางทําและหลังทําแบบฝกหัด ผูเรียนสามารถปรับแตงระดับความยากของ แบบฝกหัดใหตรงตามตองการได นอกจากนั้นยังคํานึงถึงคามาตรฐานดัชนีความยาก (Difficulty) และค่าอำนาจจำแนก (Discrimination) ไปพร้อมๆกัน เพื่อให้ผู้เรียนประสบความสำเร็จและได้รับ ประโยชนสูงสุดในการทําแบบฝกหัดครั้งนั้น และคาดหวังวาความรูที่ไดรับจากการทําโครงการนี้ จะสามารถนําไปตอยอดใหเกิดประโยชนและสามารถพัฒนาการออกแบบแบบฝกหัดวัดผล ออนไลนสําหรับผูเรียนในระบบ E-Learning ตอไปในอนาคต

## 1.7 ตารางเวลาการทํางาน

# ตารางที่ 1.1 ตารางเวลาการทํางาน

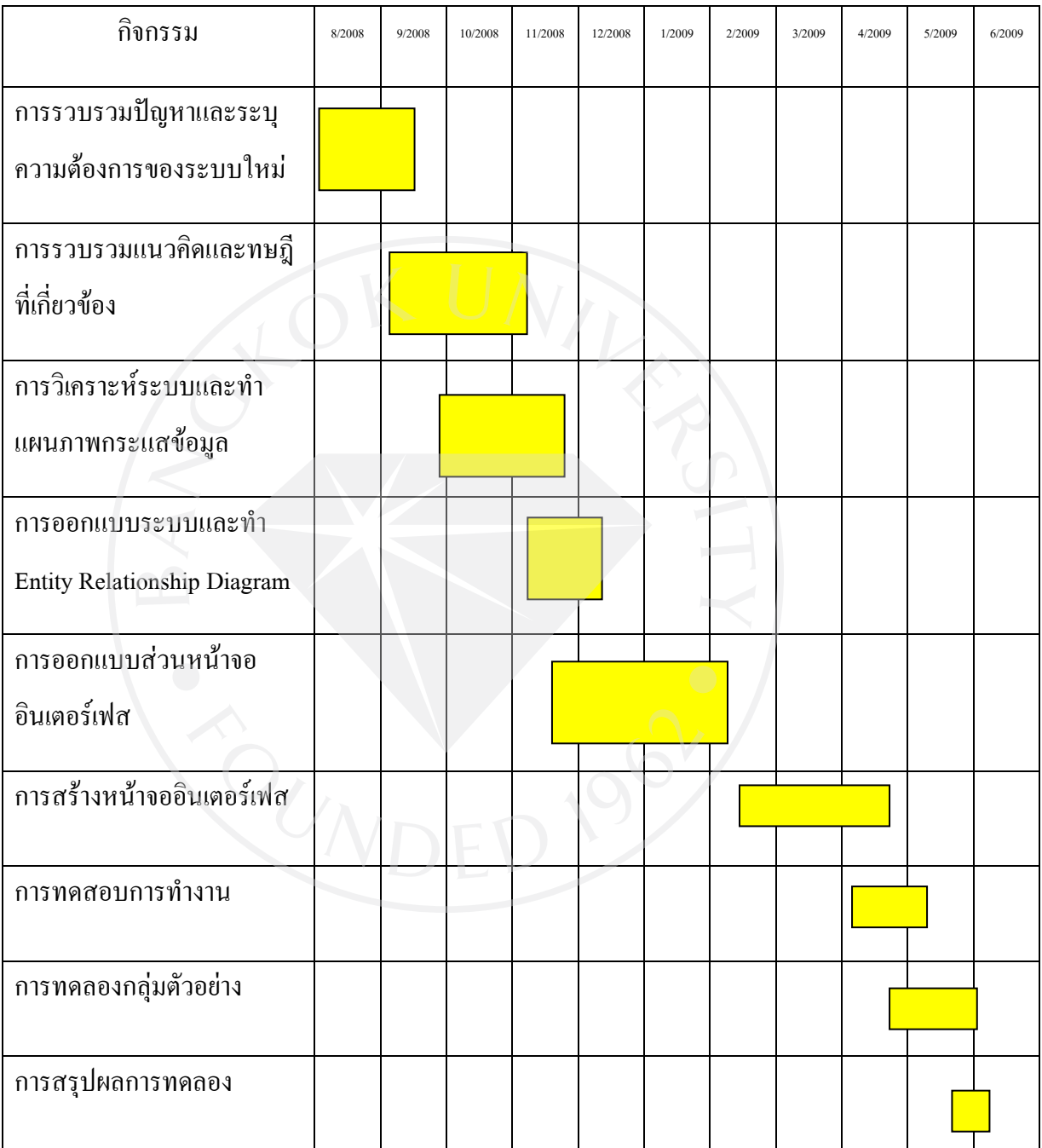

# บทที่ 2

### หลักการและทฤษฎี

#### 2.1วงจรการพัฒนาระบบ (System Development Life Cycle)

ระบบสารสนเทศทั้งหลายมีวงจรชีวิตที่เหมือนกันเปนวัฎจักร โดยวงจรนี้จะเปนขั้นตอนที่ เปนลําดับตั้งแตตนจนจบและไดเปนระบบที่ใชงานไดจริง ในแตขั้นตอนจะประกอบไปดวย รายละเอียดการทำงานและเป้าหมายที่มีความชัดเจนซึ่งแสดงถึงความก้าวหน้าของโครงงานนั้นๆ จึง เปนหนาที่ที่สําคัญของนักวิเคราะหระบบตองทําความเขาใจใหดีวาในแตละขั้นตอนจะตองทําสิ่งใด และทำอย่างไรบ้าง โดยเริ่มต้นจากการศึกษาปัญหาและวางแผน การวิเคราะห์ การออกแบบ การ สร้างหรือพัฒนาระบบ การบำรุงรักษาระบบ ซึ่งในแต่ละขั้นตอนจะต้องมีการทำรายงานติดตามผล หรือแสดงผลการทำงานเพื่อพิจารณาตัดสินใจว่าสมควรที่จะดำเนินการในขั้นตอนต่อไปหรือไม่ หรือมีความจำเป็นต้องกลับไปศึกษารายละเอียดการทำงานและแก้ไขใหม่ในขั้นตอนเดิมต่อไปก่อน

อยางไรก็ตามในขณะที่ใชระบบที่สรางขึ้นใหมนั้น เทคโนโลยียังคงมีการเปลี่ยนแปลง ตลอดเวลา ดังนั้นในกระบวนการพัฒนาระบบจึงตองมีการนําระบบมาวิเคราะหใหมเพื่อพัฒนาให ทันสมัยตามเทคโนโลยีและขอมูลสารสนเทศทั้งหมด การพัฒนาระบบแบบนี้จึงถูกเรียกวา "วงจร การพัฒนาระบบ"

โดยทั่วไปสามารถจําแนกประเภทของการพัฒนาระบบไดเปนสองรูปแบบไดแก

1. Predictive Approach คือวิธีการพัฒนาระบบที่ใช้หลักการขอ[งทฤษฎีแ](http://www.google.co.jp/search?hl=th&lr=&sa=X&oi=spell&resnum=0&ct=result&cd=1&q=%E0%B8%97%E0%B8%A4%E0%B8%A9%E0%B8%8E%E0%B8%B5&spell=1)บบจำลองน้ำตก (Waterfall Model) มีลักษณะสําคัญคือการจัดวางแผนลวงหนาในการพัฒนาระบบและทําการ ้ดำเนินการตามแผนที่ได้กำหนดไว้ โดยผู้พัฒนาจำเป็นต้องมีความเข้าใจในความต้องการของระบบ เปนอยางดีเนื่องจากวิธีการนี้ไมมีความยืดหยุน หรือมีการเปลี่ยนแปลงนอยมากในระวางที่ทําระบบ ้อย่างไรก็ตามวิธีนี้มีข้อดีคือมีความเสี่ยงต่ำ และการทำงานส่วนใหญ่ก็จะทำตามไปเอกสารและ บันทึกการทํางานลงเอกสารเชนกันจึงเหมาะกับองคกรใหญๆที่ระบบการทํางานนั้นไมเปลี่ยนแปลง บ่อย

2. Adaptive Approach คือวิธีการพัฒนาระบบที่ไมสามารถวางแผนการจัดการลวงหนาใน การพัฒนาระบบใหม่ได้ และในการพัฒนานั้นมีลักษณะที่มีการปรับเปลี่ยนตลอดเวลา จึงทำให้มี ความยืดหยุนสูงแตก็มีความเสี่ยงดวยเชนกัน เนื่องจากไมอาจรูไดวาระบบจะเสร็จเมื่อไร เหมาะกับ องคกรเล็กๆ หรือ องคกรที่มีการเปลี่ยนแปลงตลอดเวลา ตัวอยางของวิธีการนี้ไดแก Spiral Model หรือ Iterative Approach

วงจรการพัฒนาระบบประกอบไปดวย การวางแผนระบบ การวิเคราะหระบบ การ ้ออกแบบระบบ การสร้างระบบและการบำรุงรักษาระบบ โดยแต่ละขั้นตอนมีรายละเอียดดังต่อไปนี้

1. ขั้นตอนการวางแผนระบบ (System Planning Phase)

สาเหตุที่การวางแผนระบบมีความสําคัญเนื่องจากขอจํากัดทางดานทางดานตนทุนและ ระยะเวลาที่ใชในการพัฒนา ผูพัฒนาระบบจึงตองพิจารณาอยางเหมาะสมวาระบบที่ทํานั้นสามารถ สรางประโยชนใหกับองคกรไดจริง อีกเหตุผลหนึ่งคือการเขาใจปญหาของระบบงานเดิมอยางถอง แทและสามารถระบุปญหาที่เกิดขึ้นอยางชัดเจนและกําหนดขอบเขตการทํางานของระบบใหม จากนั้นจึงทําการสรางแผนการทํางาน ซึ่งรายละเอียดภายในกําหนดการของแผนงานประกอบดวย รายงานงานที่ต้องทำ รายการกิจกรรมที่ต้องทำ

จากนั้นจึงมีการศึกษาความเปนไปไดซึ่งมีจุดประสงคคือการกําหนดวาปญหาคืออะไรและ ตัดสินใจว่าการพัฒนาสร้างระบบสารสนเทศ หรือการแก้ไขระบบสารสนเทศเดิมมีความเป็นไปได้ หรือไม่โดยเสียค่าใช้จ่ายและเวลาน้อยที่สุด และได้ผลเป็นที่น่าพอใจ

ทั้งนี้สิ่งที่ควรคํานึงไดแกความเปนไปไดดานเทคนิคและความเปนไปไดดานบุคลากร ความเป็นไปได้ทางเทคนิคเช่นคอมพิวเตอร์และเครื่องมือต่างๆ รวมทั้งคอมพิวเตอร์ซอฟต์แวร์ด้วย ยกตัวอย่างเช่น คอมพิวเตอร์อาจจะมีเนื้อที่ของฮาร์คดิสก์ไม่เพียงพอ รวมทั้งซอฟต์แวร์ ว่าอาจจะ ต้องซื้อใหม่ หรือพัฒนาขึ้นใหม่ เป็นต้น ความเป็นไปได้ด้านบุคลากร คือ บริษัทมีบุคคลที่เหมาะสม ที่จะพัฒนาและติดตั้งระบบเพียงพอหรือไม่ ถ้าไม่มีจะหาได้หรือไม่หรือจากที่ใด เป็นต้น นอกจากนั้นควรจะใหความสนใจวาผูใชระบบมีความคิดเห็นอยางไรกับการเปลี่ยนแปลง

สุดทายในการศึกษาความเปนไปไดเรื่องคาใชจายรวมทั้งเวลาที่ใชในการพัฒนาระบบ และ ที่สำคัญคือ เพื่อนำมาวิเคราะห์ถึงผลประโยชน์ที่ได้รับและสามารถตีออกมาในรูปเงินให้ได้ เช่น เมื่อนำระบบใหม่เข้ามาใช้อาจจะทำให้ ค่าใช้จ่ายบุคลากรลดลง หรือกำไรเพิ่มมากขึ้น เช่น ทำให้ ียอดขายเพิ่มมากขึ้น เนื่องจากผู้บริหารมีข้อมูลพร้อมที่จะช่วยในการตัดสินใจที่ดีขึ้น

## 2. ขั้นตอนการวิเคราะหระบบ (System Analysis Phase)

ในขั้นตอนนี้มุงเนนเรื่องการวิเคราะหระบบที่มุงเจาะลึกในรายละเอียดมากกวาขั้นตอนแรก การวิเคราะหนั้นเริ่มตั้งแตการศึกษาระบบการทํางานของธุรกิจเดิมนั้นวามีการทํางานอยางไรและ รวบรวมความต้องการในรเบบใหม่จากผ้ใช้ระบบ โดยมีการรวบรวมข้อมูลต่างๆเพื่อนำไปใช้ใน การวางแผนระบบเพื่อกําหนดขอบเขตปญหาที่เปนไปไดโดยวิธีการใหไดขอบเขตปญหาสามารถ ทำได้จากการใช้เทคนิคในการเก็บข้อมูลเช่นศึกษาเอกสารที่มีอยู่ ได้แก่ คู่มือการใช้งาน แผนผังใช้ งานขององคกร เฝาสังเกตการทํางานของผูเกี่ยวของ เพื่อใหเขาใจและเห็นขั้นตอนการทํางานจริง หรือสัมภาษณผูใชและผูจัดการที่มีสวนเกี่ยวของกับระบบ

 จากนั้นจึงระบุความตองการของระบบและกําหนดของเขตของปญหาเพื่อใหมองเห็น ภาพรวมของระบบ แลงจึงสรางตนแบบจําลองความตองการของระบบเพื่อใหผูใชพิจารณาระบบ ใหม่ที่จะสร้างขึ้นว่าตรงกับความต้องการของผู้ใช้ระบบหรือไม่ ข้อดีของการสร้างต้นแบบออกมา เปนรูปคือสามารถดึงมุมมองที่มีประโยชนจากผูใชไดมากกวา ตอมาไดแกการจัดทําแบบจําลองของ ระบบเพื่อชวยในการวิเคราะหเชนแผนภาพกระแสขอมูล (Dataflow Diagram) หรือ แผนภาพแสดง ความสัมพันธระหวางขอมูล (Entity Relationship Diagram)

## 3. ขั้นตอนการออกแบบระบบ (System Design Phase)

ในขั้นตอนของการออกแบบนี้มีวัตถุประสงคเพื่อออกแบบและวางแผนวิธีของระบบโดย ้ยึดหลักออกแบบตามความต้องการที่กำหนดและตัดสินใจไว้ในช่วงของขั้นตอนการวิเคราะห์ระบบ ซึ่งจุดประสงคของการออกแบบนั้นไดแกการออกแบบเพื่อคัดเลือกเครื่องมือหรือวิธีการที่จะ นำมาใช้กับระบบใหม่หรือนำมาใช้กับการทำงานร่วมกันของระบบใหม่และระบบเก่า การออกแบบ ระบบ Graphical User Interface เพื่อสื่อสารกับผู้ใช้ การออกแบบระบบฐานข้อมูลเพื่อเก็บข้อมูล

้ขององค์กร รวมไปถึงการออกแบบระบบป้องกันความปลอดภัยในระบบหรือการออกแบบ แบบจําลองเพื่อใหผูเกี่ยวของเกิดความเขาใจในรายละเอียดของการออกแบบทั้งหมดใหตรงกัน

4. ขั้นตอนการสรางระบบ (System Implementation Phase)

ในขั้นตอนนี้ผูพัฒนามีหนาที่ในการเขียนระบบที่มีเสถียรภาพและมีการทดสอบระบบวา ี่ สามารถที่จะทำงานถูกต้องหรือไม่ ในการทดสอบควรมีการทดสอบกับข้อมูลจริงที่เลือกแล้ว ผลลัพธ์ที่ได้คือระบบที่พร้อมที่จะนำไปใช้งานจริงต่อไป หลังจากนั้นต้องเตรียมคู่มือการใช้และการ ฝึกอบรมผู้ใช้งานจริงโดยมีวัตถุปะสงค์ให้ผู้ใช้สามารถใช้งานระบบได้อย่างถูกต้อง สุดท้ายคือการ ติดตั้งระบบใหสามารถใชงานจริงในองคกรได

สวนที่สําคัญในขั้นตอนนี้อยางหนึ่งคือกระบวนการทดสอบโดยมีวัตถุประสงคเพื่อทําให แน่ใจว่ากระบวนการทำงานของระบบถูกต้องตามที่กำหนดไว้ ซึ่งกระบวนการทดสอบแบ่งเป็น สองประเภทไดแก การตรวจสอบ (Validation) เพื่อเปนการตรวจสอบวาระบบที่พัฒนาขึ้นมานั้นมี ความถูกตองหรือไม และการทวนสอบ (Verification) เพื่อเปนการตรวจสอบวาการพัฒนาสราง ระบบทําอยางถูกตองหรือไม

และในขั้นตอนการติดตั้ง เมื่อองค์กรนำระบบใหม่มาใช้แทนของเก่าภายใต้การดูแลของ นักพัฒนา การป้อนข้อมูลต้องทำให้เรียบร้อย และการนำระบบเข้ามาควรจะทำอย่างค่อยเป็นค่อยไป ทีละน้อย ที่ดีที่สุดคือการใช้ระบบใหม่ควบคู่ไปกับระบบเก่าไปสักระยะหนึ่ง โดยใช้ข้อมูลชุด เดียวกันแล้วเปรียบเทียบผลลัพธ์ว่าตรงกันหรือไม่ ถ้าเรียบร้อยก็เอาระบบเก่าออกได้ แล้วใช้ระบบ ใหมตอไปซึ่งมีขอดีคือการลดความเสี่ยงจากความเสียหายเมื่อระบบเกิดความผิดพลาด

5. ขั้นตอนการบํารุงรักษาระบบ (System Support Phase)

้มีวัตถุประสงค์ในการบำรุงรักษาระบบให้สามารถดำเนินงานอย่างมีประสิทธิภาพได้อย่างต่อเนื่อง กิจกรรมที่เกี่ยวของกับขั้นตอนการสนับสนุนระบบนอกจากการบํารุงรักษาระบบแลว ผูพัฒนายัง ตองมีหนาที่ในการปรับปรุงประสิทธิภาพการทํางานใหดียิ่งขึ้น และมีการตั้งทีมชวยเหลือเพื่อ ้ช่วยเหลือผู้ใช้และให้ความรู้แก่ผู้ใช้อย่างสม่ำเสมอ ในการปรับแต่งความต้องการในการดำเนินการ บางสวน อาจเกิดปญหาในระบบที่ไมสามารถทําการแกไขได นักพัฒนาระบบอาจจะตองพัฒนา

ระบบเพิ่มเติมโดยเริ่มกลับไปทําขั้นตอนแรกในวงจรการพัฒนาระบบใหม (ณัฏฐพันธ เขจรนันทน, 2551)

## 2.2 เว็บไซต(Web Site)

เว็บเพจ (Web Page) คือหนาของเว็บที่บรรจุเนื้อหาตางๆเหมือนเนื้อหาของหนังสือแต ออกแบบเปนลักษณะของเอกสารอิเล็กทรอนิกสที่สามารถเชื่อมโยงไปยังหนาเอกสารตางๆไปยังจุด ้อื่นๆ บนหน้าเว็บได้ ตลอดจนสามารถเชื่อมโยงไปยังเว็บอื่นๆ ในระบบเครือข่าย โดยใช้รูปแบบ การเชื่อมโยงแบบไฮเปอรลิงคหรือไฮเปอรมีเดีย (Hyperlink/Hypermedia) จึงมีลักษณะคลายกับวา ผู้อ่านเอกสารเว็บสามารถโต้ตอบกับเอกสารนั้นๆ ด้วยตนเอง ตลอดเวลาที่มีการใช้งาน

เว็บไซต์ หมายถึงหน้าเว็บเพจหลายหน้า ซึ่งเชื่อมโยงกันผ่านทางไฮเปอร์ลิงค์ ส่วนใหญ่ จัดทำขึ้นเพื่อนำเสนอข้อมูลผ่านคอมพิวเตอร์ โดยถูกจัดเก็บไว้ในเวิลด์ไวด์เว็บ หน้าแรกของ เว็บไซตที่เก็บไวที่ชื่อหลักจะเรียกวาโฮมเพจ ทําหนาที่คลายหนาปกหนังสือ คํานํา คําชี้แจงและ สารบัญ โดยมีความสําคัญเนื่องจากเปนสวนที่ดึงดูดใจผูเขาชมเปนแหงแรก หนาโฮมเพจจึง ประกอบด้วยชื่อเว็บไซต์ สัญลักษณ์ คำแนะนำเว็บไซต์และการเชื่อมโยงไปยังหน้าอื่นๆ ในเว็บไซต์ นั้นๆ เว็บไซตโดยทั่วไปจะใหบริการตอผูใชฟรี แตในขณะเดียวกันบางเว็บไซตจําเปนตองมีการ สมัครสมาชิกและเสียคาบริการเพื่อที่จะดูขอมูล ในเว็บไซตนั้น ซึ่งไดแกขอมูลทางวิชาการ ขอมูล ้ตลาดหลักทรัพย์ หรือข้อมูลสื่อต่างๆที่มีความสำคัญ ผู้ทำเว็บไซต์มีหลากหลายระดับ ตั้งแต่สร้าง เว็บไซตสวนตัวจนถึงระดับเว็บไซตสําหรับธุรกิจหรือองคกรตางๆ

 แตละเว็บไซต จะมีรูปแบบโครงสรางที่แตกตางกัน ขึ้นอยูกับความถนัดและความนิยมของ ผู้ออกแบบเว็บไซต์เป็นหลักอย่างไรก็ตาม อย่างไรก็ตามสิ่งสำคัญที่ควรให้ความสำคัญในการ ออกแบบเว็บไซตที่ดีคือมีการวางแผนโครงสรางเว็บไซตใหมีความสมดุลระหวางสวนตางๆ มีการ เชื่อมตอสัมพันธกันระหวางรายการ (Menu) หรือโฮมเพจ กับหนาเนื้อหาอื่นๆ รวมถึงการเชื่อมโยง ไปสูภาพและขอความตางๆ โดยตองวางแผนโครงสรางใหดีเพื่อปองกันอุปสรรคที่จะเกิดตอผูใช เชน การหลงทางของผูใชเนื่องจากความซับซอนของโครงสรางภายในทําใหผูใชสับสนเปนตน จาก หลักการนี้แสดงว่าโครงสร้างของเว็บไซต์เป็นส่วนที่ควรให้ความสำคัญ โครงสร้างที่ดีจะช่วยส่งผล ที่ดีตอผูใช เพราะขอมูลที่มีอยูมากมายนั้นตองอาศัย การเชื่อมโยงเนื้อหา หรือการจัดระเบียบของ

เนื้อหาใหกับการสืบคนภายในเว็บไซตการจัดระเบียบที่ดี จะชวยใหผูใชมีความสะดวกใน ขณะเดียวกันโครงสรางที่ไมเหมาะสมก็ยอมสงผลเสียตอผูใชเชนกันรูปแบบโครงสรางของเว็บไซต โดยทั่วไปมีลักษณะดังตอไปนี้

1. โครงสร้างแบบเรียงลำดับ (Sequential Structure) เป็นโครงสร้างที่ใช้เก็บข้อมลที่เป็น เรื่องราวตามลําดับเวลา หรือดําเนินเนื้อหาไปตามลําดับ หรือจากเรื่องทั่วๆไป กวางๆ ไปสูเรื่องที่ จําเพาะเจาะจงมากขึ้นหรือมีรายละเอียดมากขึ้น หรือการเรียงลําดับตามตัวอักษร อาทิ ดรรชนี ี สารานุกรม หรืออภิธานศัพท์ อย่างไรก็ตามโครงสร้างแบบนี้ เหมาะกับเว็บที่มีขนาดเล็ก เนื้อหาไม่ ซับซอน เหมือนการอานหนังสือเรียงลําดับไปทีละหนา

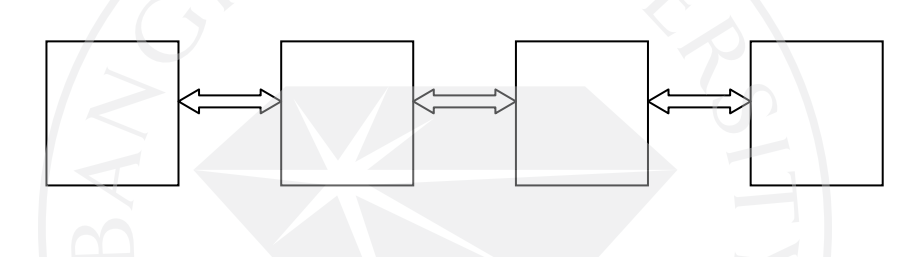

รูปที่ 2.1 ภาพโครงสรางแบบเรียงลําดับ

ภายในเว็บไซต์ จะคำเนินเรื่องไปในลักษณะเส้นตรง โดยมีปุ่มเดินหน้า ถอยหลังเป็น เครื่องมือหลักที่ เริ่มจากหน้าเริ่มต้นซึ่งโดยปกติเป็นหน้าต้อนรับหรือแนะนำให้ผู้ใช้ทราบถึง รายละเอียดของเว็บ รวมทั้งอธิบายใหทราบถึงวิธีการ เขาสูเนื้อหาและการใชงานของปุมตางๆ เมื่อ ผู้ใช้ผ่านจากหน้าเริ่มต้นเข้าไปสู่ภายในจะพบกับหน้าเนื้อหาต่างๆ โดยในแต่ละหน้า และทำการ เชื่อมโยงกับหนาเนื้อหาหลักนั้นๆ ซึ่งหนาเนื้อหายอยเหลานี้มีลักษณะเปนหนาเดี่ยวที่เมื่อเขาไปดู รายละเอียดของเนื้อหาแล้ว ต้องกลับมายังหน้าหลักหน้าเดิมเท่านั้น ไม่สามารถข้ามไปยังเนื้อหา อื่นๆ ได้ และเมื่อผู้ใช้ ผ่านไปจนจบเนื้อหาทั้งหมดแล้วก็จะมาถึงหน้าสุดท้ายซึ่งอาจจะเป็นหน้าที่ใช้ สรุปเนื้อหาทั้งหมด การเชื่อมโยงระหวางหนาแตละหนาใชลักษณะของการใชปุมหนาตอไปเพื่อ เดินหนาไปสูหนาตอไป ปุมหนาที่แลวเพื่อตองการกลับไปสูหนาที่ผานมา ในสวนของการเขาไปสู หนาเนื้อหายอยอาจใชลักษณะของไฮเปอรเท็กซหรือไฮเปอรมีเดีย ที่ทําไวในหนาเนื้อหา หลัก เชื่อมโยงไปสูหนาเนื้อหายอยและใชปุมกลับมายังหนาหลัก ในกรณีที่อยูในหนาเนื้อหายอยและ ตองการกลับไปยังหนาเนื้อหาหลัก

ข้อดีของโครงสร้างประเภทนี้คือ ง่ายต่อผู้ออกแบบ ในการจัดระบบโครงสร้าง และง่ายต่อ

ึการปรับปรุงแก้ไขเนื่องจากมีโครงสร้างที่ไม่ซับซ้อน การเพิ่มเติมเนื้อหาเข้าไปสามารถทำได้ง่าย เพราะมีผลกระทบตอบางสวนของโครงสรางเทานั้น แตขอเสียของ โครงสรางระบบนี้คือ ผูใชไม ี สามารถกำหนดทิศทางการเข้าสู่เนื้อหาของตนเองได้ ในกรณีที่ต้องการเข้าไปสู่เนื้อหาเพียงหน้าใด หน้าหนึ่งนั้นจำเป็นต้องผ่านหน้าที่ไม่ต้องการหลายหน้าเพื่อไปสู่หน้าที่ต้องการ ทำให้เสียเวลา

 2. มีโครงสรางแบบลําดับขั้น (Hierarchical Structure) เปนโครงสรางที่มีแนวคิดเดียวกับ แผนภูมิองคกร เว็บไซตประเภทนี้คือการมีจุดเริ่มตนที่จุดรวมจุดเดียวคือ โฮมเพจ และเชื่อมโยง ไปสูเนื้อหาในลักษณะเปนลําดับจากบนลงลาง ดังภาพ

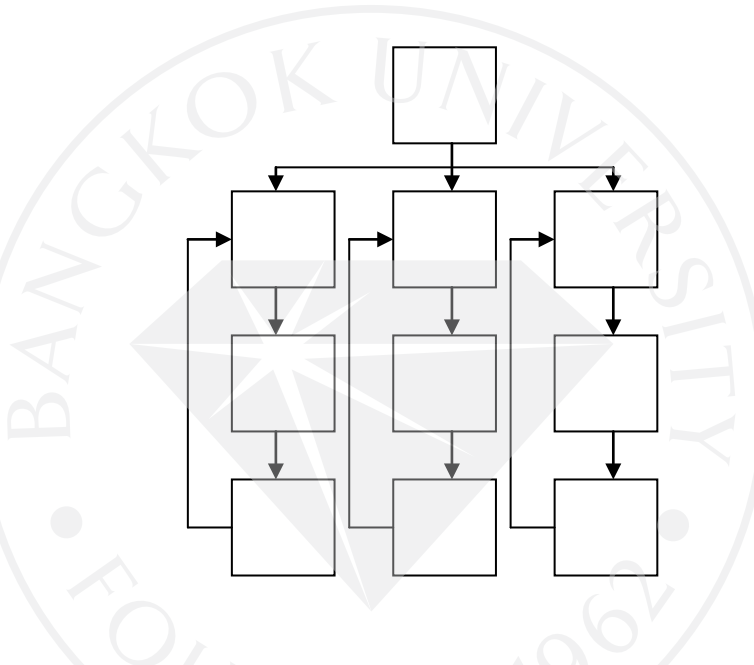

## รูปที่ 2.2 ภาพโครงสรางแบบลําดับขั้น

 โครงสรางแบบลําดับขั้น จากหนาโฮมเพจจะแบงเนื้อหาออกเปนหลายกลุมเนื้อหายอย โดย หน้าแรกของกลุ่มเนื้อหาย่อยนั้น เรียกว่าหน้าหลัก ในหน้านี้จะเป็นคำอธิบาย ชี้แจง บอกหัวข้อหรือ รายละเอียดของเนื้อหาในกลุ่มเนื้อหาย่อย จากนั้นเมื่อผู้ชมต้องการเข้าไปสู่เนื้อหาย่อยสามารถทำได้ โดยใช้ป่มไปหน้าถัดไปหรือย้อนกลับไปหน้าที่แล้วในการดูเนื้อหาย่อยทีละหน้า เมื่อถึงหน้าสุดท้าย ก็ใชปุมกลับขึ้นไปสูหนาเนื้อหาหลัก โดยปุมกลับไปหนาโฮมเพจเมื่อตองการกลับไปที่หนา โฮมเพจเพื่อเลือกเนื้อหาหลักสวนตอไป ขอดีของโครงสรางรูปแบบนี้ก็คือ งายตอการแยกแยะ เนื้อหาของผูใชและจัดระบบขอมูลของผูออกแบบนอกจากนี้สามารถดูแลและปรับปรุงแกไขได งายเนื่องจากมีการแบงเปนหมวดหมูที่ชัดเจน สวนขอเสียคือในสวนของการออกแบบโครงสราง ต้องระวังอย่าให้โครงสร้างที่ไม่สมดุล นั่นคือ มีลักษณะที่ลึกเกินไปหรือตื้น ทำให้โครงสร้างของ

เว็บไมสมดุล ตองปรับหนาใหเหมาะเชนเนื้อหา ที่ลึกไปอาจตองจัดทําหนาเมนูเพิ่ม หรือเพิ่มการ ้เชื่อมโยงกลับหน้าหลักได้ง่าย ถ้าเนื้อหาตื้นเกินไป อาจยุบรวมเนื้อหาบ้าง

3. โครงสร้างแบบตาราง (Grid Structure) เป็นโครงสร้างที่มีความยืดหยุ่นสำหรับผู้ใช้ ทุกๆ เนื้อหามีความสําคัญเทาๆ กัน หรือเปนเนื้อหายอยๆ เหมือนกันและมีลักษณะรวมกัน ดังนั้น ทุกๆ เนื้อหาจึงเชื่อมโยงถึงกันได ตามที่ผูใชตองการ เชนเว็บไซตแหลงขอมูลตางๆที่มีความสลับซับซอน เชนเว็บไซตแนะนําแหลงทองเที่ยวของอําเภอตางๆ ในจังหวัด

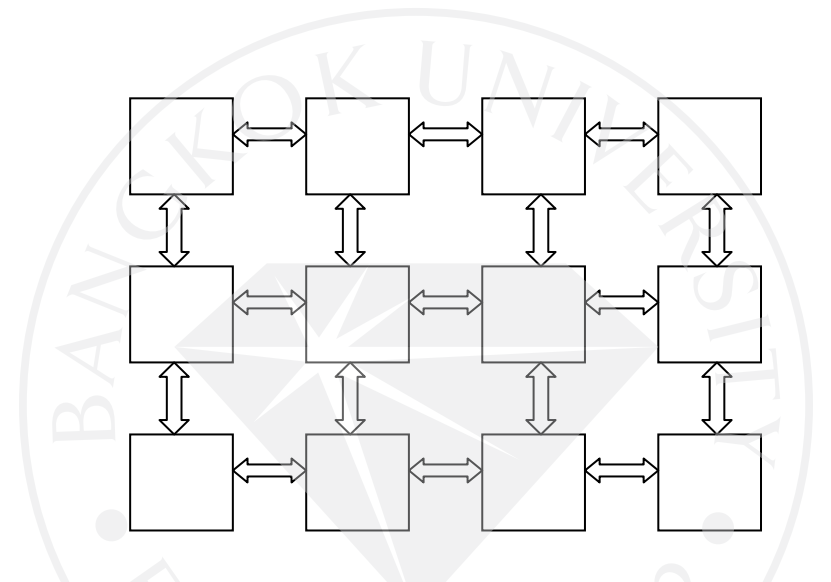

รูปที่ 2.3 ภาพโครงสรางแบบตาราง

 โครงสรางประเภทนี้มีความซับซอนมากกวาสองรูปแบบที่ผานมา โดยเพิ่มการเชื่อมโยงซึ่ง กันและกันระหวางเว็บเพจแตละสวน การเขาสูเว็บเพจของผูใชจะไมเปนลักษณะเชิงเสนตรง เนื่องจากผูใชสามารถเปลี่ยนทิศทางการเขาสูเว็บเพจที่ตองการได

 4. โครงสรางแบบใยแมงมุม (Web Structure) โครงสรางประเภทนี้จะมีความยืดหยุนมาก ที่สุด ทุกหน้าในเว็บสามารถจะเชื่อมโยงไปถึงกันได้หมด ผู้ใช้สามารถกำหนดวิธีการเข้าสู่เนื้อหาได้ ้ด้วยตนเอง การเชื่อมโยงเนื้อหาแต่ละหน้าอาศัยการเชื่อมโยงข้อความที่เหมือนกันของแต่ละหน้าใน ลักษณะของไฮเปอรเท็กซหรือไฮเปอรมีเดีย นอกจากการเชื่อมโยงภายในเว็บนั้นๆแลวยังสามารถ เชื่อมโยงออกไปสูเนื้อหาจากเว็บภายนอกได ในหนาเว็บเพจแตละหนาจะรวบรวมคําสําคัญของ เนื้อหาวางไวในสวนใดสวนหนึ่งของหนานั้น เพื่อทําเปนไฮเปอรลิงคไปยังหนาที่บรรจุรายละเอียด

ของเรื่องดังกล่าว ข้อดีของรูปแบบนี้คือง่ายต่อผู้ใช้ในการใช้งานบนเว็บโดยผู้ใช้สามารถกำหนดทิศ ทางการเขาสูเนื้อหาไดดวยตนเอง แตขอเสียคือถามีการเพิ่มเนื้อหาใหมๆ อยูเสมอจะเปนการยากใน ึ การปรับปรุง นอกจากนี้การเชื่อมโยงระหว่างข้อมูลที่มีมากมายนั้นอาจทำให้ผู้ใช้เกิดการสับสนใด้  $($ ไพฑูรย์ ปลอดอ่อน, internet, 2005)

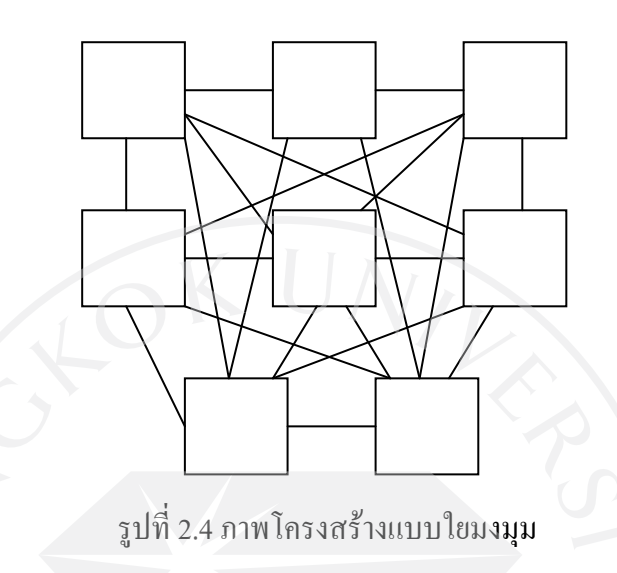

# 2.3 ขั้นตอนการออกแบบเว็บไซต

ในขั้นตอนการออกแบบเว็บไซตใหมีความสวยงาม ดึงดูดใจผูใช เหมาะสมกับเนื้อหาและ ใชงานไดอยางมีประสิทธิภาพนั้นควรคํานึงถึงปจจัยตางๆดังตอไปนี้

 1. การใชสีสีนั้นเปนจุดแรกที่จะทําใหผูใชเกิดความประทับใจในครั้งแรกเพราะนอกจาก ช่วยในเรื่องควมสวยงามแล้ว การใช้สีที่เหมาะสมนั้นสามารถช่วยเพื่มน้ำหนักของเนื้อหาให้มีความ นาเชื่อถือยิ่งขึ้น

 สีแดง เปนตัวแทนของเลือด ซึ่งใหความรูสึกถึงพลัง, ตื่นเตน, เรารอน แตอาจใหความรูสึก ในด้านลบด้วยหากองค์ประกอบโดยรวมไม่เหมะสม ทำให้ผู้ใช้รู้สึกถึงความก้าวร้าวและความ รุนแรง แตก็สามารถควบคุมไดโดยการนําโทนสีอื่นมาผสมใหดูเบาลง

สีสม เปนตัวแทนของความเปนมิตร, ความอบอุนของจิตใจ และเปลวไฟ

 สีเหลือ เปนสีของแสงอาทิตย, ความหวัง, ความสดใน, ความทันสมัย และดึงดูดสายตา อาจ ไมเหมาะกับการออกแบบโดยการใชสีนี้เพียงสีเดียว เพราะจะดูไมสบายตาเนื่องจากมีความสวาง และร้อน

สีเขียว เป็นสีของธรรมชาติ เช่น ต้นใม้, ป่าเขา, ชีวิต, ความสงบนิ่ง หรือการพักผ่อน ส่วน ความรูสึกในทางตรงขามก็หมายถึง การเนาเปอย, ยอยสลาย หรือสารพิษ แตก็ขึ้นอยูกับเฉพาะบาง โทนสีเท่านั้น เช่น สีเขียวอมเทาหรือสีเขียวอมน้ำตาลเป็นต้น

้สีน้ำเงิน เป็นสีที่แสดงถึงความเยือกเย็น, จิตวิญญาณ รวมถึงความหรหราด้วย แต่สีน้ำเงิน ในบางโทนสีจะมีใหความรูสึกในทางลบ เชน ความเศราสรอย, สิ้นหวัง, ความหดหู หรือความ เฉื่อยชา โดยเฉพาะโทนสีน้ําเงินเทา หรือฟาเทา

 สีมวง เปนสีที่แสดงถึงจินตนาการ, ความสนุกสนาน, ความตื่นตัว และเปนความฝน สวน ความรู้สึกในทางลบก็เช่นกัน ความบ้าคลั่ง หรือฝันร้าย เป็นต้น

 สีเทา เปนสีที่ใหความรูสึกสุภาพ, สุขุม, สงบ, มั่นคง แตในทางตรงขามก็ใหความรูสึกแบบ ทึมๆ, โศกเศรา และหมนหมอง ดังนั้น การใชโทนสีนี้ควรเลือกใชในปริมาณที่พอเหมาะ และ เลือกใชภาพประกอบใหเหมาะสมดวย

สีขาว เป็นสีที่นิยมใช้มากที่สุด เพราะให้ความรู้สึกเรียบง่าย, สะอาด, โล่งสบาย และ บริสุทธิ์ แถมยังชวยใหเว็บอานงายสบายตา

2. การใช้ตัวอักษร ในการออกแบบเว็บไซต์ การเลือกใช้ตัวอักษรนั้นเป็นสิ่งจำเป็นและควร มีลักษณะดังตอไปนี้

 ไมควรใชตัวอักษรที่หลากหลายรูปแบบเกินไป การเลือกใชตัวอักษรหลากหลายแบบโดย ไมมีความจําเปน จะทําใหเว็บขาดความเปนเอกภาพ หรือความเปนหนึ่งเดียว ปกติควรใชตัวอักษรที่ มีรูปแบบตางกันพื่อแยกระหวางหัวขอ และสวนที่เปนขอความเทานั้น

ควรเลือกตัวอักษรที่อานงายที่สุด ในบางครั้งการใชตัวอักษรแบบแปลกๆนอกจากจะไมทํา ให้เว็บไซต์ดูสวยขึ้นแล้วยังทำให้การเปิดอ่านเว็บทำได้ลำบากขึ้นกว่าเดิมมาก

 3. การควบคุมธีมของเว็บไซตใหดี การออกแบบที่ดีตองมีการควบคุมองคประกอบ โดยรวมของเว็บไซตได ไมวาจะเปนโทนสี ตัวอักษร รูปภาพรวมถึงการจัดวางของทุกหนาให

ใกลเคียงกัน การที่สามารถควบคุมสิ่งเหลานี้ไดสามารถชวยใหเว็บไซตมีความเปนเอกภาพมากขึ้น ้ และทำให้ผู้ใช้ใช้งานให้ง่ายขึ้น เนื่องจากไม่จำเป็นต้องทำความเข้าใจในแต่ละหน้าใหม่หมด

4. การใช้งานได้ง่ายและเป็นธรรมชาติ การออกแบบเว็บไซต์ไม่ใช่แค่แต่งภาพให้สวยอย่าง เดียวแลวจะทําใหเว็บนาสนใจขึ้น ดังนั้นควรคํานึงถึงระบบ Navigation หรือการเชื่อมโยงของเว็บ เพจแตละหนาใหดีคือเมื่อคลิกเขาไปที่หนาใดก็ตาม จะตองกลับมาที่หนาแรกไดในคลิกเดียวเทานั้น และตองระลึกอยูเสมอวาหามใหผูใชคลิกปุมยอนกลับบนบราวเซอรเพื่อกลับมาที่หนาแรกหรือ หัวขอหลักเด็ดขาด เพราะเปนสิ่งที่ผูใชเว็บรับไมได เพราะซับซอนและยุงยากเกินไป

 5. ความเหมาะสมระหวางรูปภาพและเวลาโหลด ภาพประกอบ-ภาพแบ็คกราวนสวยงาม หรือการใช้เพลงประกอบหรือของตกแต่งอื่นๆมาไว้บนเว็บเพจหน้าเดียวกัน การตกแต่งเว็บเพจ ้ลักษณะนี้ต้องหลีกเลี่ยงเพราะจะทำให้ไฟล์มีน้ำหนักมาก และการโหลดต้องใช้เวลานานขึ้น ผู้ใช้ อาจเกิดความเบื่อหนายหรือไมพอใจได

6. การจัดวางองคประกอบใหเหมาะสมกับผูใช การออกแบบเว็บไซตควรคแบงหนาจอให ดูนาสนใจ ไมควรออกแบบเว็บไซตที่มีดานกวางยาวเกินไปหรือยาวเกินไปและควรมีขนาดระหวาง 800 x 600 พิกเซล เพราะเปนขนาดมาตรฐาน และใชการแบงหนาหาใหหนาอื่นๆแทน (ดนุพล กิ่ง สุคนธ, 2551)

## 2.4 สื่อการเรียนอิเล็กทรอนิกส (e-Learning)

คําวา e-Learning โดยทั่วๆ ไปจะครอบคลุมความหมายที่กวางมาก กลาวคือจะหมายถึง การเรียนในลักษณะใดก็ไดซึ่งใชการถายทอดเนื้อหาผานทางอุปกรณอิเล็กทรอนิกส ไมวาจะเปน คอมพิวเตอรเครือขายอินเทอรเน็ต อินทราเน็ต (Intranet) เอ็กซทราเน็ต (Extranet) หรือ ทาง ี สัญญาณโทรทัศน์ หรือ สัญญาณดาวเทียม (Satellite) ก็ได้ เนื้อหาสารสนเทศอยู่ในรูปแบบการเรียน อิเล็กทรอนิกสที่เปนที่นิยมในปจจุบัน เชน คอมพิวเตอรชวยสอน (Computer-Assisted Instruction) การสอนบนเว็บ (Web-Based Instruction) การเรียนออนไลน (On-line Learning) และการเรียน ทางไกลผานดาวเทียม

อยางไรก็ดี เมื่อกลาวถึง e-Learning จะหมายเฉพาะถึงการเรียนเนื้อหาหรือสารสนเทศ ซึ่ง ออกแบบมาสําหรับการสอนหรือการอบรม ซึ่งใชเทคโนโลยีของเว็บ (Web-Based Technology) ใน การถายทอดเนื้อหาและเทคโนโลยีระบบการจัดการคอรส (Course Management System) ในการ บริหารจัดการงานสอนดานตางๆ โดยผูเรียนที่เรียนจาก E-Learning นี้สามารถศึกษาเนื้อหาใน ลักษณะออนไลน หรือ จากแผนซีดี-รอมก็ได นอกจากนี้เนื้อหาสารสนเทศของ E-Learning สามารถนําเสนอโดยอาศัยเทคโนโลยีมัลติมีเดีย (Multimedia Technology) และเทคโนโลยีเชิง โตตอบ (Interactive Technology)

คําวา e-Learning นั้นมีคําที่ใชไดใกลเคียงกันอยูหลายคําเชน Distance Learning (การเรียน ทางไกล) Computer-Based Training (การฝึกอบรมโดยอาศัยคอมพิวเตอร์ หรือเรียกย่อๆว่า CBT) Online Learning (การเรียนทางอินเตอรเนต) เปนตน ดังนั้นสรุปไดวา ความหมายของ e-Learning คือรูปแบบของการเรียนรูดวยตนเองโดยอาศัยเครือขายคอมพิวเตอรหรือสื่ออิเลคทรอนิกสในการ ถ่ายทอดเรื่องราวและเนื้อหา โดยสามารถมีสื่อในการนำเสนอบทเรียนได้ตั้งแต่ 1 สื่อขึ้นไป และการ เรียนการสอนนั้นสามารถที่จะอยูในรูปของการสอนทางเดียวหรือการสอนแบบปฎิสัมพันธได (Learning Studio, internet, 2007)

### 2.4.1 สื่อการสอนและแบบฝกหัด

องคประกอบที่สําคัญในการเรียนการสอนคือ สื่อการสอนซึ่งใชประกอบการสอน สื่อการ ี สอนนับว่ามีประโยชน์มากเพราะเปรียบเสมือนกุญแจสำคัญที่จะช่วยให้ผู้เรียนได้เข้าใจในเนื้อหา และไดเห็นภาพไดอยางชัดเจนยิ่งขึ้นมากกวาที่ครูผูสอนจะสอนโดยการมาบรรยายหรือสอนตาม เนื้อหา โดยไมมีอุปกรณชวยสอนเลย สื่อการสอนชวยใหผูเรียนเกิดความรูในสิ่งที่ครูไดถายทอด รวมไปถึงมีความเขาใจตรงตามเนื้อหา นอกจากนี้ยังชวยใหผูเรียนเรียนรูไดงายยิ่งขึ้น และชวย ประหยัดเวลา เพื่อแสดงใหเห็นวาการเรียนการสอนสัมฤทธิ์ผลดังนั้นขั้นตอนการประเมินผล (Evaluation) จึงเปนสิ่งที่สําคัญ การประเมินผลกระบวนการสอน เพื่อเปนการตรวจสอบดูวาผูเรียน บรรลุตามวัตถุประสงคที่กําหนดไวหรือไม ทั้งในดานผูสอน สื่อการสอน และวิธีสอน โดยในการ ประเมินผลนี้สามารถทําไดทั้งในระยะกอนการสอน ระหวางการสอน และหลังการสอน

 แบบฝกหรือแบบฝกหัดคือสื่อการเรียนการสอนชนิด หนึ่งที่ใชฝกทักษะใหกับผูเรียนหลัง จากเรียนจบเนื้อหาในชวงหนึ่งๆเพื่อฝกฝนใหเกิดความรูความเขาใจกอนที่จะทําการประเมินผลจริง วาผูเรียนมีความเขาใจในบทเรียนหรือไม ซึ่งขอดีของแบบฝกหัดนั้นคือ

- 1. เป็นส่วนเพิ่มเติมหรือเติมหนังสือเรียนในการเรียนทักษะ เป็นอปกรณ์การสอนที่ช่วย ลดภาระครูไดมาก เพราะแบบฝกเปนสิ่งที่จัดทําขึ้นอยางเปนระบบและมีระเบียบ
- 2. ชวยเสริมทักษะ แบบฝกหัดเปนเครื่องมือชวยเด็กในการฝกทักษะแตทั้งนี้จะตองอาศัย การสงเสริมและความเอาใจใสจากครูผูสอนดวย
- 3. ชวยในเรื่องความแตกตางระหวางบุคคล เนื่องจากเด็กมีความสามารถทางภาษา แตกตางกันการใหเด็กทําแบบฝกหัดที่เหมาะสมกับความสามารถของเขาจะชวยใหเด็ก ประสบผลสําเร็จในดานจิตใจมากขึ้น ดังนั้นแบบฝกหัดจึงไมใชสมุดฝกที่ครูจะใหเด็ก บทตอบทหรือหนาตอหนา แตเปนแหลงประสบการณเฉพาะสําหรับเด็กที่ตองการ ความชวยเหลือพิเศษและเปนเครื่องมือที่มีคาของครูที่จะสนองความตองการเปน รายบุคคลในชั้น

4. แบบฝกหัดชวยเสริมทักษะใหคงทน ลักษณะการฝกเพื่อชวยใหผลดังกลาวคือ ฝกทันทีหลังจากที่เด็กไดเรียนรูในเรื่องนั้น ๆ

ฝกซ้ําหลาย ๆครั้ง

เนนเฉพาะในเรื่องที่ผิด

- 5. แบบฝกหัดที่ใชจะเปนเครื่องมือวัดผลการเรียนหลังจากจบบทเรียนในแตละครั้ง
- 6. แบบฝกหัดสามารถเก็บรักษาไวใชเปนแนวทางเพื่อทบทวนดวยตนเองไดตอไป
- 7. การใหเด็กทําแบบฝกหัดชวยใหครูมองเห็นจุดเดนหรือปญหาตางๆของเด็กไดอยาง ชัดเจน ซึ่งจะช่วยให้ครูดำเนินการปรับปรุงแก้ไขปัญหานั้น ๆได้ทันท่วงที
- 8. แบบฝึกหัดที่จัดขึ้นนอกเหนือจากที่มีอยู่ในหนังสือแบบเรียนจะช่วยให้เด็กได้ฝึกฝน อยางเต็มที่

 แบบฝกหัดเปนเครื่องมือสําคัญที่จะชวยเสริมทางทักษะใหกับผูเรียนในการสราง แบบฝกหัดใหมีประสิทธิภาพจึงจําเปนจะตองศึกษาองคประกอบและลักษณะของแบบฝกหัดเพื่อ เลือกใช ใหเหมาะสมกับระดับความสามารถของ ซึ่งลักษณะของแบบฝกหัดที่ดีควรมีลักษณะดังนี้

1. แบบฝกหัดที่ดีควรมีความชัดเจนทั้งคําสั่งและวิธีทํา คําสั่งหรือตัวอยางแสดงวิธีทําที่ใช ไมควรยาวเกินไป
- 2. แบบฝกหัดที่ดีควรมีความหมายตอผูเรียนและตรงตามจุดมุงหมายของการฝกลงทุน น้อย ใช้ได้บานทันสมัย
- 3. ภาษาและภาพที่ใชในแบบฝกควรเหมาะสมกับวัยและพื้นฐานความรูของนักเรียน
- 4. แบบฝกที่ดีควรแยกฝกเปนเรื่อง ๆ แตละเรื่องไมควรยาวเกินไปแตควรมีกิจกรรมหลาย รูปแบบเพื่อเราใหนักเรียนเกิดความสนใจและไมเบื่อหนายในการทําและเพื่อฝกทักษะ ใดทักษะหนึ่งใหเกิดความชํานาญ
- 5. แบบฝกที่ดีควรมีทั้งแบบกําหนดคําตอบใหตอบโดยเสรี การเลือกใชคําขอความ หรือ รูปภาพในแบบฝกหัดควรเปนสิ่งที่นักเรียนคุนเคยและ ตรงกับความในใจของ นักเรียนเพื่อวาแบบฝกหัดที่สรางขึ้นจะกอใหเกิดความเพลิดเพลินและพอใจแกผูใช ซึ่ง ตรงกับหลักการเรียนรูที่วาเด็กมักจะเรียนรูไดเร็วในการกระทําที่กอใหเกิดความพอใจ
- 6. แบบฝกที่ดีควรเปดโอกาสใหผูเรียนไดศึกษาคนควาดวยตนเอง ไดรูจักคนควา รวบรวม สิ่งที่พบเห็นบอย ๆ หรือที่ตัวเองเคยใช จะทําใหนักเรียนเขาใจเรื่องนั้น ๆ มาก ้ยิ่งขึ้น และรู้จักนำไปใช้ในชีวิตประจำวันได้ถูกต้องตามหลักเกณฑ์ และมองเห็นว่าสิ่ง ที่เขาฝกฝนนั้นมีความหมายตอเขาตลอดไป
- 7. แบบฝึกที่ดีควรตอบสนองความแตกต่างระหว่างบุคคล ผู้เรียนแต่ละคนมีความแตกต่าง ในหลาย ๆดานเชน ความตองการ ความสนใจ ความพรอม ระดับสติปญญาและ ประสบการณ ฯลฯ ฉะนั้น การทําแบบฝกหัดแตละเรื่องควรจัดทําใหมาก พอและมีทุกระดับตั้งแตงาย ปานกลาง จนถึงระดับคอนขางยาก เพื่อวาเด็กทั้งเกง กลาง ้อ่อนจะได้เลือกทำได้ตามความสามารถ เพื่อให้เด็กทุกคนประสบความสำเร็จในการทำ แบบฝกหัด
- 8. แบบฝึกหัดที่ดีควรเร้าความสนใจของนักเรียนได้ตั้งแต่หน้าปกไปจนถึงหน้าสุดท้าย
- 9. แบบฝกหัดที่ดีควรไดรับการปรับปรุงควบคูไปกับหนังสือเรียนเสมอและควรใชไดดี ทั้งในและนอกหองเรียน
- 10. แบบฝกหัดที่ดีควรเปนแบบฝกหัดที่สามารถประเมินและจําแนกความเจริญงอกงาม ของเด็กด้วย

 ดังนั้นแบบฝกหัดที่ดีจึงควรคํานึงถึงหลักจิตวิทยาการเรียนรู ผูเรียนจะไดศึกษาไดดวย ตนเองความครอบคลุมและสอดคลองกับเนื้อหารูปแบบนาสนใจ

(พฤติพงษ เสกศิริรัตน, 2532)

#### 2.4.2 แบบฝกหัดออนไลน

แบบฝกหัดในเว็บไซต E-Learning สวนมากมักอยูในรูปของแบบฝกหัดออนไลนเพื่อให ผูเรียนสามารถฝกทําโจทยหรือทําความเขาใจในบทเรียนหลังจากเรียนจบในเนื้อหาบทนั้นๆได อยางทันทีทันใด อีกทั้งยังสามารถเก็บคะแนนของผูเรียนไวในฐานขอมูลและนําคะแนนนั้นไป ้วิเคราะห์เพื่อบ่งบอกความก้าวหน้าของผู้เรียนได้ แบบฝึกหัดที่สร้างขึ้นส่วนใหญ่มักจะได้รับการ ้ออกแบบมาเพื่อใช้ในวิชาคณิตศาสตร์และวิชาทางด้านภาษาเป็นส่วนใหญ่ อย่างไรก็ตามผู้ออกแบบ สามารถและจัดสรางคอมพิวเตอรชวยสอนประเภทแบบฝกหัดเพื่อใชในลักษณะของการทบทวน ความรูเดิมสําหรับเกือบทุกเนื้อหาวิชา

 แบบฝกหัดออนไลน สวนใหญมีการนําเสนอคําถามโดยใชวิธีการและรูปแบบตาง ๆ โดยมี วัตถุประสงคใหผูเรียนฝกฝนและปฏิบัติจนสามารถเขาใจหรือจดจําเนื้อหานั้นๆไดโดยคอมพิวเตอร ชวยสอนประเภทแบบฝกหัดจะมีความหลากหลายแตกตางกันไป ตามวิธีการในการตั้งขอคําถาม เชน การใหผูเรียนจับคู (paired associate) เติมคํา (Sentence completion) ปรมัย (multiple-choice) แสดงสวนประกอบ (part identification) ถูกผิด (true-false) และการตอบคําถามสั้น ๆ (shortanswer question) เป็นต้น หรือตามรูปแบบของการนำเสนอข้อคำถาม ซึ่งอาจอยู่ในรูปแบบของ ข้อความหรือการใช้สื่ออื่น ๆ เช่น ภาพ เสียงหรือภาพเคลื่อนไหว เป็นต้น

 โครงสรางทั่วไปในสวนของเนื้อหาการเรียนการสอนและแบบฝกหัด จะมีโครงสรางที่ คลายกัน อยางไรก็ตามความแตกตางที่ชัดเจนของทั้งสองสวนไดแกการที่แบบฝกหัดออนไลนนั้น จะเปนการเลือกคําตอบและการนําเสนอขอคําถามแทนการนําเสนอเนื้อหาบทเรียน

แบบฝกหัดออนไลนควรจะมีสวนของการนําเขาสูบทเรียน เชนเดียวกับแบบฝกหัดในทุก ประเภท ซึ่งจะประกอบไปดวย การเราความสนใจซึ่งอยูในรูปของสวนของหนานําเรื่อง ที่บอกชื่อ เรื่องของบทเรียนและผูสรางบทเรียนหรือการแนะนําเนื้อหาโดยทั่วไปในบทเรียน การบอก วัตถุประสงค การทวนความรูเดิมซึ่งอยูไดทั้งในรูปการใหความรูพื้นฐานแกผูเรียนกอนการเรียน การทดสอบความรูกอนเรียนและคําชี้แจงในการใชบทเรียน ้ส่วนถัดมาของแบบฝึกหัดออนไลน์นั้นคือ การเลือกและการนำเสนอข้อคำถาม สำหรับวิธี ในการเลือกข้อคำถามก็มีอยู่ 3 วิธีหลักด้วยกัน ซึ่งได้แก่การเรียงลำดับตายตัว การสุ่มตัวอย่างและ การคิวคําถามอยางมีระบบ

1. วิธีการเรียงลำดับตายตัวเป็นวิธีที่นิยมมากที่สุด เนื่องจากการออกแบบทำได้ง่ายและไม่ ตองการการโปรแกรมที่สลับซับซอนแตอยางใด แตผลก็คือหลังจากการใชเพียงไมกี่ครั้งผูเรียนจะ จดจําขอคําถามได

่ 2. การสุ่มตัวอย่างเป็นอีกวิธีที่มีผู้นิยมใช้กันมาก เนื่องจากการออกแบบไม่ใช่กฎเกณฑ์ใด ๆ เพียงแต่ออกแบบให้โปรแกรมส่มตัวอย่างข้อคำถามที่มีอย่ในฐานข้อมูลขึ้นมา อย่างไรก็ดี การส่ม ้ตัวอย่างก็ไม่ใช่วิธีที่มีประสิทธิภาพนัก เพราะไม่สามารถกำหนดได้ว่าข้อคำถามจะปรากฏอีกเมื่อใด ซึ่งทําใหในบางครั้งกวาที่ขอคําถามที่ผูเรียนตอบผิดนั้นจะปรากฏขึ้นมาอีกนั้น ผูเรียนก็อาจลืม คําตอบไปแลว

 3. การคิวคําถามอยางมีระบบเปนวิธีที่ตองการการโปรแกรมที่ซับซอนมากขึ้นกวา 2 แบบ แรก กล่าวคือ จะต้องมีการตั้งเงื่อนไข ให้กับโปรแกรม ซึ่งการตั้งเงื่อนไขให้กับโปรแกรมนั้นก็ทำ ไดหลายลักษณะดวยกัน เชน แบบแฟลชการด แบบวีไอพี เปนตน

 - การตั้งเงื่อนไขในลักษณะแฟลชการด (Flash Card) ไดแกการออกแบบใหโปรแกรมเก็บ ขอคําถามที่ผิดไวในลําดับสุดทายของขอคําถามทั้งหมดและเมื่อผูเรียนทําขอคําถามไปจนหมดก็จะ ไดทบทวนขอคําถามที่ตอบผิดและผูเรียนจะตองทําจนกวาจะตอบถูกหมดจึงจะจบบทเรียนได

 - การตั้งเงื่อนไขในลักษณะวีไอพี (VIP) ซึ่งยอมาจาก Variable Interval Performance ไดแก การออกแบบใหโปรแกรมเก็บขอคําถามที่ผิดและไปแทรกไวที่ตําแหนงตาง ๆ ของรายการคําถามที่ ้ยังเหลืออยู่ ซึ่งผู้ออกแบบสามารถที่จะกำหนดตำแหน่งที่จะให้ข้อคำถามไปปรากฏได้ตามช่วง ตําแหนงที่เหมาะสม

 ในสวนตอมา คือการนําเสนอขอคําถาม ซึ่งการนําเสนอขอคําถามจะตองผานการวิเคราะห เพื่อใหไดมาซึ่งวิธีการและรูปแบบในการนําเสนอขอคําถามที่เหมาะสม สําหรับวิธีการตั้งขอคําถาม นั้น สามารถทําไดหลายวิธี เชน การใหผูเรียนจับคู เติมคํา ปรนับ แสดงสวนประกอบ ถูกผิด และ การตอบคําถามสั้น ๆ เปนตน

ในการออกแบบขอถามประเภทปรนัยซึ่งเปนวิธีการที่นิยมมากที่สุดนั้น การใชตัวเลือกที่ ไมใชคําตอบที่ถูกนั้นจะตองมีความเหมาะสม กลาวคือจะตองเลือกใหมีน้ําหนักและความเปนไป ไดที่เทา ๆ กัน นอกจากนี้ในกรณีที่มีขอคําถามเปนจํานวนมาก ๆ นั้น การเรียงลําดับของขอคําถาม ที่มีความยากงายแตกตางกันก็นับวามีความสําคัญ ซึ่งผูออกแบบอาจใชวิธีการใดวิธีการหนึ่งใน 3 วิธี นี้กลาวคือ

1. เลือกเฉพาะขอคําถามที่มีความยากงายในระดับที่ใกลเคียงกันเทานั้น

2. เพิ่มความยากของข้อคำถามขึ้นเรื่อย ๆ ตามความก้าวหน้าทางการเรียนของผู้เรียนเริ่ม จากขอคําถามที่งายไปยังขอคําถามที่ยากขึ้นเรื่อย ๆ

3. แยกคำถามเป็น กลุ่ม คือ กลุ่มง่าย และกลุ่มยาก และให้ผู้เรียนเริ่มทำข้อคำถามในกลุ่ม งายจนกวาจะผานเกณฑเสร็จแลวจึงใหผานไปทําในกลุมยากได

 ในกรณีที่เปนการออกแบบแบบฝกหัดออนไลนที่มีเปาหมายสําคัญที่ ความเร็ว และความ เที่ยงตรงของคําตอบ การจํากัดเวลาในการทําแบบฝกหัดเปนเรื่องจําเปน อยางไรก็ตามผูออกแบบ จะตองระวังในการออกแบบใหบทเรียนจํากัดเวลาในการทํา เพราะการจํากัดเวลาอาจสงใหผูเรียน เกิดความหงุดหงิดและส่งผลในทางลบต่อการเรียนแทนได้ นอกจากนี้ รูปแบบการนำเสนอข้อ ้คำถามสามารถทำได้ในหลายลักษณะ เช่น การนำเสนอข้อคำถามผ่านสื่อข้อความหรือการใช้ กราฟฟก ภาพนิ่ง ภาพสไลด หรือแผนภาพ มากประกอบขอความ นอกจากนั้นอาจมีการใชเสียง หรือภาพเคลื่อนไหวในการนำเสนอข้อคำถาม ซึ่งการใช้มัลติมีเดียต่าง ๆ เหล่านี้ในการนำเสนอข้อ ้คำถามนั้น หากใช้ให้เหมาะสมจะสามารถสร้างแรงจูงใจในการทำแบบฝึกหัดของผู้เรียนได้เป็น อยางดี

้นอกจากนี้ผู้ออกแบบควรใช้เวลาในการพิจารณาวิธีการสร้างแรงจูงใจในบทเรียน เช่นให้มี การแขงขันกันทําคะแนน โดยอาจเปนการแขงขันกับเพื่อน การแขงกับคอมพิวเตอร การแขงกับ ตัวเองหรือการแข่งกับเวลาได้ นอกจากนี้ยังอาจใช้เป้าหมายและคะแนนเป็นสิ่งจูงใจและกระตุ้นให้ ผูเรียนมีความตั้งใจจะไปใหถึงเปามหมายนั้น ๆ เชน การบอกใหผูเรียนทราบวาขณะนี้ตนนั้นไดกี่ ้ คะแนนแล้วจากการทำแบบฝึกหัดและต้องทำอีกเท่าใดจะไปถึงเป้าหมายเป็นต้น การใหขอมูลปอนกลับของแบบฝกหัดนี้ออนไลนจะมีเครื่องหมายวนซ้ําไปยังการนําเสนอ ข้อคำถาม ซึ่งหมายความว่าหากผู้เรียนตอบคำถามถูกต้องแล้ว ก็จะสามารถเรียกการนำเสนอข้อ คําถามในสวนตอไปไดเรื่อย ๆ จนกวาจะครบทุกขอ ซึ่งเกณฑในการจบบทเรียนของแตละ โปรแกรมก็จะมีความแตกต่างกันออกไป เช่น บางโปรแกรมอาจใช้เกณฑ์จากจำนวนข้อคำถาม บาง โปรแกรมอาจวัดจากความก้าวหน้าของผู้เรียน หรือจากระยะเวลาในการทำแบบฝึกหัดก็ได้

ในสวนของการออกจากแบบฝกหัดออนไลนที่ไดรับการออกแบบอยางดีควรมีลักษณะ ดังตอไปนี้

1.สามารถที่จะคำนวณ เก็บบันทึกและแสดงคะแนนรวมของผู้เรียนใด้ ซึ่งคะแนนของผู้เรียนอาจอยู่ ในรูปของคะแนนปกติหรือคิดเปนเปอรเซ็นตก็ได ่ 2.ให้โอกาสผู้เรียนเปรียบเทียบความสามารถในการทำแบบฝึกหัดของตนกับเกณฑ์ที่ได้กำหนดไว้ 3.หากทำได้ก็ควรที่จะมีการแจ้งให้ผ้เรียนทราบข้อผิดพลาดของตนนั้นอย่ในส่วนของเนื้อหาใด และ

ควรมีคําแนะนําใหผูเรียนกลับไปทบทวนในสวนนั้นๆ ่ 4.สรุปเนื้อหาที่ผู้เรียนมีปัญหา และแนะนำแหล่งความรู้อื่น ๆ ที่เป็นประโยชน์ในการศึกษาเพิ่มเติม

#### 2.4.3 การออกแบบแบบฝกหัดที่ดี

 ในการสรางแบบฝกหัดนั้นผูออกแบบควรรูจักลักษณะที่ดีของแบบฝกหัดเสียกอนเนื่องจาก แบบฝกหัดที่ดีนั้นจะสามารถใชฝกฝนใหเกิดความรูความเขาใจกอนที่จะทําการประเมินผลวาผูเรียน มีความเขาใจในบทเรียนไดจริง แบบฝกหัดที่ดีจะตองประกอบดวยลักษณะที่สําคัญ ดังนี้

## 1.ความเชื่อมั่นหรือความเชื่อถือได

 หมายถึงอัตราสวนของความแปรปรวนของคะแนนจริงจากการทดสอบตอความแปรปรวน ึ ของคะแนนดิบจากการผลการทดสอบกล่าวคือ แบบฝึกหัดนั้นเมื่อใช้สอบแล้วผลที่ได้เหมือนกัน ทุกๆครั้งที่ใช้สอบหรือไม่ หากเหมือนกันหรือได้ผลคล้ายๆกันมากก็มีความเชื่อมั่นมาก หากผลที่ได้ ต่างกันหรือไม่สอดคล้องกันเลยก็ไม่มีความเชื่อมั่น แบบฝึกหัดที่ดีใช้สอบกี่ครั้งก็ต้องได้ผล เหมือนกันหรือใกลเคียงกันเสมอ

ในการทดสอบดวยแบบฝกหัดฉบับหนึ่ง ถาให

- rtt แทนความเชื่อมั่นของแบบฝกหัด
- S2t แทนความแปรปรวนของคะแนนจริง
- S2x แทนความแปรปรวนของคะแนนดิบ

เราสามารถนิยามความเชื่อมั่นในเชิงคณิตศาสตรไดวา

rtt =  $S2t$ S2x

แบบฝกหัดจะมีคาความเชื่อมั่นสูงหรือต่ําขึ้นอยูกับองคประกอบที่สําคัญตอไปนี้

1. จำนวนข้อ แบบฝึกหัดที่มีจำนวนข้อมากย่อมมีความเชื่อมั่นสงกว่าแบบฝึดหัด ที่มีจํานวนที่ขอนอยกวาเนื่องจากมีความนาเชื่อถือมากกวา

2. ความยากง่ายของแบบฝึกหัด แบบฝึกหัดที่มีความยากเกินไปหรือง่ายเกินไป จะทำให้ แบบฝกหัดมีคาความเชื่อมั่นต่ํา

3. ลักษณะของกลุ่มผู้เรียน ถ้ากลุ่มผู้เรียนมีความสามารถไม่แตกต่างกันมากจะทำ ให้ค่าความเชื่อมั่นต่ำ แต่ถ้ากล่มผู้เรียนมีความสามารถแตกต่างกันมาก ค่าความเชื่อมั่นของ แบบฝกหัดจะสูง

 4. ความเปนปรนัยของแบบฝกหัด แบบฝกหัดที่มีความเปนปรนัยมาก จะมีความ เชื่อมั่นสูงกวาแบบฝกหัดที่มีลักษณะเปนอัตนัย

คาความเชื่อมั่นของแบบฝกหัดจะมีคาอยูระหวาง 0 – 1 คานี้เปนคุณสมบัติที่สําคัญ ของแบบฝกหัด เพราะเปนคาที่บอกใหทราบวาแบบฝกหัดฉบับนั้นๆใหผลการวัดเปนที่เชื่อถือ ไดมากนอยเพียงใด คะแนนที่วัดไดนั้นใกลเคียงกับคะแนนจริงหรือไม ถาใหผูเรียนใชแบบฝกหัด ้เดิมจะได้คะแนนเท่ากับการวัดครั้งก่อนหรือไม่ ถ้าค่าความเชื่อมั่นของแบบฝึกหัดมีค่าสูง แสดงว่า แบบฝกหัดนั้นๆมีความคลาดเคลื่อนนอย

2. ความยากหรืองายพอเหมาะ

แบบฝึกหัดที่มีคนทำถูกและทำผิดจำนวนพอๆกัน เช่น ถ้ามีนักเรียนเข้าสอบ 100 ึคน ก็ควรมีนักเรียนทำถูกและทำผิดอย่างละประมาณ 50 คน ถ้ามีนักเรียนทำถูกมากกว่าทำผิด ้ แสดงว่าแบบฝึกหัดนั้นค่อนข้างง่ายขึ้นเรื่อยๆ จนถึงขนาดที่ทุกคนทำถูกหมดไม่มีใครทำผิดเลย แบบฝกหัดขอนั้นจะงายมากเกินไป ขณะเดียวกันแบบฝกหัดขอใดที่มีนักเรียนที่ถูกนอยกวา นักเรียนที่ผิด แบบฝึกหัดข้อนั้นก็จะยาก และจะยิ่งยากขึ้นเรื่อยๆจนถึงทุกคนทำผิดหมดไม่มีใครทำ ถูกเลยแสดงว่ายากมากเกินไป แบบฝึกหัดที่ดีจะต้องไม่ยากเกินไปและไม่ง่ายเกินไป ถ้าคิดเป็นค่า ดัชนีความยากก็ควรมีคาอยูระหวาง 0.2-0.8 หรือมีนักเรียนที่ทําแบบฝกหัดนั้นถูกระหวาง 20-80%

ความยากของแบบฝกหัด หมายถึง สัดสวนของจํานวนผูตอบขอนั้นถูกตอจํานวนผูตอบขอ นั้นทั้งหมดถ้าให้P แทนค่าความยากของแบบฝึกหัดแล้ว

P = จํานวนผูตอบขอนั้นถูก

จํานวนผูตอบขอนั้นทั้งหมด

การคํานวณหาคาความยากของแบบฝกหัดทําไดดังนี้

1. นับจำนวนผู้ตอบข้อนั้นถูกแล้วหารด้วยจำนวนผู้ตอบข้อนั้นทั้งหมด

2. คํานวณโดยการแบงกลุมผูเรียนเปนสองกลุมคือ กลุมสูงหรือกลุมเกง กับกลุมต่ําหรือ กลุมออน กลุมสูงหมายถึงกลุมที่ไดคะแนนมาก สวนกลุมต่ําหมายถึงกลุมที่ไดคะแนนนอย โดยใน การการแบงกลุมสูงและกลุมต่ําทําไดสามวิธีดังนี้

2.1 แบ่งเป็นกลุ่มสูงและกลุ่มต่ำอย่างละ 50 เปอร์เซ็นต์

$$
\tilde{\mathbb{I}}\cap\mathcal{V}\cap\mathcal{V}\cap\mathcal{V}=\mathcal{H}+\mathcal{L}
$$

N

เมื่อ P แทนค่าความยาก

H แทนจํานวนคนที่ตอบถูกในกลุมสูง

L แทนจํานวนคนที่ตอบถูกในกลุมต่ํา

N แทนจํานวนคนที่ตอบทั้งหมด

้วิธีการนับจำนวนคนในกลุ่มสูงและกลุ่มต่ำสามารถทำได้โดยการนำคะแนนมาเรียงกันจาก คนที่ไดคะแนนสูงสุดไปหาคนที่ไดคะแนนต่ําสุด และคํานวณหาจํานวน 50 เปอรเซ็นตของผูเรียน ทั้งหมด จากนั้นจึงแบงคนที่ไดคะแนนมากกวา 50 เปอรเซ็นตของจํานวนคนทั้งหมดจัดเปนกลุมสูง ที่เหลือจัดผ้ที่อย่ในกล่มต่ำ

2.2 แบงเปนกลุมสูงและกลุมต่ําอยางละ 30% หรือ 33% แลวคํานวณคา P จากสูตร

โดยให้  $P = H + I$ 

 $2 n$ 

# เมื่อ n แทนจํานวนคนในกลุมสูงหรือกลุมต่ํา

2.3 แบงเปนกลุมสูงและกลุมต่ําอยางละ 27%

ค่า P ที่คำนวณได้บอกร้อยละของผู้ตอบถูกในข้อนั้นซึ่งแปลความหมายได้ว่า ถ้าค่า P น้อย แปลวาแบบฝกหัดยาก คา P มากแปลวาแบบฝกหัดงาย เชน แบบฝกหัดขอหนึ่งคํานวณคา P ได 0.80 หมายความว่ามีผู้ตอบข้อนี้ถูกร้อยละ 80 ซึ่งแสดงว่าคำถามง่าย ในทางตรงกันข้าม ถ้าค่า P = 0.15 แสดงวามีผูตอบถูกรอยละ 15 ของผูตอบคําถามขอนี้ ซึ่งแสดงวาคําถามขอนี้ยาก แบบฝกหัด ที่มีคา P อยูระหวาง 0.20 - 0.80 ถือวาเปนแบบฝกหัดที่ดี ถาคา P อยูนอกขอบเขตนี้ถือวางายหรือ ยากเกินไป

การรูระดับความยากของแบบฝกหัดมีประโยชนมากเนื่องจาก ชวยจัดแบบฝกหัดเปนฉบับโดยเรียง ้ แบบฝึกหัดจากง่ายไปยาก หรือเป็นเกณฑ์หนึ่งในการจัดคำถามเป็นข้อคู่ขนาน กล่าวคือแบบฝึกหัด ใดวัดพฤติกรรมเดียวกัน และระดับความยากเทาๆกัน สามารถจัดเปน 2 ชุดที่เปนคูขนานกันและ ยังชวยปรับปรุงคุณภาพของแบบฝกหัด ผลของการวิเคราะหแบบฝกหัดเปนรายตัวเลือก ทําให ทราบวาจะตองปรับปรุงแบบฝกหัดที่ตัวเลือกขอใด นอกจากนี้แบบฝกหัดที่ดีควรมีคุณสมบัติ ตอไปนี้

 1. มีความยุติธรรม (Fairness) หมายถึงแบบฝกหัดที่มีความยุติธรรม ใหความเสมอภาคแกผู เขาสอบทุกคน ไมเปดโอกาสใหคนเกงสามารถเก็งแบบฝกหัดได หรือเด็กออนเดาได ไมลําเอียง

สําหรับเด็กกลุมใดกลุมหนึ่งโดยเฉพาะ ดังนั้นแบบฝกหัดที่ยุติธรรมจะตองออกใหครอบคลุม หลักสูตร โดยออกมากๆขอ และสอบหลายๆครั้งจึงจะดี ตองถามใหละเอียดทุกแงมุม

2. สามารถนำไปใช้ได้ดี (Usability) หมายถึงแบบฝึกหัดสามารถนำไปใช้ได้ดีซึ่งมีตุณ สมบัติตอไปนี้

2.1 คำเนินการสอบได้ง่าย คือสามารถนำไปใช้สอบได้สะดวกไม่ยุ่งยากซับซ้อน ไม่ ก่อให้เกิดปัญหาที่จะทำให้ไม่เข้าใจในกระบวนการสอบ ทั้งผู้คำเนินการสอบและนักเรียนที่ถูกสอบ

2. 2 ใช้เวลาทดสอบพอดี คือไม่สั้นหรือยาวนานจนเกินไป ถ้าใช้เวลานานเกินไปจะทำให้ นักเรียนที่ถูกทดสอบเหนื่อยอ่อนและเบื่อหน่าย ขาดการจูงใจให้ตอบ พฤติกรรมที่แท้จริงจึงไม่ แสดงออก แตถาใชเวลานอยเกินไปไมเหมาะสมกับเนื้อหา นักเรียนที่สอบจะมีความเครียดและวิตก กังวลมากเกินไป

2.3 ใหคะแนนไดงาย คือสามารถตรวจใหคะแนนไดสะดวกรวดเร็วและมีความยุติธรรม 2.4 แปลผลได้ถูกและนำไปใช้ได้สะดวก เมื่อสอบและตรวจให้คะแนนแล้ว สามารถแปล ความหมายไดอยางถูกตอง และนําไปใชอยางมีประสิทธิภาพ

3. ถามลึก (Searching) หมายถึงแบบฝึกหัดที่ถามครอบคลุมพฤติกรรมหลายๆด้าน เช่น เป็นแบบฝึกหัดที่ถามวัดความเข้าใจ การนำไปใช้ การวิเคราะห์ การสังเคราะห์และการประเมินค่า ข้อคำถามที่ดีจะต้องถามให้ผู้สอบได้ใช้ความคิด ไม่ใช่ถามรายละเอียดตามตำรา การถามให้ลึก จะตองถามตั้งแตระดับความเขาใจขึ้นไป

 4. จําเพาะเจาะจง (Definite) หมายถึงแบบฝกหัดที่ไมถามหลายแงหลายมุม ขอเดียว ้ต้องถามเพียงอย่างเดียวและคำถามที่ใช้ต้องชัดเจน ไม่คลุมเครือจนเด็กแต่ละคนเข้าใจคำถามไปคน ้ ละทิศละทาง คำถามประเภทวกวนหรือสองแง่สองมม เป็นคำถามที่ควรหลีกเลี่ยงเป็นอย่างยิ่ง

 5. ยั่วยุ (Exemplary) หมายถึงแบบฝกหัดที่มีลักษณะทาทายชวนใหเด็กคิด แบบฝกหัดที่มี ลักษณะเชนนี้จะตองมีการถามลอ โดยเอาแบบฝกหัดงายๆไวในตอนแรกๆ แลวจึงคอยๆถามใหยาก ้ขึ้นตามลำดับ แบบฝึกหัดลักษณะดังกล่าวนี้จะเป็นการเร้าให้เด็กเกิดความพยายามที่จะทำ แบบฝกหัดใหไดทั้งหมด แบบฝกหัดที่ยากเกินไปและงายเกินไปจะไมทาทายความคิดของเด็ก (NCSA, internet, 2008)

#### 2.5แผนภาพแสดงการไหลของขอมูล (Data Flow Diagram)

ี แผนภาพแสดงการไหลของข้อมูล หรือ DFD คือแผนภาพที่แสดงให้เห็นถึงทิศทางการ ไหลของข้อมลที่อย่ในระบบและขั้นตอนการทำงานของระบบ มีความสำคัญมากต่อการวิเคราะห์ และการออกแบบในระบบสารสนเทศเพราะแผนภาพกระแสข้อมูลจะแสดงความสัมพันธ์ระหว่าง กระบวนการกับขอมูลวาขอมูลมาจากไหน ไปที่ไหน จัดเก็บขอมูลที่ไหนและเกิดอะไรกับขอมูลใน ขั้นตอนตางๆของระบบ ขอดีของแผนภาพแสดงการไหลของขอมูลไดแกชวยในการสรุปขอมูลจาก การศึกษาและวิเคราะหในรูปแบบที่เปนภาพ และมีโครงสรางที่ชัดเจน และเปนความเขาใจ ข้อตกลงร่วมกันระหว่างผู้เกี่ยวข้องโดยเฉพาะนักวิเคราะห์ระบบ โปรแกรมเมอร์ และผู้ใช้ นอกจากนี้ยังสามารถใชเปนขอมูลอางอิงสําหรับการใชงานในอนาคต

## 2.5.1 สัญลักษณที่ใชในแผนภาพกระแสขอมูล (DFD Notation)

สัญลักษณ์ที่ใช้ในแผนภาพกระแสข้อมูลที่เป็นมีมาตรฐานเดิมได้แก่ สัญลักษณ์ของ  $\, {\rm Y}$ ourdon และสัญลักษณ์ของ  ${\rm G}$ ane &  ${\rm S}$ arson โดยทั่ว ${\rm l}$ ป ${\rm l}$ นแผนภาพกระแสข้อมูลจะถูกเขียนขึ้น โดยใชสัญลักษณที่สําคัญ 4 อยางดวยกันไดแก

 1. รูปสี่เหลี่ยม หมายถึง หนวยที่ทําหนาที่รับหรือสงขอมูล มิติ โดยจะระบุชื่อสิ่งที่เกี่ยวของ ไวในชองสี่เหลี่ยม โดยชื่อภายในรูปสี่เหลี่ยมจะเปน คน หนวยงาน องคกรภายนอก หรือระบบ ี สารสนเทศที่เกี่ยวข้องในการส่งข้อมูลเข้าหรือรับข้อมูลจากระบบ เรียกสี่เหลี่ยมที่ส่งข้อมูลเข้าระบบ วาแหลงกําเนิด (Source) และเรียกเอนทิตีภายนอกที่รับขอมูลจากระบบวา แหลงที่เก็บ (Sink) ซึ่ง บางเอนทิตีภายนอกอาจเปนไดทั้งแหลงกําเนิดและแหลงที่เก็บ

่ 2. รูปลูกศร หมายถึง ทิศทางการไหลของข้อมูลจากจุดหนึ่งไปอีกจุดหนึ่งซึ่งแทนจากท้าย ลูกศรไปยังหัวลูกศร เรียกวากระแสขอมูล (Data Flow) โดยตองระบุชื่อของขอมูลดวยคํานาม ี เอกพจน์และคำคุณศัพท์อยู่ด้านบน ด้านล่าง หรือทั้งสองด้านของเส้น

 3. รูปสี่เหลี่ยมผืนผามุมมน หมายถึงการประเมินผลเปนขั้นตอนหรือกระบวนการใน ้ระบบงาน ซึ่งหลังจากผ่านกระบวนการแล้วจะทำให้ลักษณะของข้อมูลเปลี่ยนแปลงไปหรือเรียกว่า

การประมวลผล (Process) ดานในระบุชื่อของกระบวนการอยูในรูปของคํากิริยาตามดวยคํานาม ้เอกพจน์ ซึ่งจะแสดงถึงวิธีการรับข้อมูลและทำให้เกิดผลลัพธ์

4. รูปสี่เหลี่ยมผืนผาปลายเปด หมายถึง แฟมขอมูลที่ใชในการเก็บขอมูลและพรอมที่จะสง ้ข้อมลของระบบเมื่อต้องการ โดยระบุชื่อของแฟ้มข้อมูลให้อย่ในรูปพหูพจน์เพื่อแสดงถึงแหล่งที่ เก็บขอมูล ซึ่งในความเปนจริงการเก็บขอมูลอาจอยูในรูปสื่อตางๆเชน CD-ROM เรียก สี่เหลี่ยมผืนผาปลายเปดนี้วาแหลงจัดเก็บขอมุล (Data Store)

## 2.5.2 ระดับของแผนภาพกระแสขอมูล

เมื่อระบบมีขนาดใหญมากทําใหการเขียนแผนภาพแสดงการไหลของขอมูลเปนเรื่องยาก ดังนั้นจึงมีความจําเปนที่ตองมีการแตกระบบเหลานั้นออกเปนระบบเล็กยอยๆ ลงไปเรื่อยๆ จนไม สามารถแตกยอยลงไปไดอีกแลวจะทําใหไดแผนภาพแสดงการไหลของขอมูลที่ไมซับซอนหลายๆ แผนภาพและประกอบไปดวยระดับของแผนภาพกระแสขอมูลดังตอไปนี้

#### 1. แผนภาพบริบท (Context Diagram)

แผนภาพบริบท คือ แผนภาพกระแสข้อมูลระดับสูงสุดที่แสดงถึงขอบเขตทั้งหมดของ ้ระบบสารสนเทศนั้นๆ ซึ่งถือเป็นจุดสำคัญในการวิเคราะห์ระบบ เนื่องจากเป็นการทำความเข้าใจ และยืนยันกับผูใชระบบวาสิ่งที่ศึกษามานั้นเปนสิ่งที่ถูกตอง ซึ่งในการเขียนแผนภาพบริบทนั้นจะ ไมแสดงถึงสัญลักษณของแหลงจัดเก็บขอมูล เพราะจะเปนการเขียนถึงระบบภายในเทานั้นโดยใช เพียง กระแสขอมูล แหลงใหขอมูล/รับขอมูล และการประมวลผล โดยควรมีลักษณะเขียนให ้ครอบคลุมในหนึ่งหน้ากระดาษ ชื่อที่เขียนกำกับสัญลักษณ์ต้องไม่ซ้ำกันเพราะอาจทำให้สับสนได้ และหลีกเลี่ยงเสนกระแสขอมูลที่ครอมกัน

2. แผนภาพกระแสข้อมลระดับ 0 (Data Flow Diagram Level 0)

 แผนภาพกระแสขอมูลระดับ 0 แสดงรายละเอียดในระดับแรกรองมาจากแผนภาพบริบท มี สักษณะเปนภาพรวมของแผนภาพกระแสขอมูลทั้งหมด จึงแสดงรายละเอียดที่มากกวาแผนภาพ บริบทและมีการแสดงแหล่งจัดเก็บข้อมูล กระแสข้อมูล แหล่งให้ข้อมูล/รับข้อมูล การประมวลผล

ึ่งุดสำคัญในการเขียนแผนภาพกระแสข้อมูลระดับ 0 คือต้องคำนึงถึงกระแสข้อมูลแต่ละเส้นให้มี ความสัมพันธ์กับแผนภาพบริบท ในการอ้างอิงสัญลักษณ์การประมวลผลนั้นให้ใช้หมายเลขแสดง กํากับ 1.0, 2.0, 3.0,…แตไมจําเปนวาตองเรียงลําดับตามลําดับกอนหลังในระบบนั้นๆ

3. แผนภาพกระแสข้อมูลระดับรอง (Decomposition of Data Flow Diagram)

ู แผนภาพกระแสข้อมูลระดับรอง คือ แผนภาพกระแสข้อมูลที่ผ่านการแบ่งย่อยออกมาจาก แผนภาพกระแสข้อมูลระดับ 0 ลงมาได้เป็นระดับ 1, 2,....ุn ในการอ้างอิงสัญลักษณ์การ ประมวลผลจะมีความซับซอนมากขึ้นเชนระดับ 1 ใชหมายเลข X.1, X.2, X.3 ซึ่ง X หมายถึง หมายเลขการประมวลผลในระดับ 0 และในระดับ 2 สามารถเขียนหมายเลขกำกับได้โดยเพิ่มตัวเลข หลังเครื่องหมายจุลภาคเชน 1.1.1, 1.1.2, 1.1.3

สิ่งที่ระวังในการเขียนแผนภาพกระแสขอมูลระดับรองคือการเขียนสัญลักษณของกระแส ข้อมูลต้องเขียนให้ครบทุกเส้นที่อิงจากแผนภาพกระแสข้อมูลระดับ 0 และชื่อของกระแสข้อมูลต้อง ตรงกัน เพราะต้องสามารถย้อนกลับไปดูในแผนภาพกระแสข้อมูลระดับ 0 ได้

2.5.3 พจนานุกรมขอมูล (Data Dictionary)

ในการเขียนแผนภาพการใหลของข้อมูล (Data Flow Diagram:DFD) เป็นการเขียน กระบวนการทํางานตางๆ ในระบบงาน แตรายละเอียดของขอมูลตางๆ ที่ปรากฏในระบบงาน แผนภาพการไหลของขอมูล (DFD) ไมสามารถนําเสนอไดทั้งหมด ดังนั้นในการวิเคราะหและ ออกแบบระบบจึงต้องมีการเขียนคำอธิบายข้อมูล (Data Description) หรือพจนานุกรมข้อมูล (Data Dictionary) ซึ่งเปนการเก็บรวบรวมขอมูลทั้งหมด พจนานุกรมขอมูล (Data Dictionary) เปนชุด คําอธิบายของขอมูลเพื่อจัดเก็บรายละเอียดในระบบเพื่อแสดงความหมายพื้นฐานของสวนประกอบ ในระบบ ทําเอกสารบอกคุณลักษณะของระบบ ประเมินและคนหาสิ่งที่ควรปรับปรุงในระบบ และ คนหาขอบกพรองและสิ่งที่ขาดหายจากระบบ

ส่วนประกอบของข้อมูลย่อย (Data Element) เป็นส่วนประกอบพื้นฐาน ที่ไม่สามารถแบ่งแยกให้ เล็กลงไปไดและแสดงถึงรายละเอียดตางๆของหนวยขอมูลยอยที่ใชในระบบซึ่งจะประกอบไปดวย รายละเอียดหลักๆ เช่น ความสัมพันธ์ คุณลักษณะ คำอธิบายข้อมูล ชนิดข้อมูล กุญแจหลัก กุญแจ

รอง และการอ้างอิง บางครั้งเรียกว่าเขตข้อมล (Field) โครงสร้างข้อมล (Data Structure) คือ กล่ม ้ข้อมูลย่อยที่มีความสัมพันธ์กัน และการรวมกันกำหนดลักษณะของระบบ เช่น โครงสร้างข้อมูล ้ ของใบกำกับ ประกอบด้วย วันที่ออกใบกำกับ ผู้ขาย ที่อยู่ผู้ขาย และรายการสินค้า (ณัฏฐพันธ์ เขจร นันทน, 2551)

## 2.6 ระบบฐานข้อมูล

#### 2.6.1 ความหมายของระบบฐานข้อมูล (Database System)

 ฐานขอมูล ( Database) หมายถึงกลุมของขอมูลที่ถูกเก็บรวบรวมไวที่เดียวกันอยางเปนระบบ เพื่อใหสามารถคนหา เพิ่มเติม ลบ และแกไขขอมูลไดอยางสะดวกและมีประสิทธิภาพ โดยมี ความสัมพันธซึ่งกันและกัน โดยไมไดบังคับวาขอมูลทั้งหมดนี้จะตองเก็บไวในแฟมขอมูลเดียวกัน หรือแยกเก็บหลาย ๆ แฟมขอมูล นั่นก็คือการเก็บขอมูลในฐานขอมูลนั้นอาจจะเก็บทั้งฐานขอมูล โดยใชแฟมขอมูลเพียงแฟมขอมูลเดียวกันได หรือจะเก็บไวในหลาย ๆ แฟมขอมูล ที่สําคัญคือ จะต้องสร้างความสัมพันธ์ระหว่างระเบียนและเรียกใช้ความสัมพันธ์นั้นได้ มีการกำจัดความ ซ้ําซอนของขอมูลออกและเก็บแฟมขอมูลเหลานี้ไวที่ศูนยกลาง เพื่อที่จะนําขอมูลเหลานี้มาใช ร่วมกัน ผ้มีสิทธิ์จะใช้ข้อมูลนั้นสามารถดึงข้อมูลที่ต้องการออกไปใช้ได้ ข้อมูลบางส่วนอาจใช้ รวมกับผูอื่นไดแตบางสวนผูมีสิทธิ์เทานั้นจึงจะสามารถใชได โดยทั่วไปองคกรตาง ๆ จะสราง ฐานขอมูลไว เพื่อเก็บขอมูลตาง ๆ ของตัวองคกร โดยเฉพาะอยางยิ่งขอมูลในเชิงธุรกิจ เชน ขอมูล ของลูกค้า ข้อมูลของสินค้า ข้อมูลของลูกจ้าง และการจ้างงาน เป็นต้น

 การควบคุมดูแลการใชฐานขอมูลนั้น เปนเรื่องที่ยุงยากกวาการใชแฟมขอมูลมากเพราะตอง ตัดสินใจวาโครงสรางในการจัดเก็บขอมูลควรจะเปนเชนไร การเขียนโปรแกรมเพื่อสรางและ เรียกใช้ข้อมูลจากโครงสร้างเหล่านี้ ถ้าโปรแกรมเหล่านี้เกิดทำงานผิดพลาดขึ้นมา ก็จะเกิดความ เสียหายต่อโครงสร้างของข้อมูลทั้งหมดได้ เพื่อเป็นการลดภาวะการทำงานของผู้ใช้ จึงได้มีส่วน ้ ของฮาร์ดแวร์และโปรแกรมต่าง ๆ ที่สามารถเข้าถึงและจัดการข้อมูลในฐานข้อมูลนั้น เรียกว่า ระบบจัดการฐานขอมูล หรือ DBMS (Data Base Management System) ระบบจัดการฐานขอมูล คือ ี ซอฟต์แวร์ที่เปรียบเสมือนสื่อกลางระหว่างผู้ใช้และโปรแกรมต่าง ๆ ที่เกี่ยวข้องกับการใช้

ฐานข้อมูล ซึ่งมีหน้าที่ช่วยให้ผู้ใช้เข้าถึงข้อมูลได้ง่ายสะดวกและมีประสิทธิภาพ การเข้าถึงข้อมูล ของผู้ใช้อาจเป็นการสร้างฐานข้อมูล การแก้ไขฐานข้อมูล หรือการตั้งคำถามเพื่อให้ข้อมูลมา โดย ผูใชไมจําเปนตองรับรูเกี่ยวกับรายละเอียดภายในโครงสรางของฐานขอมูล เปรียบเสมือนเปน ้สื่อกลางระหว่างผ้ใช้และโปรแกรมต่าง ๆ ที่เกี่ยวข้องกับการใช้จานข้อมล

ระบบฐานขอมูล (Database System) หมายถึง ที่รวมของฐานขอมูลตางๆเขาไวดวยกัน กลาวคือเปนที่เก็บรวบรวมของขอมูลทั้งหมดที่ไดจากบันทึกขอมูลของผูใชหรือการประมวลตางๆ เชนฐานขอมูลวิชาเรียน ฐานขอมูลนักศึกษา ฐานขอมูลอาจารยผูสอน ซึ่งสามารถนํามารวม ้ ประกอบกันเป็นระบบฐานข้อมลทะเบียนนักศึกษาที่มีความสัมพันธ์ซึ่งกันและกันและมีความ ี สลับซับซ้อนสูง ระบบฐานข้อมูลที่มีขนาดใหญ่มากสามารถแบ่งย่อยได้เป็นระบบฐานข้อมูลย่อยๆ หลายระบบฐานขอมูลเพื่องายแกการปฏิบัติงานและการจัดการซึ่งในระบบฐานขอมูลหนึ่งประกอบ ไปดวยโครงสรางตางๆดังตอไปนี้

- 1. Character คือ ตัวอักขระแตละตัว / ตัวเลข / เครื่องหมาย
- 2. Field คือเขตขอมูล/ ชุดขอมูลที่ใชแทนความหมายของสื่อโครงสราง เชน ชื่อ ของบุคคล
- 3. Record คือระเบียน หรือรายการขอมูล เชน ระเบียนของพนักงานแตละคน
- 4. Table /File คือ ตาราง หรือแฟ้มข้อมูล ประกอบขึ้นด้วยระเบียนต่างๆ เช่น ตารางข้อมลของบคคล
- 5. Database คือ ฐานข้อมูล ประกอบด้วยตาราง และแฟ้มข้อมูลต่างๆ ที่เกี่ยวข้องหรือมี ความสัมพันธกัน

#### ประโยชนของฐานขอมูลเชิงสัมพันธ

- 1. ช่วยลดความซ้ำซ้อนของการจัดเก็บข้อมูล
- ่ 2. ช่วยให้สามารถเรียกใช้ข้อมูลได้ตรงกัน เนื่องจากข้อมูลถูกแก้ไขจากที่เดียวกัน
- 3. ชวยปองกันการผิดพลาดจากการปอนขอมูลและแกไขขอมูล(ปอนขอมูลที่ตารางหลัก)

 4. ชวยประหยัดเนื้อที่การจัดเก็บขอมูลในคอมพิวเตอร ไมเก็บขอมูลซ้ําซอนและเก็บขอมูล เทาที่จําเปน

2.8.2 ชนิดของฐานขอมูล

การแบงชนิดของระบบฐานขอมูลเชิงตรรกะ (Logical Structure) มี 4 ชนิด

 1. โครงสรางแบบลําดับ (List Structure) เปนฐานขอมูลที่เรคอรดในแฟมขอมูลหนึ่ง เชื่อมโยงกัน หรือเชื่อมกับแฟมขอมูลอื่นๆ โดยอาศัยตัวชี้ (Pointer) เชื่อมโยงจากเรคอรดหนึ่งไป ยังเรคอรดถัดไป

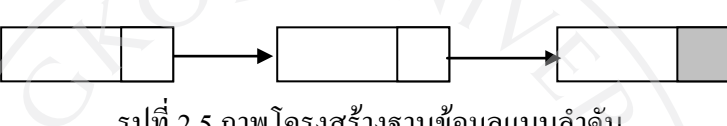

รูปที่ 2.5 ภาพโครงสรางฐานขอมูลแบบลําดับ

2. โครงสร้างแบบลำดับขั้น (Hierarchical Data Structure) เป็นฐานข้อมูลที่มีฟิลด์ต่างๆ แบ่งเป็นลำดับขั้น (Level) เหมือนกับต้นได้ ในการหาข้อมูลจะเริ่มจากฟิลด์ชั้นบนสุด โดยอาศัยตัว ชี้ (Pointer) หรือรหัสที่เครื่องหรือระบบสามารถโยงหาฟลดชั้นอื่น ๆ ได

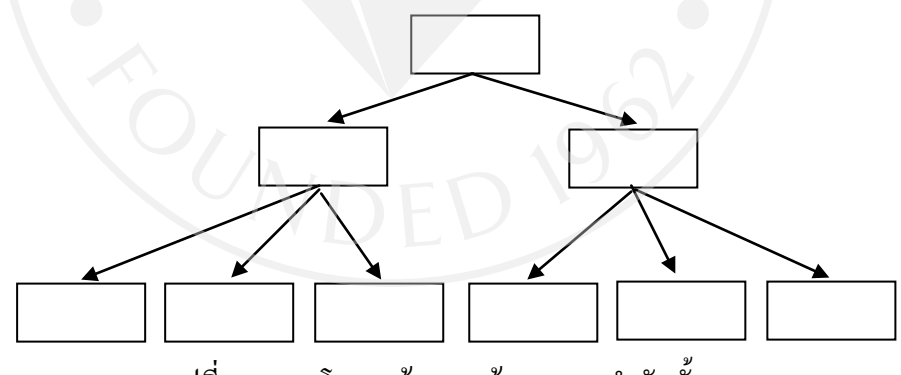

รูปที่ 2.6 ภาพโครงสรางฐานขอมูลแบบลําดับขั้น

3. โครงสร้างแบบเครือข่าย (Network Structure) เป็นฐานข้อมูลที่ให้ฟิลด์ในลำดับขั้นต่างๆ ้เชื่อมโยงกันหมดทำให้การสืบค้นข้อมูลทำใด้รวดเร็ว แต่ก็ต้องการหน่วยความจำภายในเครื่อง คอมพิวเตอรเปนจํานวนมาก

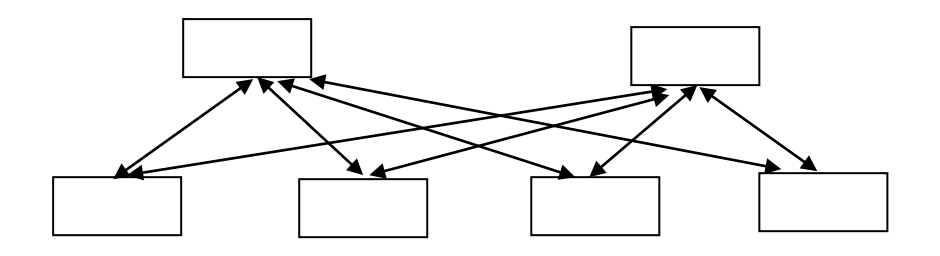

รูปที่ 2.7 ภาพโครงสรางฐานขอมูลแบบเครือขาย

4. โครงสร้างแบบสัมพันธ์ (Relational Structure) เป็นชนิดของฐานข้อมูลที่ฐานข้อมูลส่วน ใหญ่นิยมใช้ โดยข้อมลจะถูกเก็บในลักษณะแบบตาราง (Table) 2 มิติ ซึ่งมีความสัมพันธ์ในเชิง แถว (Row) และ คอลัมน (Column) แตละแถวคือเรคคอรด (Record) และแตละคอลัมนคือฟลด (Field) โดยจะมีชื่อกํากับบอกเอาไว

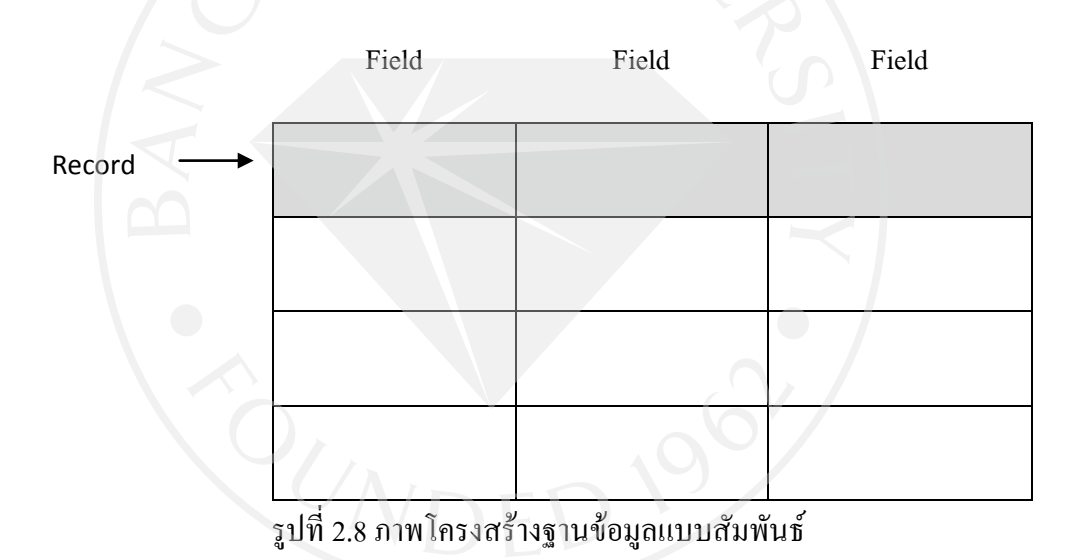

2.6.3 แบบจําลองขอมูล (Data Model)

 แบบจําลองขอมูล มีไวเพื่อนําเสนอขอมูลและความสัมพันธระหวางขอมูลในรูปแบบที่ เขาใจไดงาย ชวยในการอธิบายรายละเอียดของขอมูลความสัมพันธตางๆ ของขอมูลและอธิบายถึง โครงสรางของขอมูลในฐานขอมูลการนําเสนอดวยแบบจําลองขอมูลแบงออกไดเปน 2 ประเภทคือ Logical Model และ Physical Model โดย Logical Model จะอธิบาย ข้อมูลที่เก็บในฐานข้อมูลและ อธิบายถึงความสัมพันธของขอมูล ในขณะที่ Physical Model นั้นใชอธิบายวิธีในการจัดเก็บขอมูล เชนการจัดเก็บขอมูลลงแผน Disk และเนนที่ประสิทธิภาพในการจัดเก็บขอมูลและเขาถึงขอมูล

 แบบจําลองเชิงสัมพันธ (ER-Model) เปนแบบจําลองขอมูลซึ่งมีการนิยามสิ่งตางๆ เขาใจถึง ความสัมพันธ์ของสิ่งเหล่านั้นและแสดงออกมาเป็นโครงสร้างของฐานข้อมูล องค์ประกอบของ แบบจําลองเชิงสัมพันธนั้นประกอบไปดวยเอนทิตี้แอททริบิวต และความสัมพันธ

เอนทิตี้ (Entity) หมายถึง สิ่งที่สนใจซึ่งสามารถระบุไดในความเปนจริงและตองการเก็บ รวบรวมขอมูลที่เกี่ยวของดวยไวในฐานขอมูลเปนชื่อของสิ่งใดสิ่งหนึ่งอาจเกี่ยวกับคน สถานที่ ้สิ่งของ การกระทำเช่น เอนทิตี้พนักงาน เอนทิตี้สินค้า เอนทิตี้ลูกค้า เอนทิตี้การสั่งซื้อ เป็นต้น

แอททริบิวต (Attribute) หมายถึง รายละเอียดหรือคุณสมบัติของขอมูลในเอนทิตี้หนึ่ง ๆ เชน ในเอนทิตี้พนักงาน ประกอบดวย แอททริบิวตรหัสพนักงาน ชื่อ ที่อยู หรือแอททริบิวต ้ แผนก ประกอบด้วย แอททริบิวต์รหัสแผนก ชื่อแผนก จำนวนพนักงานในแผนกเป็นต้น แอททริ บิวตบางแอททริบิวตประกอบดวยขอมูลหลายสวนรวมกันเรียกวาแอททริบิวตแบบผสม (Composite Attribute) และแอททริบิวตที่ไมมีความหมายในตัวเองแตสามารถหาคาไดจากแอททริ บิวตอื่น (Derived Attribute)

ความสัมพันธ (Relationship) หมายถึงคํากิริยาที่แสดงความสัมพันธระหวางสองเอนทิตี้ไม ทางใดก็ทางหนึ่ง เช่น เอนทิตี้พนักงาน และเอนทิตี้แผนก มีความสัมพันธ์ในด้าน "ทำงานสังกัดอยู่" หมายความวาพนักงานแตละคนทํางานอยูในแผนกใดแผนหนึ่งเปนตน วิธีเขียนความสัมพันธ ระหวางเอนทิตี้มีดวยกันทั้งหมด 3 แบบดังนี้

1. ความสัมพันธ์แบบหนึ่งต่อหนึ่ง เช่น สามีกับภรรยา ครูประจำชั้นกับนักเรียน เช่น

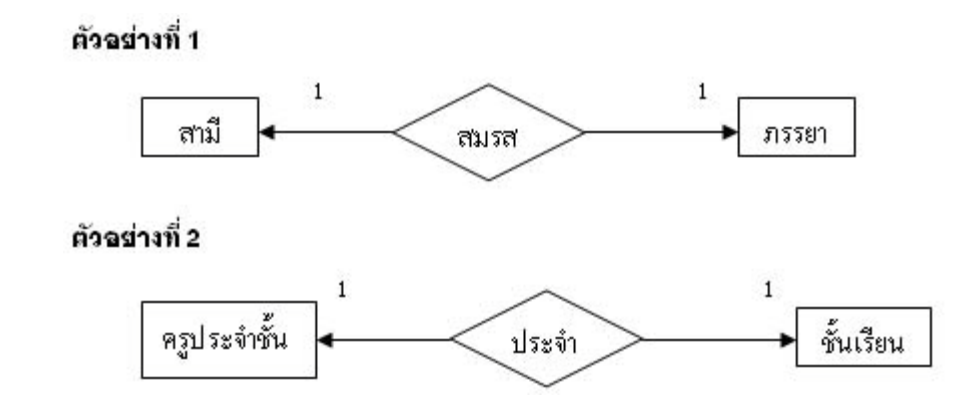

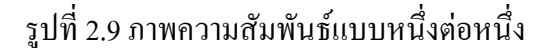

 ความสัมพันธแบบหนึ่งตอหนึ่ง หมายถึงความวา สมาชิกในเอนทิตี้A ที่มีความสัมพันธกับ เอนทิตี้ B จะมีความสัมพันธแบบหนึ่งตอหนึ่งเทานั้น เชน กําหนดใหเอนทิตี้ชั้นเรียนมี ความสัมพันธกับเอนทิตี้ครูประจําชั้นแสดงวาในหนึ่งชั้นเรียนจะตองมีครูประจําชั้นหนึ่งคน

ในแงของขอมูลเอนทิตี้ทั้งสองมีความเกี่ยวพันกันแนบแนน เมื่อรูเอนทิตี้หนึ่งจะรูเอนทิตี้ อีกอันหนึ่งไดทันทีเชน เมื่อพูดถึงชื่อครูประจําชั้นคนหนึ่งจะรูทันทีวาประจําอยูชั้นใด และถาพูดถึง ชั้นเรียนหนึ่งก็จะบอกไดทันทีเชนกันวาครูประจําชั้นชื่ออะไร

2. ความสัมพันธ์แบบหนึ่งต่อหลาย เช่น ครูประจำชั้นสอนนักเรียน นักประพันธ์แต่งนิยาย เช่น

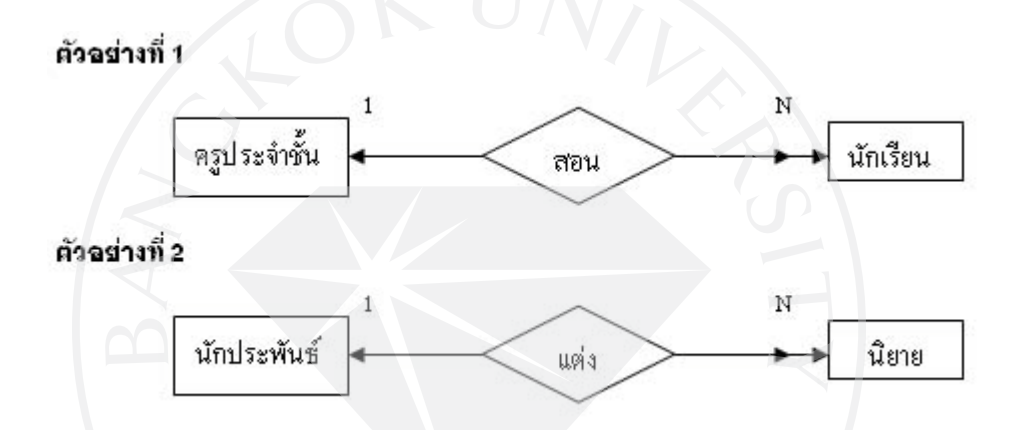

รูปที่ 2.10 ภาพความสัมพันธแบบหนึ่งตอหลาย

หมายความว่าเอนทิตี้ใน A มีความสัมพันธ์กับสมาชิกเอนทิตี้ B แบบหนึ่งต่อกลุ่ม เช่น กําหนดให entity ครูประจําชั้นมีความสัมพันธกับ entity นักเรียน แบบหนึ่งตอกลุมแสดงวา ครู ประจําชั้นหนึ่งคนสามารถมีนักเรียนในชั้นเรียนมากกวาหนึ่งคนแตนักเรียนในหองนั้นจะมีครู ประจําชั้นไดเพียงหนึ่งคนเทานั้น

ในแงของฐานขอมูลแลวความสัมพันธชนิดหนึ่งตอหลายนี้ไมคอยแนบแนนนัก เชนถาถาม ถึงนักเรียนคนหนึ่งในชั้นเรียน ครูประจําชั้นอาจสับสนเพราะไมทราบวาผูถามหมายถึงนักเรียนคน ไหนกันแน

3 ความสัมพับธ์แบบหลายต่อหลาย เช่น นักเรียนเลือเรียนวิชาเลือก

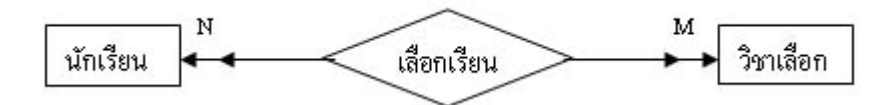

รูปที่ 2.11 ภาพความสัมพันธ์หลายหนึ่งต่อหลาย

หมายความว่าสมาชิกในเอนทิตี้ A มีความสัมพันธ์กับสมาชิกในเอนทิตี้ B แบบกลุ่มต่อ ึกลุ่ม ตัวอย่างเช่น กำหนดให้เอนทิตี๋นักเรียน มีความสัมพันธ์กับเอนทิตี๋วิชาเลือกแสดงว่านักเรียน หนึ่งคนสามารถลงทะเบียนเรียนได้มากกว่า 1 วิชา และในทำนองเดียวกัน วิชาหนึ่งวิชาสามารถมี นักเรียนลงทะเบียนเรียนได้หลายคนเช่นกัน ในแง่ของฐานข้อมูลแล้วความสัมพันธ์นี้ ค่อนข้างหลวม เนื่องจากการรู้เอนทิตี้ใด ๆ แล้วจะหารายละเอียดของอีกเอนทิตี้หนึ่งจะทำได้ลำบาก บางครั้งอาจถึงกับตองตรวจหาทั้งฐานขอมูลเลย เชน การคนหาวามีนักเรียนคนไหนเรียนวิชา พิมพดีดบางก็ตองคนหาทั้งฐานขอมูลเปนตน ขวัญจิตร สุวรรณวงศ, internet, 2003)

2.6.4 แผนภาพแสดงความสัมพันธระหวางขอมูล (Entity Relationship Diagram)

แผนภาพแสดงความสัมพันธระหวางขอมูล (Entity Relationship Diagram) เปน แบบจําลองขอมูลซึ่งนําเสนอความคิดในระดับแนวคิดดังนั้นรายละเอียดตางๆที่เกี่ยวกับขอมูลจึงยัง ไมถูกอางถึงในแผนภาพนี้ วัตถุประสงคเพื่อใหผูใชงานสามารถมองเห็นระบบใหชัดเจนยิ่งขึ้น แผนภาพแสดงความสัมพันธระหวางขอมูลประกอบไปดวย

 เอนทิตี้ปกติ (Regular Entity) และเอนทิตี้ออนแอ (Weak Entity) โดยเอนทิตี้ปกติหมายถึง เอนทิตี้ที่สนใจและตองการจัดเก็บขอมูลที่เกี่ยวของลงในฐานขอมูล ซึ่งไมขึ้นตรงกับเอนทิตี้อื่น โดยเอนทิตี้สามารถมีคุณสมบัติเฉพาะในตัวเองเชน เอนทิตี้นักศึกษา เอนทิตี้รถยนต สวนเอนทิตี้ ออนแอหมายถึงเอนทิตี้ที่ขึ้นอยูกับเอนทิตี้อื่นในระบบฐานขอมูลเดียวกัน และไมมีความหมายหาก ขาดเอนทิตี้ปกติที่มีความสัมพันธกัน เชน เอนทิตี้ผูปกครองจะไมมีความหมายหากขาดเอนทิตี้ นักศึกษา

แอททริบิวต หรือคุณสมบัติของเอนทิตี้นั้น ภายในแผนภาพแสดงความสัมพันธระหวาง ้ข้อมูล สามารถจำแนกได้หลายประเภท แอททริบิวต์ที่สำคัญได้แก่แอททริบิวต์แบบร่วม

(Composite Attribute) หมายถึงแอททริบิวตที่รวมเอาแอททริบิวตธรรมดาเขาไวดวยกันตั้งแต 1 แอ ททริบิวต์ขึ้นไปเช่น แอททริบิวต์ที่อยู่ ประกอบไปด้วยแอททริบิวต์บ้านเลขที่ แอททริบิวต์ถนน แอ ททริบิวตจังหวัดเปนตน

แอททริบิวต์ที่มีข้อมลหลายค่า (Multi-Valued Attribute) หมายถึงแอททริบิวต์ที่สามารถมีค่า ของข้อมูลในเอนทิตี้นั้นได้มากกว่าหนึ่งค่าขึ้นไปเช่น แอททริบิวต์สีของรถ อาจมีข้อมูลสีแดง ดำ และน้ําเงินในรถคันเดียวกัน

แอททริบิวต์ที่ได้จากการคำนวณ (Derived Attribute) หมายถึงแอททริบิวต์ที่ค่าของข้อมูล ี่ สามารถหาได้จากการนำค่าของข้อมลจากแอททริบิวต์อื่นมาคำนวณเช่น แอททริบิวต์อายปัจจุบัน สามารถหาคาไดจากแอททริบิวตวันเดือนปเกิด

 ความสัมพันธระหวางเอนทิตี้ที่มีหลายรูปแบบทั้งความสัมพันธแบบหนึ่งตอหนึ่ง (1:1) แบบ หนึ่งต่อหลาย (1:M) และแบบหลายต่อหลาย (M:N) แล้ว ผู้ออกแบ**บต้อง**คำนึงถึงค่าดีกรีของ ความสัมพันธ (Degree of a Relationship) ซึ่งคือจํานวนเอนทิตี้มนการมีสวนรวมของความสัมพันธ ซึ่งแบงตามจํานวนความสัมพันธของเอนทิตี้ภายในระบบ

1. ความสัมพันธระหวาง 1 เอนทีตี้(Unary Relationship) เปนความสัมพันธที่เกิดจากเอนทิตี้ เดียว กลาวคือสมาชิกของเอนทิตี้นั้นมีความสัมพันธกันเองเชนพนักงานแตงงานกัน

2. ความสัมพันธ์ระหว่าง 2 เอนทีตี้ (Binary Relationship) เป็นความสัมพันธ์ที่เกิดขึ้นระหว่าง สองเอนทิตี้ กลาวคือสมาชิกในเอนทิตี้หนึ่งมีความสัมพันธกับสมาชิกอีกเอนทิตี้หนึ่ง ใน ้ ความสัมพันธ์อาจเป็นความสัมพันธ์แบบหนึ่งต่อหนึ่ง แบบหนึ่งต่อหลาย และแบบหลายต่อหลาย (M:N) ก็ได้ เช่น ความสัมพันธ์ระหว่างนักเรียนและครูประจำชั้น ซึ่งครูประจำชั้นเป็นผู้ดูแลนักเรียน ภายในชั้นของตนเอง

3. ความสัมพันธ์ระหว่าง 3 เอนทีตี้ (Ternary Relationship) เป็นความสัมพันธ์ที่เกิดขึ้น ระหว่างสามเอนทิตี้ กล่าวคือสมาชิกในเอนทิตี๋ทั้งสามมีความสัมพันธ์กันและไม่สามารถแยกออก ึ่งากกันได้ เช่นในกระบวนการส่งสินค้า เอนทิตี้ผู้ผลิต เอนทิตี้สินค้า และเอนทิตี้ลูกค้า ไม่สามารถ ตัดเอนทิตี้ใดเอนทิตี้หนึ่งได้เลยเนื่องจากจะทำให้กระบวนการส่งสินค้าไม่สามารถทำงานได้

2.6.5 รูปแบบที่เป็นบรรทัดฐาน (Normalization)

 จากการออกแบบในครั้งแรก แผนภาพแสดงความสัมพันธระหวางขอมูล เมื่อแปลงเปน ตารางแล้วมักเกิดความซ้ำซ้อนของข้อมูลและไม่เหมาะสมกับการนำไปใช้งาน ดังนั้นจึงต้องมีการ สรางรูปแบบบรรทัดฐาน ซึ่งคือการปรับปรุงความสัมพันธที่มีความซ้ําซอน โดยการแตก ความสัมพันธใหอยูในรูปแบบบรรทัดฐาน (Normal Form) เพื่อลดปญหาจากการเพิ่ม ลด และ ปรับปรุงขอมูล

โดยในกระบวนสรางรูปแบบบรรทัดฐานนั้นมีเทคนิคดวยกันทั้งหมดตามขั้นตอนไดแก

1. รูปแบบบรรทัดฐานขั้นที่ 1 (First Normal Form: 1 NF)

ถือเปนขั้นแรกของกระบวนการ โดยมีคุณสมบัติในรุปแบบบรรทัดฐานขั้นที่ 1 ก็ตอเมื่อทุก คอลัมนมีคาของขอมูล คือการกําจัดกลุมขอมูลที่มีลักษณะซ้ํากัน (Repeating Group) โดยการใส ขอมูลใหครบถวน

2. รูปแบบบรรทัดฐานขั้นที่ 2 (Second Normal Form: 2 NF)

 ในขั้นนี้จะเปนตรวจสอบเพื่อแกไขขอมูลซ้ําซอนของขอมูลโดยเฉพาะอยางยิ่ง ความสัมพันธระหวางแอทริบิวตแบบบางสวน (Partial Dependency) และในการทําใหเปนรูปแบบ บรรทัดฐานขั้นที่ 2 จําเปนตองมีคุณสมบัติดังตอไปนี้เสียกอนไดแก ตองอยูในรูปแบบบรรทัดฐาน ขั้นที่ 1 และตองไมมีความสัมพันธระหวางแอทริบิวตแบบบางสวนเกิดขึ้น

ความสัมพันธระหวางแอททริบิวตแบบบางสวน (Partial Dependency) ไดแกความสัมพันธ ที่แอทริบิวตที่เลือกไวสามารถระบุคาของแอททริบิวตอื่นๆไดโดยที่ไมไดเปนคียหลักแตอยางใด เชน ในตารางการลงทะเบียน ซึ่งประกอบดวย รหัสนักศึกษา ชื่อนักศึกษา รหัสอาจารย ชื่ออาจารยที่ ปรึกษา รหัสชุดวิชา ชื่อชุดวิชาที่ลงทะเบียน หมูเรียน และหนวยกิต ความสัมพันธระหวางแอททริ ้ บิวต์แบบบางส่วนเกิดขึ้นโดยชื่อนักศึกษา รหัสอาจารย์ ชื่ออาจารย์ที่ปรึกษาขึ้นตรงต่อ รหัส นักศึกษา และ ชื่อชุดวิชาที่ลงทะเบียน หนวยกิต ขึ้นตรงตอรหัสชุดวิชา

3. รูปแบบบรรทัดฐานขั้นที่ 3 (Third Normal Form: 3 NF)

ในขั้นนี้จะเป็นตรวจสอบเพื่อแก้ไขข้อมูลซ้ำซ้อนของข้อมูลอีกรั้ง โดยเฉพาะอย่างยิ่ง ความสัมพันธระหวางแอทริบิวตแบบ Transitive และในการทําใหเปนรูปแบบบรรทัดฐานขั้นที่ 3 จําเปนตองมีคุณสมบัติดังตอไปนี้เสียกอนไดแก ตองอยูในรูปแบบบรรทัดฐานขั้นที่ 2 และตองไมมี ความสัมพันธระหวางแอทริบิวตแบบ Transitive เกิดขึ้น

 ความสัมพันธระหวาง แอทริบิวตแบบ Transitive คือความสัมพันธที่แอทริบิวตหนึ่ง สามารถอธิบายถึงอีกแอทริบิวตหนึ่งไดโดยตรงเชนรหัสอาจารย สามารถบอกถึงชื่ออาจารยที่ ปรึกษาได

4. รูปแบบบรรทัดฐานของบอยซและคอดด (Boyce/Codd Normal Form: BCNF)

 รูปแบบบรรทัดฐานของบอยซและคอดดขยายขอบเขตออกมาจากขั้นที่ 3 เพื่อใหสามารถ แก้ไขปัญหาความซ้ำซ้อนของความสัมพันธ์ให้หมดไปอย่างรัดกุมยิ่งขึ้น และในการทำให้เป็น รูปแบบบรรทัดฐานของบอยซและคอดดนั้น จําเปนตองมีคุณสมบัติดังตอไปนี้เสียกอนไดแก

1. ทุกแอทริบิวตที่เปนตัวระบุคาตองเปนคียคูแขง (Candidate Key) หมายถึงคียที่ ้ความสามารถใน การเป็นแอททริบิวที่สามารถนำไปใช้ในการค้นหาข้อมูลที่เป็นเอกลักษณ์ได้แต่ ไมไดเปนคียหลัก

2. มีคียคูแขงในความสัมพันธตั้งแต 2 ตัวขึ้นไป

3. ไมมีแอทริบิวตใดในความสัมพันธที่สามารถระบุคาของแอทริบิวตที่เปนคียหลักได หรือ สวนใดสวนหนึ่งของแอทริบิวตที่ประกอบกันเปนคียหลักได (ณัฏฐพันธ เขจรนันทน, 2551)

# 2.7 โปรแกรมที่ใชในการพัฒนาเว็บไซตและการออกแบบ

2.7.1 PHP และ MySQL

PHP คือภาษาโปรแกรม (Programming Language) ซึ่งไม่เหมือนกับ HTML ที่เป็นเพียงภาษา สําหรับอธิบายหนาเอกสาร เครื่องเซิรฟเวอรสามารถอานคําสั่งจาก PHP และทํางานตามคําสั่ง เหล่านั้น ซึ่งอาจเป็นการเก็บค่าลงตัวแปร การตัดสินใจ เลือกทำโดยเงื่อนไขบางอย่างเช่น การทำซ้ำ หรืออาจเป็นการทำงานที่ซับซ้อนมากขึ้น เช่นการอ่านข้อมูลจากไฟล์ การเขียนข้อมูลลงไฟล์ ติดต่อ กับฐานข้อมูลหรือรับ-ส่งอีเมล์เป็นต้น

PHP จัดเปนภาษาโปรแกรมฝงเซิรฟเวอรเนื่องจากโคด PHP จะถูกประมวลผลที่ฝงเว็บ เซิรฟเวอรซึ่งแตกตางจากภาษาหรือเทคโนโลยีอยาง JavaScript Flash หรือ ActiveX ที่จะถูก ประมวลผลบนฝั่งเว็บบราวเซอร์ที่ฝั่งผู้ใช้ ดังนั้นผู้ใช้จะไม่มีทางเห็นโค้ด PHP ที่เขียนไว้ในหน้าเพจ เพราะวาโคดเหลานั้นจะถูกประมวลผลที่ฝงเว็บเซิรฟเวอรแลวใหผลลัพธออกมาเปนขอความ ธรรมดาและแท็กในภาษา HTML เทานั้น ซึ่งการตรวจสอบที่ฝงเว็บเซิรฟเวอรนี้จะมีขอดีคือผูดูแล ระบบสามารถรู้ได้ว่าข้อมูลที่ส่งมานั้นมีความถูกต้องหมาะสมก่อนนำไปใช้งานหรือไม่ โค้ด โปรแกรม PHP สวนใหญจะทํางานบนฝงเซิรฟเวอรเชนการติดตอกับฐานขอมูลที่เก็บขอมูลของ เว็บไซตอยางไรก็ตามโคด PHP บางอยางสามารถทํางานบนฝงบราวเซอรที่ฝงผูใชเชนการใส ลูกเลนใหเว็บเพจ

 การแสดงผลของ PHP ถึงแมวาจุดประสงคหลักใชในการแสดงผล HTML แตยังสามารถ สราง [XHTML](http://th.wikipedia.org/wiki/XHTML) หรือ [XML](http://th.wikipedia.org/wiki/XML) ได นอกจากนี้สามารถทํางานรวมกับคําสั่งเสริมตางๆ PHP มี ความสามารถอยางมากในการทํางานเปนประมวลผลขอความ จาก POSIX Extended หรือ รูปแบบ Perl ทั่วไป เพื่อแปลงเปนเอกสาร XML ในการแปลงและเขาสูเอกสาร XML รองรับมาตราฐาน [SAX](http://th.wikipedia.org/wiki/SAX) และ [DOM](http://th.wikipedia.org/wiki/Document_Object_Model) สามารถใชรูปแบบ [XSLT](http://th.wikipedia.org/w/index.php?title=XSLT&action=edit&redlink=1) เพื่อแปลงเอกสาร XML เมื่อใช PHP ในการทําอี คอมเมิรซก็สามารถทํางานรวมกับโปรแกรมอื่นได เชน Cybercash payment CyberMUT VeriSign Payflow Pro และ CCVS Functions เพื่อใชในการสรางโปรแกรมทําธุรกรรมทางการเงิน PHP สามารถทํางานรวมกับฐานขอมูลไดหลายชนิดและยังรองรับ [ODBC](http://th.wikipedia.org/wiki/ODBC) (Open Database Connection) ซึ่งเปนมาตรฐานการเชื่อมตอฐานขอมูลที่ใชกันแพรหลายอีกดวย PHP จึงสามารถเชื่อมตอกับ

ฐานขอมูลตางๆที่รองรับมาตรฐานโลกนี้ได

PHP ยังสามารถรองรับการสื่อสารกับการบริการในโปรโตคอลตางๆ เชน [LDAP](http://th.wikipedia.org/w/index.php?title=LDAP&action=edit&redlink=1)[IMAP](http://th.wikipedia.org/wiki/IMAP) [SNMP](http://th.wikipedia.org/w/index.php?title=SNMP&action=edit&redlink=1) [NNTP](http://th.wikipedia.org/wiki/NNTP)[POP3](http://th.wikipedia.org/wiki/POP3) [HTTP](http://th.wikipedia.org/wiki/HTTP) [COM](http://th.wikipedia.org/w/index.php?title=COM&action=edit&redlink=1) (บนวินโดวส) และอื่นๆ อีกมากมาย โดยสามารถเปด Socket บน เครือขายโดยตรง และ ตอบโตโดยใช โปรโตคอลใดๆ ก็ได PHP มีการรองรับสําหรับการ ู้ แลกเปลี่ยนข้อมูลแบบ WDDX Complex กับ Web Programming อื่นๆ ทั่วไปได้ พูดถึงในส่วน Interconnection, PHPมีการรองรับสำหรับ Java objects ให้เปลี่ยนเป็น PHP Object แล้วใช้งานยัง สามารถใช้รปแบบ [CORBA](http://th.wikipedia.org/w/index.php?title=CORBA&action=edit&redlink=1) เพื่อเข้าส่ Remote Object ได้เช่นกัน

MySOL เป็นระบบจัดการฐานข้อมูลโดยใช้ภาษา SOL (Structured Ouery Language) ซึ่งเป็น ภาษามาตรฐานสําหรับการทํางานกับฐานขอมูลเชิงสัมพันธ ซึ่งมาตรฐานของภาษา SQL ถูกกําหนด โดย ANSI (American National Standards Institute) ของอเมริกาและระบบฐานขอมูลตางๆจะยึด ตามมาตรฐานนี้ คําสั่งในภาษา SQL แบงออกเปนคําสั่งในกลุม DDL (Data Definition Language) ซึ่งประกอบไปดวยคําสั่งที่ใชในการสรางฐานขอมูล สรางตาราง หรือแกไขตาราง ฯลฯ และ DML (Data Manipulation Language) คือคําสั่งที่ใชทํางานกับขอมูลในฐานขอมูลเชนการคนหาขอมูล

MySQL เปนที่นิยมใชกันมากสําหรับฐานขอมูลสําหรับเว็บไซต เชน มีเดียวิกิ และ [phpBB](http://th.wikipedia.org/wiki/PhpBB) และนิยมใชงานรวมกั[บภาษาโปรแกรม](http://th.wikipedia.org/wiki/%E0%B8%9E%E0%B8%B5%E0%B9%80%E0%B8%AD%E0%B8%8A%E0%B8%9E%E0%B8%B5) PHP ควบคูกันไป นอกจากนี้ยังมีอีกหลายภาษาโปรแกรมที่ ี สามารถทำงานร่วมกับฐานข้อมูล MySOL ได้ซึ่งรวมถึง ภาษาซี ซีพลัสพลัส ปาสคาล ซีชาร์ป ภาษา จาวา ภาษาเพิรล พีเอชพี ไพทอน รูบี และภาษาอื่น โดยใชงานผาน [API](http://th.wikipedia.org/wiki/API) สําหรับโปรแกรมที่ติดตอ ผาน [ODBC](http://th.wikipedia.org/wiki/ODBC) หรือ สวนเชื่อมตอกับภาษาอื่น [\(Database Connector\)](http://th.wikipedia.org/w/index.php?title=Database_connector&action=edit&redlink=1) เชน เอเอสพี สามารถเรียกใช MySQL ผ่านทาง [MyODBC](http://th.wikipedia.org/w/index.php?title=MyODBC&action=edit&redlink=1)[,ADO,](http://th.wikipedia.org/wiki/ADO)ADO,NET เป็นต้น

MySQL มีสวนติดตอ (Interface) เพื่อเชื่อมตอกับภาษาในการพัฒนา อื่นๆ เพื่อใหเขาถึง ฟงกชันการทํางานกับฐานขอมูล MySQL ไดเชน ODBC (Open Database Connector) อันเปน มาตรฐานกลางที่กําหนดมาเพื่อใหใชเปนสะพานในการเชื่อมตอกับโปรแกรมหรือระบบอื่นๆ เชน MyODBC อันเปนไดรเวอรเพื่อใชสําหรับการเชื่อมตอในระบบปฏิบัติการวินโดว

phpMyAdmin เปนสคริปตติดตอฐานขอมูลที่สรางโดยภาษา PHP ซึ่งใชจัดการฐานขอมูล [MySQL](http://th.wikipedia.org/wiki/MySQL) ผานเว็บเบราวเซอรโดยสามารถที่จะทําการสรางฐานขอมูลหรือตารางใหมๆและยัง

สามารถทดสอบการ Query ขอมูลดวยภาษา SQL พรอมกันนั้น ยังสามารถใชคําสั่ง Insert Delete Update หรือแมกระทั่งใชคําสั่งตางๆ เหมือนกับกันการใชภาษา SQL ในการสรางตารางขอมูลใน สวนของการแสดงผลหนาแรกเมื่อเขาสูหนาแสดงผล phpMyAdmin จะแสดงรุนของ phpMyAdmin ที่ใช้งานอยู่ พร้อมทั้งสามารถที่จะจัดการกับรหัสอักขระที่ใช้ในการเก็บข้อมูลฝั่งเมนู ด้านซ้ายจะแสดงข้อมูลของฐานข้อมูลปัจจุบัน (DATABASE NAME) และเมื่อทำการเลือกแล้วจะ แสดงโครงสรางของ ตารางขอมูล (พรอมเลิศ หลอวิจิตร, 2550)

 $2.7.2$  อะโคบี แฟลช (Adobe Flash)

อะโดบี แฟลช (Adobe Flash) (ในชื่อเดิม ช็อกเวฟแฟลช - ShockwaveFlash และ แมโคร มีเดียแฟลช - Macromedia Flash) เป็นโปรแกรมที่ใช้ในการเขียนสื่อมัลติมีเดียที่เอาไว้ใช้สร้าง เนื้อหาเกี่ยวกับ Flash ซึ่งตัว Flash Player พัฒนาและเผยแพรโดย อะโดบีซิสเต็มส (เริ่มตนพัฒนา โดยบริษัท ฟวเจอรแวร ตอนหลังเปลี่ยนเปน แมโครมีเดีย ซึ่งภายหลังถูกควบรวมกิจการเขากับ อะ โดบี ) ซึ่งเปนโปรแกรมที่ทําให เว็บเบราวเซอร สามารถแสดงตัวมันได ซึ่งมันมีความสามารถใน การรองรับ ภาพแบบเวกเตอร และ ภาพแบบแรสเตอร และมีภาษาสคริปตที่เอาไวใชเขียน โดยเฉพาะเรียกวา แอ็กชันสคริปต (ActionScript) และยังสามารถเลนเสียงและวีดิโอ แบบสเตริโอ ไดแตในความหมายจริงๆ แลว แฟลช คือโปรแกรมแบบ [Integrated Development Environment](http://th.wikipedia.org/wiki/Integrated_development_environment) (IDE) และ Flash Player คือ [Virtual Machine](http://th.wikipedia.org/w/index.php?title=Virtual_machine&action=edit&redlink=1) ที่ใชในการทํางานงานของไฟล แฟลชซึ่งในภาษาพูด เราจะเรียกทั้งสองคํานี้ในความหมายเดียวกัน: "แฟลช" ยังสามารถความความถึงโปรแกรมเครื่องมือ ตางๆตัวแสดงไฟลหรือ ไฟลโปรแกรม

้ แฟลชเริ่มมีชื่อเสียงประมาณปี ค.ศ. 1996 หลังจากนั้น เทคโนโลยีแฟลชได้กลายมาเป็นที่ นิยมในการเสนอ แอนิเมชัน และ อินเตอรแอกทีฟ ในเว็บเพจ และในโปรแกรมหลายๆ โปรแกรม ้ ระบบ และ เครื่องมือต่างๆ ที่มีความสามารถในการแสดง แฟลชได้ และ แฟลชยังเป็นที่นิยมในการ ใช้สร้าง แคอมพิวเตอร์แอนิเมชันโฆษณาออกแบบส่วนต่างๆ ของเว็บเพจใส่วิดีโอบนเว็บ และอื่นๆ อีกมากมายไฟล Flashในบางครั้งอาจเรียกวา "Flash Movies"โดยทั่วไปกับไฟลที่มีนามสกุล .swf และ .flv

แฟลชเปนโปรแกรมที่มีชื่อเสียงมากของทางบริษัทแมโครมีเดีย ซึ่งตอมาไดถูกซื้อโดยอะโดบี

รูปแบบไฟลและนามสกุลไฟลที่เกี่ยวของ

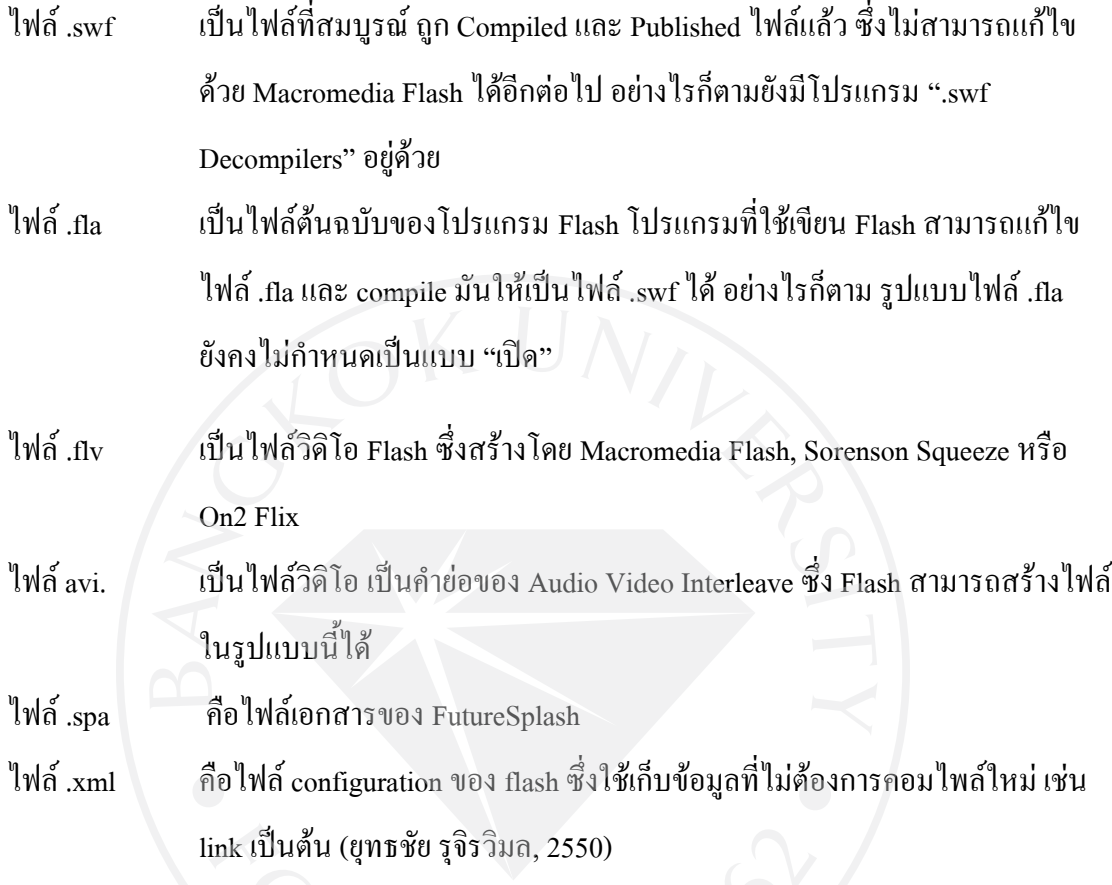

2.7.3 อะโดบี ดรีมวีฟเวอร (Adobe Dreamweaver)

อะโดบี ดรีมวีฟเวอร์ (Adobe Dreamweaver) หรือชื่อเดิมคือ แมโครมีเดีย ดรีมวีฟเวอร์ (Macromedia Dreamweaver) เป[นโปรแกรมแกไข](http://th.wikipedia.org/w/index.php?title=HTML_Editor&action=edit&redlink=1) HTML พัฒนาโดยบริษัทแมโครมีเดีย (ปจจุบัน ควบกิจการรวมกับบริษัท อะโดบีซิสเต็มส) สําหรับการออกแบบเว็บไซตในรูปแบบ [WYSIWYG](http://th.wikipedia.org/wiki/WYSIWYG) กับการควบคุมของสวนแกไขรหัส HTML ในการพัฒนาโปรแกรมที่มีการรวมทั้งสองแบบเขา ้ ค้วยกันแบบนี้ ทำให้ ครีมวีฟเวอร์เป็นโปรแกรมที่แตกต่างจากโปรแกรมอื่นๆ ในประเภทเดียวกัน ในช่วงปลายปีทศวรรษ 2533 จนถึงปี พ.ศ. 2544 ครีมวีฟเวอร์มีสัดส่วนตลาดโปรแกรมแก้ไข  $HTML$  อยู่มากกว่า 70%

ดรีมวีฟเวอรมีทั้งในระบบปฏิบัติการแมคอินทอช และไมโครซอฟทวินโดวส ดรีมวีฟเวอร ยังสามารถทำงานบนระบบปฏิบัติการแบบยูนิกซ์ ผ่านโปรแกรมจำลองอย่าง [WINE](http://th.wikipedia.org/w/index.php?title=WINE&action=edit&redlink=1) ได้ รุ่นล่าสุดคือ ดรีมวีฟเวอร CS3

การทํางานกับภาษาตางๆ ดรีมวีฟเวอร สามารถทํางานกับภาษาคอมพิวเตอรในการเขียน เว็บไซตแบบไดนามิค ซึ่งมีการใช [HTML](http://th.wikipedia.org/wiki/HTML) เปนตัวแสดงผลของเอกสาร เชน [ASP,](http://th.wikipedia.org/wiki/ASP) [ASP.NET,](http://th.wikipedia.org/wiki/ASP.NET) [PHP,](http://th.wikipedia.org/wiki/PHP) [JSP](http://th.wikipedia.org/wiki/JSP) และ [ColdFusion](http://th.wikipedia.org/w/index.php?title=ColdFusion&action=edit&redlink=1) รวมถึงการจัดการฐานขอมูลตางๆ อีกดวย และในเวอรชันลาสุด (เวอรชัน 8) ยังสามารถทำงานร่วมกับ [XML](http://th.wikipedia.org/wiki/XML) และ [CSS](http://th.wikipedia.org/wiki/CSS) ได้อย่างง่ายดาย มีมุมมองในการทำงานกับ ดรีมวิฟเวอร์ สามแบบไดแกมุมมองแบบ Codeคือการแสดงการทํางานแบบ HTML มุมมองแบบ split คือการ แสดงการทํางานแบบ HTML ควบคูกับแสดงพื้นที่ออกแบบ และมุมมองแบบ Designคือการแสดง พื้นที่ออกแบบ ส่วนในการจัดการไฟล์ ครีมวีฟเวอร์ยังสามารถทำงานในการจัดการไฟล์ได้ ทั้ง จัดการไฟลภายในเว็บไซตของตน หรือจัดการเว็บไซตบนเซิรฟเวอรผาน [FTP](http://th.wikipedia.org/wiki/FTP)  (ปยบุตร สุทธิดารา, 2551)

#### 2.7.4 อะโดบี โฟโตชอป (Adobe Photoshop)

อะโดบี โฟโตชอป (Adobe Photoshop) มักเรียกสั้นๆ ว่า โฟโตชอป เป็นโปรแกรม ประยุกตที่มีความสามารถในการจัดการแกไขและตกแตงรูปภาพ (photo editing and retouching) แบบแรสเตอร์ ผลิตโดยบริษัทอะโดบีซิสเต็มส์ ซึ่งผลิตโปรแกรมด้านการพิมพ์อีกหลายตัวที่ได้รับ ความนิยม เชน [Illustrator](http://th.wikipedia.org/wiki/Illustrator) และ [Pagemaker](http://th.wikipedia.org/wiki/Pagemaker) ปจจุบัน โปรแกรมโฟโตชอปพัฒนามาถึง รุน CS3 (Creative Suite 3)

บริษัทอะโดบีได้พัฒนาโฟโต้ชอปให้สามารถใช้งานกับไมโครซอฟท์วินโควส์ได้ ในโฟโต้ชอปร่น 2.5 หลังจากที่พัฒนารุนแรกสําหรับเครื่องแมคอินทอชเทานั้น และไดพัฒนาตอเนื่องมาจนกระทั่ง รุนปจจุบัน รุน CS3 (เวอรชัน 10) ที่ใชออกแบบเทานั้น (ปยบุตร สุทธิดารา, 2551)

# บทที่ 3

# การวิเคราะหและออกแบบระบบ

หลังจากการเก็บรวบรวมขอเท็จริงที่จําเปนทําใหทราบถึงปญหาที่เกิดขึ้นในระบบการ ี ทำงานแบบเดิมและกำหนดความต้องการของระบบเพื่อแก้ปัญหาเหล่านั้น อย่างไรก็ตาม เนื่องจากความตองการของระบบที่มีรายละเอียดซับซอนและไมเห็นเปนรูปธรรมอาจทําใหการ ้วิเคราะห์ระบบดำเนินไปด้วยความยากลำบาก ดังนั้นการออกแบบข้อเท็จจริงเหล่านี้ให้อยู่ในรูปของ แผนภาพ (Diagram) ตางๆหรือการทําแบบจําลองของหนาจออินเตอรเฟสจะทําใหผูพัฒนาระบบ ตลอดจนผูใชงานในระบบทั้งสวนของผูเรียนและผูสอนสามารถทําความเขาใจไดงายขึ้น แผนภาพที่นําเสนอในการวิเคราะหและออกแบบระบบนั้น ผูพัฒนาไดเลือกใชแผนภาพ กระแสขอมูล (Data Flow Diagram) หรือ DFD เปนแบบจําลองขั้นตอนการทํางานของระบบ (Process Modeling) เพื่ออธิบายถึงขั้นตอนตางๆในการทํางานของระบบใหม และแผนภาพแสดง ความสัมพันธของขอมูล (Entity Relationship Diagram) หรือ E-R Diagram ซึ่งเปนแบบจําลอง ข้อมูล (Data Modeling) เป็นการจำลองข้อมูลในระบบเพื่ออธิบายความสัมพันธ์ของข้อมูลและสิ่ง ตางๆ ที่เกิดขึ้นในระบบ

 อีกทั้งการนําเสนอแบบจําลองหนาจออินเตอรเฟสในสวนหนาจอเว็บไซตนั้นควรให ความสําคัญในการจัดโครงสรางของเนื้อหา รายการเมนู แบบฟอรมสําหรับการสมัคร คนหาหรือ แกไขขอมูล ขนาดของตัวอักษร ประเภทของตัวอักษร การใชโทนสีตางๆ ในสวนของตัว แบบทดสอบเพื่อใหเหมาะสมกับผูเรียน นอกจากนี้ยังตองออกแบบกลไกภายในระบบในการดึง โจทยขึ้นมาใหผูเรียนทําที่มีความสลับซับซอนใหเขาใจไดงายเพื่อสะดวกในการพัฒนาระบบตอไป

# 3.1 การทํางานของระบบในสวนของการเลือกโจทย

 ในการเลือกโจทยใหตอบสนองตอความสามารถของผูเรียนนั้นทางผูพัฒนาไดเลือกใช คาตัวแปรสองคาเพื่อเปนตัวกําหนดเงื่อนไขในการสุมเลือกโจทยมาไดแกคาระดับความยากของ โจทยและคาระดับความยากของตัวเลือก

ี ค่าความยากของโจทย์ กำหนดให้อยู่ในตัวแปรที่ชื่อว่า Rank โดยค่า Rank จะมีค่าอยู่ ระหวาง 1-10 ในขณะทําแบบฝกหัดผูใชจะมีคา Rank อยูคาหนึ่งและโจทยแตละขอจะที่เลือกมาใน แบบฝกหัดก็จะมีคา Rank ของขอนั้นๆเชนกัน หลักการคือระบบจะทําการใหโจทยแกผูใชโดย ระดับของโจทยมีระดับใกลเคียงกับผูใชในขณะนั้น ยกตัวอยางเชนผูใชมีคา Rank เทากับ 4 ระบบ จะทําการเลือกขอที่เหมาะสมกับผูใชและไมยากไมงายจนเกินไปจึงไดเลือกโจทยที่มีคา Rank 3-5 เมื่อผู้ใช้ทำโจทย์ข้อนั้นได้ ระบบจะทำการเพิ่มค่า Rank ให้กับผู้ใช้โดยในช่วงระหว่าง +0.3 เมื่อค่า Rank ของโจทย์น้อยกว่าค่า Rank ของผู้ใช้และ +0.5 เมื่อค่า Rank ของโจทย์เท่ากับค่า Rank ของ ผู้ใช้และ+0.7 เมื่อค่า Rank ของโจทย์มากกว่าค่า Rank ของผู้ใช้ ลักษณะคล้ายกับการเพิ่มค่า ประสบการณในเกม

 ในทางกลับกันหากผูใชทําโจทยขอนั้นไมได คา Rank ของผูใชจะลดลงโดยในชวงระหวาง -0.3 เมื่อค่า Rank ของโจทย์มากกว่าค่า Rank ของผู้ใช้และ -0.5 เมื่อค่า Rank ของโจทย์เท่ากับค่า Rank ของผู้ใช้และ-0.7 เมื่อค่า Rank ของโจทย์น้อยกว่าค่า Rank ของผู้ใช้ จึงเห็น ได้ว่าเมื่อผู้ใช้ตอบ โจทยไดมาก ความยากของโจทยจะยากขึ้นตามลําดับและเลือกโจทยที่เหมาะสมตามความสามารถ ของผูใชได

 คาความยากของตัวเลือก กําหนดใหอยูในตัวแปรที่ชื่อวาคา P โดยมีคาอยูระหวาง 0-1 ซึ่ง คา P ต่ําหมายความวาโจทยขอนั้นมีความยาก ยกตัวอยางเชน หากคา P มีคาเทากับ 0.3 หมายถึงมี ์ผู้ตอบคำถามข้อนั้นถูก 30 ใน 100 คน ในทางตรงข้ามหากค่า P มีค่ามากแสดงว่าโจทย์ข้อนั้นมีค่า งาย ยกตัวอยางเชน หากคา P มีคาเทากับ 0.9 หมายถึงมีผูตอบคําถามขอนั้นถูก 90 ใน 100 คน และ ในโจทยหนึ่งขอคา P ควรมีคาอยูระหวาง 0.3-0.8 เนื่องจากโจทยแตละขอจะมีคา P ของขอนั้นๆ ดังนั้นหลักในการคํานวณจึงคือการหาคาเฉลี่ยของคา P เมื่อจํานวนโจทยเปลี่ยนไปและการเลือก โจทย์จะถูกควบคุมโดยให้ค่า P อย่ในระหว่างค่าที่กำหนดเพื่อเป็นตัวควบคุมไม่ให้ได้โจทย์ แบบฝกหัดมีความยากหรืองายเกินไป

 คา Rank และคา P ยังสามารถเปลี่ยนแปลงไดตามจํานวนของผูใชระบบโดยคา P ใช หลักการคำนวณ ผู้ใช้ที่ตอบโจทย์ข้อนั้นถูก/ผู้ใช้ทั้งหมดที่ทำโจทย์ข้อนั้น และสำหรับค่า Rank นั้น ้จะใช้ค่าส่วนต่างของผู้ตอบถูกในโจทย์ข้อนั้นและผู้ตอบผิดในโจทย์ข้อนั้นมาเป็นเกณฑ์ในการ ปรับเปลี่ยน Rank ขึ้นหรือลง กล่าวคือระดับของความยากเพิ่มขึ้นเมื่อมีผู้ตอบถูกน้อยกว่าจำนวน

ผูตอบผิดในระดับหนึ่ง ลักษณะคลายกับการลดคาความยากของดานนั้นๆในเกมลงใหถือวามีความ งายลง

## 3.2 แผนภาพกระแสขอมูล

 แผนภาพกระแสขอมูลนั้นมีความสําคัญในการวิเคราะหและออกแบบระบบเนื่องจากแสดง ให้เห็นถึงทิศทางการไหลของข้อมูลที่มีอยู่ในระบบและขั้นตอนการทำงานของระบบ ทำให้ผู้พัฒนา ทราบถึงการไหลเวียนของขอมูลวาขอมูลมาจากไหน ขอมูลจะไปที่ไหนตอไป การจัดเก็บขอมูล จัดเก็บที่ใด หรือเกิดอะไรขึ้นกับขั้นตอนในแตละระบบ ในระบบเว็บไซตแบบฝกหัดออนไลน สําหรับผูเรียนซึ่งตอบสนองตามความสามารถของผูเรียนนี้ สามารถแสดงแผนภาพกระแสขอมูลขั้น ตางๆไดดังตอไปนี้

#### 3.2.1 แผนภาพบริบท

 แผนภาพบริบทเปนแผนภาพกระแสขอมูลระดับสูงสุด เพื่อแสดงถึงขอบเขตทั้งหมดของ ระบบเว็บไซตแบบฝกหัดออนไลนสําหรับผูเรียนซึ่งตอบสนองตามความสามารถของผูเรียนวามี การทํางานครอบคลุมอยางไรและแสดงถึงการเขา-ออกของขอมูลจากระบบและแหลงขอมูล ภายนอก

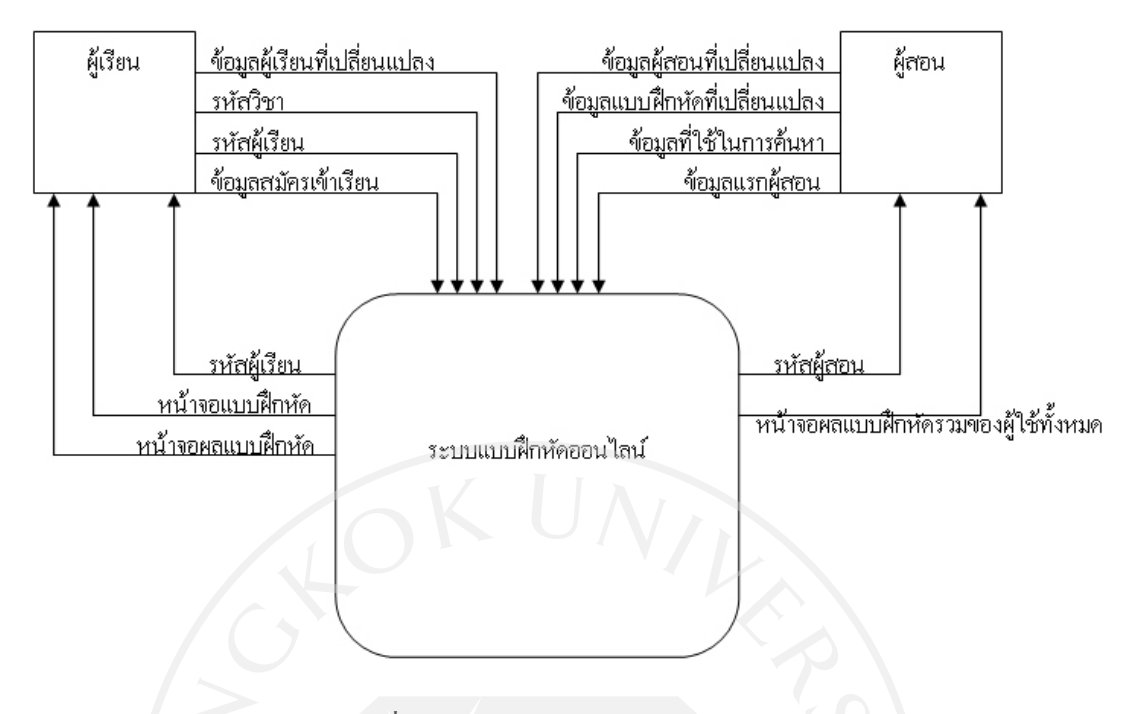

รูปที่ 3.1 แสดงแผนภาพบริบทของระบบ

3.2.2 แผนภาพกระแสขอมูลระดับ 0

แผนภาพกระแสขอมูลระดับ 0 จะแสดงใหผูพัฒนาเห็นถึงภาพรวมของแผนภาพกระแส ขอมูลทั้งหมดเชนเดียวกับแผนภาพบริบทแตจะมีความละเอียดมากขึ้นโดยบอกถึงกระบวนการ ทํางานภายในและแหลงการจัดเก็บขอมูล

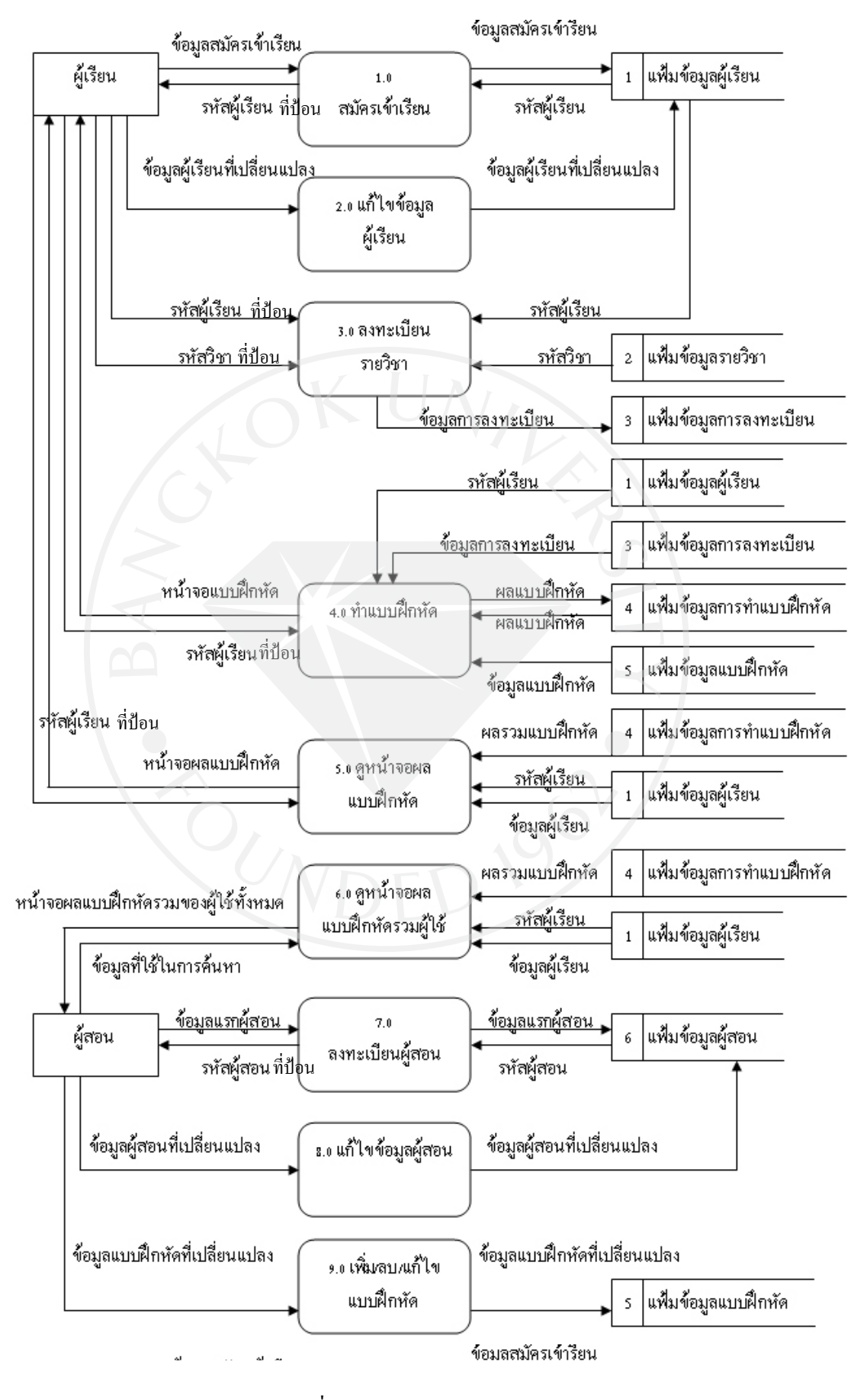

รูปที่ 3.2 แสดงแผนภาพขอมูลระดับ 0

3.2.3 แผนภาพกระแสขอมูลระดับ 1

 แผนภาพกระแสขอมูลระดับรองชวยในการแตกกระบวนการที่ทีความซับซอนลงมาอีก ชั้นหนึ่ง ในระบบนี้สวนที่มีการแสดงแผนภาพกระแสขอมูลระดับรองลงมานั้นไดแกกระบวนการ ทํางานที่ 3.0 และ 4.0

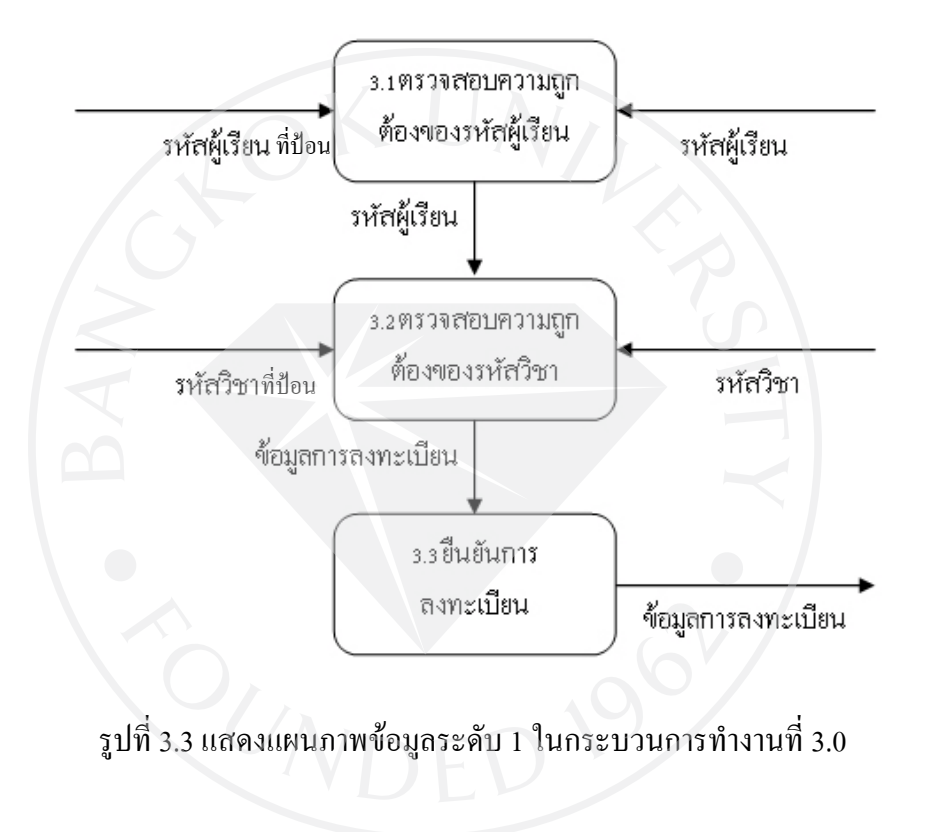

 $3.2.3.1$  แผนภาพกระแสข้อมูลระดับ 1 ในกระบวนการทำงานที่  $3.0$ 

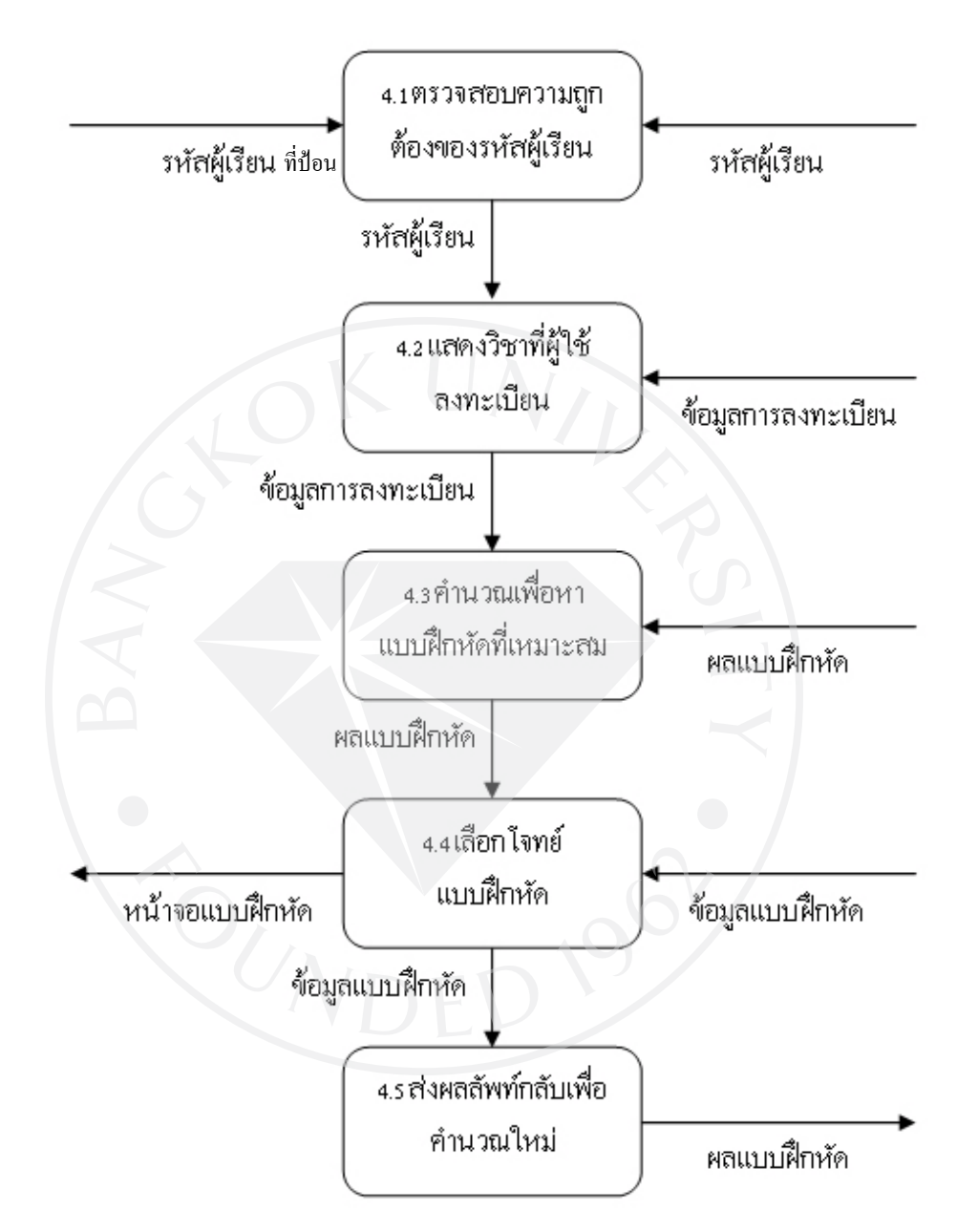

# $3.2.3.2$  แผนภาพกระแสข้อมูลระดับ 1 ในกระบวนการทำงานที่ 4.0

รูปที่ 3.4 แสดงแผนภาพขอมูลระดับ 1 ในกระบวนการทํางานที่ 4.0

#### 3.2.4 แหลงขอมูลภายนอก

ี แหล่งข้อมูลภายนอกหมายถึงแหล่งต้นกำเนิดและ /หรือจุดสิ้นสุดของข้อมูล โดยเป็นบุคคล หรือองคการตางๆที่อยูนอกระบบ โดยทําใหสามารถจํากัดขอบเขตการทํางานของผูพัฒนาระบบ และไม่ทำการสนใจการทำงานของแหล่งข้อมลภายนอก ในระบบของเว็บไซต์แบบฝึกหัดออนไลน์ สําหรับผูเรียนซึ่งตอบสนองตามความสามารถของผูเรียนนี้สามารถแยกแหลงขอมูลภายนอกไดเปน สองประเภทไดแกผูเรียนและผูสอน

#### ผูเรียน

Description ผูเรียนหมายถึงผูที่สมัครลงทะเบียนกับทางเว็บไซตโดยมีความประสงคที่จะ เรียนรูในเนื้อหาและทําแบบฝกหัดออนไลน มีสิทธิในการเปลี่ยนแปลงแกไขขอมูลของผูเรียนเอง ทําแบบฝกหัดออนไลนและตรวจสอบคะแนนที่ไดรับจากการทําแบบฝกหัดนั้นๆ

ผูสอน

Description ผูสอนหมายถึงอาจารยผูสอนรวมไปถึงผูดูแลระบบ มีสิทธิในการเปลี่ยนแปลง แกไขขอมูลของผูสอนเอง และตรวจสอบคะแนนการทําแบบฝกหัดของนักเรียนได นอกจากนี้ยังมี สิทธิในการตั้งโจทยแบบฝกหัดและแกไขขอมูลในแบบฝกหัดนั้นเองได

#### 3.2.5 กระบวนการทํางาน

ID :  $1.0$ 

Name : สมัครเขาเรียน

PSPEC : เมื่อตองการลงทะเบียนผูเรียน ระบบจะใหผูใชงานใสรายละเอียดตางๆของตน เพื่อเก็บไว้ในฐานข้อมูล โดยข้อมูลต่างที่ต้องระบบต้องการอยู่ในรูปของ Text field เช่นการใส่ ข้อมูลของชื่อ นามสกุลและที่อยู่ Radio Button ใช้กับข้อมูลที่ที่มีสถานะที่แน่นอนเช่นเพศ (ชาย-หญิง) และ Listbox สําหรับรับคาที่เปนวันที่

ID :  $2.0$ Name : แกไขขอมูลผูเรียน

PSPEC : เมื่อผู้ใช้ต้องการแก้ไขรายละเอียดของผู้เรียน ระบบจะทำการแสดงหน้าจอซึ่ง คลายกับการลงทะเบียนแตขอมูลตางๆใน Text field, Radio Button และ Listbox จะเปนของผูใชคน นั้นๆแล้ว ผู้ใช้สามารถทำการเปลี่ยนข้อมูลที่ต้องการแก้ไขโดยที่ไม่ต้องจำเป็นต้องใส่ข้อมูลอื่นๆ ใหมทั้งหมด จากนั้นขอมูลใหมของผูใชจะถูกเก็บไวแทนขอมูลเกา

ID  $:3.1$ 

Name : ตรวจสอบความถูกต้องของรหัสผู้เรียน

PSPEC : ระบบจะทําการตรวจสอบรหัสผูเรียนที่ผูใชเติมวาตรงตามรูปแบบที่กําหนด หรือไม และมีการดึงขอมูลของรหัสผูเรียนเพื่อตรวจสอบวารหัสผูเรียนมีในฐานขอมูลหรือไม เมื่อ ไมพบปญหาใดๆจึงไปสูขั้นตอนตอไป

ID  $: 3.2$ 

Name : ตรวจสอบความถูกต้องของรหัสวิชา

PSPEC : ระบบจะทําการตรวจสอบรหัสวิชาที่ผูใชเติมวาตรงตามรูปแบบที่กําหนดหรือไม และมีการดึงขอมูลของรหัสวิชาเพื่อตรวจสอบวารหัสวิชานั้นๆมีในฐานขอมูลหรือไม เมื่อไมพบ ปญหาใดๆจึงไปสูขั้นตอนตอไป

ID :  $3.3$ Name : ยืนยันการลงทะเบียน

PSPEC : ระบบจะทําการยืนยันการลงทะเบียนวาผูใชตกลงเรียนในวิชาที่ระบุไวจริงและ เก็บรายละเอียดขอมูลลงในฐานขอมูล

ID  $:4.1$ 

Name : ตรวจสอบความถูกต้องของรหัสผู้เรียน

PSPEC : ระบบจะทําการตรวจสอบรหัสผูเรียนที่ผูใชเติมวาตรงตามรูปแบบที่กําหนด หรือไม และมีการดึงขอมูลของรหัสผูเรียนเพื่อตรวจสอบวารหัสผูเรียนมีในฐานขอมูลหรือไม เมื่อ ไมพบปญหาใดๆจึงไปสูขั้นตอนตอไป
ID :  $4.2$ 

Name : แสดงวิชาที่ผูใชลงทะเบียน

PSPEC : ระบบจะทำการแสดงหน้าจอให้ผู้ใช้เตรียมตัวก่อนการทำแบบฝึกหัดโดยแสดง ้วิชาที่ผู้ใช้สามารถเลือกทำได้จากฐานข้อมูลการลงทะเบียนเรียน และให้ผู้ใช้กดปุ่มเพื่อเริ่มการทำ แบบฝกหัดและมีการนําผลแบบฝกหัดครั้งกอนหนานี้มาใชในการคํานวณเพื่อเลือกโจทย แบบฝกหัดในขอแรก

ID :  $4.3$ 

Name : คํานวณเพื่อหาแบบฝกหัดที่เหมาะสม

PSPEC : ระบบจะทำการคำนวณจากการทำแบบฝึกหัดของผู้ใช้ในขณะนั้นและก่อนหน้า นั้นเพื่อหาโจทยมาจากฐานขอมูลของโจทยแบบฝกหัดที่เหมาะสมกับผูใช

 $ID : 4.4$ 

Name : เลือกโจทยแบบฝกหัด

PSPEC : ระบบจะทําการดึงโจทยจากฐานขอมูลแบบฝกหัดที่เหมาะสมกับผูใชขึ้นมาร

ID :  $4.5$ 

Name : สงผลลัพธกลับเพื่อคํานวณใหม

PSPEC : หลังจากทําแบบฝกหัดขอนึงเสร็จสิ้น ระบบจะทําการสงขอมูลไปยังฐานขอมูล ฐานข้อมูลแบบฝึกหัดเพื่อใช้ในการคำนวณครั้งต่อไป จากนั้นวนซ้ำกลับไปทำระบบที่ 4.3 อีกครั้ง จนกวาจะครบตามจํานวนขอที่กําหนด

ID :  $5.0$ 

Name : ดูหน้าจอผลแบบฝึกหัด

PSPEC : ระบบจะทำการแสดงหน้าจอซึ่งประกอบด้วยข้อมูลของผู้เรียนและผลจากการทำ แบบฝกหัดครั้งที่ผานมาใหผูใชสามารถวัดผลจากการทําแบบฝกหัดได

ID :  $6.0$ Name : ดูหน้าจอผลแบบฝึกหัดรวมผู้ใช้

PSPEC : ระบบจะทําการแสดงหนาจอซึ่งประกอบดวยรายชื่อและขอมูลของผูเรียนและผล ้จากการทำแบบฝึกหัดครั้งที่ผ่านมาให้ผู้สอนสามารถวัดผลจากการทำแบบฝึกหัดของผู้ใช้ได้หลาย คนโดยการแสดงผลแบบตาราง

ID :  $7.0$ 

Name : ลงทะเบียนผูสอน

PSPEC : เมื่อตองการบันทึกขอมูลผูสอน ระบบจะใหผูใชงานใสรายละเอียดตางๆของตน เพื่อเก็บไว้ในฐานข้อมูล โดยข้อมูลต่างที่ต้องระบบต้องการอยู่ในรูปของ Text field เช่นการใส่ ข้อมูลของชื่อ นามสกุลและที่อยู่ Radio Button ใช้กับข้อมูลที่ที่มีสถานะที่แน่นอนเช่นเพศ (ชาย-หญิง) และ Listbox สําหรับรับคาที่เปนวันที่

ID  $: 8.0$ 

Name : แกไขขอมูลผูสอน

PSPEC : เมื่อผูใชตองการแกไขรายละเอียดของผูสอน ระบบจะทําการแสดงหนาจอซึ่ง คลายกับการลงทะเบียนแตขอมูลตางๆใน Text field, Radio Button และ Listbox จะเปนของผูใชคน นั้นๆแล้ว ผู้ใช้สามารถทำการเปลี่ยนข้อมูลที่ต้องการแก้ไขโดยที่ไม่ต้องจำเป็นต้องใส่ข้อมูลอื่นๆ ใหมทั้งหมด จากนั้นขอมูลใหมของผูใชจะถูกเก็บไวแทนขอมูลเกา

ID  $\cdot$  9.0

Name : เพิ่ม/ลบ/แกไข แบบฝกหัด

PSPEC : เมื่อผู้ใช้ต้องการแก้ไขรายละเอียดของแบบฝึกหัด ผู้ใช้สามารถเพิ่มข้อมูลใหม่ลง ไปหรือทําการเปลี่ยนขอมูลที่ตองการแกไขโดยที่ไมตองจําเปนตองใสขอมูลอื่นๆใหมทั้งหมด จากนั้นขอมูลใหมของผูใชจะถูกเก็บไวแทนขอมูลเกา

3.2.6 แหลงการเก็บขอมูล

 $ID \t1$ Name : แฟมขอมูลผูเรียน Description: ฐานข้อมูลของผู้เรียน เก็บรายละเอียดต่างๆของผู้เรียนที่ได้จากการลงทะเบียน

## เขาเรียน

Field : Std\_ID Std\_Name Std\_Sname Std\_Gender Std\_Password Std\_Address Std\_City Std\_Prov Std\_Post Std\_Tele Std\_Mail Std\_Mobile Std\_BOD Std\_Date Std\_Grade

## ID :  $2$

Name : แฟมขอมูลรายวิชา

Description: ฐานขอมูลของวิชา เก็บรายละเอียดตางๆของวิชาที่เปดสอน

Field : Course\_ID

Course\_Name

Course\_Class

Course\_Grade

ID : 3

Name : แฟมขอมูลการลงทะเบียน

Description: ฐานขอมูลของการลงทะเบียนของผูใช

Field : Std\_ID Course\_ID Section Tea\_ID

ID :  $4$ 

Name : แฟมขอมูลการทําแบบฝกหัด

Description: ฐานขอมูลของผูใชขณะทําแบบฝกหัด ใชขอมูลในสวนนี้ในการคํานวณและ ประมวลผลเพื่อเลือกคําถามขอตอไปใหกับผูใช

Field : Test ID Std\_ID Test\_Score Exc\_ID Test\_Rank Test\_P Test\_Date Test\_Time

ID :  $5$ 

Name : แฟมขอมูลแบบฝกหัด

Description: ฐานขอมูลของแบบฝกหัด ประกอบดวยรายละเอียดตางๆเชนคําถาม ตัวเลือก ความยาก ตลอดจนสถานที่เก็บไฟล Flash ของขอนั้นๆ

Field : Exc\_ID

 Exc\_Course Exc\_Class Exc\_Rank

Exc\_P

Exc\_Question

Exc\_ChoiceA

Exc\_ChoiceB

Exc\_ChoiceC

Exc\_ChoiceD

Exc\_Answer

Exc\_Flash

### ID :  $6$

Name : แฟมขอมูลผูสอน

Description: ฐานขอมูลของผูสอน เก็บรายละเอียดตางๆของผูสอนที่ไดจากการลงทะเบียน

Field : Tea\_ID

Tea\_Name

Tea\_Sname

Tea\_Gender

Tea\_Password

Tea\_Address

Tea\_City

Tea\_Prov

Tea\_Post

Tea\_Tele

Tea\_Mail

Tea\_Mobile

Tea\_BOD

Tea\_Date

### 3.2.7 ชุดขอมูล

 ในการเขียนแผนภาพกระแสขอมูลนั้นในบางครั้งอาจไมสามารถอธิบายถึงขอมูลที่ไหลจาก จุดหนึ่งไปยังอีกจุดหนึ่งได้ทั้งหมดเนื่องจากมีจำนวนมากเกินไปจึงได้ใช้ชื่อที่แสดงข้อมูลอย่างกว้าง แลวจึงนํามาระบุขอมูลที่แทจริงในสวนนี้

### Name : ขอมูลสมัครเขาเรียน

List of Data Items: รหัสผูเรียน,ชื่อผูเรียน,นามสกุลผูเรียน,เพศของผูเรียน,รหัสผานผูเรียน ,ที่อยู,อําเภอ,จังหวัด,รหัสไปรษณีย,เบอรโทรศัพท,เบอรโทรศัพทมือถือ,อีเมลล,วันเกิดของผูเรียน, วันที่สมัคร

## Name : ขอมูลผูเรียนที่เปลี่ยนแปลง

List of Data Items: รหัสผูเรียน,ชื่อผูเรียน,นามสกุลผูเรียน,เพศของผูเรียน,รหัสผานผูเรียน ,ที่อยู,อําเภอ,จังหวัด,รหัสไปรษณีย,เบอรโทรศัพท,เบอรโทรศัพทมือถือ,อีเมลล,วันเกิดของผูเรียน, วันที่สมัคร

Name : ข้อมูลการลงทะเบียน

List of Data Items: รหัสผูเรียน,รหัสวิชา,หมูเรียน,รหัสผูสอน

Name : หน้าจอแบบฝึกหัด

List of Data Items: คําถามแบบฝกหัด,วิชาของแบบฝกหัด,ชั้นปสําหรับแบบฝกหัด,ขอ เลือกแรกในแบบฝกหัด,ขอเลือกที่สองในแบบฝกหัด,ขอเลือกที่สามในแบบฝกหัด,ขอเลือกที่สี่ใน แบบฝกหัด

Name : ผลแบบฝกหัด

List of Data Items: รหัสชุดแบบฝกหัด,รหัสผูเรียน,คะแนนรวมแบบฝกหัด,รหัส ้ แบบฝึกหัด,ระดับของผู้เรียน,ความยากของแบบฝึกหัดรวม,วันที่ทำแบบฝึกหัด,เวลาที่ทำแบบฝึกหัด Name : ผลรวมแบบฝกหัด

List of Data Items: รหัสชุดแบบฝกหัด,รหัสผูเรียน,คะแนนรวมแบบฝกหัด,รหัส แบบฝึกหัด,ระดับของผู้เรียน,ความยากของแบบฝึกหัดรวม,วันที่ทำแบบฝึกหัด,เวลาที่ทำแบบฝึกหัด

Name : ขอมูลแบบฝกหัด

List of Data Items: คำถามแบบฝึกหัด,วิชาของแบบฝึกหัด,ชั้นปีสำหรับแบบฝึกหัด,ข้อ เลือกแรกในแบบฝกหัด,ขอเลือกที่สองในแบบฝกหัด,ขอเลือกที่สามในแบบฝกหัด,ขอเลือกที่สี่ใน แบบฝกหัด,ระดับของแบบฝกหัด,ความยากของแบบฝกหัด

Name : หนาจอผลแบบฝกหัด

List of Data Items: รหัสชุดแบบฝกหัด,ชื่อผูเรียน,นามสกุลผูเรียน,คะแนนรวมแบบฝกหัด, ระดับของผู้เรียน,ความยากของแบบฝึกหัดรวม,วันที่ทำแบบฝึกหัด,เวลาที่ทำแบบฝึกหัด

Name : หนาจอผลแบบฝกหัดรวมของผูใชทั้งหมด

List of Data Items: รายชื่อผูเรียน,นามสกุลผูเรียน,ระดับของผูเรียน,วันที่ทําแบบฝกหัดครั้ง ลาสุด,เวลาที่ทําแบบฝกหัดครั้งลาสุด

Name : ข้อมูลที่ใช้ในการค้นหา

List of Data Items: รหัสชุดแบบฝกหัด,รหัสผูเรียน,คะแนนรวมแบบฝกหัด,วันที่ทํา แบบฝกหัด,เวลาที่ทําแบบฝกหัด

Name : ขอมูลผูเรียน

List of Data Items: รหัสผูเรียน,ชื่อผูเรียน,นามสกุลผูเรียน,เพศของผูเรียน,ที่อยู,อําเภอ, จังหวัด,รหัสไปรษณีย,เบอรโทรศัพท,เบอรโทรศัพทมือถือ,อีเมลล,วันเกิดของผูเรียน

Name : ขอมูลแรกผูสอน

List of Data Items: รหัสผูสอน,ชื่อผูสอน,นามสกุลผูสอน,เพศของผูสอน,รหัสผานผูสอน ,ที่อยู,อําเภอ,จังหวัด,รหัสไปรษณีย,เบอรโทรศัพท,เบอรโทรศัพทมือถือ,อีเมลล,วันเกิดของผูสอน, วันที่สมัคร

Name : ขอมูลผูสอนที่เปลี่ยนแปลง

List of Data Items: รหัสผูสอน,ชื่อผูสอน,นามสกุลผูสอน,เพศของผูสอน,รหัสผานผูสอน ,ที่อยู,อําเภอ,จังหวัด,รหัสไปรษณีย,เบอรโทรศัพท,เบอรโทรศัพทมือถือ,อีเมลล,วันเกิดของผูสอน, วันที่สมัคร

Name : ขอมูลแบบฝกหัดที่เปลี่ยนแปลง

List of Data Items: คําถามแบบฝกหัด,วิชาของแบบฝกหัด,ชั้นปสําหรับแบบฝกหัด,ระดับ ของแบบฝึกหัด,ความยากของแบบฝึกหัด,ข้อเลือกแรกในแบบฝึกหัด,ข้อเลือกที่สองในแบบฝึกหัด ,ขอเลือกที่สามในแบบฝกหัด,ขอเลือกที่สี่ในแบบฝกหัด,ระดับของแบบฝกหัด,ความยากของ แบบฝกหัด,สถานที่เก็บไฟล Flash,รหัสผูสอน

3.2.8 รูปแบบและขอบเขตของขอมูล

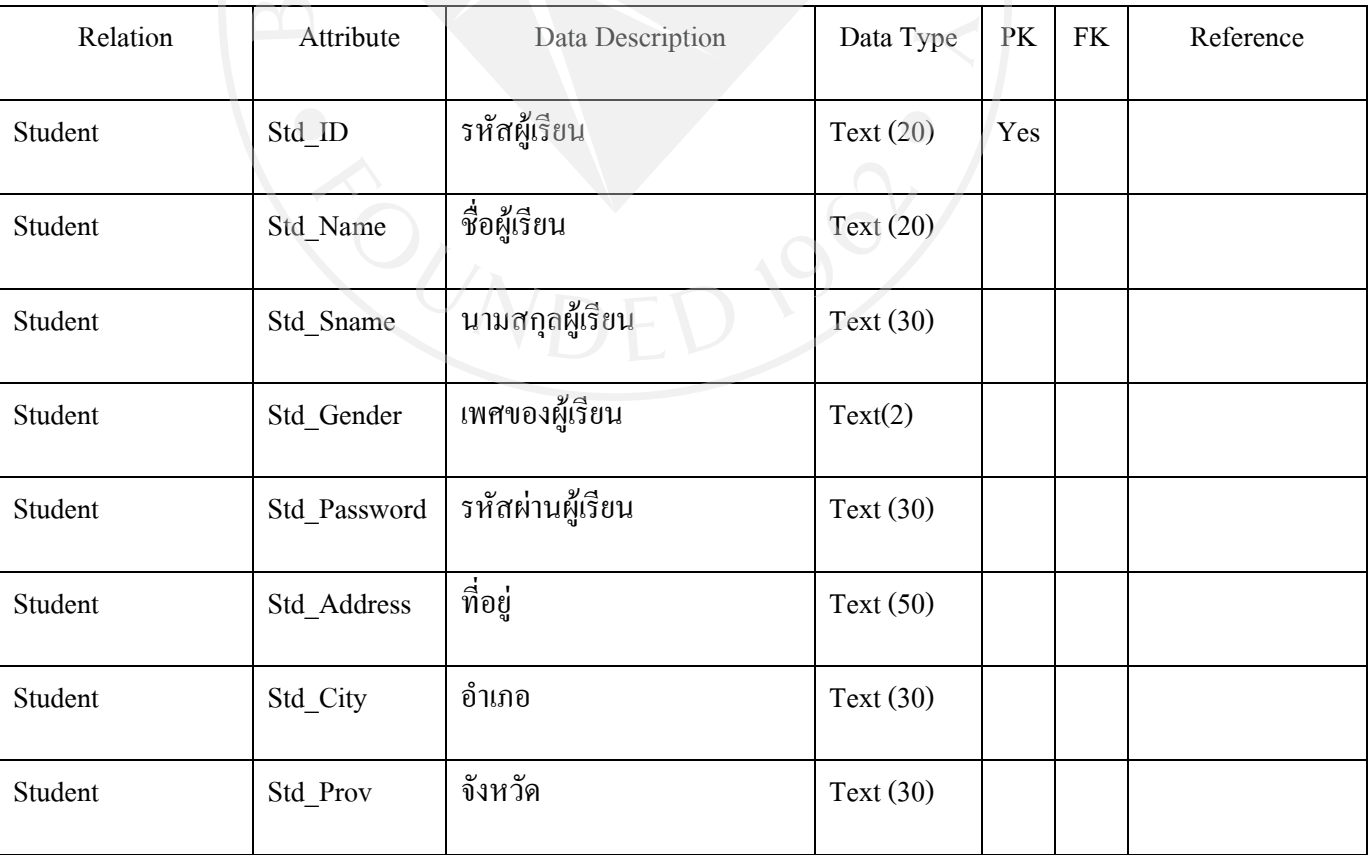

ตารางที่ 3.1 ตัวอยางรูปแบบและขอบเขตของขอมูล

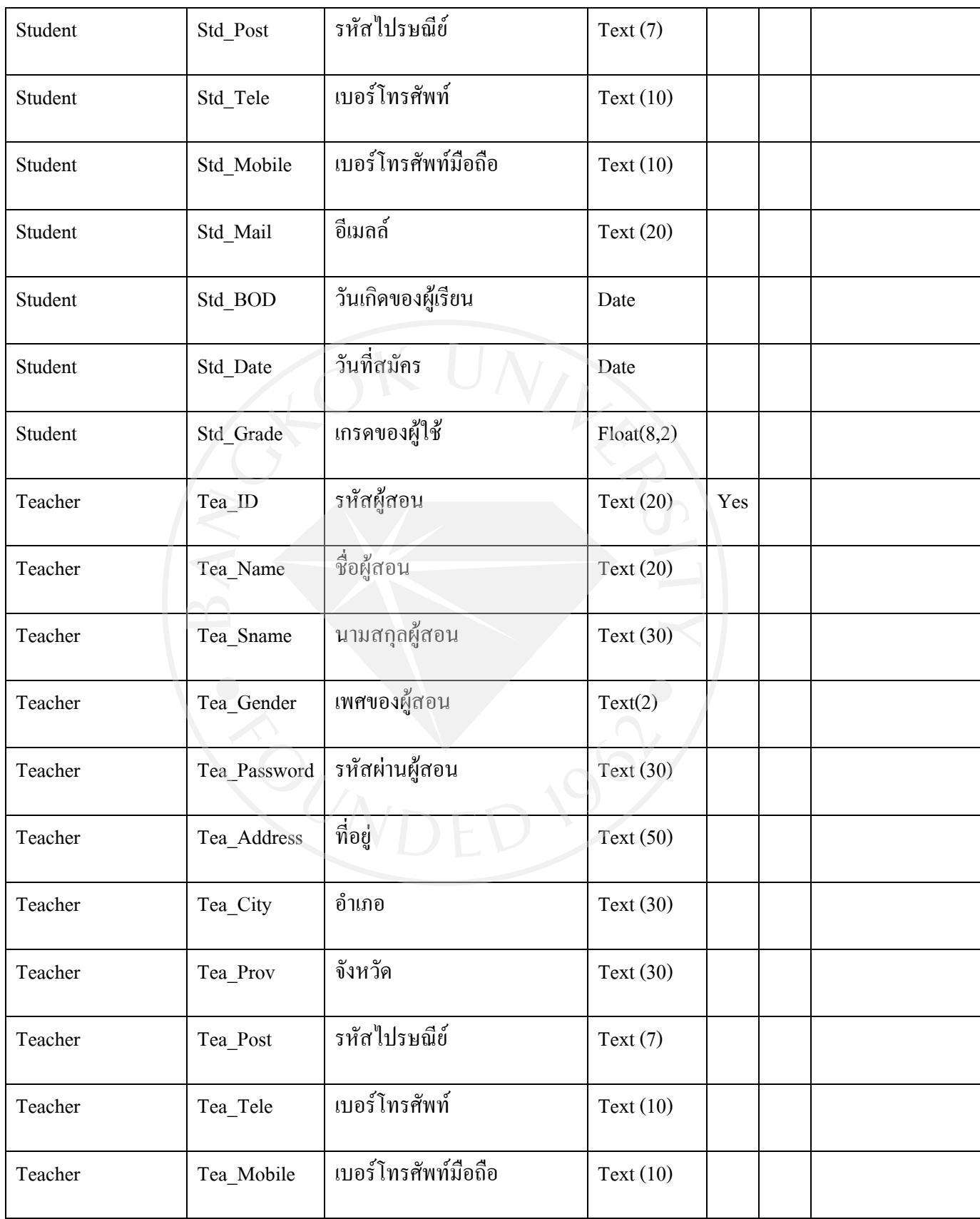

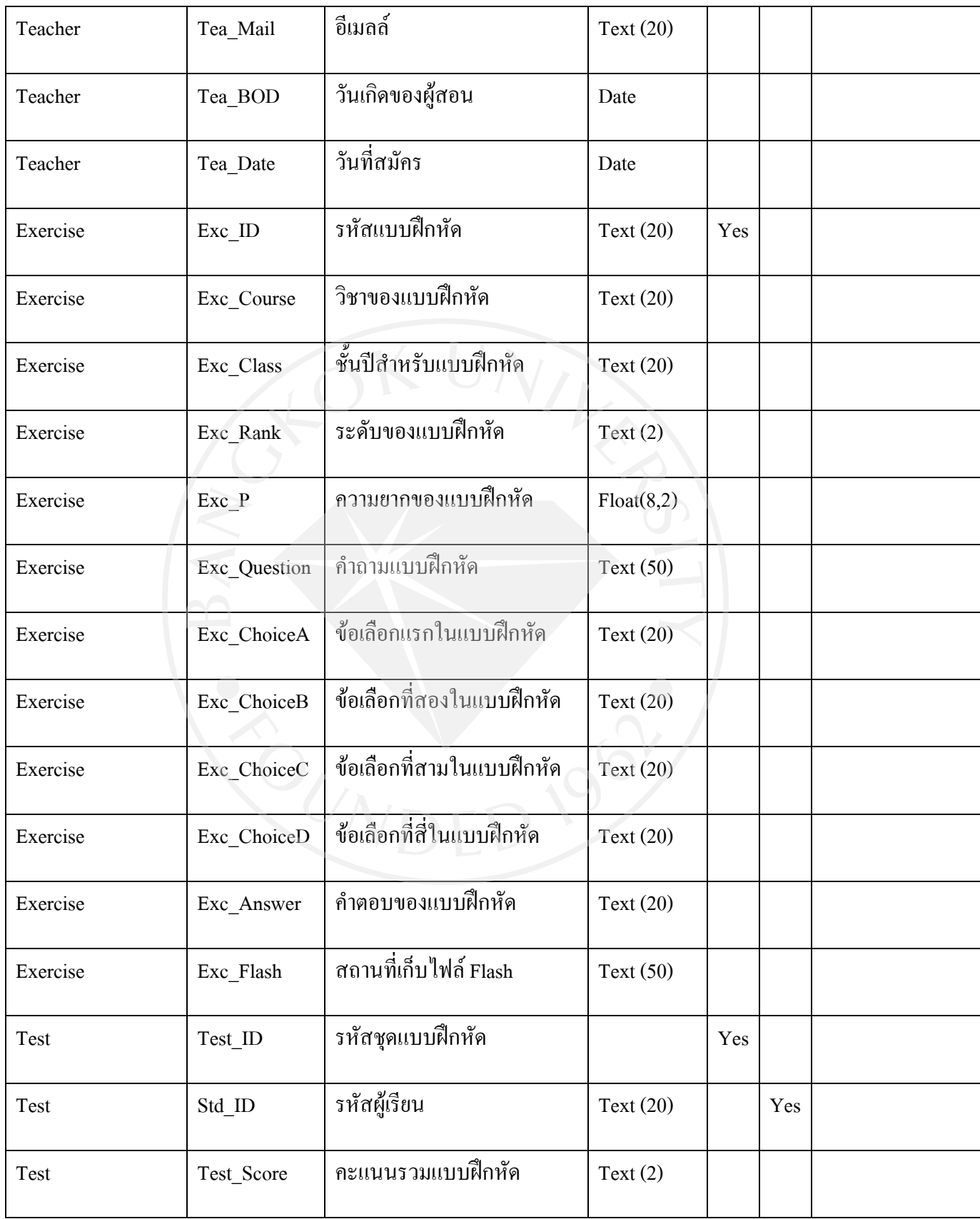

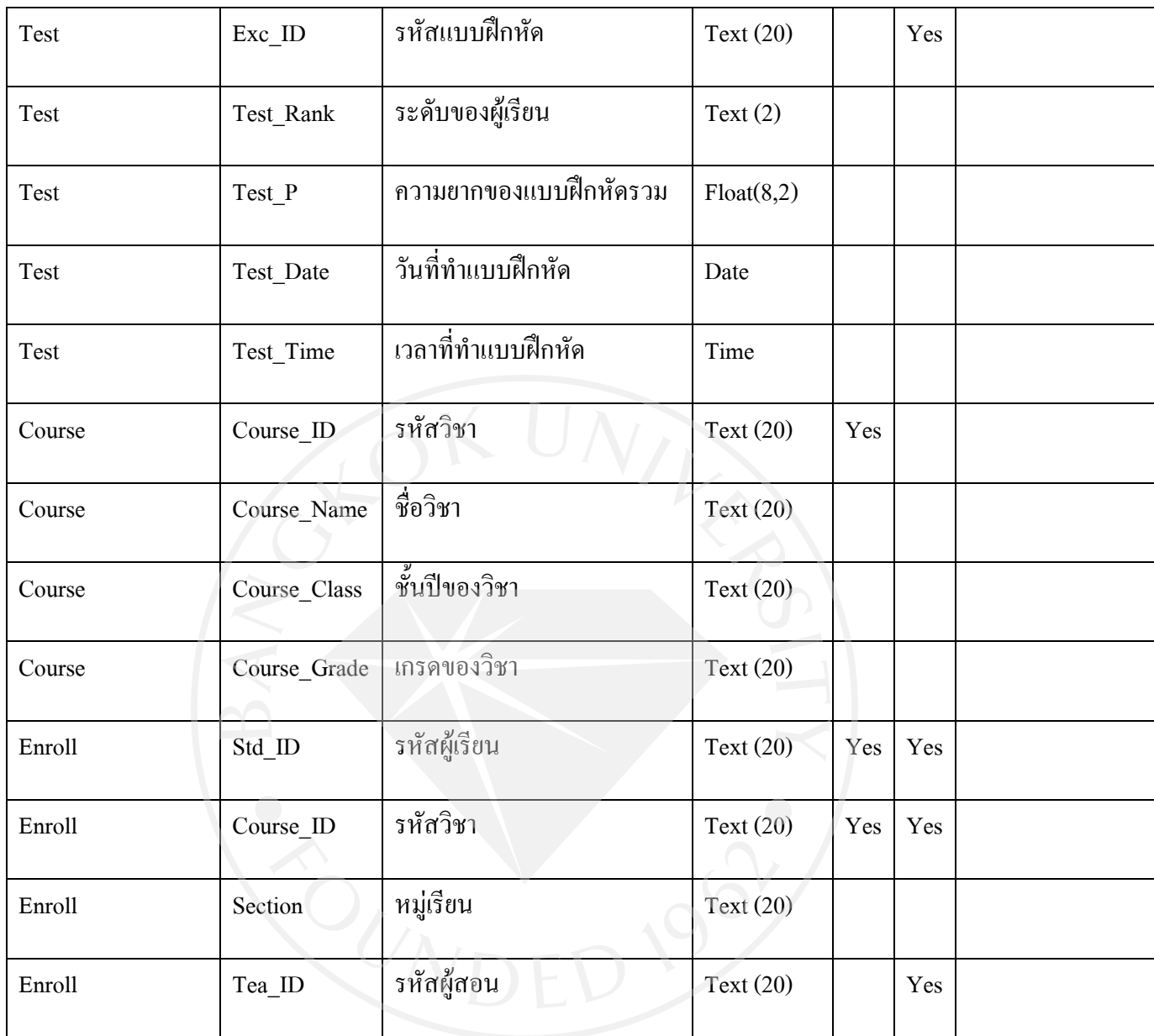

### 3.3 Entity Relationship Diagrams

หลังจากการทำแผนภาพกระแสข้อมูลแล้วทำให้ทราบถึงการไหลของข้อมูลตั้งแต่ต้นทาง จนถึงปลายทางแล้วอย่างไรก็ตามความสัมพันธ์ของแหล่งข้อมูลต่างๆอาจมีความไม่ถูกต้องนัก จึง ้ต้องมีการทำ Entity Relationship Diagram ในระบบด้วยเพื่อทำให้ความสัมพันธ์ของเอนทิตีต่างๆ ภายในระบบเป็นไปอย่างถูกต้อง

User หมายถึงผูใชงานในระบบในสวนของผูเรียน

Teacher หมายถึงผูใชงานในระบบในสวนของผูสอน

Test หมายถึงแบบฝึกหัดที่ผู้ใช้งานทำ

Exercise หมายถึงโจทยที่ใชประกอบกันเปนแบบฝกหัดหนึ่งชุด

CourseType หมายถึงประเภทของโจทยไดแกประเภทวิชาและชั้นปของโจทยนั้น ซึ่งแยกๆ ออกมาจากข้อมูลโจทย์เพื่อให้สะควกในการแก้ไข

ExerciseSet หมายถึงรายละเอียดของโจทยแตละขอภายในชุดแบบฝกหัด

Enroll หมายถึงรายละเอียดของวิชาและชั้นปของผูเรียนที่ลงทะเบียน

TeacherCourse หมายถึงความสัมพันธของผูสอนกับวิชาและชั้นปที่ดูแล

 และสามารถเขียนความสัมพันธระหวางเอนทิตีตางๆภายในระบบไดทั้งสวนของผูใชและ สวนของระบบที่มีความสัมพันธกัน โดยสัญลักษณของเอนทิตีคือรูปสี่เหลี่ยมผืนผา (Rectangle) และความสัมพันธระหวางแตละเอนทิตีใชสัญลักษณรูปขาวหลามตัด (Diamond) โดยใชเสนโยง ความสัมพันธระหวางเอนทิตี้ ซึ่งแตละเอนทิตี้มีความหมายดังนี้

ความสัมพันธระหวาง User และ Test ผูใชแตละคนสามารถทําชุดแบบฝกหัดไดมากกวา หนึ่งครั้งหรืออาจยังไม่เคยทำเลยซักครั้งก็ได้ ส่วนตัวชุดแบบฝึกหัดหนึ่งชุดนั้นจะต้องถูกทำโดยผู้ใช้ เพียงคนเดียว ซึ่งสามารถอธิบายความสัมพันธไดดังรูปตอไปนี้

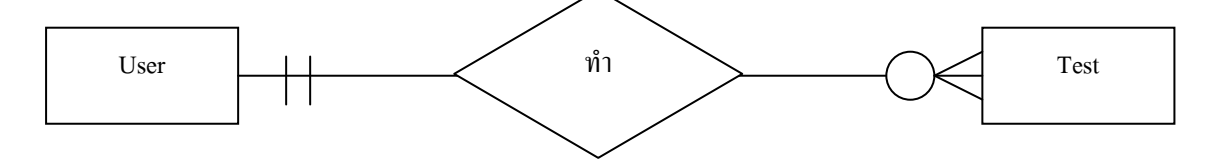

รูปที่ 3.5 แสดงความสัมพันธระหวาง User และ Test

 ความสัมพันธระหวาง Exercise และ Course โจทยแบบฝกหัดแตละขอมีประเภทโจทย กํากับอยูไดเพียงหนึ่งประเภทเทานั้น ในทางตรงขาม ประเภทโจทยหนึ่งประเภทสามารถแสดงถึง ลักษณะโจทยไดมากกวาหนึ่งโจทยหรืออาจไม ซึ่งสามารถอธิบายความสัมพันธไดดังรูปตอไปนี้

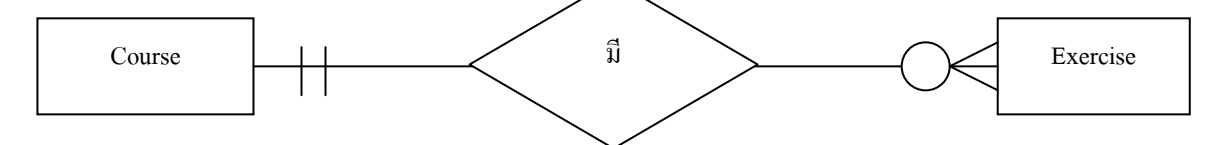

รูปที่ 3.6 แสดงความสัมพันธระหวาง Course และ Exercise

 ความสัมพันธระหวาง Test และ ExerciseSet ชุดแบบฝกหัดแตละชุดจะประกอบไปดวย รายละเอียดขอยอยตางๆ รวม 30 ขอ ในขณะเดียวกันรายละเอียดของขอยอยแตละขอจะเปนขอมูล ของชุดแบบฝกหัดตัวเดียวเทานั้น ซึ่งสามารถอธิบายความสัมพันธไดดังรูปตอไปนี้

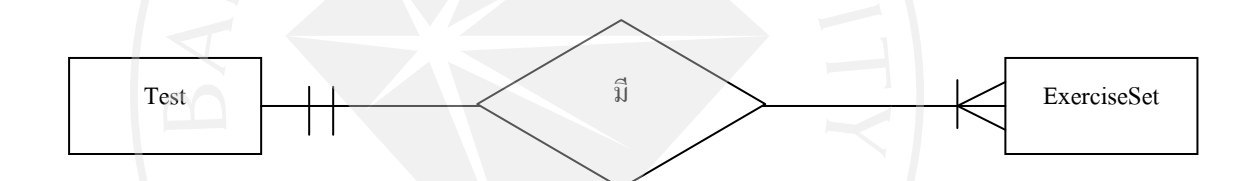

รูปที่ 3.7แสดงความสัมพันธระหวาง Test และ ExerciseSet

ความสัมพันธระหวาง Exercise และ ExerciseSet ในโจทยแบบฝกหัดแตละขอสามารถมี ไดในรายละเอียดของแบบฝกหัดในชุดแบบฝกหัดไดมากกวาหนึ่งรายละเอียดหรืออาจไมมีเลยซัก ข้อ ในทางกลับกับรายละเอียดของโจทย์แต่ละครั้งจะประกอบไปด้วยโจทย์แบบฝึกหัดได้เพียง โจทยขอเดียวเทานั้น ซึ่งสามารถอธิบายความสัมพันธไดดังรูปตอไปนี้

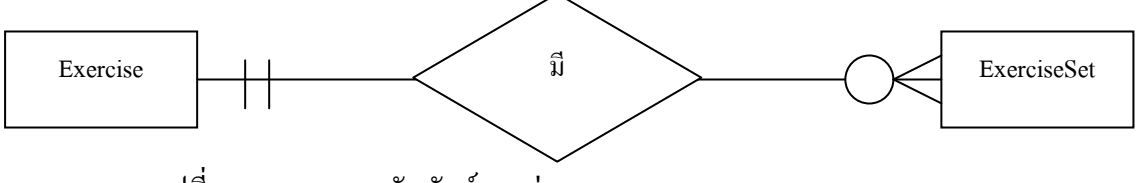

รูปที่ 3.8 แสดงความสัมพันธระหวาง Exercise และ ExerciseSet

 ความสัมพันธระหวาง User และ Enroll ผูใชสามารถลงทะเบียนเรียนไดหลายวิชาหรืออาจ ยังไม่ได้ลงทะเบียนเลยซักวิชา ในทางกลับกันการเกิดการลงทะเบียนได้นั้นจำเป็นต้องมีผู้ใช้มา ลงทะเบียนและไดเพียงรายการละหนึ่งคนเทานั้น

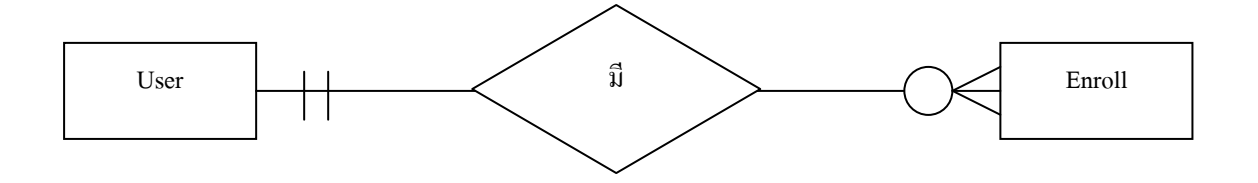

รูปที่ 3.9 แสดงความสัมพันธระหวาง User และ Enroll

 ความสัมพันธระหวาง Teacher และ TeacherCourse ผูสอนหนึ่งคนนั้นสามารถที่จะสอน ไดหลายวิชาและหลายหมูเรียนหรืออาจยังไมไดรับใหจัดการสอนในหองใดๆ ในขณะเดียวกันใน การที่เกิดหองการเรียนการสอนไดนั้นจําเปนตองมีผูสอนประจําหองนั้นหนึ่งคนเสมอ

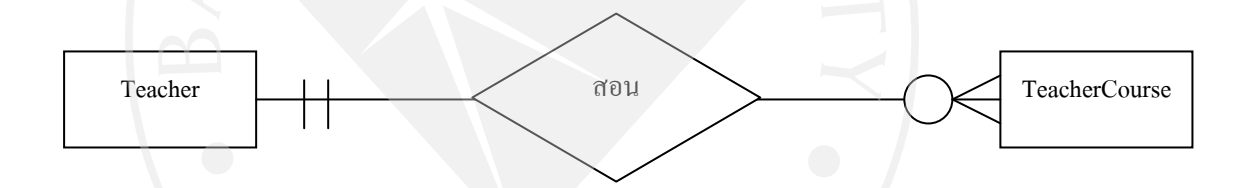

รูปที่ 3.10 แสดงความสัมพันธระหวาง Teacher และ TeacherCourse

 ความสัมพันธระหวาง Enroll และ TeacherCourse เมื่อเกิดการลงทะเบียนขึ้น ผูสอนหนึ่ง ้ คนนั้นจะมีผู้ใช้ในชั้นเรียนนั้นๆมากกว่าหนึ่งคนหรืออาจไม่มีเลยก็ได้ แต่อีกด้านหนึ่ง เมื่อผู้ใช้ทำ การลงทะเบียนเสร็จสิ้นจะถูกกําหนดใหเรียนกับอาจารยประจําวิชานั้นๆเพียงหนึ่งทานเทานั้น

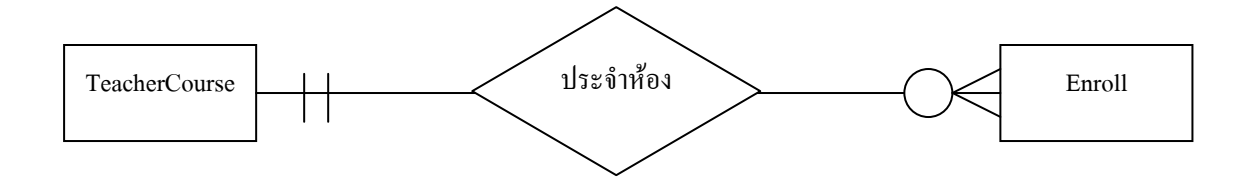

รูปที่ 3.11 แสดงความสัมพันธระหวาง Enrollและ TeacherCourse

 ความสัมพันธระหวาง Test และ Course เมื่อเกิดการทําแบบฝกหัด ผูใชจะทําการเลือกวิชา ที่ตนจะทําและแบบฝกหัดจะถูกกําหนดรหัสวิชานั้นไวใหทราบวาเปนแบบฝกหัดวิชาใด ในทาง กลับกันวิชาเดียวกันสามารถกําหนดวิชาของแบบฝกหัดไดมากกวาหนึ่งครั้งหรืออาจไมมีเลยก็ได

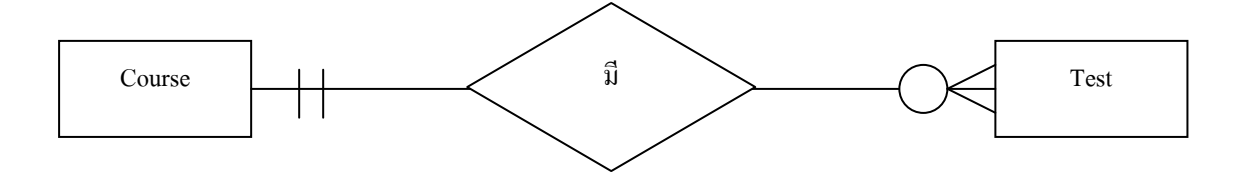

รูปที่ 3.12 แสดงความสัมพันธระหวาง Testและ Course

ความสัมพันธระหวาง TeacherCourse และ Course วิชาหนึ่งวิชาสามารถมีผูสอนประจํา ้วิชาได้หนึ่งคนหรือหลายคนเนื่องจากวิชานั้นอาจมีหลายหมู่เรียน ในทางตรงข้ามเมื่อมีการกำหนด หมูเรียนที่แนนอนแลวจะสามารถมีผูสอนดูแลไดเพียงหนึ่งคนเทานั้น

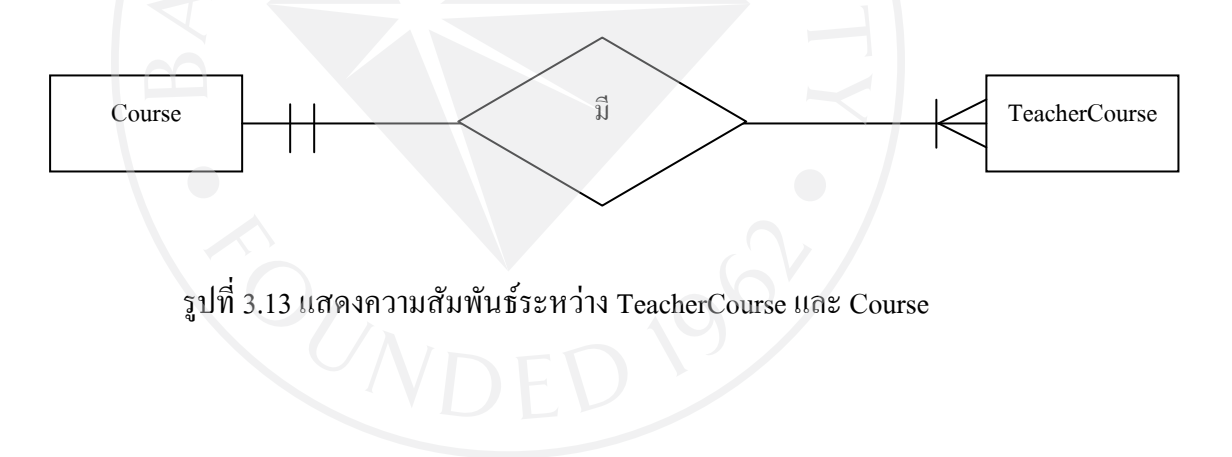

#### 3.3.1 Relational Schemas

#### User

(User\_ID(PK),User\_Name,User\_Sname,User\_Gender,User\_Password,User\_Address, User\_District,User\_City,User\_Province,User\_Post,User\_Tele,User\_Mobile,User\_Mail, User\_BOD,User\_Date,User\_Grade)

#### Teacher

(Teac\_ID(PK),Teac\_Name,Teac\_Sname,Teac\_Gender,Teac\_Password,Teac\_Address, Teac\_District,Teac\_City,Teac\_Province,,Teac\_Post,Teac\_Tele,Teac\_Mobile,Tea\_Mail, Teac\_BOD,Teac\_Date)

#### Exercise

(Exc\_ID(PK),Ctype\_ID(FK), Exc\_Rank, Exc\_P, Exc\_Question, Exc\_ChoiceA, Exc\_ChoiceB, Exc\_ChoiceC, Exc\_ChoiceD, Exc\_Answer, Exc\_Flash, User\_ID(FK))

#### Course

(C\_ID(PK),C\_Course,C\_Class)

#### Test

(Test\_ID(PK),User\_ID(FK),C\_ID(FK),Test\_Score,Test\_Rank,Test\_P,Test\_Date,Test\_Time)

#### **ExerciseSet**

(Test\_ID(PK,FK),Exset\_ID(PK),Exc\_ID(FK),User\_Answer,User\_Score,User\_Rank,User\_P)

#### Enroll

(User\_ID(PK,FK),TC\_ID(PK,FK),C\_Grade, En\_Date)

#### TeacherCourse

(TC\_ID(PK),C\_ID(FK),C\_Section,C\_Year,C\_Term,Teach\_ID(FK))

3.3.2 E-R Diagram ของระบบเว็บไซตแบบฝกหัดออนไลน

 ความสัมพันธทั้งหมดของเอนทิตีสามารถนํามาแสดงเปน Entity Relationship Diagram เพื่อแสดงใหเห็นถึงความสัมพันธรวมของระบบทั้งหมดไดดังรูปที่ 3.14

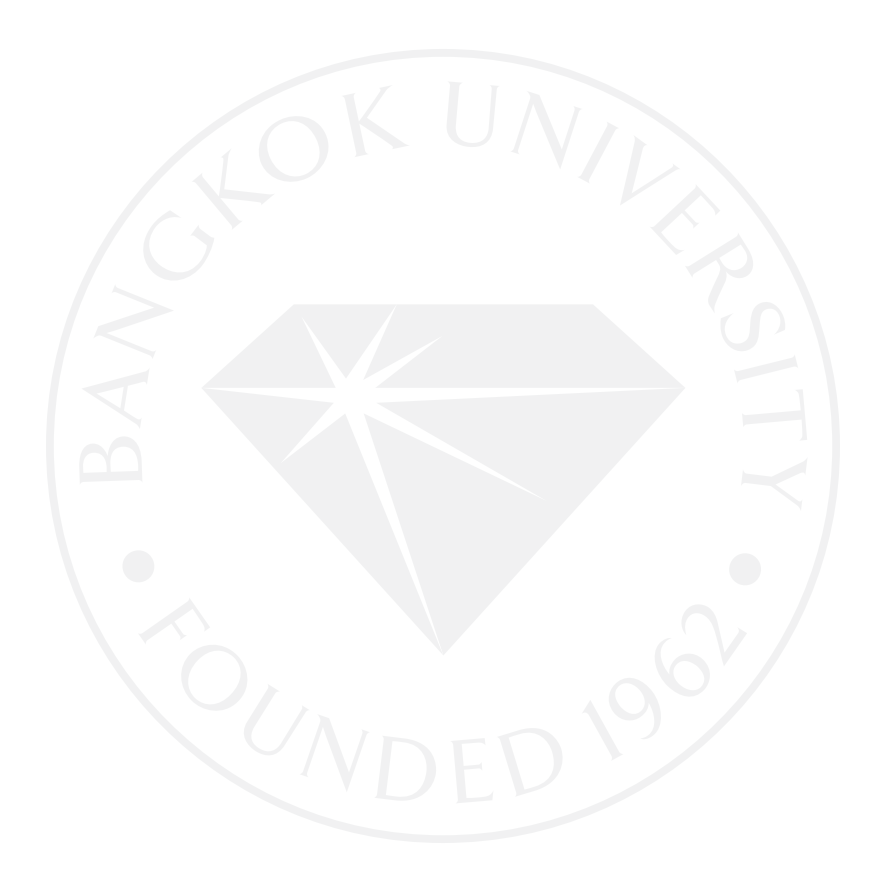

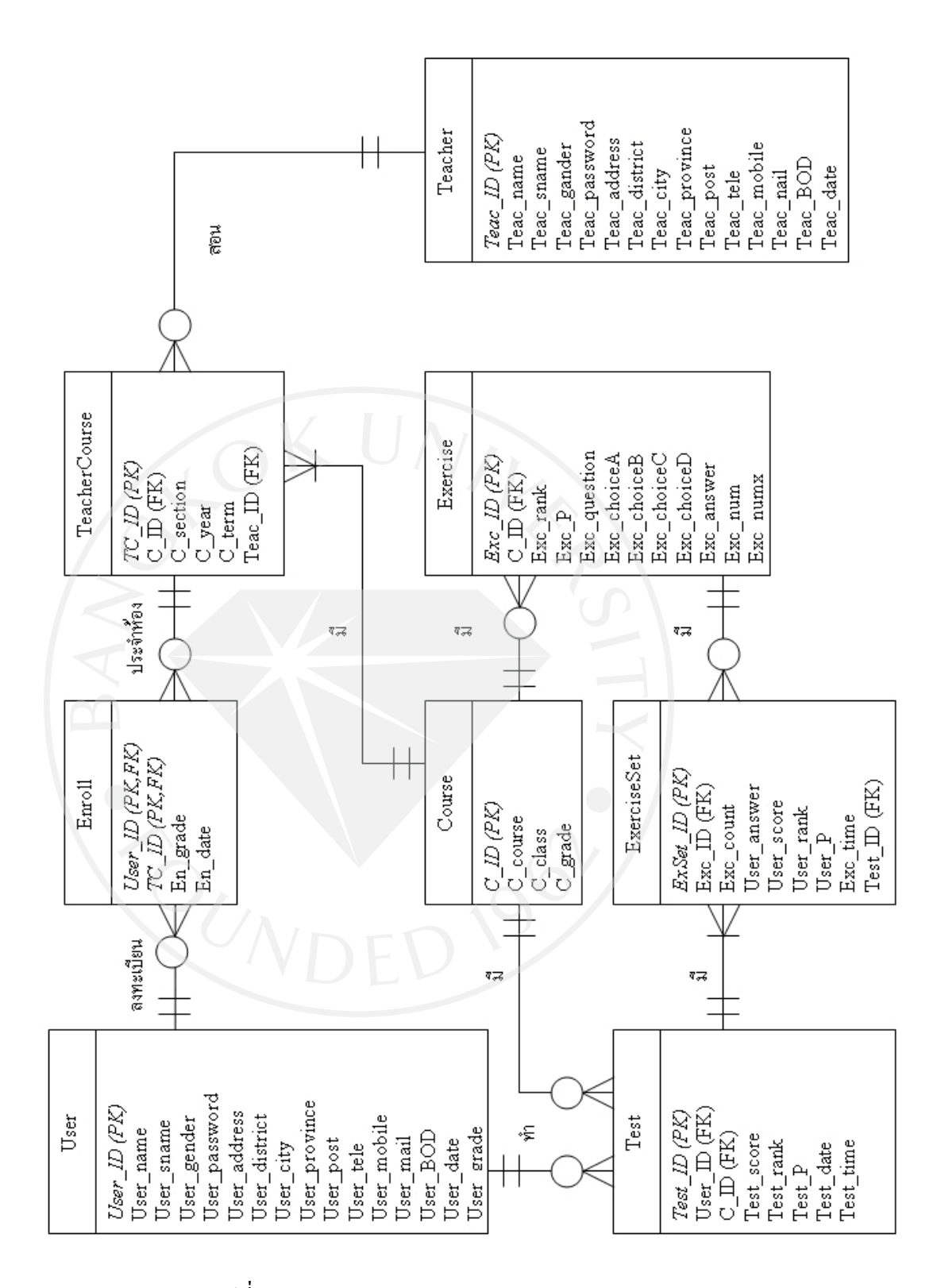

รูปที่ 3.14แสดง Entity Relationship Diagrams

#### 3.3.3 Database Schemas

ภายในฐานขอมูลนั้นจําเปนตองมีการอธิบายชื่อขอมูล ชื่อเขตขอมูล ชนิดขอมูลที่ใช ขนาด ขอมูล และคําอธิบายขอมูลอยางละเอียดในเอนทิตีตางๆเพื่อใหสามารถเขาใจความหมายของชื่อ และรายละเอียดตางๆ ชัดเจนมากยิ่งขึ้น

Entity Name: User

Description: เก็บข้อมูลรายละเอียดของผู้ใช้งานในระบบ<br>ตารางที่ 3.2 ตารางข้อมูลผู้ใช้ (User)

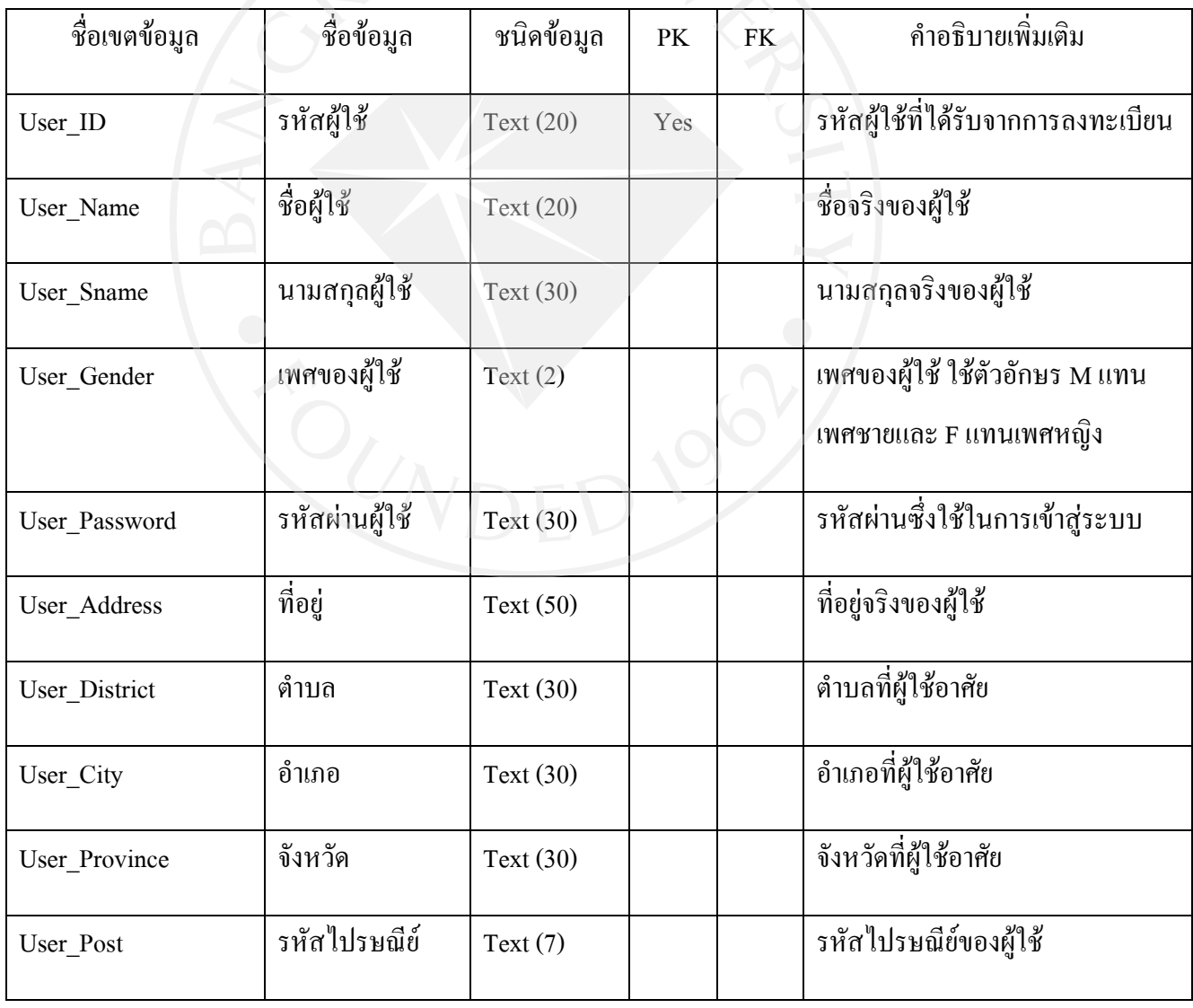

ตารางที่ 3.2 ตารางขอมูลผูใช (User)

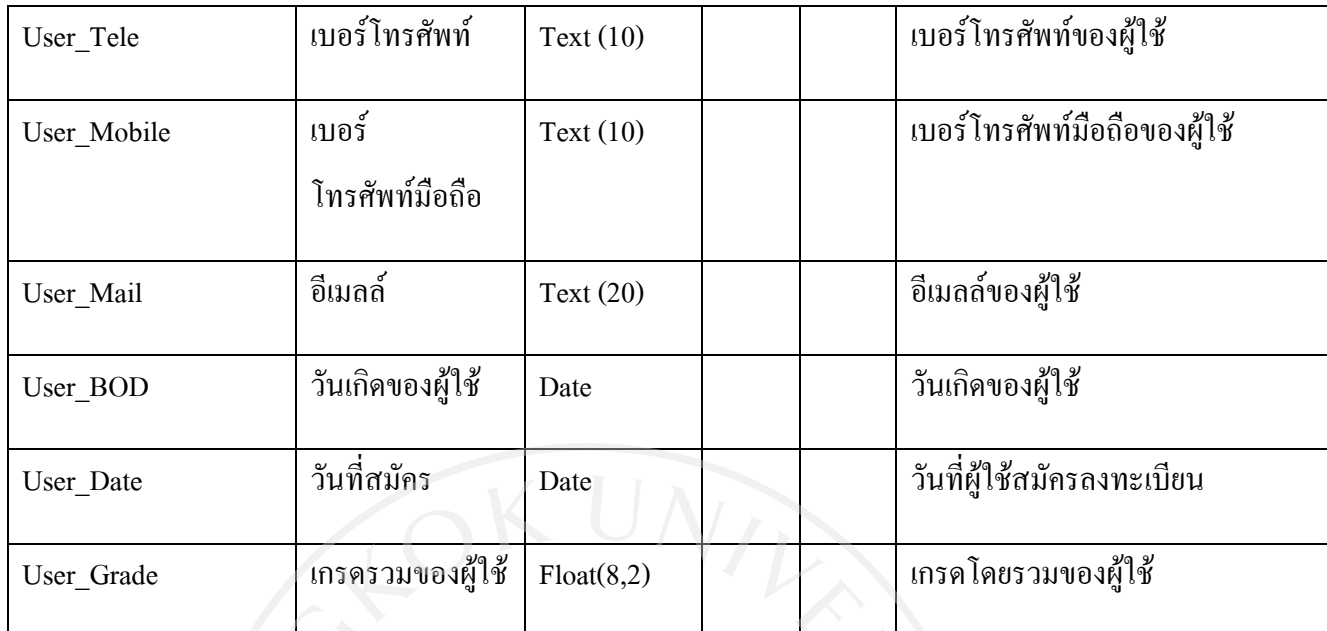

Entity Name: Teacher

Description: เก็บขอมูลรายละเอียดของผูสอน

ตารางที่ 3.3 ตารางขอมูลผูสอน (Teacher)

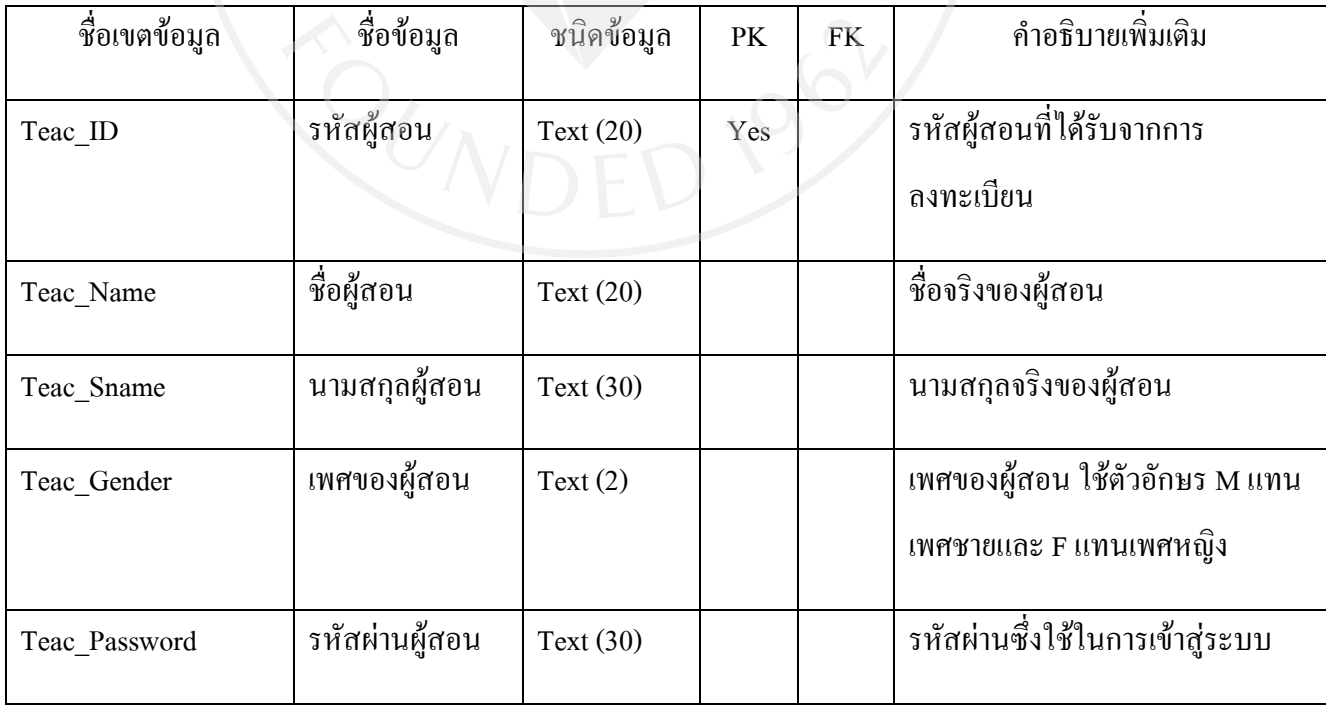

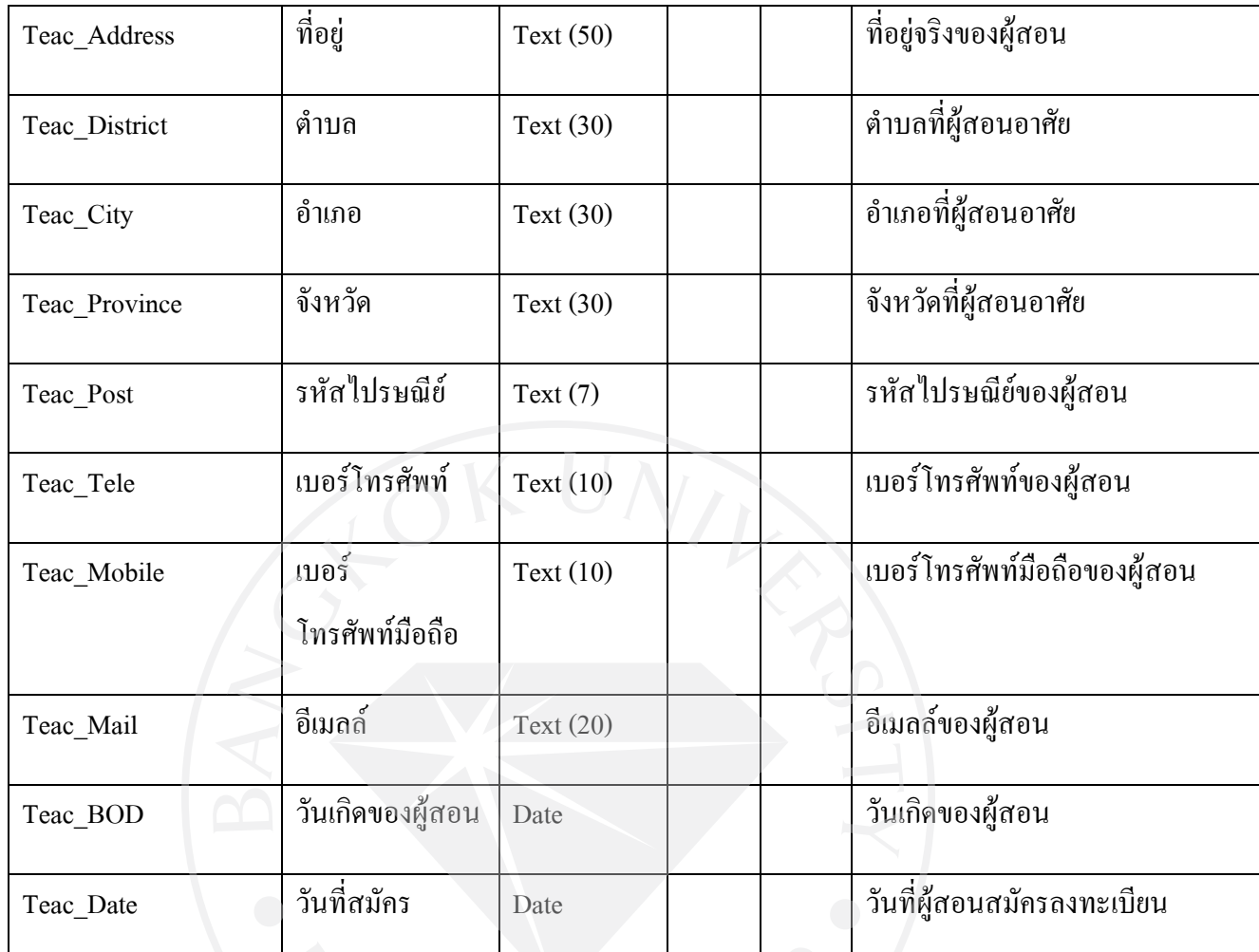

Entity Name: Exercise

Description: เก็บขอมูลรายละเอียดของโจทยแบบฝกหัด

ตารางที่ 3.4 ตารางขอมูลโจทยแบบฝกหัด (Exercise)

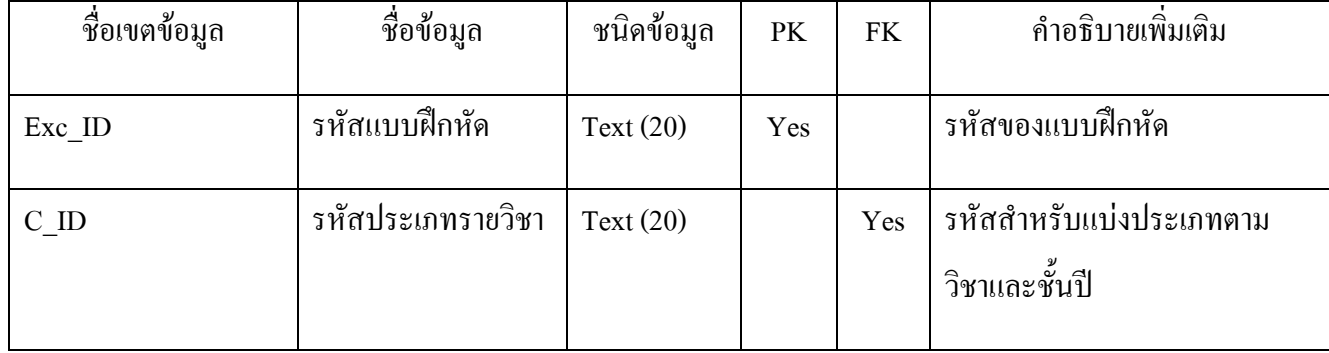

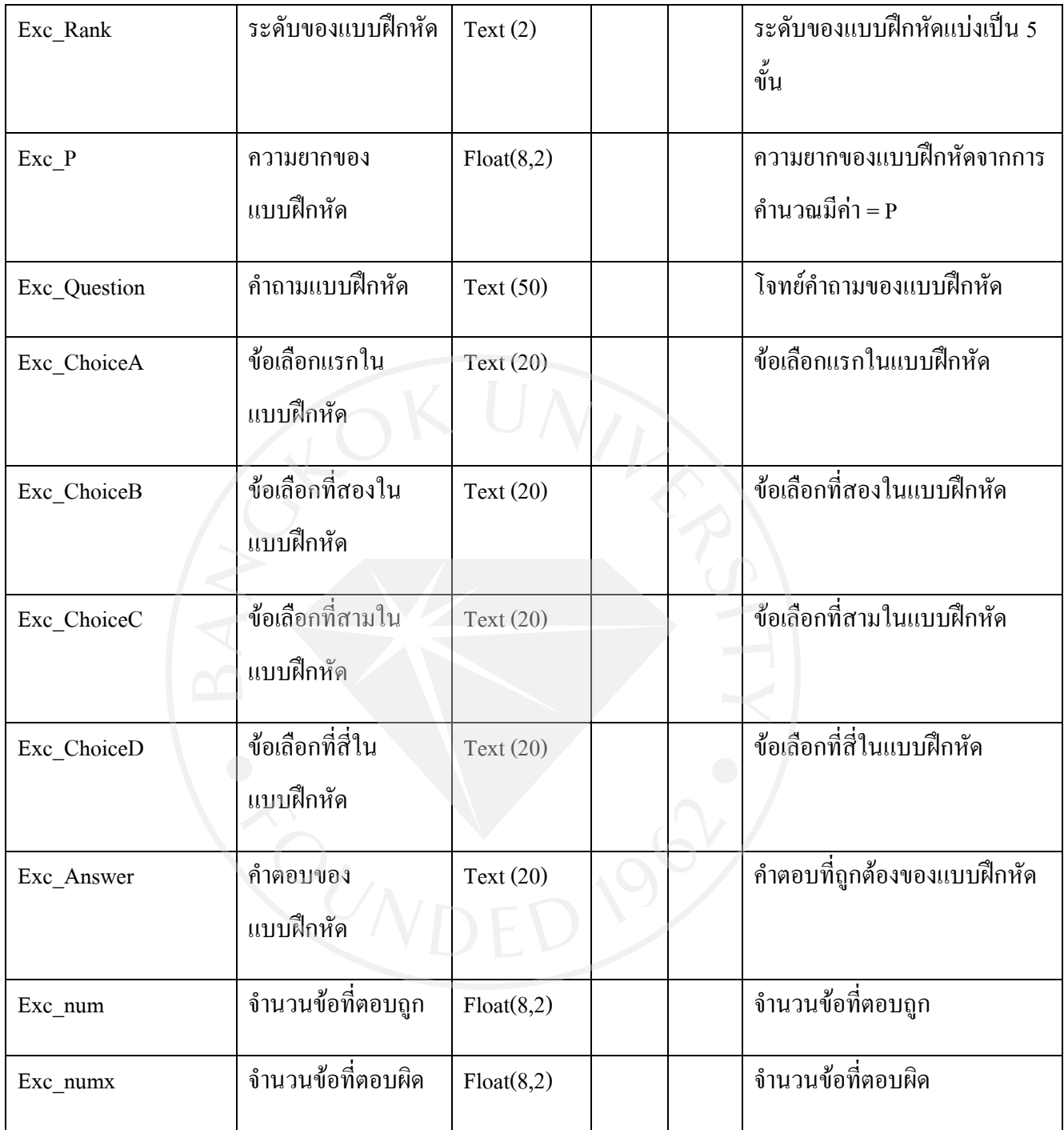

Entity Name: Course

## Description: เก็บขอมูลประเภทรายวิชา

# ตารางที่ 3.5 ตารางขอมูลประเภทรายวิชา (Course)

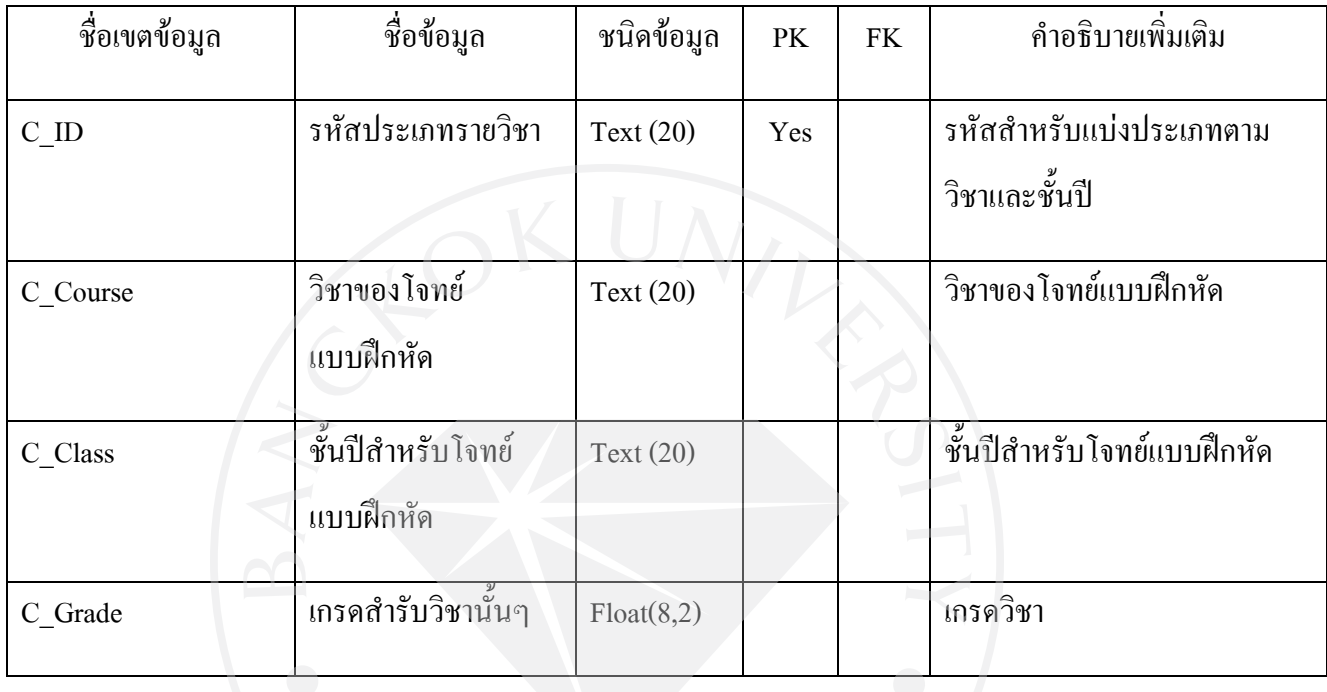

Entity Name: Test

Description: เก็บขอมูลรายละเอียดของชุดแบบฝกหัด

# ตารางที่ 3.6 ตารางขอมูลชุดแบบฝกหัด (Test)

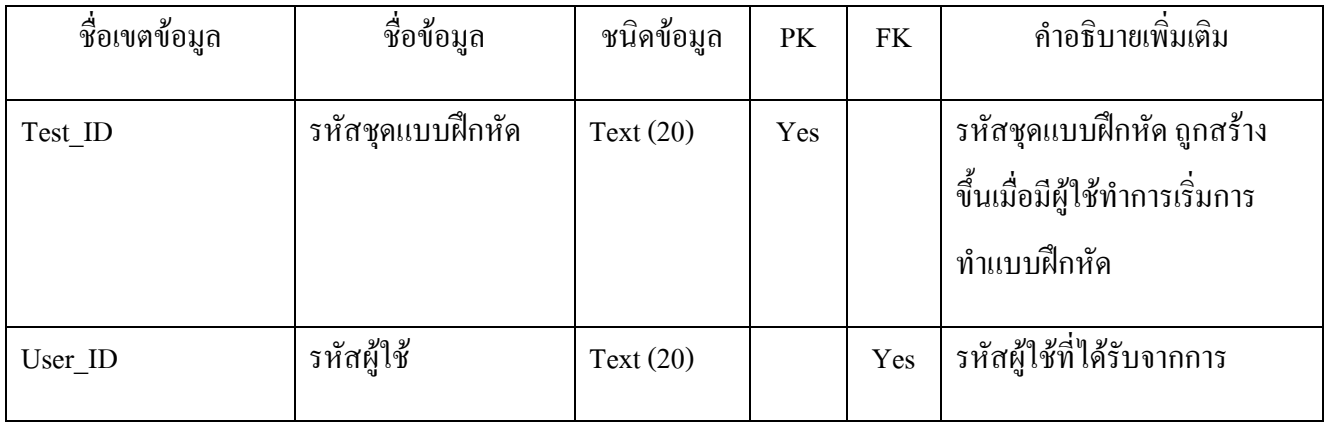

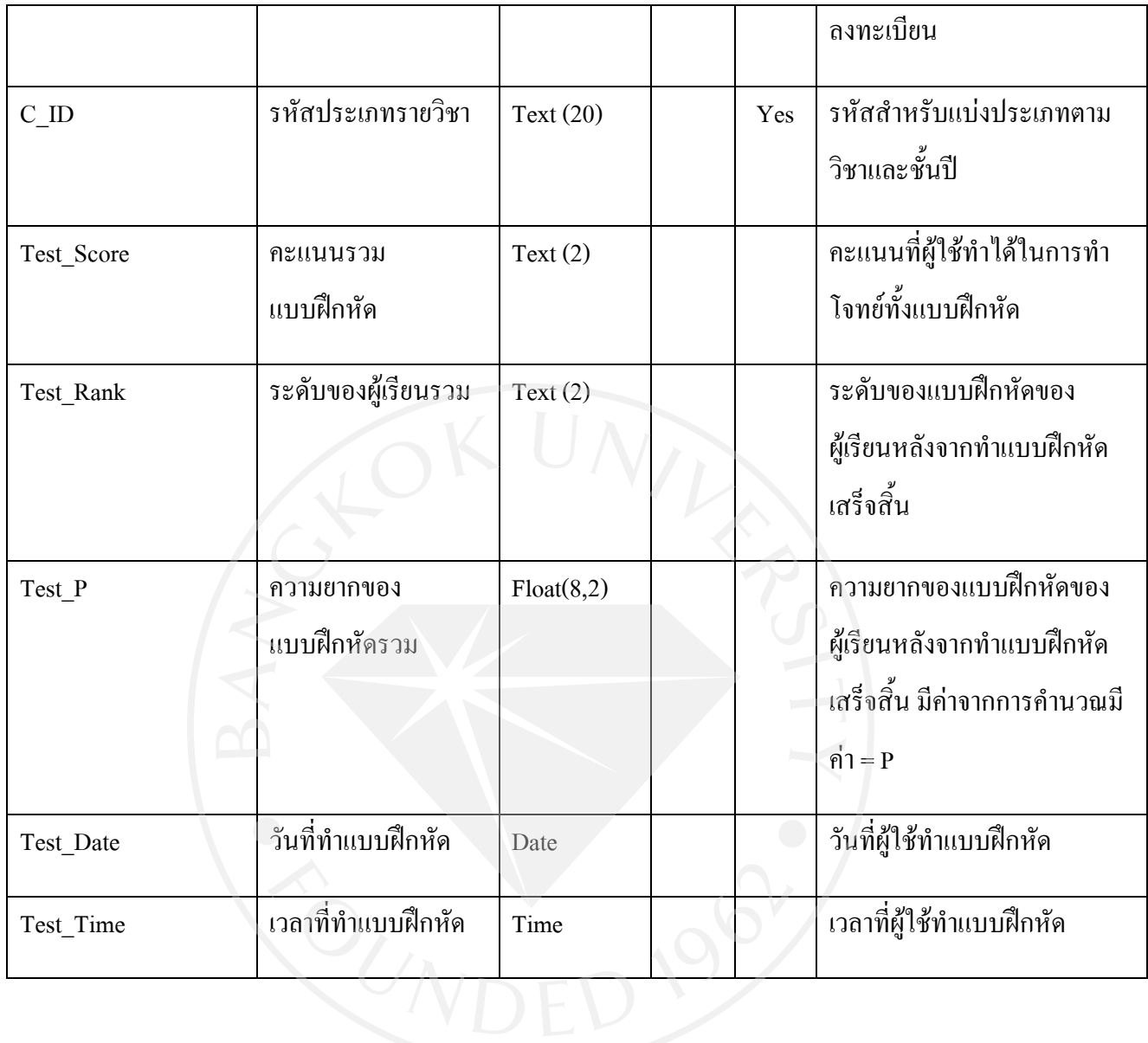

### Entity Name: ExerciseSet

# Description: เก็บขอมูลรายละเอียดของโจทยในชุดแบบฝกหัด

# ตารางที่ 3.7 ตารางขอมูลรายละเอียดของโจทยในชุดแบบฝกหัด (ExerciseSet)

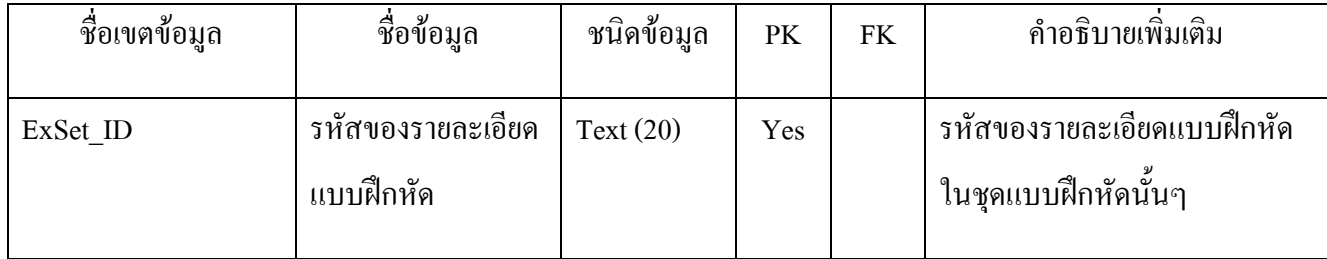

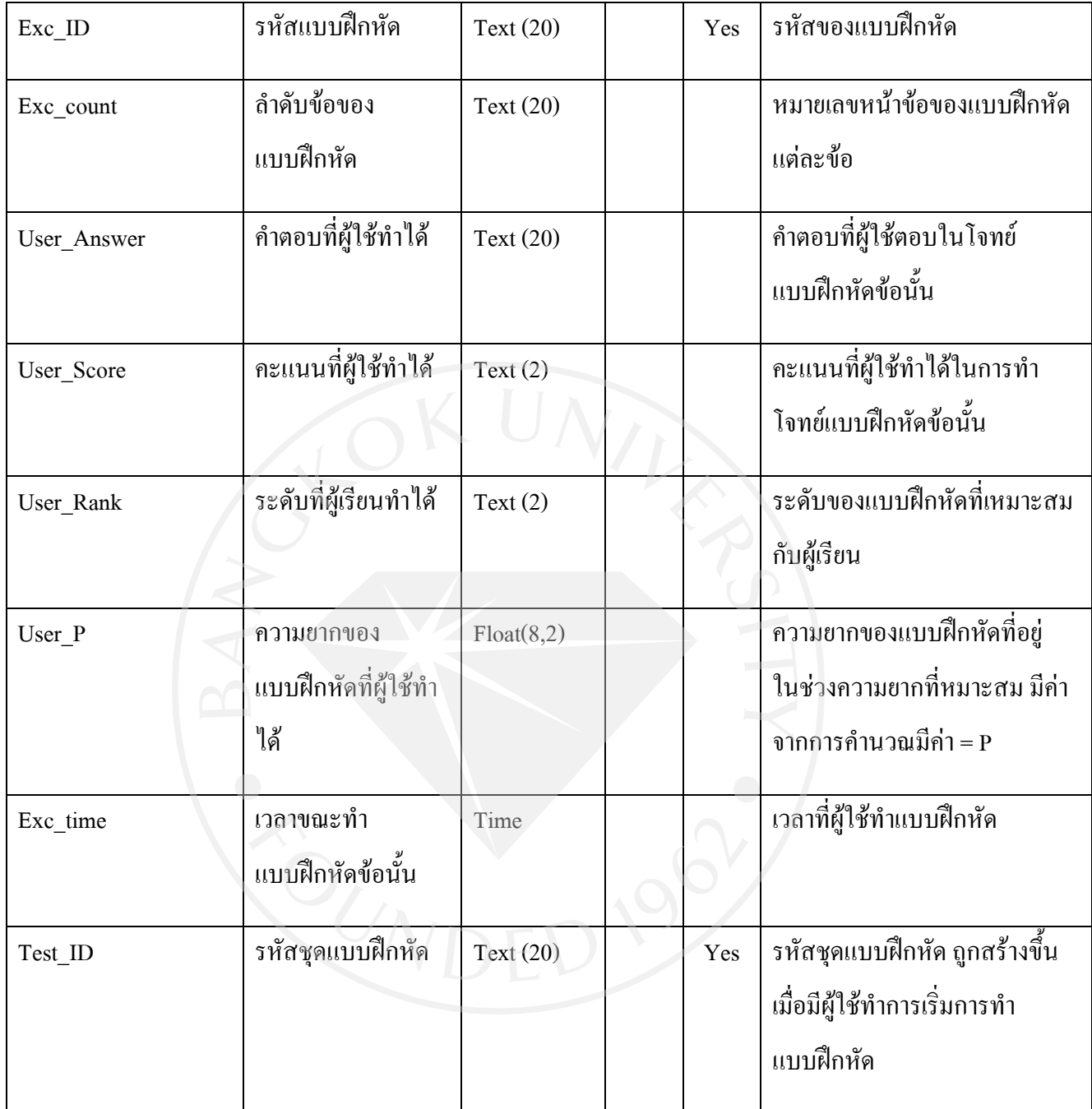

Entity Name: Enroll

## Description: เก็บขอมูลการลงทะเบียนวิชาตางๆของผูใช

ตารางที่ 3.8 ตารางขอมูลการลงทะเบียนวิชา (Enroll)

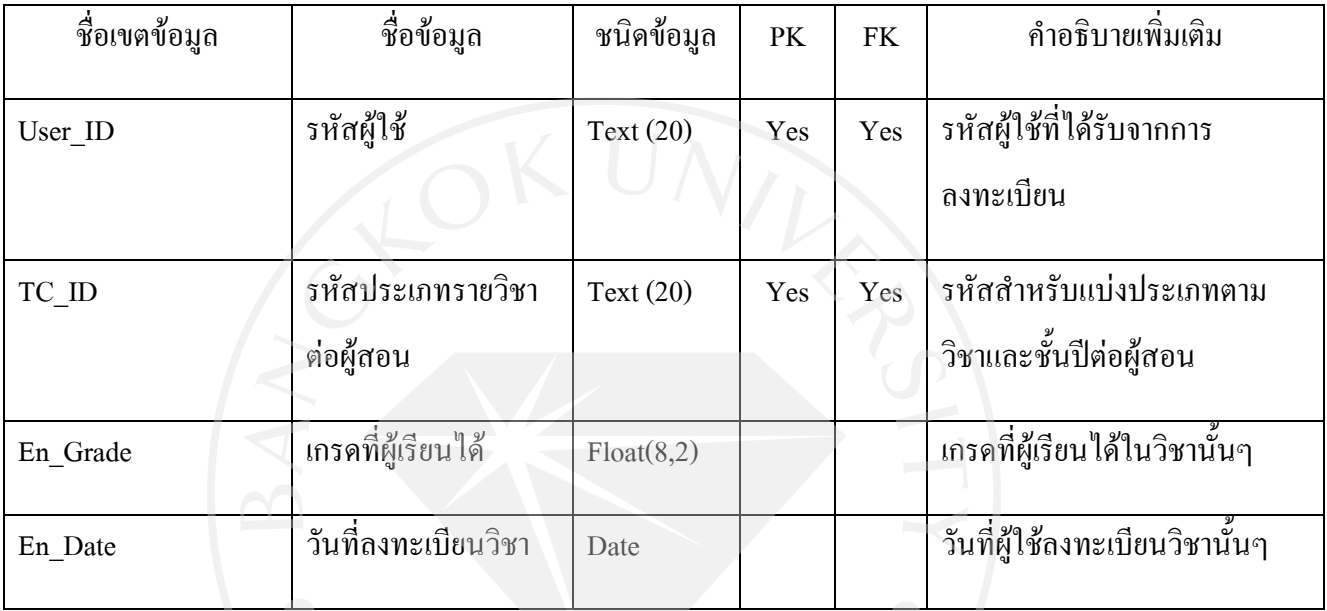

Entity Name: TeacherCourse

Description: เก็บขอมูลผูสอนและหองเรียนที่ประจําอยู

ตารางที่ 3.9 ตารางขอมูลผูสอนและหองเรียนที่ประจําอยู (TeacherCourse)

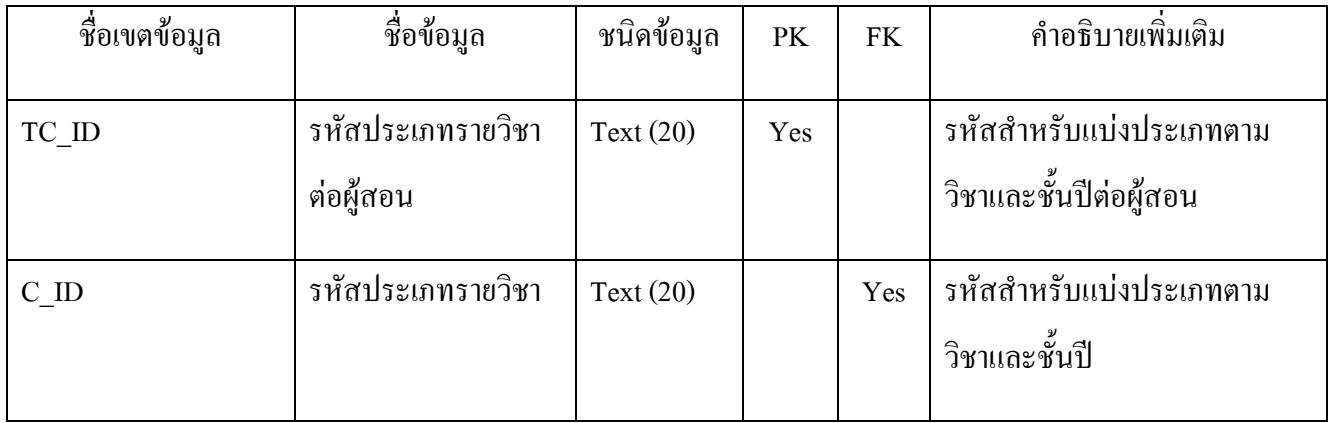

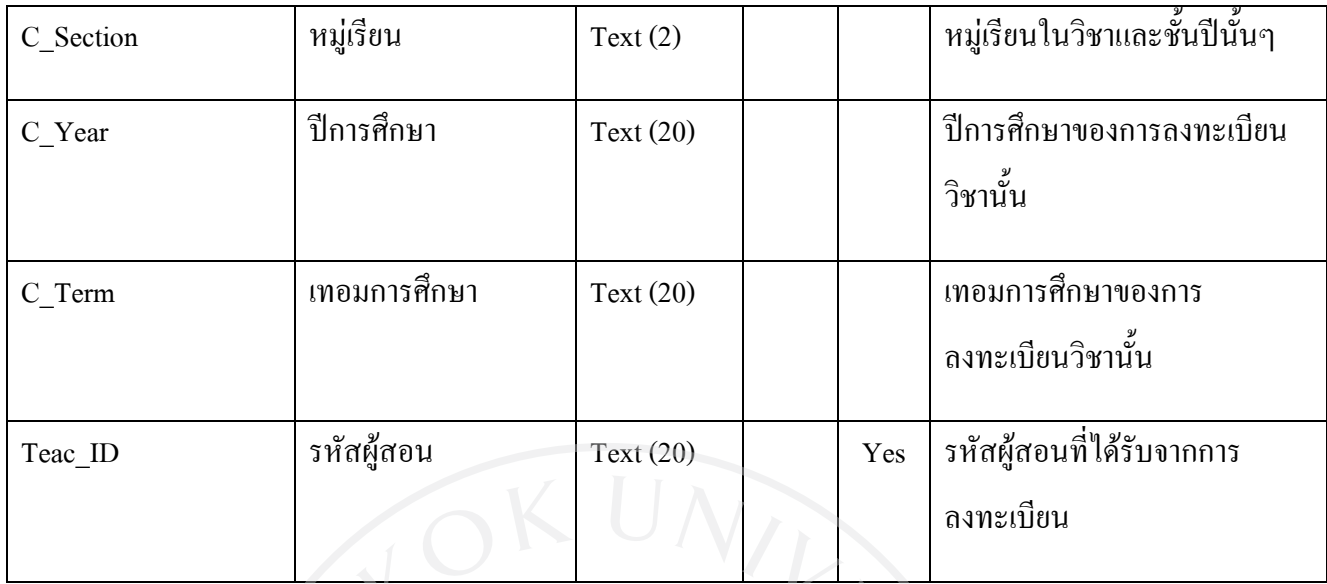

### 3.4 Interface Design

## 3.4.1 การออกแบบหนาจออินเตอรเฟส

 ในการออกแบบหนาจออินเตอรเฟสนั้นเปนขั้นตอนที่สําคัญมากขั้นตอนหนึ่ง เพราะเปน การแสดงการทํางานของหนาจอและรูปแบบของหนาจอใหผูใชทราบและแสดงใหเห็นวาผูพัฒนามี ความเขาใจในความตองการของผูใชหรือไมอยางไร หลังจากเห็นตัวอยางหนาจอแลวหากผูใชมี ้ ความต้องการใดเพิ่มเติมสิ่งใดก็สามารถร่วมการออกแบบไปพร้อมกับผู้พัฒนาได้ซึ่งทำให้ได้ หน้าจออินเตอร์เฟสที่ตรงกับความต้องการของผู้ใช้มากที่สุด โดยในระบบของ เว็บไซต์แบบฝึกหัด ออนไลนซึ่งตอบสนองตามความสามารถของผูเรียนประกอบไปดวยหนาจอหลักๆดังตอไปนี้

 -หนาจอเนื้อหาการเรียน -หนาจอแบบฝกหัด -หนาจอเขาสูระบบ -หนาจอเขาลงทะเบียนเรียน -หนาจอสวนบุคคลของผูใช -หนาจอการแกไขขอมูล -หน้าจอการค้นหาแบบฝึกหัด - หน้าจอผลลัพธ์จากการค้นหา

โดยในสวนของหนาจอนั้น ผูพัฒนาไดเลือกใชสีเหลืองเปนสีพื้นและวางกรอบและพื้นที่ สําหรับการวางเมนูดวยสีโทนสมและสวนสําหรับวางหวขอเมนูตางๆดวยสีสมสลับเขม-ออนซึ่งตัด กันแตไมขัดจนเกินไป การเลือกสีแบบนี้ทําใหพื้นหลังดูกวางขึ้น ไมรูสึกรกหรืออึดอัดและยัง เหมาะสมสําหรับผูใช นอกจากนี้การเลือกสีที่ใชเปนพื้นหลังเปนสีออนทําใหมองเห็นองคประกอบ ตางๆในโปรแกรมไดงาย สบายตามากขึ้น

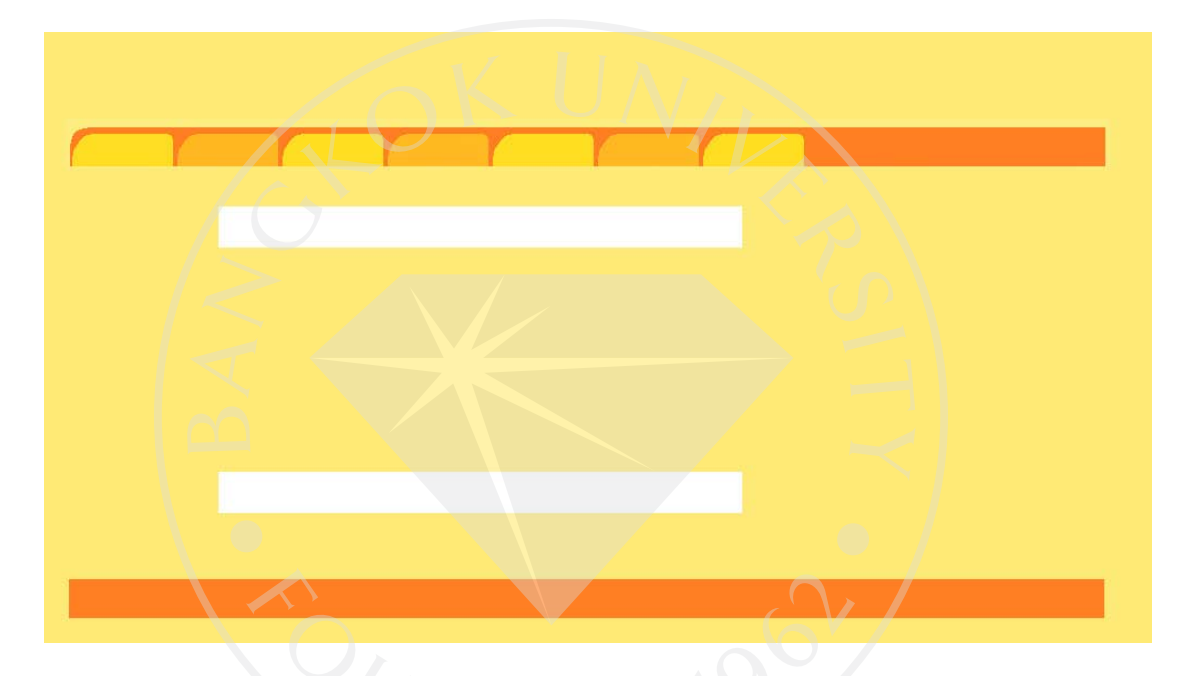

# รูปที่ 3.15 ตัวอยางหนาจออินเตอรเฟส

่ ในการแบ่งเนื้อหาต่างๆภายในหน้าจออินเตอร์เฟส เพื่อความสะดวกในการใช้งานของผู้ใช้ จึงไดแบงสวนตางๆดวยรูปแบบที่ไมซับซอนเกินไปและสามารถแบงไดเปน 4 สวนดังตอไปนี้

-ส่วนพื้นที่สีเหลืองอ่อนด้านบน เป็นส่วนสำหรับวางโลโก้ชื่อเว็บไซต์ -ส่วนแถบสีส้มเข้มด้านบน ใช้สำหรับวางเมนูไปยังหน้าเนื้อหาอื่นๆ -ส่วนพื้นที่สีเหลืองอ่อนตรงกลาง เป็นพื้นที่สำหรับวางเนื้อหาต่างๆ -สวนแถบสีสมเขมดานลาง ใชสําหรับวางรายละเอียดอื่นๆหรือโฆษณา

ในส่วนของเมนูนั้นจะวางไว้ทางด้านบนของหน้าจอ ซึ่งเป็นตำแหน่งที่มีการใช้มากตาม เว็บไซตตางๆจึงทําใหผูใชรูสึกคุนเคยและเรียนรูที่จะใชงานไดอยางรวดเร็ว รายละเอียดในหนาจอ เมนูนั้นจะใชรูปภาพแทนที่จะใชฟอนตตัวอักษรทั่วไป โดยประกอบดวยปุมสีและตัวอักษรสีแดง เขมซึ่งเขากับแถบพื้นหลังสีสม เมื่อคลิ้กที่หัวขอใดบนเมนู สีของตัวอักษรจะเปลี่ยนไปเปนสีเขมขึ้น ทําใหผูใชรูวาตอนนี้ตนกําลังทํางานอยูในหัวขอใดอยู

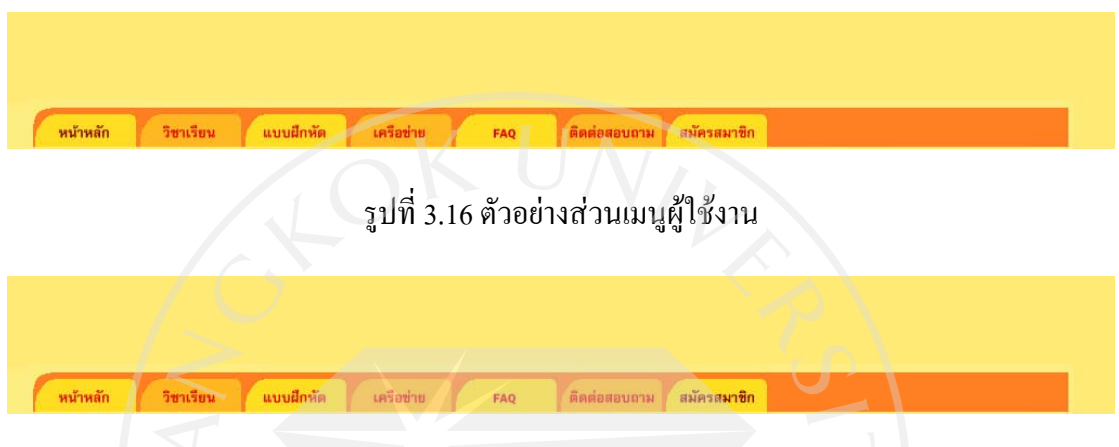

รูปที่ 3.17 ตัวอยางสวนเมนูผูใชงานเมื่อคลิ้กที่สมัครสมาชิก

 ในสวนพื้นที่ตรงกลาง การจัดวางเนื้อหานั้นสวนมากจะขึ้นกับเนื้อหานั้นๆ แตในสวนของ หัวข้อนั้นจะอยู่ในแถบพื้นที่สี่เหลี่ยมสีขาวเพื่อความสะดวกในการใช้งาน นอกจากนี้ยังมีการทำ ไซตแมปพาทที่ดานลางซายของหนาจอเพื่อชวยใหผูใชทราบถึงตําแหนงปจจุบันและสามารถคลิก ย้อนกลับไปหน้าที่อยู่ก่อนหน้าได้ โดยตัวแรกสุดคือหัวข้อในเมนูที่ผู้ใช้เลือกไว้และเมื่อผู้ใช้ใช้งาน ในฟงกชันที่ลึกลงไปเรื่อยๆ ไซตแมปพาทก็จะบอกรายละเอียดตั้งแตหัวขอจนถึงฟงกชันที่ผูใชใช งานอยู

ทำแบบฝึกห้ดออนไลน์

รูปที่ 3.18 ตัวอยางสวนหัวขอเนื้อหา

แบบฝึกหัด >>> ทำแบบฝึกหัดออนไลน์

รูปที่ 3.19 ตัวอย่างการทำใซต์แมปพาท

 ในสวนแบบฟอรมตางๆภายในระบบ ผูพัฒนาเลือกใชทั้ง Text field เชนการใสขอมูลของ ชื่อ นามสกุล รหัสผู้เรียน และที่อยู่ Radio Button ใช้กับข้อมูลที่ที่มีสถานะที่แน่นอนเช่นเพศ (ชาย-หญิง) และ Listbox สำหรับรับค่าที่เป็นวันที่และส่วนสำหรับที่อยู่ตำบล /แขวง เมื่อผู้ใช้เลือกตำบล / แขวงไดแลวจึงเลือกสวนอําเภอ/เขตและจังหวัดตอ

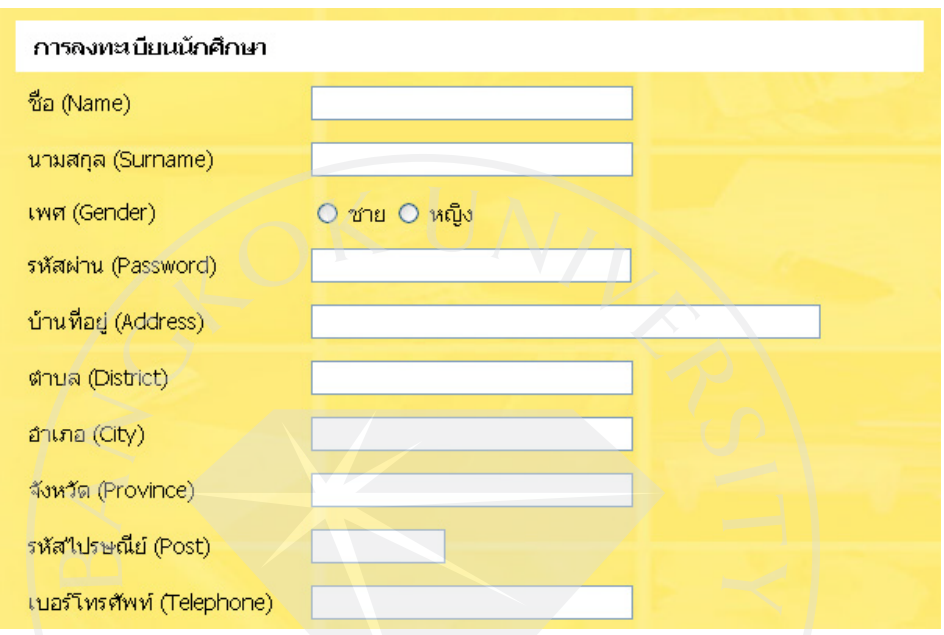

รูปที่ 3.20 ตัวอยางหนาจอแบบฟอรม

 การออกแบบโทนสีของตารางก็ใชโทนสีเหลืองและสมเพื่อใหสอดคลองกับ Template ที่ ออกแบบไวในตอนแรก และไดมีการสลับสีในแตละบรรทัดเพื่อใหผูใชสามารถมองหาขอมูลที่ ้ต้องการได้ง่ายขึ้น และใช้สีแดงเข้มในส่วนของหัวตารางเพื่อทำให้ผู้ใช้มองเห็น attribute ของตาราง ไดอยางชัดเจน

 สําหรับปุมตางๆในเนื้อหาเชน ตกลง คนหา เปลี่ยนแปลง /แกไข จะใชการออกแบบแบบ ง่ายๆเพื่อไม่ให้ดูรกหน้าจอจนเกินไปและวางไว้ในจุดที่สังเกตุได้ง่ายโดยส่วนใหญ่ได้แก่มุมกลาง ลางของแบบฟอรมหรือตารางตางๆ

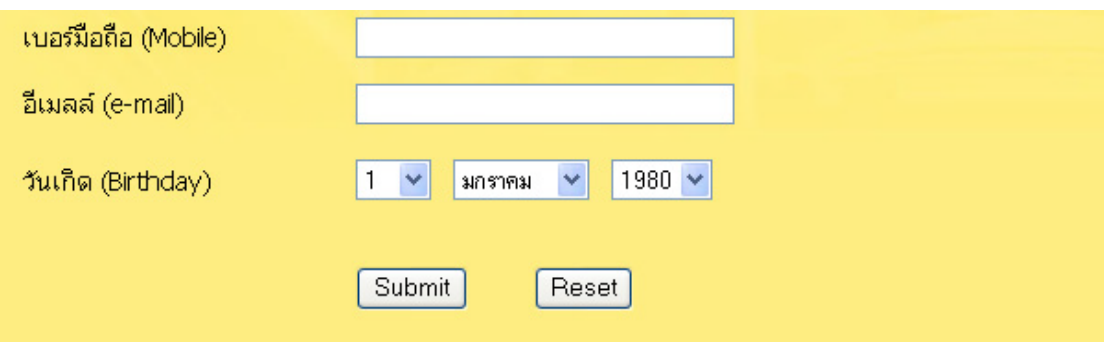

รูปที่ 3.2 1 ตัวอยางการวางปุมตางๆ

 หนาจอหลักหลังจากประกอบทุกสวนเขาดวยกันจะเปนไปตามรูปดานลางซึ่งมี การจัดแบงสวนตางๆอยางเดนชัดและเนนในสวนของเนื้อหามากกวาสวนอื่น

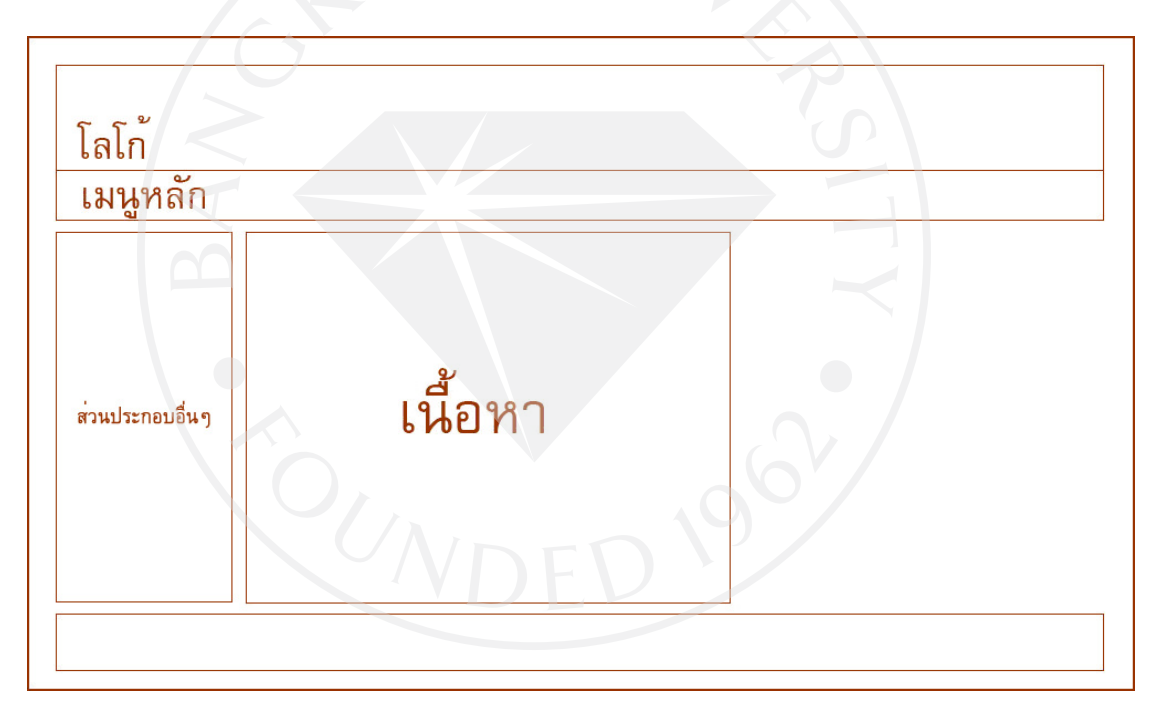

รูปที่ 3.22 ตัวอย่างหน้าจอหลัก

 ในสวนของหนาจอเนื้อหาการเรียนจะมีการจัดแบงหมวดหมูตามระดับชั้นเรียนของผูใชให เห็นอยางเดนชัดและมีรายการวิชาตางๆเรียงลงมาเพื่อใหผูใชเขาใชงานไดอยางสะดวก

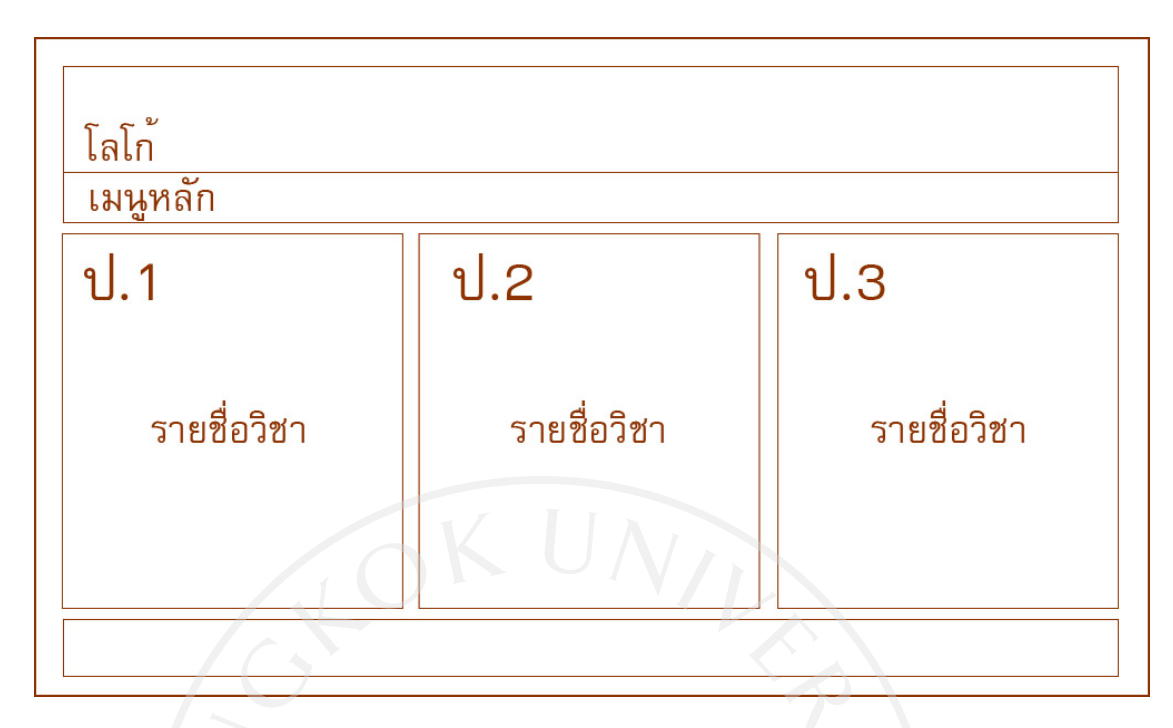

รูปที่ 3.23 ตัวอยางหนาจอเนื้อหาการเรียน

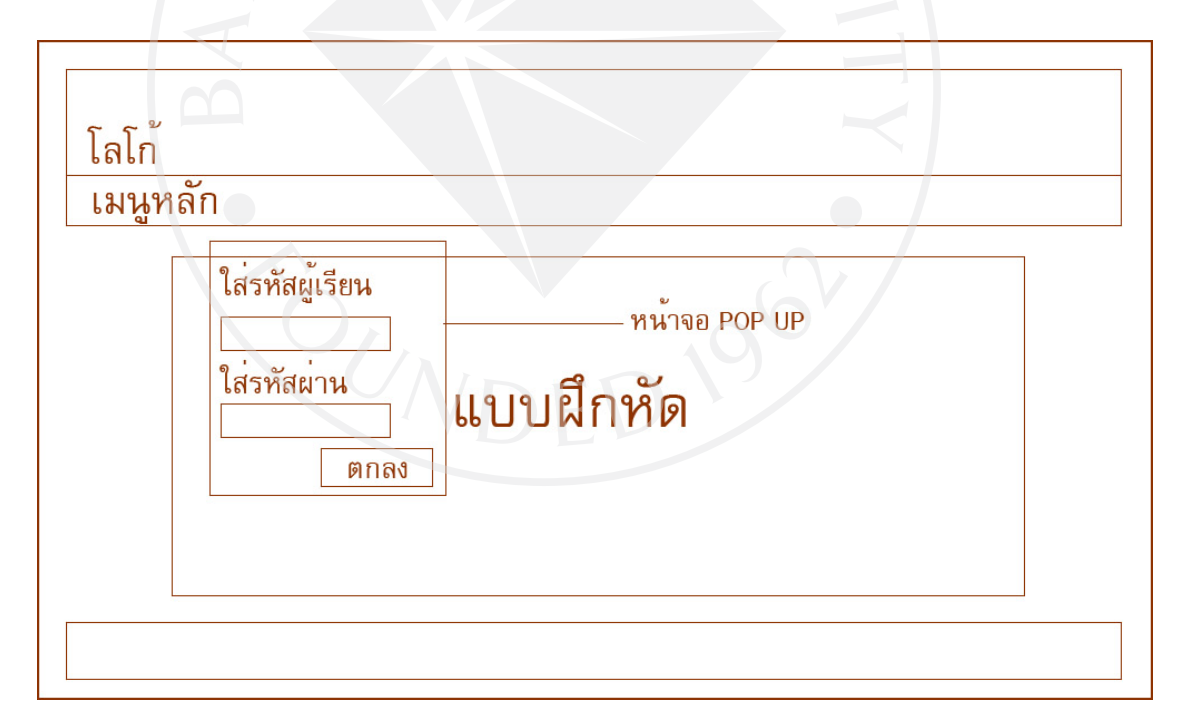

# รูปที่ 3.24 ตัวอย่างหน้าจอแบบฝึกหัด

 ในสวนของหนาจอแบบฝกหัดนั้น เมื่อผูใชเขาสูหนาจอนี้ หนาจอปอปอัพจะขึ้นมาเพื่อใหผู ใขใสรหัสผูเรียนและรหัสผานจากนั้นหนาจอแรกของแบบฝกหัดจะแสดงขึ้นมาเพื่อใหผูเรียนใช

งาน เมื่อผู้ใช้ไปยังหน้าจอสำหรับการเข้าสู่ระบบ ระบบจะให้ผู้ใช้ใส่รหัสผู้เรียนและรหัสผ่าน จากนั้นกดตกลงเพื่อเขาสูหนาจอสวนตัวของผูใช

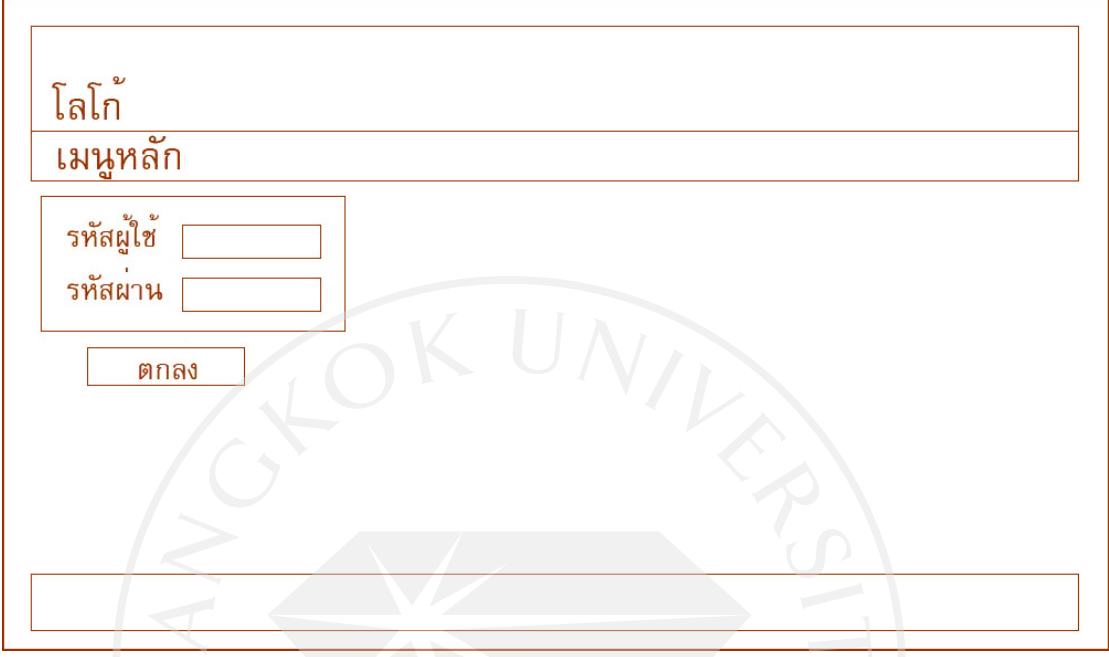

รูปที่ 3.25 ตัวอยางหนาจอเขาสูระบบ

 หากผูใชยังไมไดลงทะเบียนเรียนจะไมสามารถเขาสูระบบไดและจําเปนตองลงทะเบียน เรียนกอนโดยในหนาจอลงทะเบียนจะประกอบดวยแบบฟอรมซึ่งใหผูใชกรอกรายละเอียดสวนตัว ตางๆ

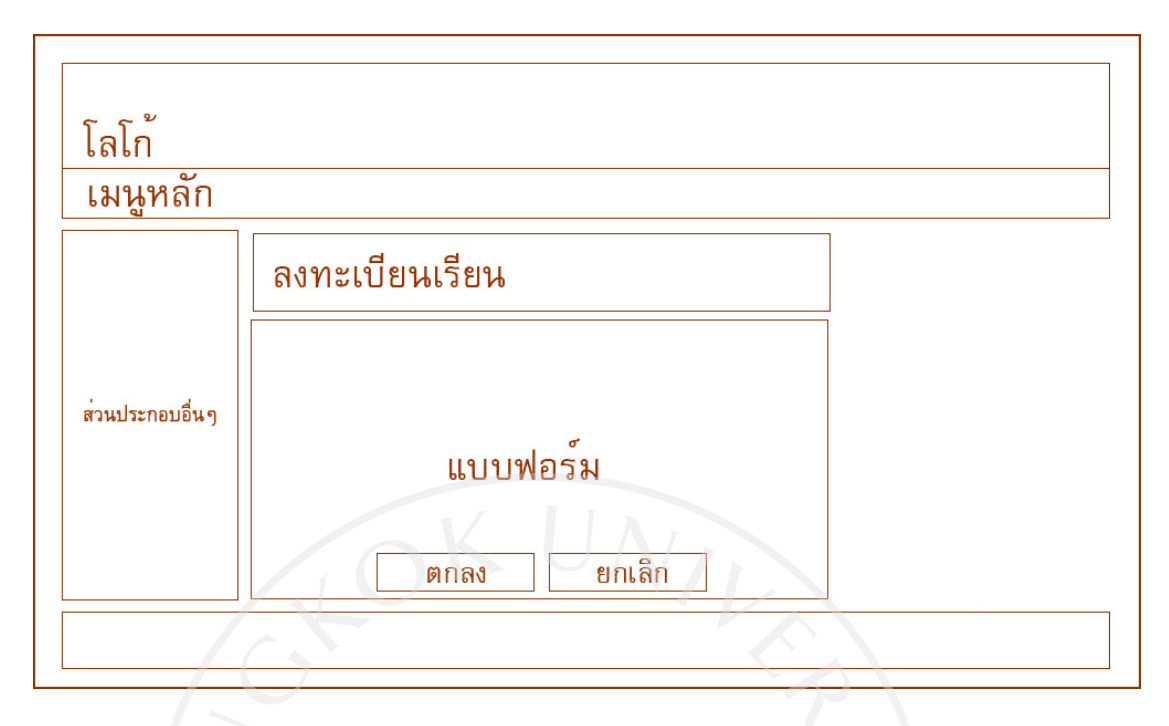

รูปที่ 3.26 ตัวอยางหนาจอเขาลงทะเบียนเรียน

เมื่อผูใชเขาสูระบบเสร็จแลว จะเขาสูหนาจอสวนบุคคลของผูใชซึ่งมีขอมูลตางๆของผูใช ้ แสดงยู่และมีปุ่มสำหรับผู้ใช้อยู่ทางด้านขวาของหน้าจอเช่น แสดงข้อมูลผลแบบฝึกหัดที่ผู้ใช้คนนั้น เคยทำมาหรือการแกไขข้อมูล และปุ่มสำหรับออกล็อคเอาท์จากระบบ

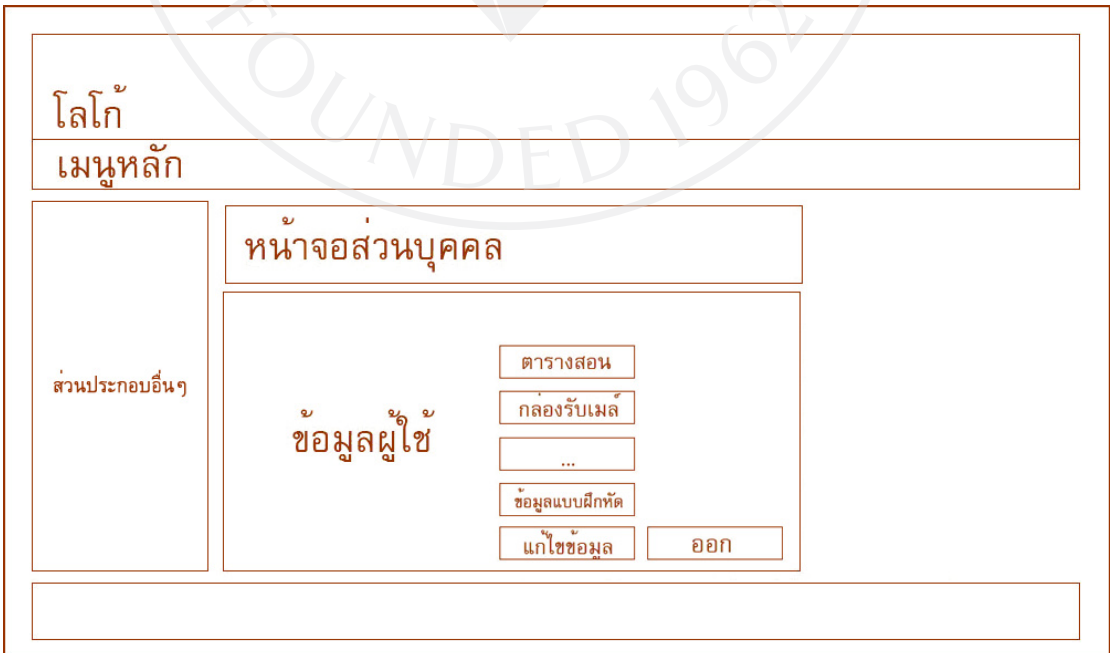

รูปที่ 3.27 ตัวอยางหนาจอสวนบุคคลของผูใช

 เมื่อผูใชเลือกที่จะแกไขขอมูลและคลิ้กที่ปุมแกไขขอมูล ระบบจะแสดงหนาจอใหผูใช สามารถแก้ไขข้อมูลส่วนตัวโดยแสดงเป็นแบบฟอร์ม ข้อมูลใดที่ผู้ใช้ต้องการแก้ไขก็เขียนแก้ลงไป ในแบบฟอรมสวนขอมูลใดที่ไมแกไขก็ไมตองกรอกขอความใดในแบบฟอรมจากนั้นกดตกลงเพื่อ ยืนยันการแก้ไข

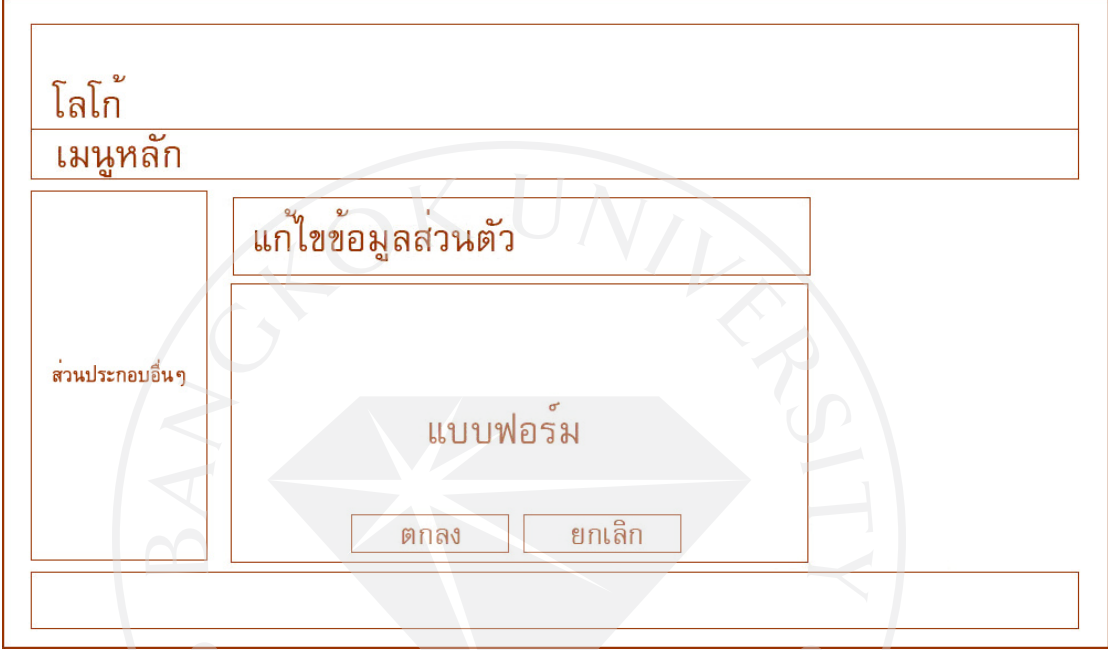

รูปที่ 3.28 ตัวอยางหนาจอการแกไขขอมูล

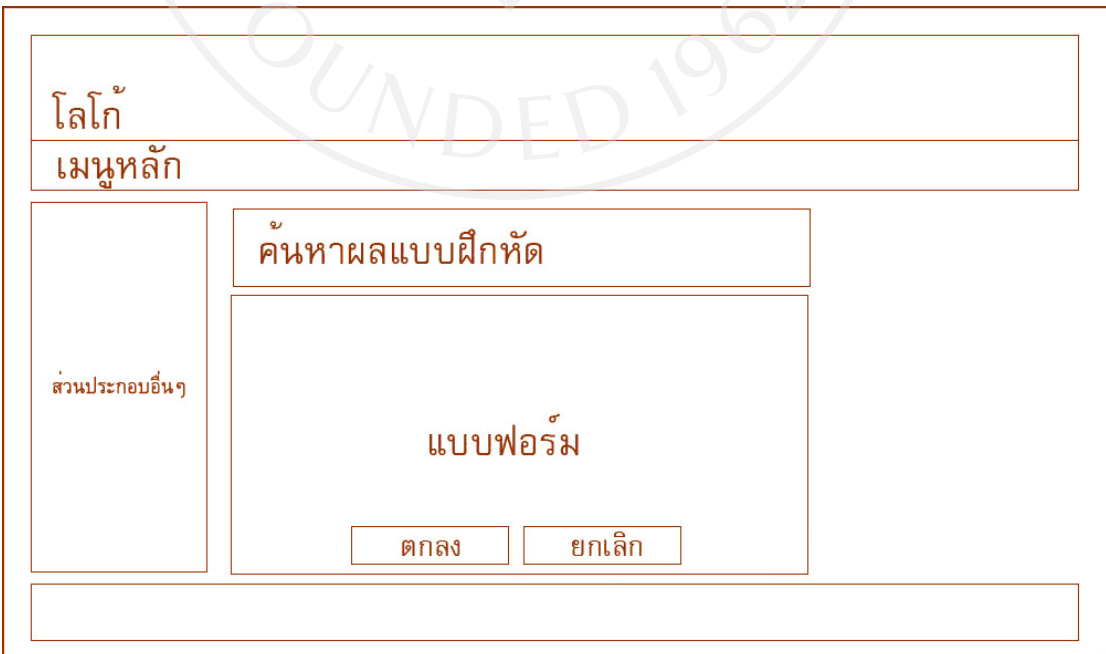

รูปที่ 3.29 ตัวอยางหนาจอการคนหาแบบฝกหัด

ในส่วนของการดูข้อมูลการทำแบบฝึกหัดย้อนหลังนั้น ระบบจะแสดงหน้าจอให้ผู้ใช้กรอก ขอมูลที่ตองการคนหาลงในแบบฟอรมจากนั้นจึงกดตกลงเพื่อไปยังหนาจอแสดงผลคนหาตอไป ้สำหรับในส่วนการค้นหารายชื่อผู้ใช้นั้นจะมีช่องสำหรับใส่รหัสผู้เรียนผู้ไปยังหน้าจอผลแบบฝึกหัด ของผูเรียนคนนั้นไดเลยหรือเลือกที่จะคนหารายชื่อดวยคําคนตางๆ

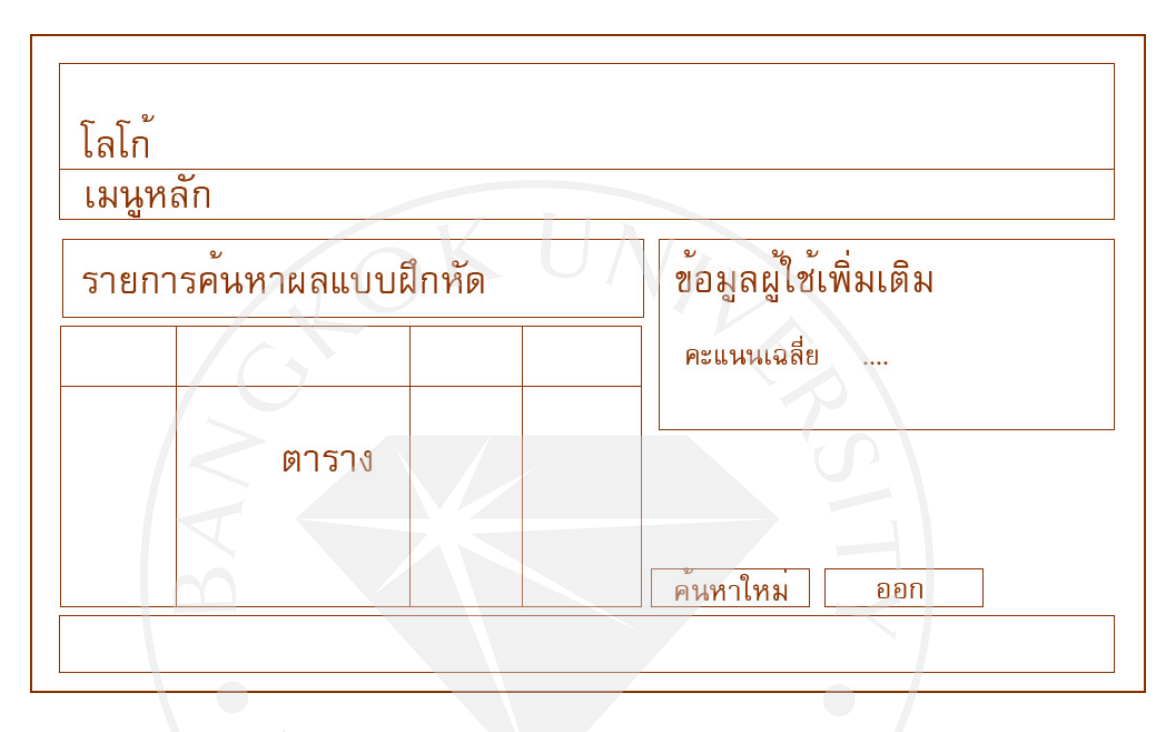

รูปที่ 3.30 ตัวอยางหนาจอผลลัพธจากการคนหา

 เมื่อคนหาเสร็จสิ้น ระบบจะแสดงหนาจอผลลัพธจากการคนหาซึ่งประกอบดวยตารางผล แบบฝกหัดครั้งที่ผานๆมา ขอมูลสวนตัวบางอยางของผูใชเชนคะแนนเฉลี่ยทั้งหมดหรืออัตราสวน ระหวางขอที่ตอบถูกและขอที่ตอบผิด

## 3.4.2 การออกแบบหนาจอแบบฝกหัด

 ตอมาในสวนของแบบฝกหัด โดยเนื้อหาทั้งหมดจะถูกสรางขึ้นมาโดยไฟล Flash แลวจึง นำมาวางบนหน้าจอเนื้อหาอีกชั้นหนึ่ง ในส่วนของแบบฝึกหัดจะประกอบไปด้วยหน้าต่างๆ ดังตอไปนี้

 -หนาแรก เมื่อผูใชพรอมที่จะทําแบบฝกหัดแลวจึงเขาสูหนาตอไป -หนาโจทยแบบฝกหัด เปนหนาที่จะแสดงโจทยแบบฝกหัดใหผูใชไดทํา
-หน้าจอแสดงผลแบบฝึกหัด หลังจากที่ผู้ใช้ทำแบบฝึกหัดเสร็จสิ้นแล้ว

โดยการเลือกสีและตัวอักษรของโจทยแบบฝกหัดจะมีลักษณะเหมือนหนาจอเว็บไซต กลาวคือการเลือกใชสีและตัวอักษรที่ทําใหพื้นหลังดูกวางขึ้น สะอาดตา ไมรูสึกรกหรืออึดอัดและที่ สำคัญเหมาะสมสำหรับผู้ใช้เนื่องจากต้องกระตุ้นให้ผู้ใช้เกิดแรงจูงใจที่จะทำแบบฝึกหัดแต่ต้องไม่ ใชสีที่ฉูดฉาดเกินไปเนื่องจากจะทําใหผูใชปวดสายตาได

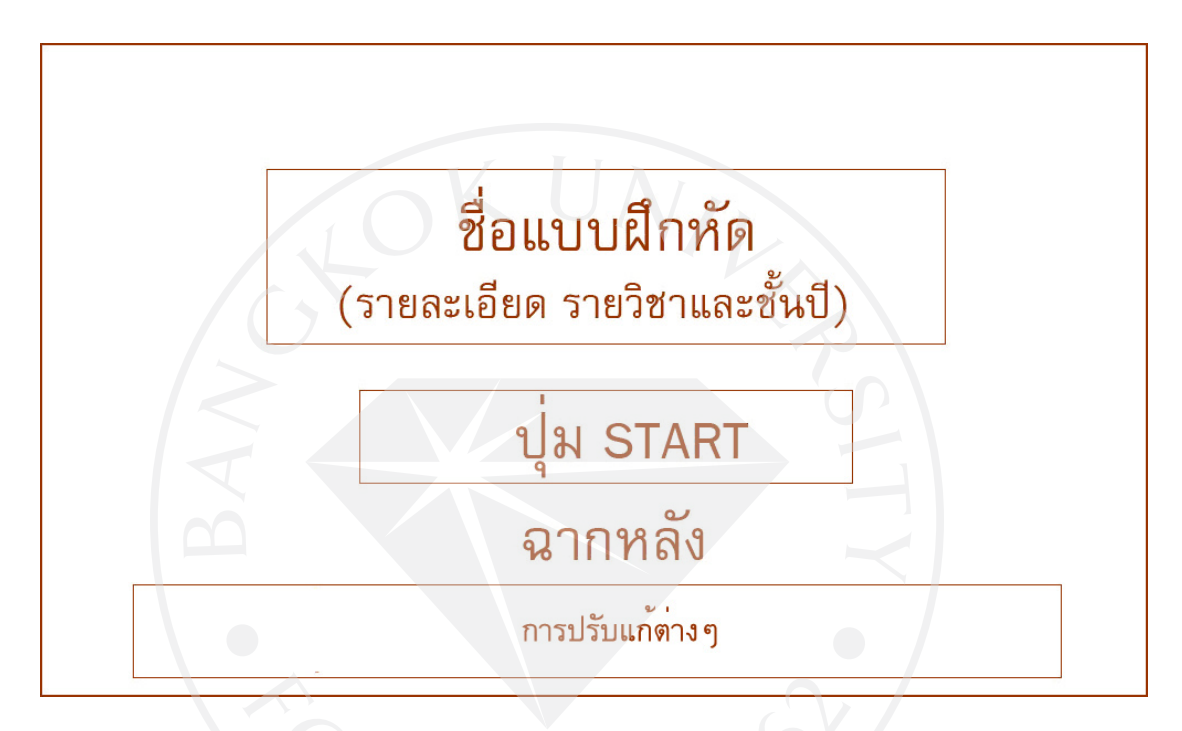

รูปที่ 3.31 ตัวอยางหนาจอแรกกอนเขาแบบฝกหัด

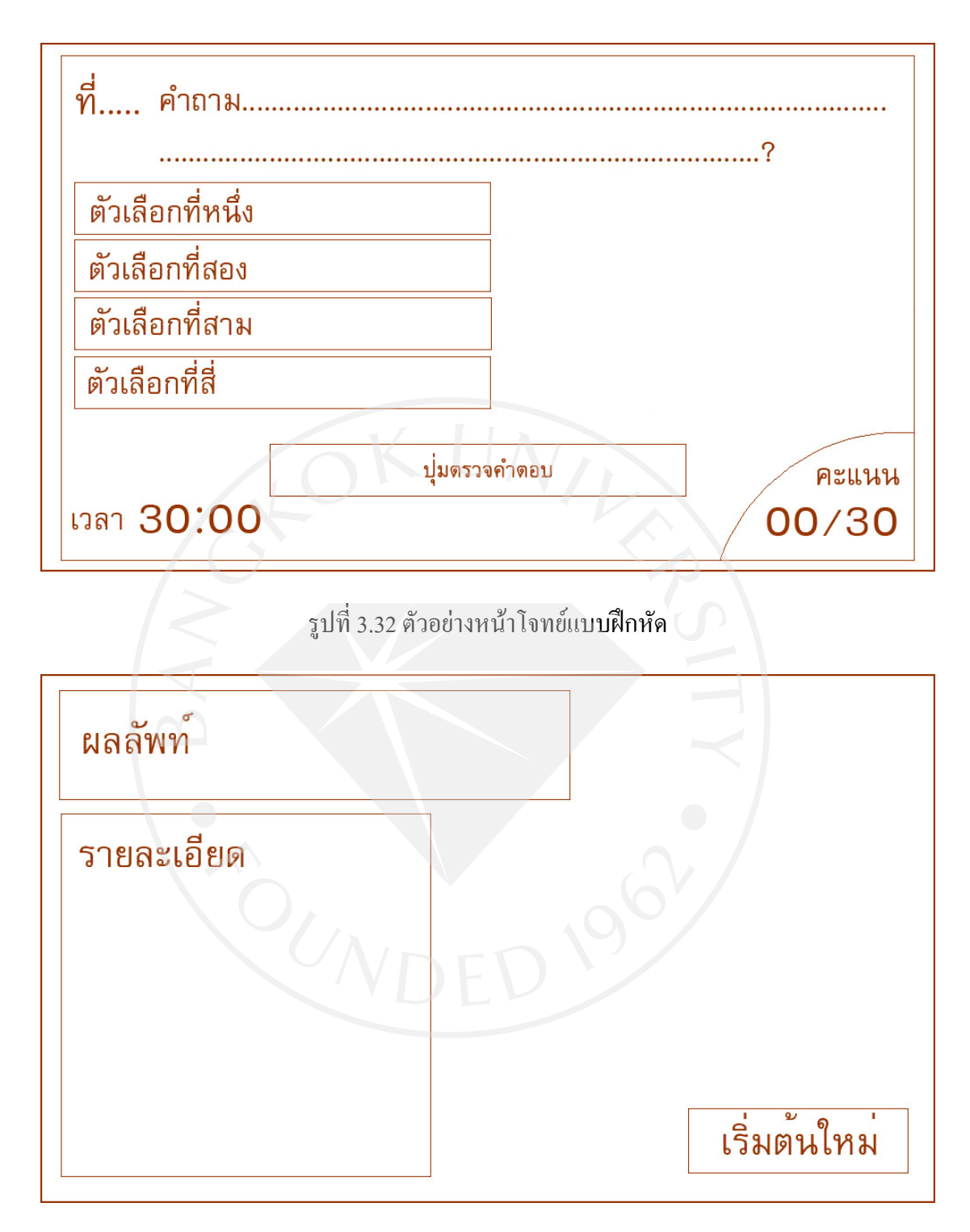

รูปที่ 3.33 ตัวอยางหนาจอหลังจบแบบฝกหัด

ในสวนของเสียงบรรเลงประกอบ จะใชเสียงที่เหมาะสมสําหรับผูใช โดยจะเปนเพลง ประกอบในส่วนของหน้าจอแรกก่อนเข้าแบบฝึกหัด ระหว่างการทำแบบฝึกหัดและหลังจากทำ แบบฝกหัดเสร็จแลว และเสียงประกอบในสวนของการกดปุมเลือกขอ

# บทที่ 4

#### การออกแบบและผลวิเคราะหขอมูล

#### 4.1 การออกแบบเว็บไซต

ในการออกแบบเว็บไซต์ภายในระบบนั้นเริ่มจากการการออกแบบหน้าจอหลักโดยได้วาง ตําแหนงโลโกชื่อเว็บไซตเมนู เนื้อหา และรายละเอียดตางๆ ตามที่กําหนดไวในบทที่ 3 และ เพิ่มเติมองคประกอบตางๆเชน การล็อคอินเขาสูระบบ จํานวนสมาชิกที่เขาสูระบบ เว็บบอรด ฯลฯ ไวที่ดานขางของหนาจอเพื่อใชงานไดงายดังรูปที่ 4.1

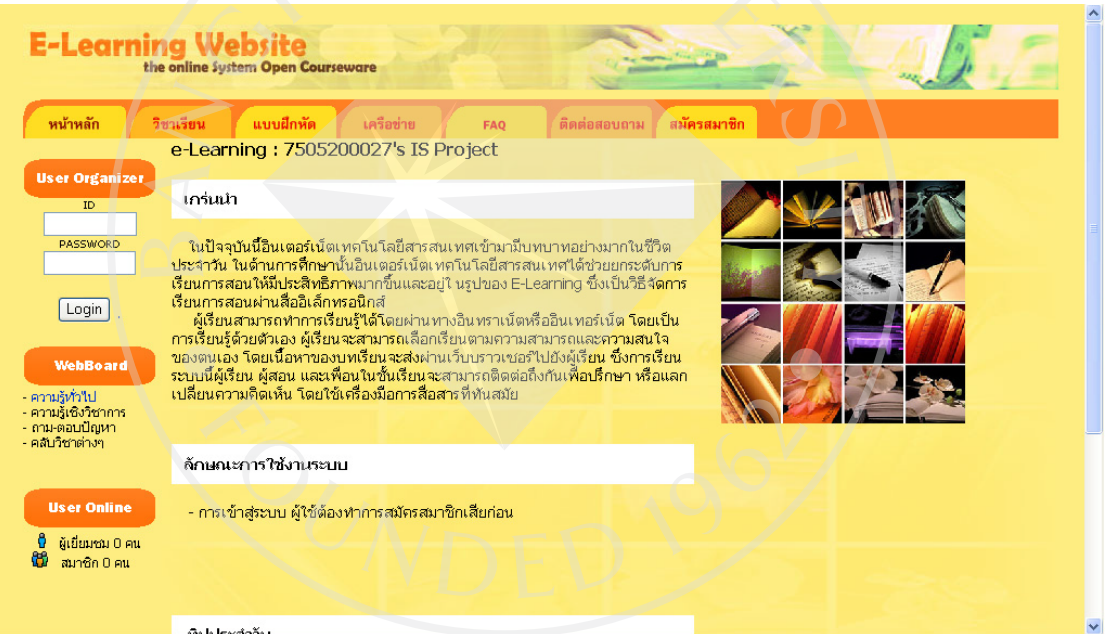

## รูปที่ 4.1 ภาพหน้าจอหลัก

 จากนั้นจึงไดออกแบบหนาจออื่นๆโดยเริ่มหนาจอการหนาจอการสมัครเขาเรียนซึ่งในหนานี้ ึ่งะให้ผู้เรียนกรอกรายละเอียดต่างๆเช่นชื่อ นามสกุล รหัสผ่านที่ต้องการ ที่อยู่อาศัย เบอร์โทรศัพท์ที่ ติดต่อได้ ฯลฯ ดังรูปที่ 4.2 และเมื่อผู้เรียนทำการกรอกข้อมูลเสร็จสิ้นแล้วจึงกดที่ปุ่มตกลงที่อยู่ ดานลางระบบจะทําการเรียกไฟล PHP ขึ้นมาและทําการเก็บขอมูลที่ผูเรียนกรอกทั้งหมดและวัน-เวลาที่ผูเรียนสมัครเขาเรียนในฐานขอมูล userรวมทั้งตั้ง ID ใหกับผูเรียนโดยเรียงตามวัน-เวลาใน การสมัครเขาเรียน

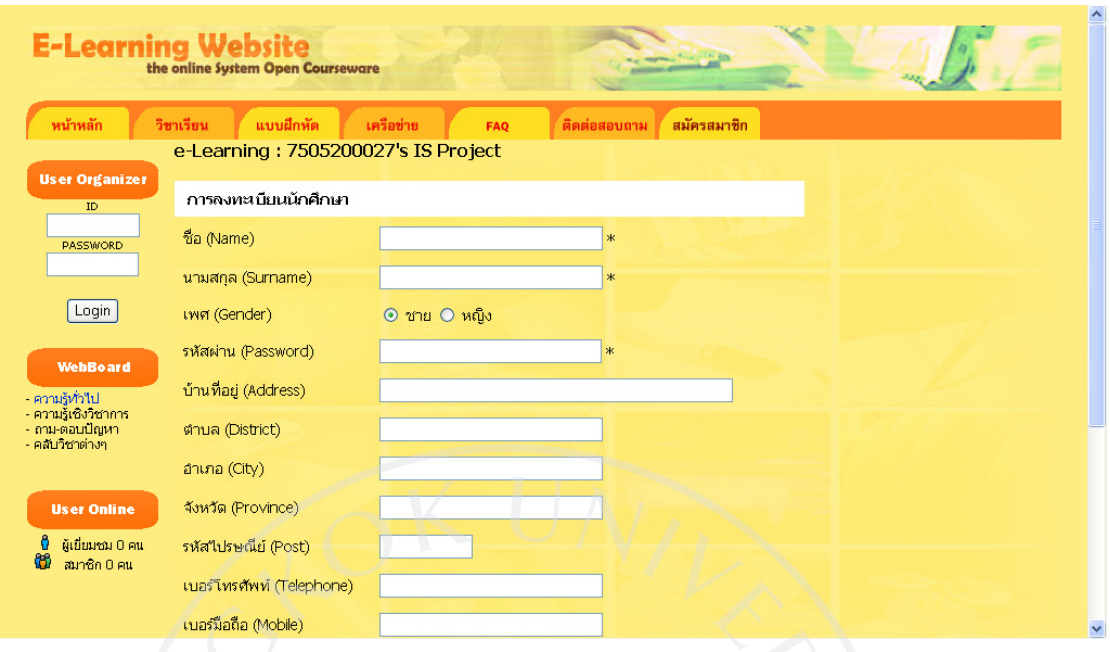

รูปที่ 4.2 ภาพหนาจอการสมัครเขาเรียน

 หากผูเรียนล็อคอินเขาสูระบบโดยลืมใสรหัสผูเรียนหรือรหัสผาน ระบบจะทําการแจงเตือน ใหผูใชใสรหัสผูเรียนและรหัสผานเสียกอนดังรูปที่ 4.3

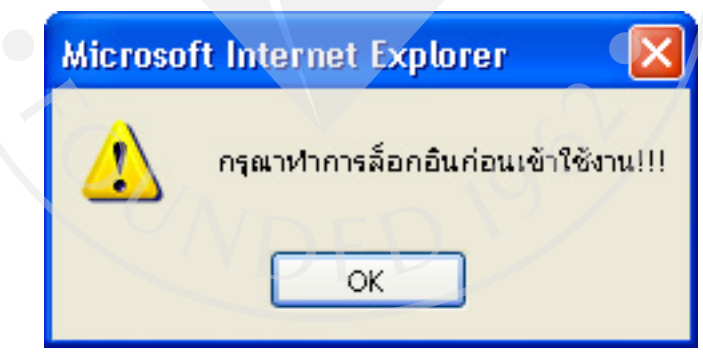

รูปที่ 4.3 การแจงเตือนใหผูใชล็อคอินกอนการใชงาน

และเมื่อผู้ใช้ใส่รหัสผู้เรียนและรหัสผ่านแล้วและกดล็อคอิน ระบบจะทำการตรวจสอบว่า รหัสผ่านนั้นตรงกับรหัสผู้เรียนนั้นหรือไม่ หากไม่ตรงกัน ระบบจะทำการแจ้งเตือนว่ารหัสผ่าน ผิดพลาด ไมสามารถล็อคอินไดดังรูปที่ 4.4

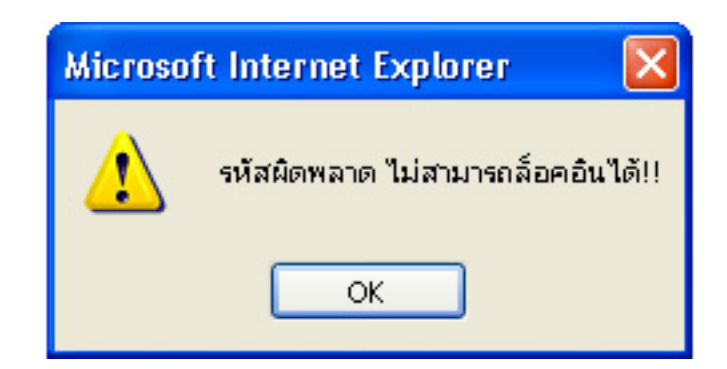

รูปที่ 4.4 การแจงเตือนรหัสผานผิดพลาด ไมสามารถล็อคอินได

 เมื่อผูเรียนล็อคอินเขาสูระบบแลวจะเขาสูหนาจอสวนตัวซึ่งมีขอมูลรายละเอียดๆ ของผูเรียน ที่กรอกไวแสดงใหเห็นดังรูปที่ 4.5 และผูเรียนสามารถแกไขรายละเอียดสวนตัว ดูรายละเอียดการ ้ทำแบบฝึกหัดที่ผู้เรียนเคยทำไว้ และสามารถลงทะเบียนเรียนผ่านลิงค์ด้านล่างของหน้าจอได้

 ในสวนของการแกไขขอมูลผูเรียนนั้น ผูเรียนสามารถแกไขรายละเอียดสวนตัวตางๆตามที่ ้ต้องการได้และส่วนที่ไม่ต้องการแก้ไขนั้น ผู้เรียนก็ไม่จำเป็นต้องกรอกข้อมูลใหม่เนื่องจากระบบจะ ทําการดึงขอมูลเดิมที่มีอยูกอนใหดวยดังรูปที่ 4.6 เมื่อผูเรียนกรอกรายละเอียดเสร็จสิ้นแลวคลิ้กตก ลง ระบบจะทําการแกไขขอมูลของผูเรียนใหมตามที่ผูเรียนตองการ

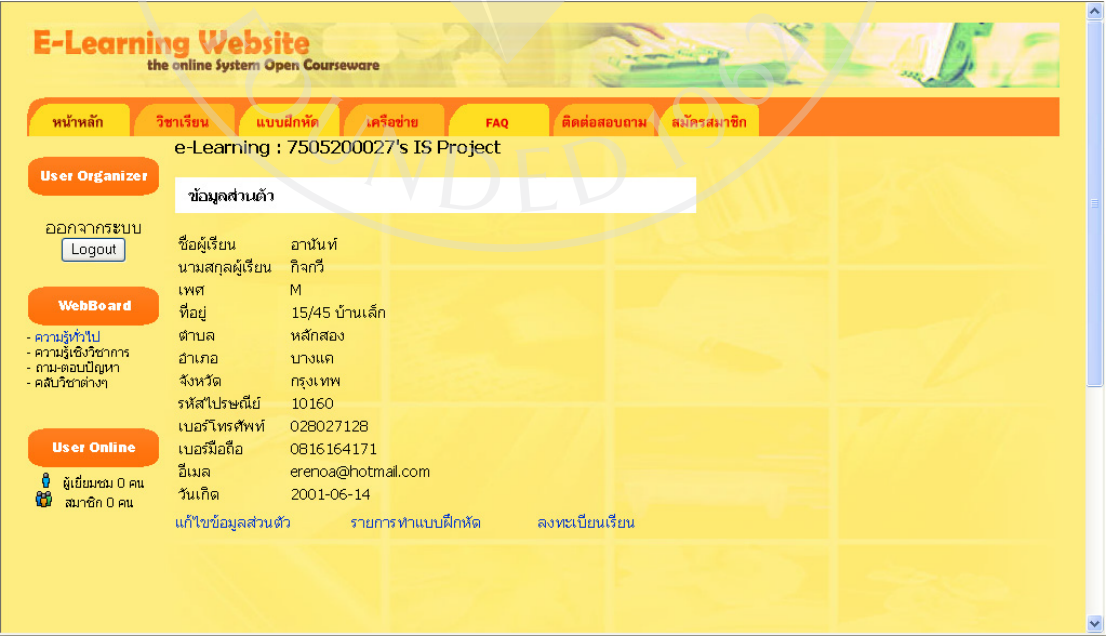

้รูปที่ 4.5 ภาพหน้าจอรายละเอียดส่วนตัว

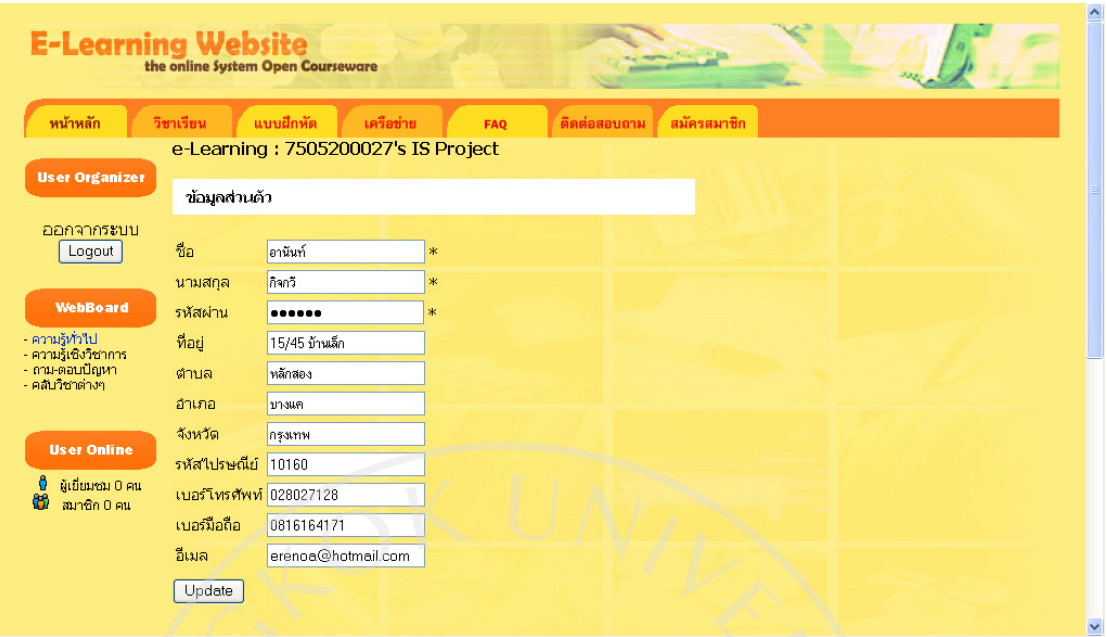

รูปที่ 4.6 ภาพหนาจอการแกไขขอมูลสวนตัว

 และหากผูเรียนลบขอมูลสําคัญเชนชื่อ นามสกุล หรือรหัสผาน และทําการอัพเดท ระบบจะ ทําการแจงเตือนวาใหผูเรียนกรอกขอมูลสําคัญใหครบเสียกอนดังรูปที่ 4.7

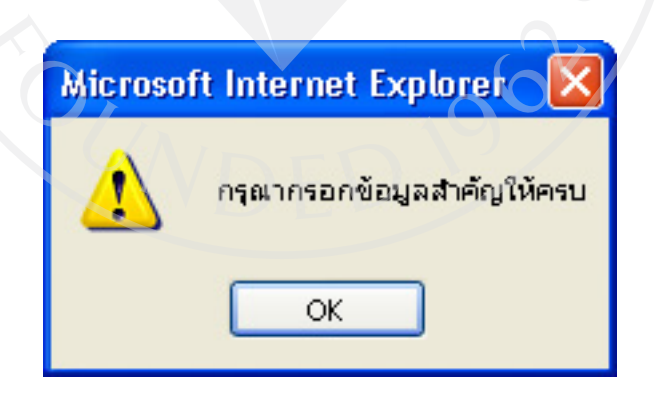

รูปที่ 4.7 การแจงเตือนใหกรอกขอมูลสําคัญใหครบ

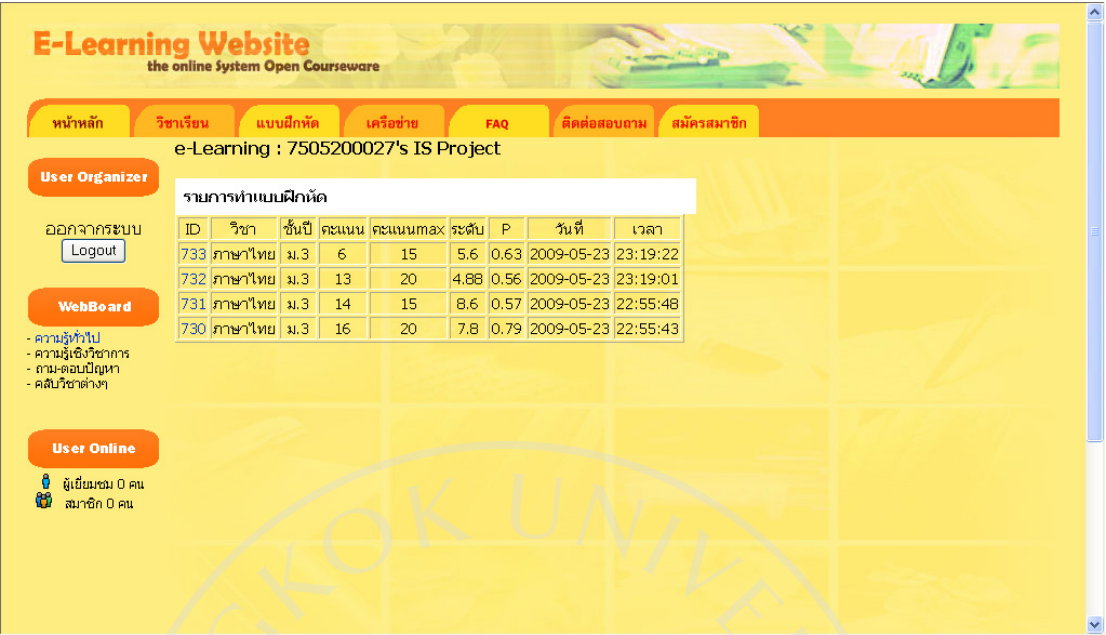

# <u>ราช 15 ธัน</u><br>รูปที่ 4.8 ภาพหน้าจอรายการแบบฝึกหัด

ผู้เรียนสามารถตรวจสอบดูรายการแบบฝึกหัดที่ตนเคยทำไว้ใค้โดยเลือกคลิ้กยัง "รายการทำ ้แบบฝึกหัด" จากนั้นระบบจะทำการดึงข้อมูลการทำแบบฝึกหัดจากฐานข้อมูลมายังหน้าจอโดยเรียง จากรหัส ID ของชุดแบบฝึกหัดจากมากไปน้อยมาอยู่ในรูปของตารางอันประกอบไปด้วยรหัส ID ึ ของชุดแบบฝึกหัด ชื่อวิชา ชั้นปี คะแนนที่ได้รับ ค่าระดับความยากสุดท้าย วัน-เวลาที่ทำแบบฝึกหัด นั้นดังรูปที่ 4.8 หากผู้เรียนต้องการเข้าไปดูรายละเอียดภายในว่าข้อสอบชุดนั้นมีกี่ข้อ ทำข้อใดถูก-ผิดบ้าง ค่าระดับความยากในแต่ละช่วงเป็นเช่นไร ก็สามารถทำได้โดยการคลิ้กที่รหัส ID ของชุด แบบฝกหัดที่ตองการซึ่งอยูในรูปของลิงกดังรูปที่ 4.9 และรายละเอียดภายในของชุดแบบฝกหัดนั้น จะอยูในรูปของตารางเชนเดียวกันเพื่อใหงายแกการดูดังรูปที่ 4.10

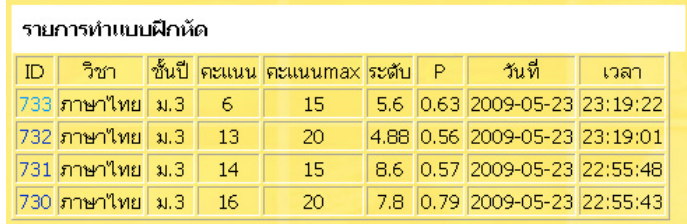

รูปที่ 4.9 รหัส ID ของชุดแบบฝกหัดซึ่งอยูในรูปของลิงก

|   | ข้อ คะแนน ระดับ |        | ระดับโจทย์ P P โจทย์ |      |           | ิเวลา    |
|---|-----------------|--------|----------------------|------|-----------|----------|
|   |                 | -2.2   | 5                    |      | $0.5$ 0.5 | 23:19:25 |
|   |                 | 3.04   |                      | 0.5  | $-0.5$    | 23:19:29 |
| З |                 | 3.628  |                      | 0.5  | 0.5       | 23:19:33 |
|   |                 | 4.0396 | 5                    | 0.51 | $-0.5$    | 23:19:39 |

รูปที่ 4.10 ภาพหนาจอรายละเอียดรายวิชา

 การลงทะเบียนเรียนนั้น กําหนดใหผูเรียนเลือกวิชา ชั้นป หมูเรียน ภาคเรียน และคลิ้กตกลง ระบบจะทำการเก็บข้อมูลเหล่านี้รวมทั้งวัน-เวลาที่ลงทะเบียนวิชานั้นๆ จากนั้นในหน้าลงทะเบียน จะแสดงวิชาที่ผูเรียนเลือกลงไปแลวในรูปของตารางเพื่อใหผูเรียนทราบวาลงทะเบียนวิชาใดไป แล้วบ้างดังรูปที่ 4.11 และเมื่อเกิดการลงทะเบียนซ้ำซ้อน ระบบจะทำการแจ้งเตือนผู้ใช้ดังรูปที่ 4.12

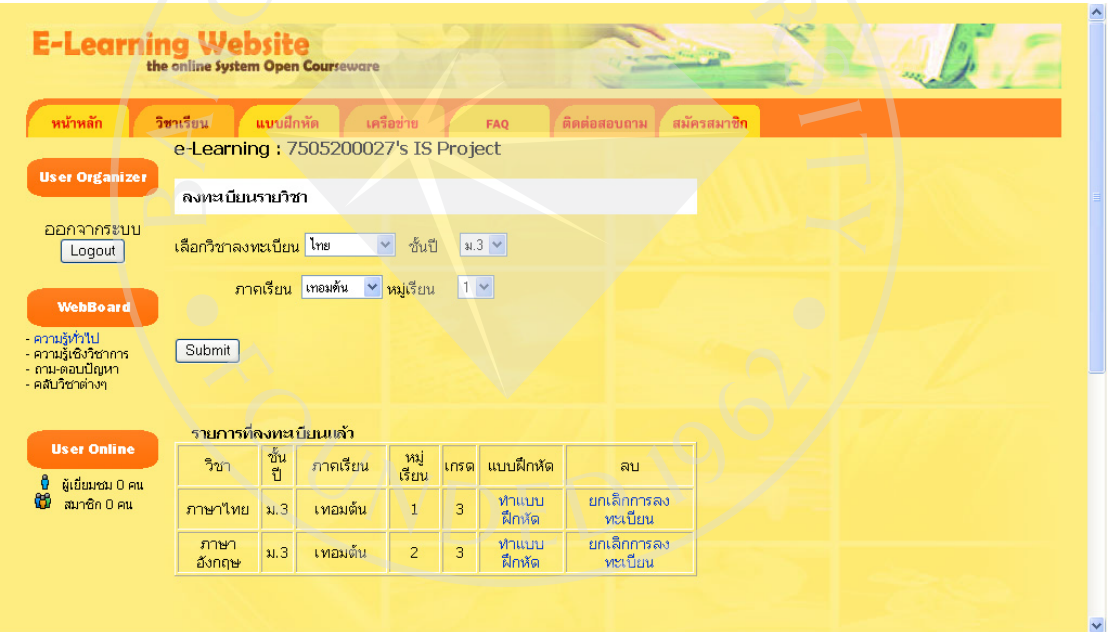

## รูปที่ 4.11 ภาพหนาจอการลงทะเบียนวิชา

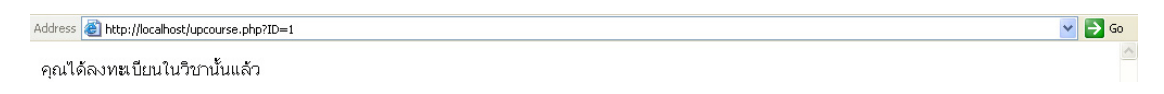

รูปที่ 4.12 คำเตือนเมื่อลงทะเบียนซ้ำซ้อน

 จากนั้นเมื่อผูเรียนลงทะเบียนในวิชาใดแลว ก็สามารถทําแบบฝกหัดวิชานั้นๆไดโดยการไป ึ คลิ้กไปที่หัวข้อทำแบบฝึกหัดในตารางในวิชานั้นๆ ดังรูปที่ 4.13 ระบบจะลิงค์ไปยังหน้าจอซึ่งมี แบบฝกหัดวิชาที่ผูเรียนตองการขึ้นมาใหผูเรียนเริ่มทําตอไปและสามารถลบวิชาที่ลงทะเบียนเรียน ไดโดยการคลิ้กที่คําสั่งลบในตารางดานหลังวิชานั้นๆ

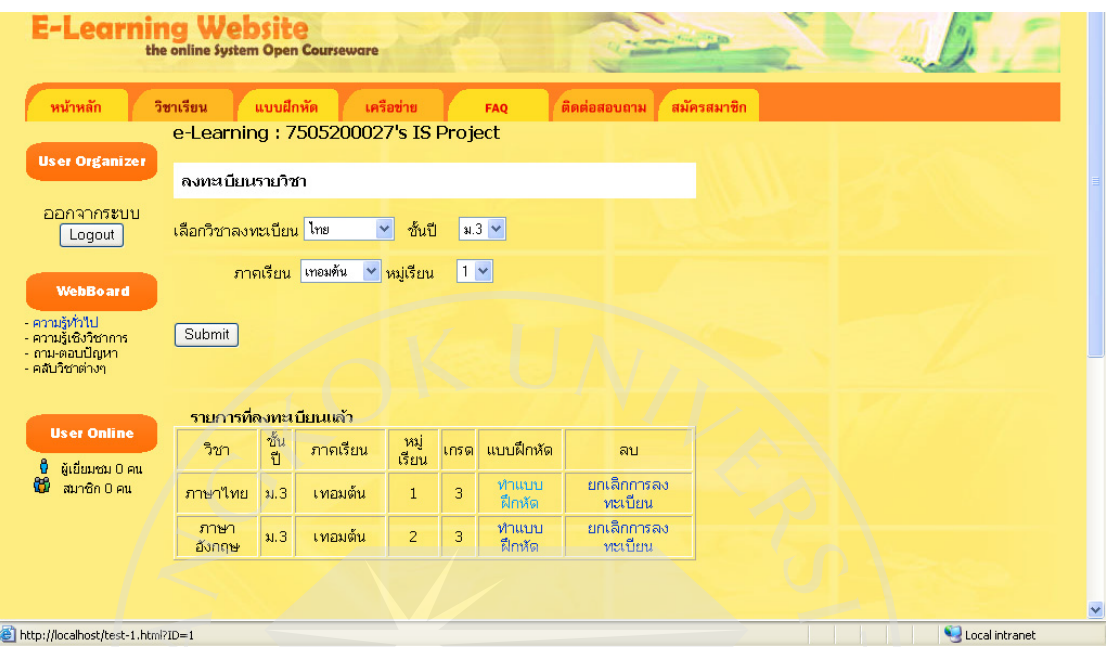

รูปที่ 4.13 การคลิ้กที่หัวข้อการทำแบบฝึกหัด

ในสวนของผูสอนนั้น เพื่อความปลอดภัยของระบบจึงใหทําการล็อคอินเขาสูระบบผานอีก หนาจอหนึ่งแทนแตมีลักษณะคลายหนาจอหลักของผูเรียน ยกเวนองคประกอบบางอยาง ลักษณะ หนาจอสําหรับผูสอนเปนไปตามดังรูปที่ 4.14

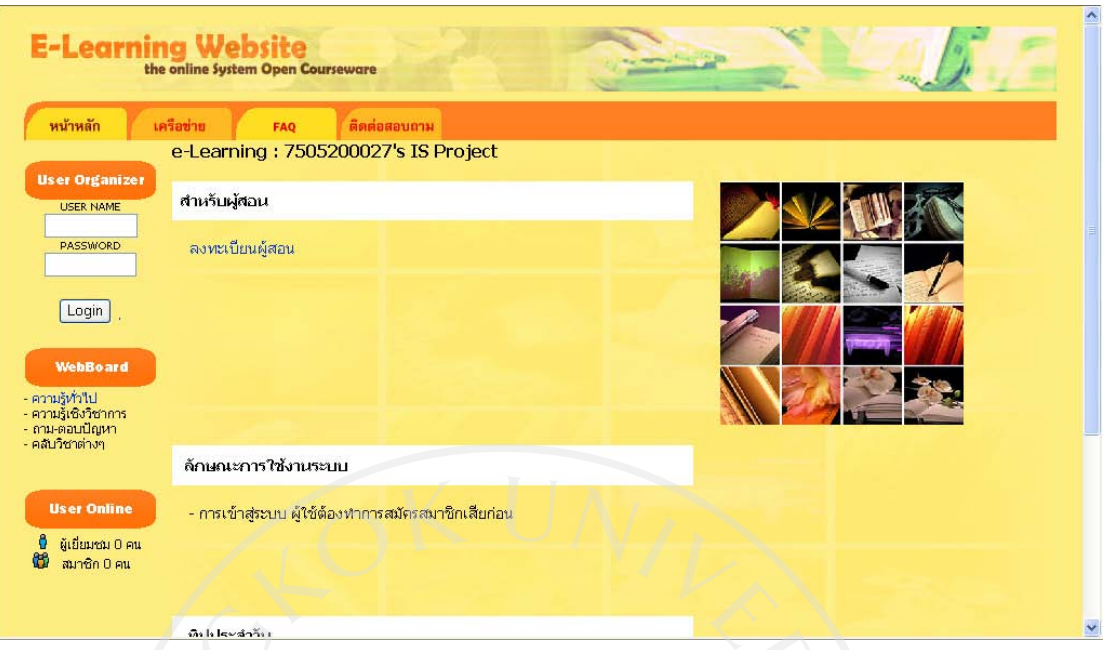

# รูปที่ 4.14 ภาพหนาจอหลักของผูสอน

เมื่อผู้สอนทำการลงทะเบียนผู้สอนเสร็จสิ้นแล้วและทำการล็อคอินเข้าระบบ ระบบจะทำการ แสดงหน้าจอรายละเอียดส่วนตัวผู้สอนขึ้นมา ลักษณะของหน้าจอนี้จะคล้ายกับหน้าจอรายละเอียด สวนตัวของผูเรียนดังรูปที่ 4.15

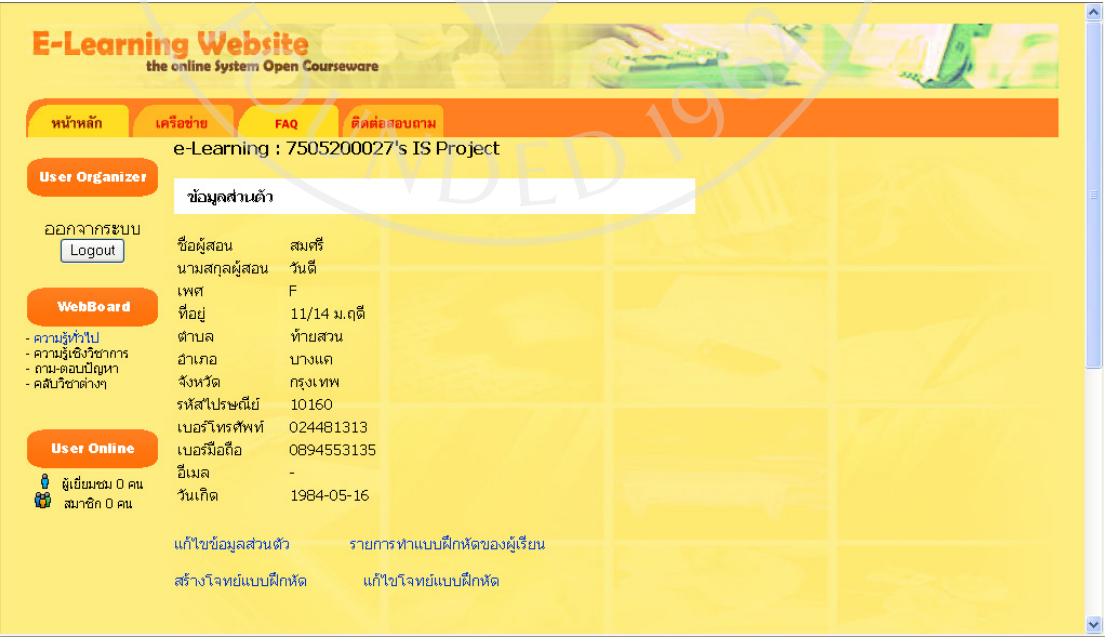

รูปที่ 4.15 ภาพหนาจอรายละเอียดสวนตัวของผูสอน

 ผูสอนสามารถแกไขขอมูลสวนตัว ตรวจสอบรายการทําแบบฝกหัดของผูเรียนซึ่งแสดงรหัส ผูเรียนและชื่อผูเรียนไว โดยการคนหาดังรูปที่ 4.16 ผูสอนสามารถเลือกคนหาดวยรหัสผาน วิชา หรือชั้นปี หากผู้สอนไม่ต้องการเจาะจงผู้เรียนคนใดก็สามารถทำได้โดยการเว้นค่าว่างไว้ ระบบจะ ทําการแสดงรายการทําแบบฝกหัดของผูเรียนในรูปของตารางดังรูปที่ 4.17 นอกจากนี้ผูสอนยัง สามารถสรางโจทยแบบฝกหัดผานหนาจอเว็บไซตและสามารถแกไขโจทยแบบฝกหัดไดอีกดวย

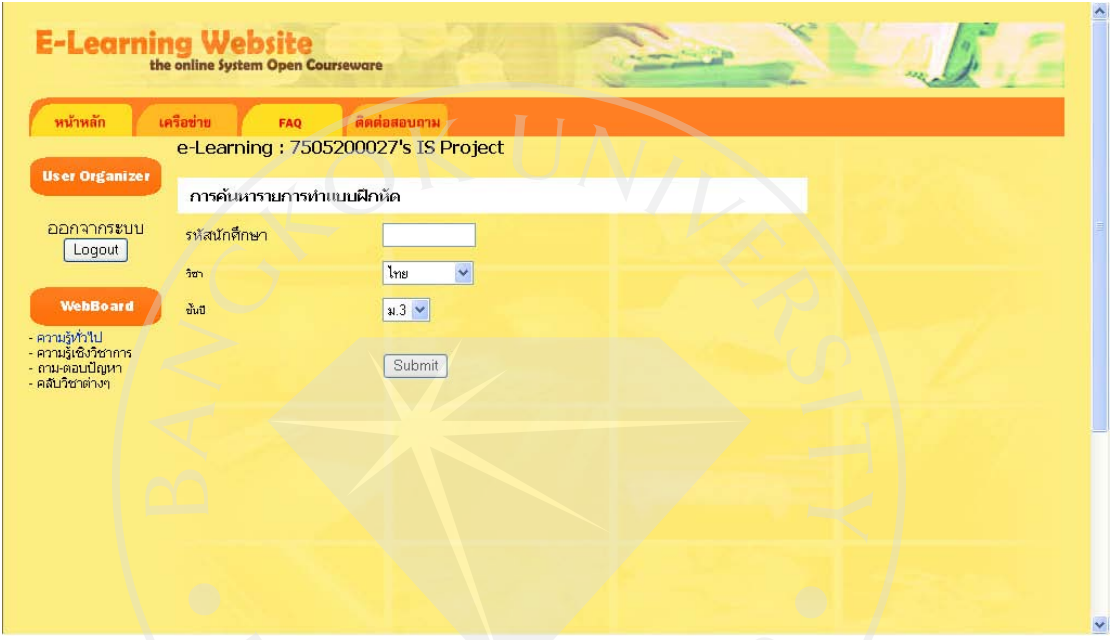

รูปที่ 4.16 การคนหารายการทําแบบฝกหัดของผูเรียนในหนาผูสอน

| ID  | ID闯"<br>เรียน  | ชื่อ                              | วิชา |                       | ชั้นปี คะแนน | คะแนน ระดับ<br>max | P. | วันที่          | เวลา     |
|-----|----------------|-----------------------------------|------|-----------------------|--------------|--------------------|----|-----------------|----------|
| 733 | $\sqrt{1}$     | <mark>อานันท์</mark> ภาษา<br>"เทย |      | $ _{\mathfrak{A},3} $ | $-6$         | $15 -$             |    | 5.6 0.63 2009-  | 23:19:22 |
| 732 | $\overline{1}$ | อานันท์ <mark>ภาษา</mark><br>"เทย |      | 3,3                   | 13           | 20 <sub>l</sub>    |    | 4.88 0.56 2009- | 23:19:01 |
| 731 | $\mathbf{1}$   | อานันท์ <mark>ภาษา</mark><br>"เทย |      | <sub>3</sub>          | 14           | 15                 |    | 8.6 0.57 2009-  | 22:55:48 |
| 730 | $\mathbf{1}$   | อานันท์ <mark>ภาษา</mark><br>"เทย |      | <sub>3</sub>          | 16           | 20                 |    | 7.8 0.79 2009-  | 22:55:43 |

### รูปที่ 4.17 รายการทําแบบฝกหัดของผูเรียนในหนาผูสอน

ในสวนของการสรางแบบฝกหัดนั้นมีหนาจอคลายการลงทะเบียน ผูสอนตองกรอก รายละเอียดไดแกคําถามและตัวเลือกทั้งสี่จากนั้นเลือกตัวเลือกที่เปนคําตอบที่ถูกตองโดยเลือกที่ List Menu จากนั้นเติมระดับความยาก (คาระหวาง 1-10) คา P (คาระหวาง 0.1-1.0) และเลือกวิชา และชั้นปโดยใช List Menu อีกครั้งแลวจึงคลิ้กตกลงดังรูปที่ 4.18

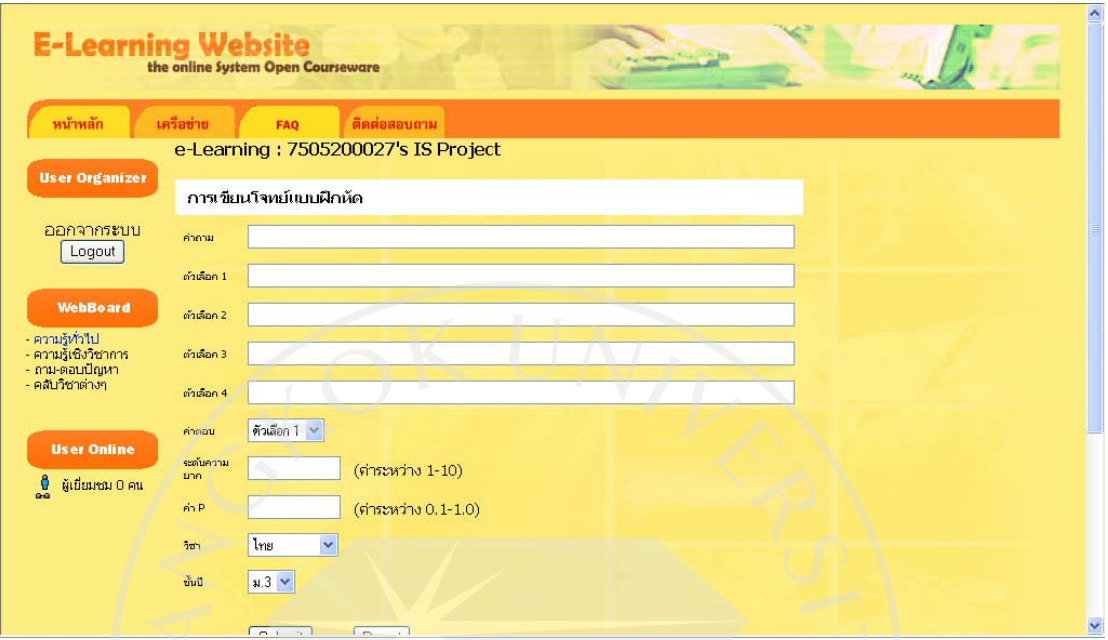

รูปที่ 4.18 ภาพหนาจอการสรางโจทยแบบฝกหัด

หากผู้สอนลืมป้อนค่าใดค่าหนึ่งไปหรือเติมค่าระดับความยาก -ค่า P มากกว่าหรือน้อยกว่าค่าที่ ช่วงที่กำหนดไว้ในวงเล็บ ระบบจะทำการแจ้งเตือนผู้สอนว่าเกิดความผิดพลาดขึ้นและแสดงหน้าจอ เดิมใหผูสอนปอนคาตางๆอีกครั้งใหครบถวนดังรูปที่ 4.19

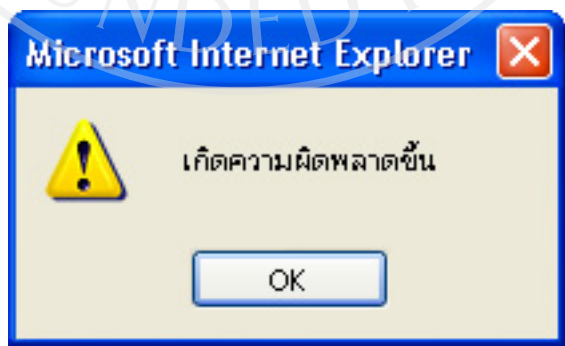

รูปที่ 4.19 การแจงเตือนเกิดความผิดพลาดในการสรางโจทยแบบฝกหัด

 เมื่อผูสอนตองการแกไขแบบฝกหัด ระบบจะทําการแสดงตารางโจทยแบบฝกหัดขึ้นมาที่ ้ แสดงวิชา ชั้นปี คำถามของโจทย์ข้อนั้น ระดับความยาก ค่า P โจทย์ข้อนั้นมีผู้ทำถูกกี่ครั้งและมีผู้ทำ ผิดกี่ครั้ง ผู้สอนสามารถแก้ไขโจทย์ที่ต้องการโดยการคลิ้กที่รหัส ID ของโจทย์คำถามที่ต้องการซึ่ง อยูในรูปของลิงก ดังรูปที่ 4.20

| $\blacktriangle$<br>E-Learning Website                 |                 |              |                             |                    |                                                                                                    |                  |              |                |                |                         |
|--------------------------------------------------------|-----------------|--------------|-----------------------------|--------------------|----------------------------------------------------------------------------------------------------|------------------|--------------|----------------|----------------|-------------------------|
| หน้าหลัก<br>เครือข่าย<br>ติดต่อสอบถาม<br><b>FAO</b>    |                 |              |                             |                    |                                                                                                    |                  |              |                |                |                         |
| e-Learning: 7505200027's IS Project                    |                 |              |                             |                    |                                                                                                    |                  |              |                |                |                         |
| <b>User Organizer</b>                                  | รายการแบบฝึกห้ด |              |                             |                    |                                                                                                    |                  |              |                |                |                         |
| ออกจากระบบ                                             | <b>ID</b>       | วิชา         | ชั้นปี                      | ้คำถาม             |                                                                                                    | ระดับ            | $\mathsf{P}$ | ผิด            | en             |                         |
| Loqout                                                 | $\vert$ 91      | ภาษา<br>ไทย  | 3,3                         |                    | ่คำในข้อใดเป็นคำตายทั้งหมด.                                                                                     | $\overline{4}$   | 0.6          | $\Omega$       | $\Omega$       |                         |
| <b>WebBoard</b>                                        | 90              | ภาษา<br>ไทย  | $\mathfrak{u}.\mathfrak{z}$ |                    | ้ตำประพันธ์ในข้อใดแสดงให้เห็นค่า<br>นิยมของสังคมใทยใต้ดีที่สด                                                   | 5                | 0.5          | $\overline{2}$ | 3              |                         |
| - ความรัทวาไป<br>- ความรู้เชิงวิชาการ<br>- ภาษตอนปิณหา | 89              | ภาษา<br>ไทย  | $\mu$ , $3$                 | การเขียน           | ข้อใดสำคัญที่สุดในการสื่อสารด้วย                                                                                | $\overline{5}$   | 0.5          | $\overline{3}$ | 3              |                         |
| - คลับวิชาต่างๆ                                        | 88              | ภาษา<br>ไทย  | $\mu$ .3                    | หมายตวามว่าอย่างใร | "ผู้ฟังควรฟังด้วยความ"ไม่อดติ"                                                                                  | 5                | 0,5          | $\overline{2}$ | $\overline{c}$ |                         |
| <b>User Online</b>                                     | 87              | ภาษา<br>ไทย  | $\mu$ .3                    |                    | "ทางเข้าแคบมาก เราต้องเดินแถว<br>้เรียงหนึ่งนะ" ข้อความดังกล่าว<br>แสดงให้เห็นว่าผู้พูดมีบุคลิกอย่างไร          | 5                | 0.5          | $\overline{2}$ | $\overline{2}$ |                         |
| ผู้เขียมชม 0 คน<br>æ<br>สมาชิก 0 คน                    | R6              | ภาษา<br>ไทย  | $\mathfrak{u}.\mathfrak{z}$ | อย่างใร            | "ในที่สุดพวกเราก็มาถึงเกาะที่เราจะ<br>จัดการกับยักษ์ได้แล้ว" ข้อความข้าง<br>ต้นแสดงให้เห็นว่าผู้พูดมีความรู้สึก | 5                | 0.5          | 5              | $\mathbf{1}$   |                         |
|                                                        | 85              | ภาษา<br>ไทย  | $\mu$ .3                    | สดในข้อใด          | <mark>ภาษามีความสำคัญต่อมนุษย์มากที</mark>                                                                      | $\overline{5}$   | 0.5          | $\overline{c}$ | 3              |                         |
|                                                        | 84              | ภาษา<br>MMEL | $\lambda$                   | ฟังมากที่สด        | ข้อความใดให้ความรู้สึกสะเทือนใจผู้                                                                              | $\overline{u}_i$ | 0.5          |                | $\overline{1}$ | $\overline{\mathbf{v}}$ |

รูปที่ 4.20 ภาพหนาจอตารางโจทยแบบฝกหัด

 ในหนาจอการแกไขโจทยแบบฝกหัด ผูสอนสามารถแกไขรายละเอียดสวนตัวตางๆตามที่ ต้องการได้และส่วนที่ไม่ต้องการแก้ไขนั้น ผู้สอนก็ไม่จำเป็นต้องเขียนข้อมูลใหม่เนื่องจากระบบจะ ทำการดึงข้อมูลเดิมที่มีอยู่ก่อนให้ด้วยดังรูปที่ 4.21 เมื่อผู้สอนแก้ไขรายละเอียดต่างๆเสร็จสิ้นแล้ว คลิ้กตกลง ระบบจะทําการแกไขขอมูลของโจทยคําถามที่ผูสอนตองการ และหากผูสอนตองการลบ ข้อมูลก็สามารถทำได้โดยการคลิ้กที่ปุ่ม Delete ที่อยู่ด้านล่างเพื่อลบข้อมูลโจทย์ข้อนั้นทิ้งไป

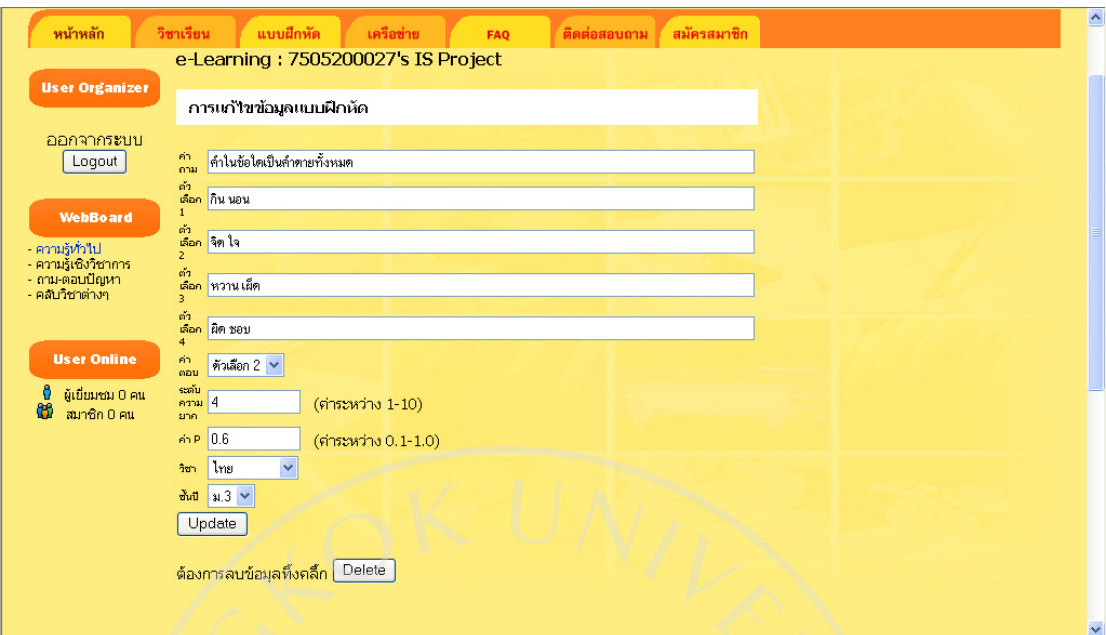

## รูปที่ 4.21 ภาพหน้าจอการแก้ไขและลบโจทย์แบบฝึกหัด

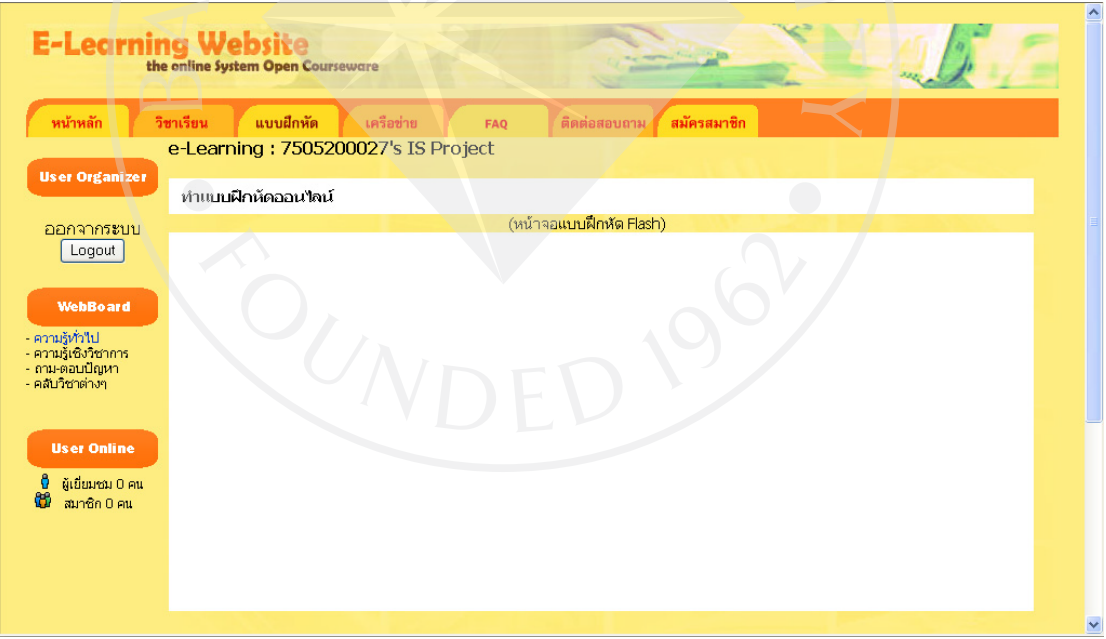

รูปที่ 4.22 ภาพหนาจอสําหรับทําแบบฝกหัด

 เมื่อออกแบบหนาจอเว็บไซตหลักๆเสร็จสิ้นแลว ตอไปไดแกขั้นตอนการออกแบบหนาจอ แบบฝกหัดและเขียนชุดคําสั่งเพื่อใหแบบฝกหัดสามารถติดตอกับฐานขอมูลและทําการดึงโจทย คําถามมาจากฐานขอมูลมาแสดงบนหนาจอ รวมไปถึงชุดคําสั่งอื่นๆเพื่อใหตัวระบบนั้นสามารถ ตอบสนองตามความสามารถของผูเรียนและผูเรียนสามารถเลือกปรับแตงคาตางๆไดตามตองการ 4.2 การออกแบบแบบฝกหัด

 ในการออกแบบแบบฝกหัดซึ่งสามารถตอบสนองตอผูเรียนไดนั้น สามารถแบงการออกแบบ ไดสามสวนดังตอไปนี้

1. หนาจอแรกกอนเขาแบบฝกหัด

2. การออกแบบจอหนาโจทยแบบฝกหัด

3. การออกแบบหน้าจอหลังจบแบบฝึกหัด

โดยแบบฝกหัดตองมีความสามารถไดแก

• ตัวแบบฝกหัดสามารถตอบสนองตามความสามารถของผูเรียนไดโดยการเลือกโจทยที่ เหมาะสมใหกับตัวผูเรียน

• มีการกําหนดเวลาใหแบบฝกหัด

• มีการสุมตัวเลือกในแตละครั้งที่สลับที่กัน

• มีการปรับแตงคาตางๆกอนเขาใชแบบฝกหัด โหมดอื่นๆเพื่อเพิ่มความนาสนใจหรือตรง ตามความตองการของผูเรียน

• มีการแสดงผลลัพธการทําแบบฝกหัดในรูปแบบของตัวเลขและกราฟ

4.2.1 การออกแบบหนาจอแรกกอนเขาแบบฝกหัด

ในหน้าจอแรกก่อนเข้าแบบฝึกหัดนี้เป็นหน้าจอสำหรับให้ผู้เรียนเตรียมตัวก่อนทำแบบฝึกหัด ดานลางของหนาจอเปนสวนใหผูเรียนสามารถปรับแตงคาตางๆกอนเขาใชแบบฝกหัด ไดแกการ เปด-ปดโหมดกําหนดเวลา การเปด-ปดโหมดสุมตัวเลือก การเลือกเพลงประกอบ คาระดับความยาก เริ่มตน จํานวนขอทั้งหมดในแบบฝกหัด ความยาก-งายของแบบฝกหัด การเปด-ปดโหมด 100% ี และการเปิดปิดโหมด random และเมื่อผู้เรียนปรับแต่งค่าต่างๆตามต้องการแล้ว การเซฟข้อมูลให้ ผู้เรียนสามารถบันทึกค่าที่ปรับแล้วและการโหลดข้อมูลเพื่อแสดงค่าที่ผู้เรียนเคยปรับแต่งไว้ขึ้นมา เพื่อความสะดวกรวดเร็วและไมตองปรับแตงใหมหลายครั้งในการทําแบบฝกหัดครั้งตอไป

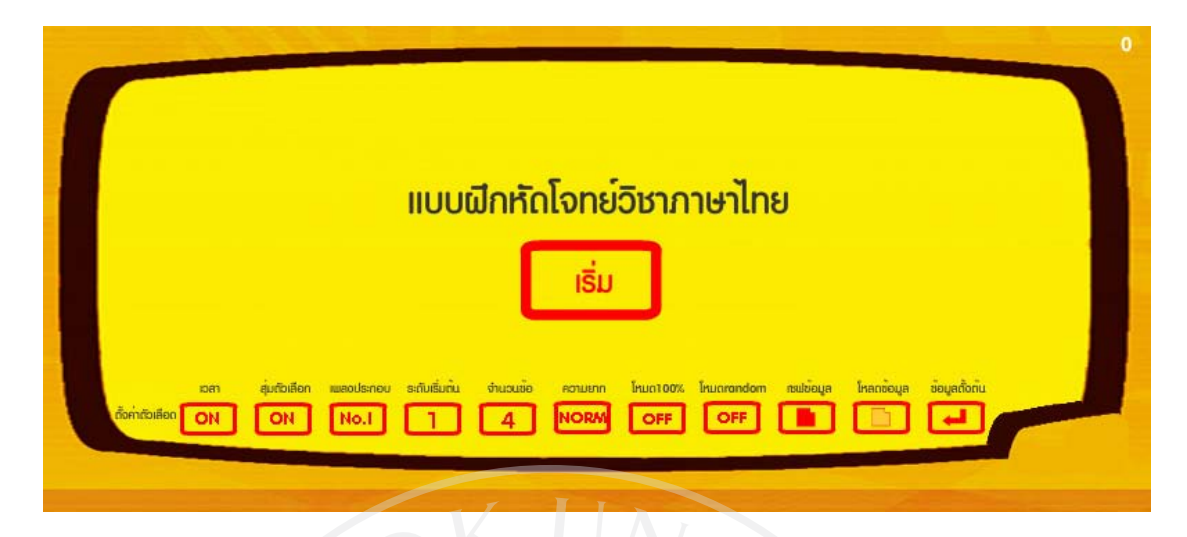

รูปที่ 4.23 ภาพหนาจอแรกกอนเขาแบบฝกหัด

 การเปด -ปดโหมดกําหนดเวลา ในเริ่มตนกําหนดใหเปน ON หมายถึงในการทําแบบฝกหัดจะ มีตัวจับเวลาไว้ หากเวลาหมดจะทำการหยุดการทำแบบฝึกหัดนั้นทันที หากผู้เรียนไม่ต้องการให้มี การจับเวลาก็สามารถทําไดโดยการคลิ้กที่ปุมการเปด-ปดโหมดกําหนดเวลาใหเปน OFF

if ( $\text{root.timecontrol} = "ON"$ ) {

\_root.timedead = \_root.timedead-1;//เวลาลดลงเรื่อยๆทีละ 1 วินาที

if ( $root$ .timedead = 0) {root.timedead = 0};

\_root.timemin = (\_root.timedead-(\_root.timedead%60))/60; //สรางนาฬิกา

 $root.timesec = root.timedead\%60$ ;

if  $($  root.timecontrol == "OFF")  $\{$ 

\_root.timemin = 99;//เวลาหนวยนาทีไมลดลงและหยุดที่ 99

 $\rm{root. timesec} = 99$ ;};//เวลาหน่วยวินาทีไม่ลดลงและหยุดที่ 99

ึการเปิด -ปิดโหมดสุ่มตัวเลือก ในเริ่มต้นกำหนดให้เป็น ON หมายถึงในการทำแบบฝึกหัด ตัวเลือกของคำถามจะสุ่มสลับตำแหน่งเพื่อให้ผู้เรียนไม่สามารถจำตำแหน่งของคำตอบเพื่อตอบ ้ คำถามอย่างเดียว อย่างไรก็ตามหากผู้เรียนไม่ต้องการให้มีการส่มตัวเลือกก็สามารถทำได้โดยการ คลิ้กที่ปุมการเปด-ปดโหมดการสุมตัวเลือกใหเปน OFF

if (\_root.randcontrol == "ON") {//สุ่มสลับข้อ

 randomNum1 = random(4);//สุมคาตัวแปรตัวที่1 ระหวางเลข 1 ถึง 4 randomNum2 = random(4) ;//สุมคาตัวแปรตัวที่2 ระหวางเลข 1 ถึง 4  $\rm{randomNum3 = random(4)}$  ;//สุ่มค่าตัวแปรตัวที่3 ระหว่างเลข 1 ถึง 4 randomNum4 = random(4) ;//สุมคาตัวแปรตัวที่4 ระหวางเลข 1 ถึง 4 if (randomNum2 == randomNum1 ) {//หากตัวเลือกสองซ้ํากับตัวเลือกหนึ่ง randomNum2 = randomNum2 + 1; $\}$ if (randomNum2 >= "4") { randomNum2 =  $0;$ if (randomNum2 == randomNum1)  $\{$ randomNum2 = randomNum2 + 1; $}$ if (randomNum3 == randomNum1 ) {//หากตัวเลือกสามซ้ำกับตัวเลือกก่อนหน้า randomNum3 = randomNum3 + 1; $}$ if (randomNum3 == randomNum2 ) {randomNum3 = randomNum3 + 1;} if (randomNum3 >= "4") {randomNum3 = 0;} if (randomNum3 = randomNum1) {randomNum3 = randomNum3 + 1;} if (randomNum3 = randomNum2 ) {randomNum3 = randomNum3 + 1;} if (randomNum3 >= "4") {randomNum3 = 0;} if (randomNum3 = randomNum1) {randomNum3 = randomNum3 + 1;} if (randomNum3 = randomNum2 ) {randomNum3 = randomNum3 + 1;} if (randomNum3 >= "4") {randomNum3 = 0;} if (randomNum4 == randomNum1 ) {//หากตัวเลือกสี่ซ้ำกับตัวเลือกก่อนหน้า randomNum4 = randomNum4 + 1;  $\}$ if (randomNum4 == randomNum2 ) {randomNum4 = randomNum4 + 1;} if (randomNum4 == randomNum3) {randomNum4 = randomNum4 + 1;} if (randomNum4 >= "4") {randomNum4 = 0;} if (randomNum4 == randomNum1) {randomNum4 = randomNum4 + 1;}

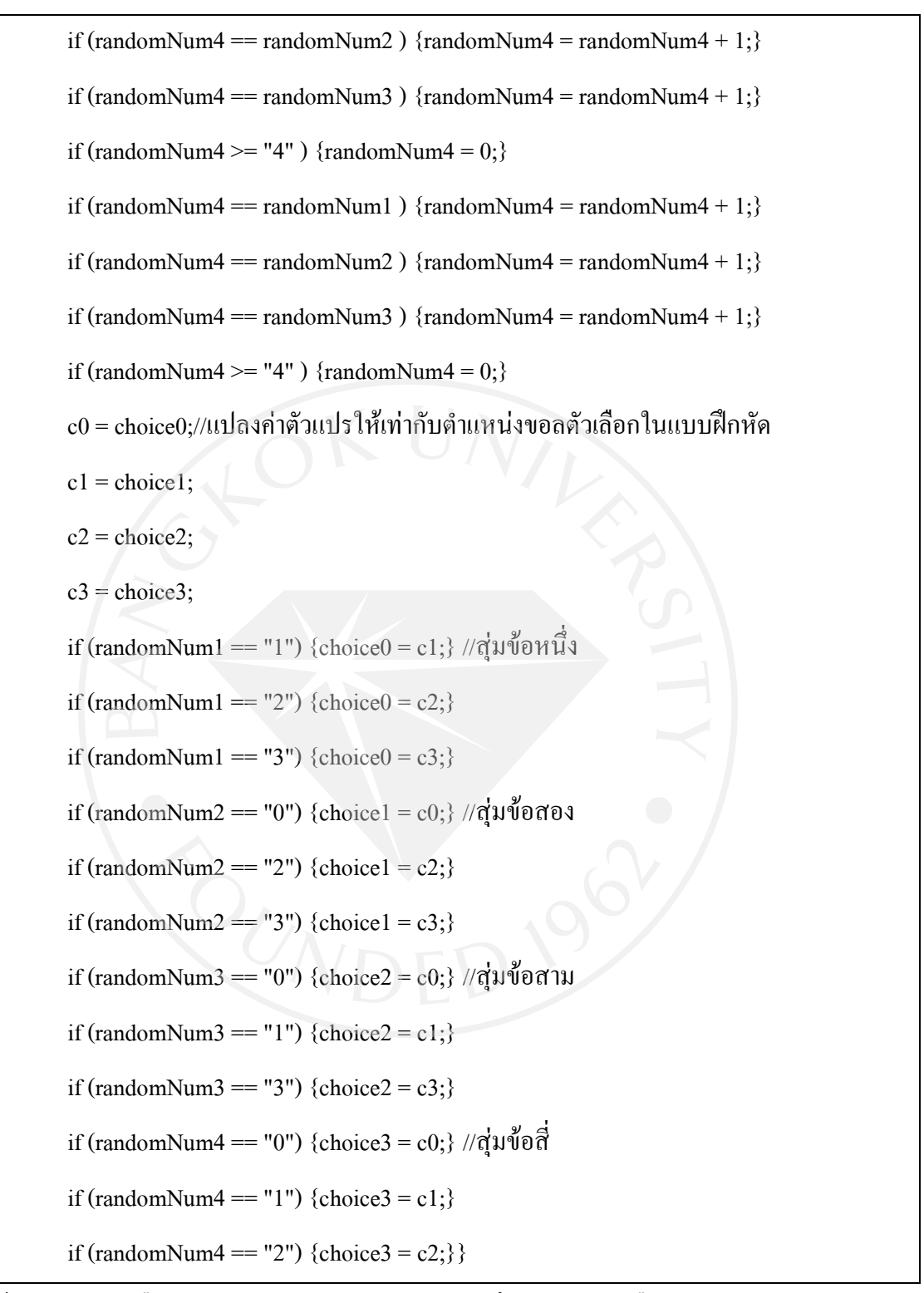

ผู้เรียนสามารถเลือกเพลงประกอบระหว่างการทำแบบฝึกหัดโดยการเลือกเพลง No. ต่างๆ หรืออาจไมเลือกเพลงใดเลยก็ไดดวยการเลือกใหเปน OFF

if (\_root.bgm =="OFF") {\_root.BGMplay.stop();\_root.BGMplay2.stop();}//BGM เปน OFF

else if (\_root.bgm == "No.1") {\_root.BGMplay.play();\_root.BGMplay2.stop();}

else if (\_root.bgm == "No.2") {\_root.BGMplay2.play();\_root.BGMplay.stop();}

ระดับความยากเริ่มต้นจะเริ่มที่ 1 แต่ผู้เรียนสามารถปรับเปลี่ยนค่าระดับความยากแรกสุดให้ เป็นไปตามที่ผู้เรียนต้องการได้ เช่นผู้เรียนที่มีความสามารถสูงอาจต้องการทำแบบฝึกหัดข้อที่ยาก ตั้งแตเริ่มก็สามารถปรับคาในสวนนี้ใหอยูที่ระดับสูงเชนได

if (\_root.rankChange ==1) {\_root.rankChange = 2;}//ปรับระดับความยากเริ่มตน

else if (\_root.rankChange = = 2) {\_root.rankChange = 3;}

else if (\_root.rankChange == 3) {\_root.rankChange = 4;}

else if (\_root.rankChange == 4) {\_root.rankChange = 5;}

else if  $(\text{root}.\text{rankChange} == 5)$   $(\text{root}.\text{rankChange} = 6)$ ;

else if (\_root.rankChange == 6) {\_root.rankChange = 7;}

else if  $\text{\textcircled{}}$  root.rankChange == 7)  $\text{\textcircled{}}$  root.rankChange = 8;}

else if  $(\text{root}.\text{rankChange} == 8)$   $(\text{root}.\text{rankChange} = 9)$ ;

else if (\_root.rankChange == 9) {\_root.rankChange = 10;}

else if (\_root.rankChange = = 10) {\_root.rankChange = 1;}};

 จํานวนขอของแบบฝกหัดในเริ่มตนจะอยูที่ 15 ขอ อยางไรก็ตามผูเรียนสามารถปรับจํานวน ข้อใด้ตามต้องการ และจำนวนข้อที่เปลี่ยนไปมีผลต่อระยะเวลาในการทำแบบฝึกหัดเช่นกัน หาก ผู้เรียนเลือกจำนวนข้อมากๆ ระยะเวลาในการทำแบบฝึกหัดก็จะมากตามไปด้วย

 $if (root.maxQ == 4) { root.maxQ = 5;}//15$ บจำนวนข้อในแบบฝึกหัด else if ( $\text{root.maxQ} == 5$ ) { $\text{root.maxQ} = 10$ ;} else if ( $\text{root.maxQ} = 10$ ) { $\text{root.maxQ} = 15$ ;} else if ( $\text{root.maxQ} = 15$ ) { $\text{root.maxQ} = 20$ ;} else if  $(\text{root.maxQ} == 20) \{ \text{root.maxQ} = 4; \};$ //เริ่มจับเวลา(สัมพันธ์กับจำนวนข้อ)

if (\_root.timecontrol == "ON" and \_root.max $Q = 10$ ) {\_root.timedead = 1200;}

else if  $(\text{root.timecontrol} == "ON" and \text{root.maxQ} == 15) { root.timedead = 2400; }$ else if (\_root.timecontrol == "ON" and \_root.max $Q = 20$ ) {\_root.timedead = 3600;} else if  $(\text{root.timecontrol} == \text{"ON"} \text{ and } \text{root.maxQ} < 10) \{ \text{root.timedead} = 600;\};$ 

 โหมดความยากสามารถแบงไดเปน 3 ระดับ EASY:งาย NORM:ปานกลาง HARD:ยาก ใน เริ่มตนโหมดความยากจะอยูที่ปานกลาง โหมดความยากที่เปลี่ยนไปสงผลตอการสุมของการเลือก โจทยคําถาม โหมดความยากที่มากทําใหระดับความยากเพิ่มขึ้นอยางรวดเร็วเมื่อผูเรียนตอบคําถาม ขอนั้นถูกและระดับความยากลดลงเล็กนอยเมื่อผูเรียนตอบคําถามผิด ดังนั้นผูเรียนมีโอกาสที่จะ ไดรับโจทยยากติดตอกันมากขึ้น

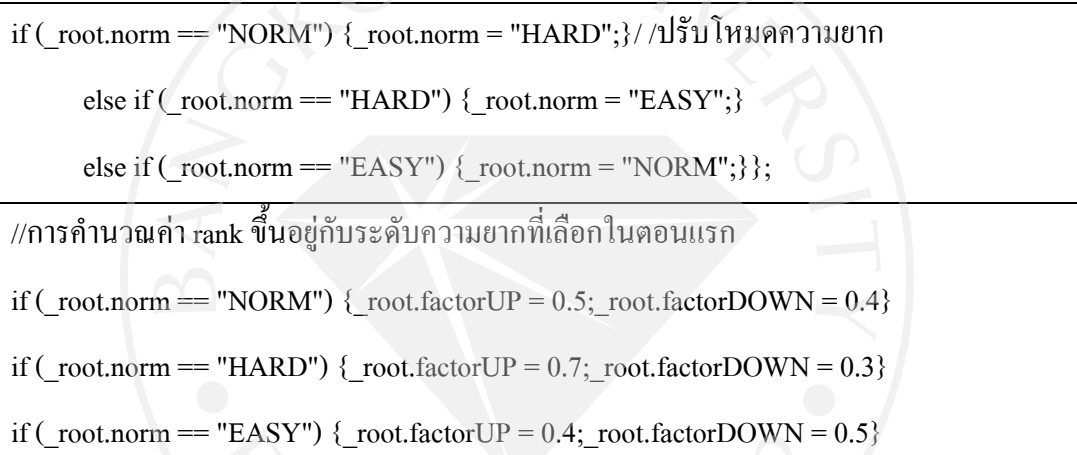

้นอกจากนี้โหมดความยากยังสามารถกำหนดการการสุ่มของการเลือกโจทย์คำถามได้อีก ทางหนึ่ง ที่โหมดความยาก HARD นั้นเมื่อผูเรียนตอบคําถามถูก ระบบจะทําการบังคับใหขอตอไป มีระดับความยากไมนอยกวาระดับของตัวผูเรียน ในทางตรงขามที่โหมดความยาก EASY นั้นเมื่อ ผู้เรียนตอบคำถามผิด ระบบจะทำการบังคับให้ข้อต่อไปมีระดับความยากไม่มากไปกว่าระดับของ ตัวผูเรียนเพื่อใหผูเรียนสามารถทําโจทยขอตอไปได

โหมด 100% เป็นส่วนที่เพิ่มเติมขึ้นมาเพื่อเป็นทางเลือกให้ผู้เรียนทำแบบฝึกหัดอย่างท้าทาย ้มากขึ้นโดยผู้เรียนต้องทำคำถามให้ถกหมดทกข้อ หากผิดแม้แต่ข้อเดียวจะถือว่าจบแบบฝึกหัดนั้น ทันทีดังนั้นจึงเปนการกระตุนใหผูเรียนทําแบบฝกหัดใหถูกตองมากขึ้น ในเริ่มตนจะอยูที่ OFF

โหมด random เปนโหมดที่การสุมเลือกจะไมขึ้นกับระดับความยากแตเปนการสุมตามปกติ เชนเดียวกับแบบฝกหัดทั่วไปเพื่อเปนทางเลือกสําหรับผูเรียน ในเริ่มตนจะอยูที่ OFF

ปุ่มข้อมูลตั้งต้นเมื่อผู้เรียนคลิ้กแล้วการปรับแต่งต่างๆที่ผู้เรียนปรับแต่งไว้จะกลับเป็นแบบ มาตรฐานที่ทางผูจัดทําตั้งไวในตอนแรกเพื่อความสะดวกเมื่อผูเรียนตองการทําแบบฝกหัดที่ทีการ ปรับแตงคาตางๆที่เปนมาตรฐาน

 เมื่อผูเรียนปรับคาตางๆดังกลาวดานบนจนพอใจแลว ผูเรียนสามารถเซฟขอมูลไดโดยคลิ้กที่ ้ปุ่มเซฟข้อมูล ข้อมูลทั้งหมดจะถูกเก็บไว้ยังฐานข้อมูล เมื่อผู้เรียนทำแบบฝึกหัดครั้งต่อมา ผู้เรียนไม่ จําเปนตองปรับคาตางๆอีกครั้ง เพียงแคคลิ้กที่โหลดขอมูล การปรับคาตางๆจะเปลี่ยนเปนคาที่ ผูเรียนไดเซฟไวครั้งลาสุด

## 4.2.2 การออกแบบหนาจอโจทยแบบฝกหัด

่ ในการออกแบบหน้าจอโจทย์แบบฝึกหัดนั้นได้กำหนดให้กำถามอย่ด้านบนของหน้าจอ กึ่งกลางหนาจอเปนตัวเลือกทั้งสี่ขอ เมื่อผูเรียนเลือกตัวเลือกที่ตองการแลวใหคลิ้กปุมตรวจคําตอบที่ ตําแหนงกลางลาง สวนดานมุมซายลางบอกเวลาที่เหลืออยูและมุมขวาลางบอกคะแนนปจจุบันที่ ผูเรียนไดรับ

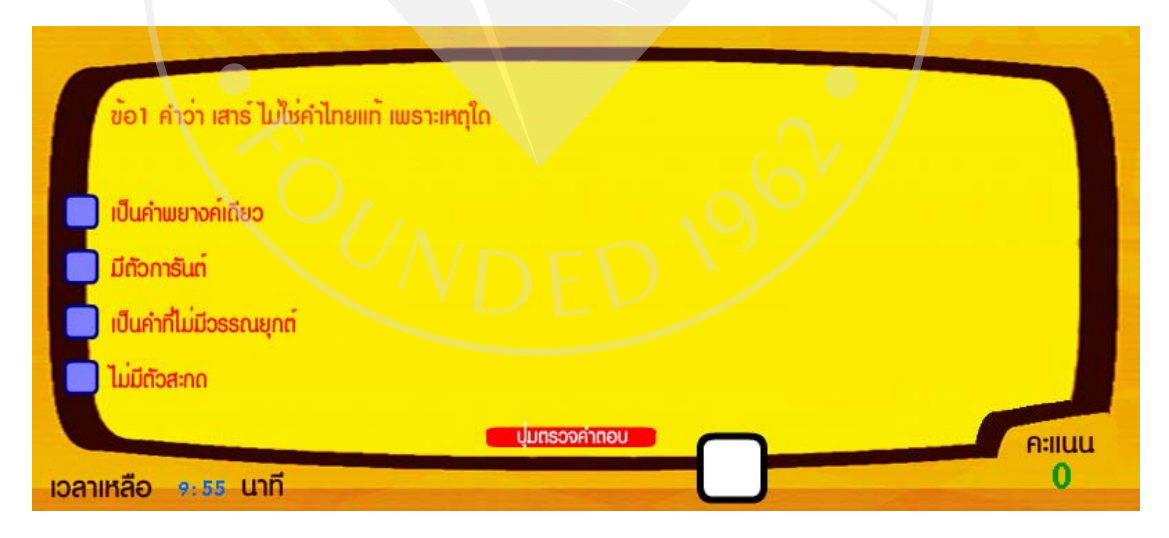

## รูปที่ 4.24 ภาพหนาจอแบบฝกหัด

 เมื่อผูเรียนตอบโจทยคําถามขอหนึ่งเสร็จสิ้นแลว ระบบจะทําการเช็คคําตอบวาผูเรียนตอบ คําถามถูกหรือไม หากผูเรียนตอบคําถามขอนั้นถูก คะแนนของผูเรียนจะเพิ่มขึ้นที่มุมขวาลางของ หน้าจอ จากนั้นระบบจะทำการคำนวณระดับความยากและค่า P ของผู้เรียนใหม่ หากผู้เรียนตอบ

คําถามขอนั้นถูก ระดับความยากจะเพิ่มขึ้น ในทางตรงขาม หากผูเรียนตอบคําถามขอนั้นผิด ระดับ ความยากจะลดลงโดยมีปจจัยเพิ่มเติมเปนระดับความยากของโจทยขอนั้นและโหมดความยากที่ ์ ผู้เรียนเลือกไว้ในตอนแรก ส่วนค่า P จะเปลี่ยนไปตามค่า P ของโจทย์ทั้งหมดที่ทำไปผ่านการ คํานวณสูตรหาคา P ใหม

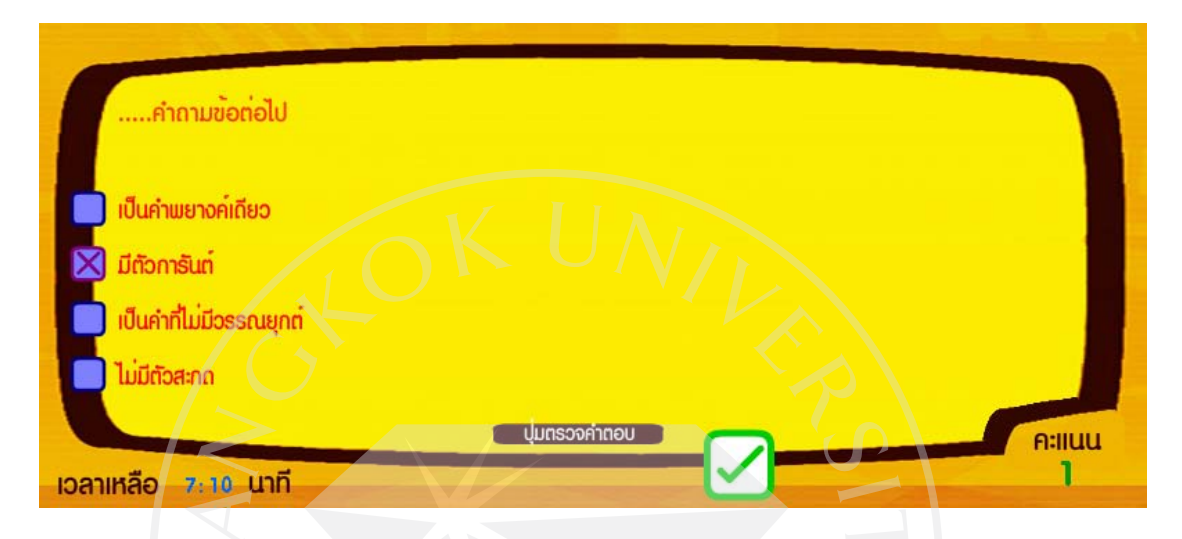

รูปที่ 4.25 ภาพหนาจอแบบฝกหัดเมื่อทําการตอบ

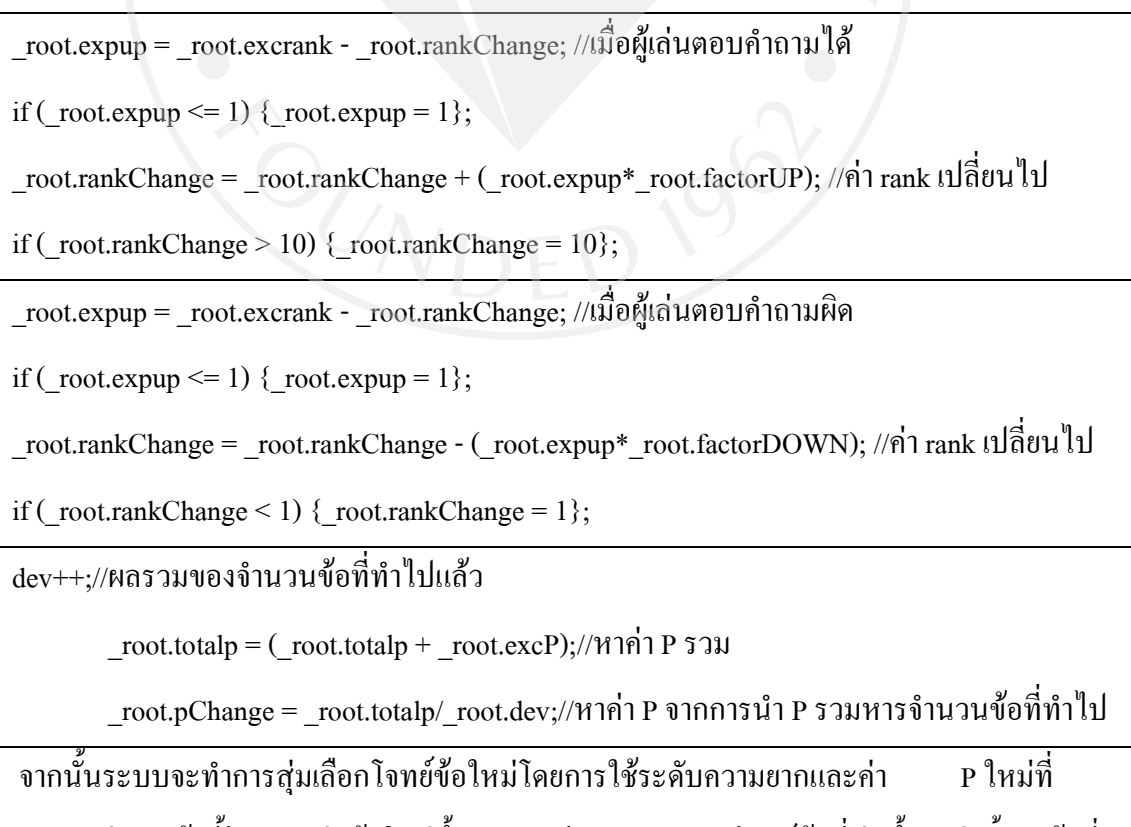

้คำนวณก่อนหน้านี้โดยการสุ่มข้อใหม่ขึ้นมา และมีการตรวจสอบโจทย์ข้อที่สุ่มขึ้นมาว่าซ้ำกับข้อที่

ผู้เรียนเคยทำในแบบฝึกหัดชุดนั้นแล้วหรือไม่ หากโจทย์ที่สุ่มมาซ้ำกับข้อที่เคยทำแล้ว ระบบจะทำ การสุมขอใหมใหผูเรียนอีกครั้ง

เมื่อผู้เรียนทำแบบฝึกหัดครบทุกข้อแล้วตามที่กำหนดไว้ในตอนแรกแล้ว ระบบจะทำการ ประมวลผลคะแนนและแสดงหนาจอผลลัพธหลังจบแบบฝกหัดตอไป

#### 4.2.3 การออกแบบหนาจอหลังจบแบบฝกหัด

ในการออกแบบหน้าจอหลังจบแบบฝึกหัดนั้นได้กำหนดแบ่งพื้นที่เป็นสี่ส่วนกว้างๆได้ดังนี้ สวนซายบนจะแสดงคะแนนทั้งหมดที่ผูเรียนทําไดและคิดเปนเปอรเซนตให รวมทั้งระดับความยาก และคา P สุดทาย สวนซายลางจะแสดงผลลัพธตางๆในรูปของกราฟเรียงตามจํานวนขอจากนอยไป มากซึ่งสามารถแสดงคะแนน ระดับความยาก และคา P ได การเปลี่ยนการแสดงผลลัพธทําไดโดย ึ คลิกปุ่มที่ต้องการที่มุมขวาบนของหน้าจอ ส่วนสุดท้ายคือคือส่วนขวาล่างเป็นปุ่มย้อนกลับสำหรับ กลับไปเริ่มตนทําแบบฝกหัดอีกครั้ง

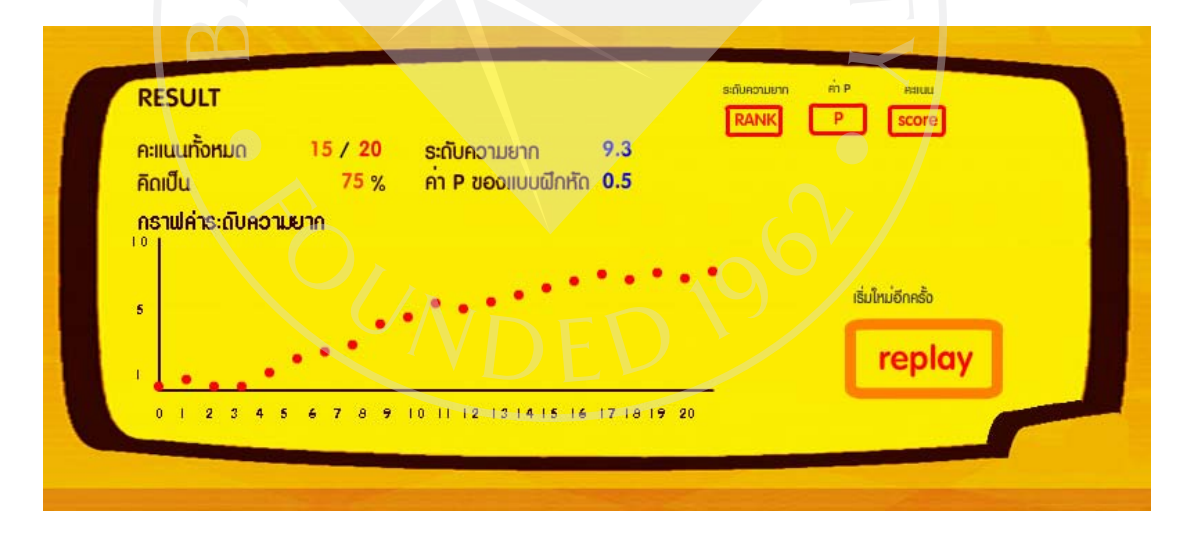

รูปที่ 4.26 ภาพหน้าจอหลังจบแบบฝึกหัดและแสดงค่าระดับความยาก

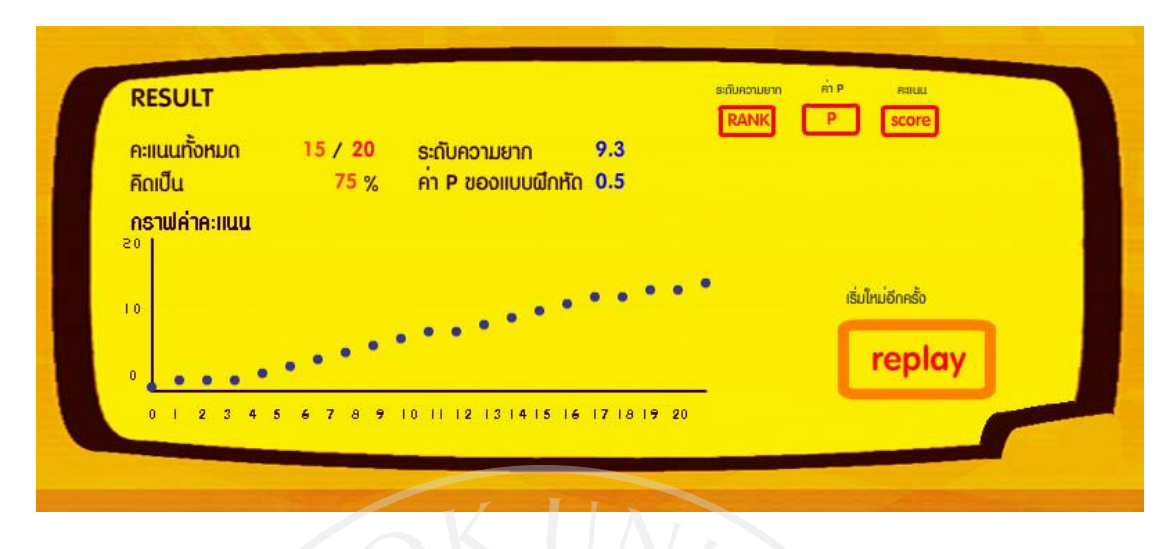

รูปที่ 4.27 ภาพหนาจอหลังจบแบบฝกหัดและแสดงกราฟคะแนน

#### 4.3 ผลการวิเคราะหขอมูล

 ในการวิเคราะหผลผการตอบสนองความสามารถของผูเรียนนั้น เริ่มจากใหผูเรียนทดลอง ทำแบบฝึกหัด 18 ตัวอย่าง ตัวอย่างละ 15 ข้อและเก็บผลวิเคราะห์ค่าระดับความยากและค่าระดับ ความยาก รวมไปถึงการใชงานการปรับแตงของผูเรียนวาสามารถตอบสนองผูเรียนไดตามตองการ หรือไม่ โดยเปรียบเทียบจากค่าระดับความยากที่ผู้เรียนทำได้กับระดับความยากของโจทย์ว่ามี ความสัมพันธไปในทิศทางเดียวกันหรือไม ในขณะที่คา P ของแบบฝกหัดยังคงอยูในเกณฑที่ กําหนด

**ผลการทดลองที่ 1** ระดับความยากเริ่มตน 1 โหมดความยาก NORM ข้อที่ ค่า $rank$ ผูเรียน คา rank โจทย ค่า P ผู้เรียน | ค่า P โจทย์ | ข้อที่ | ค่า rank ผูเรียน คา rank โจทย ค่า P ผู้เรียน | ค่า P โจทย์ 0 1 3 - 0.33 8 3.45 5 0.700767 0.42  $1 \mid 1 \mid 3 \mid 0.33 \mid 0.73 \mid 9 \mid 4.225 \mid 3 \mid 0.669571 \mid 0.981767$ 

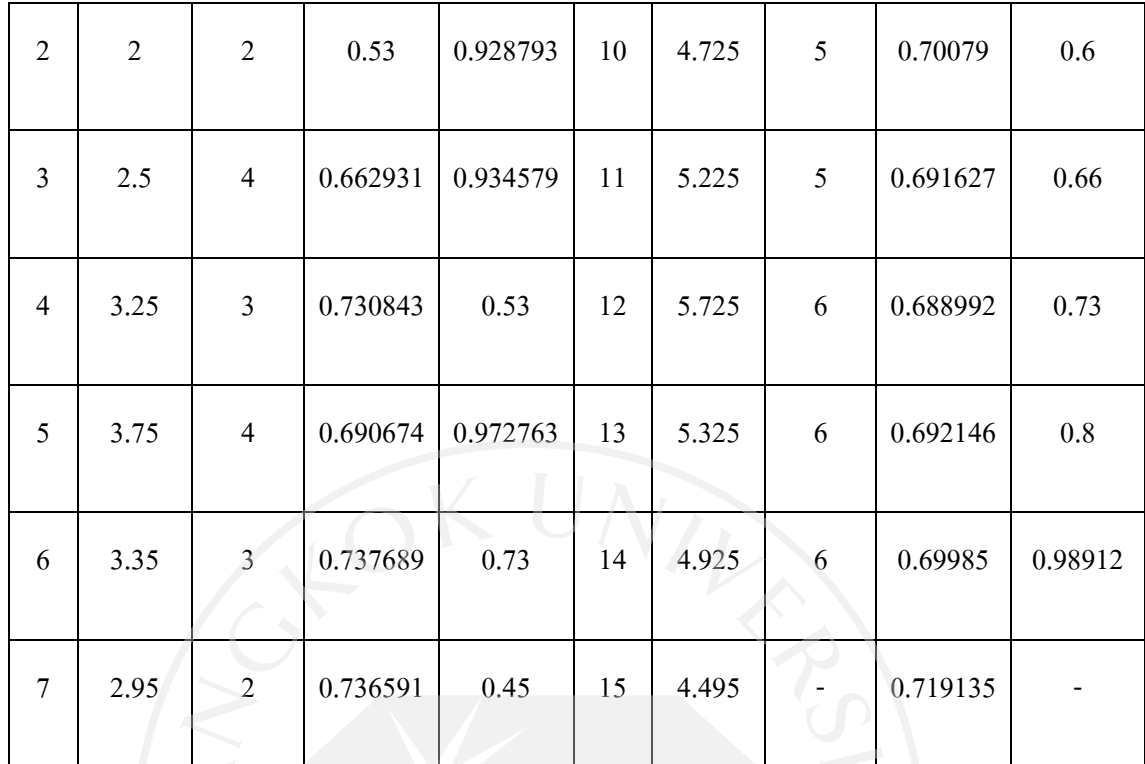

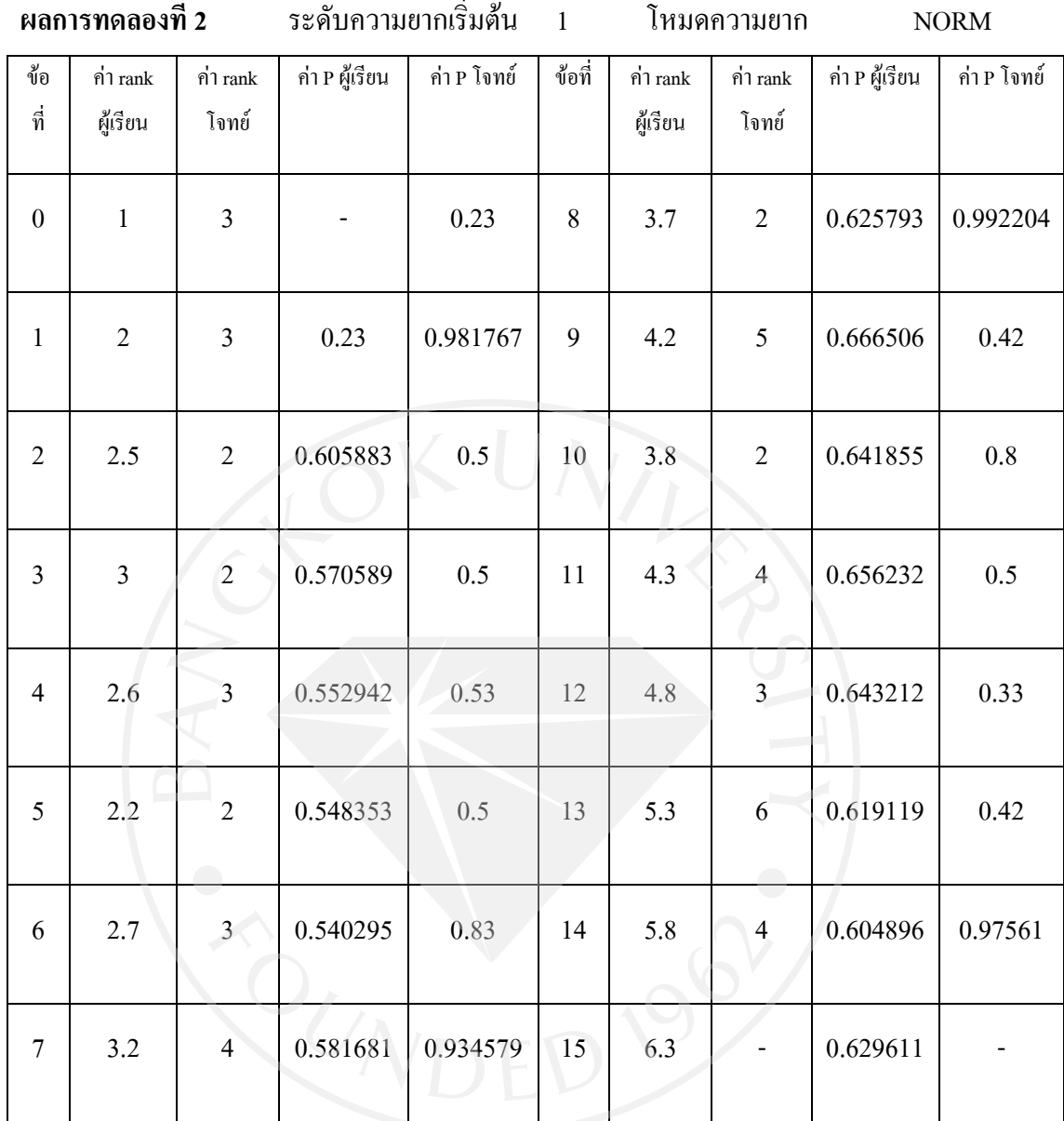

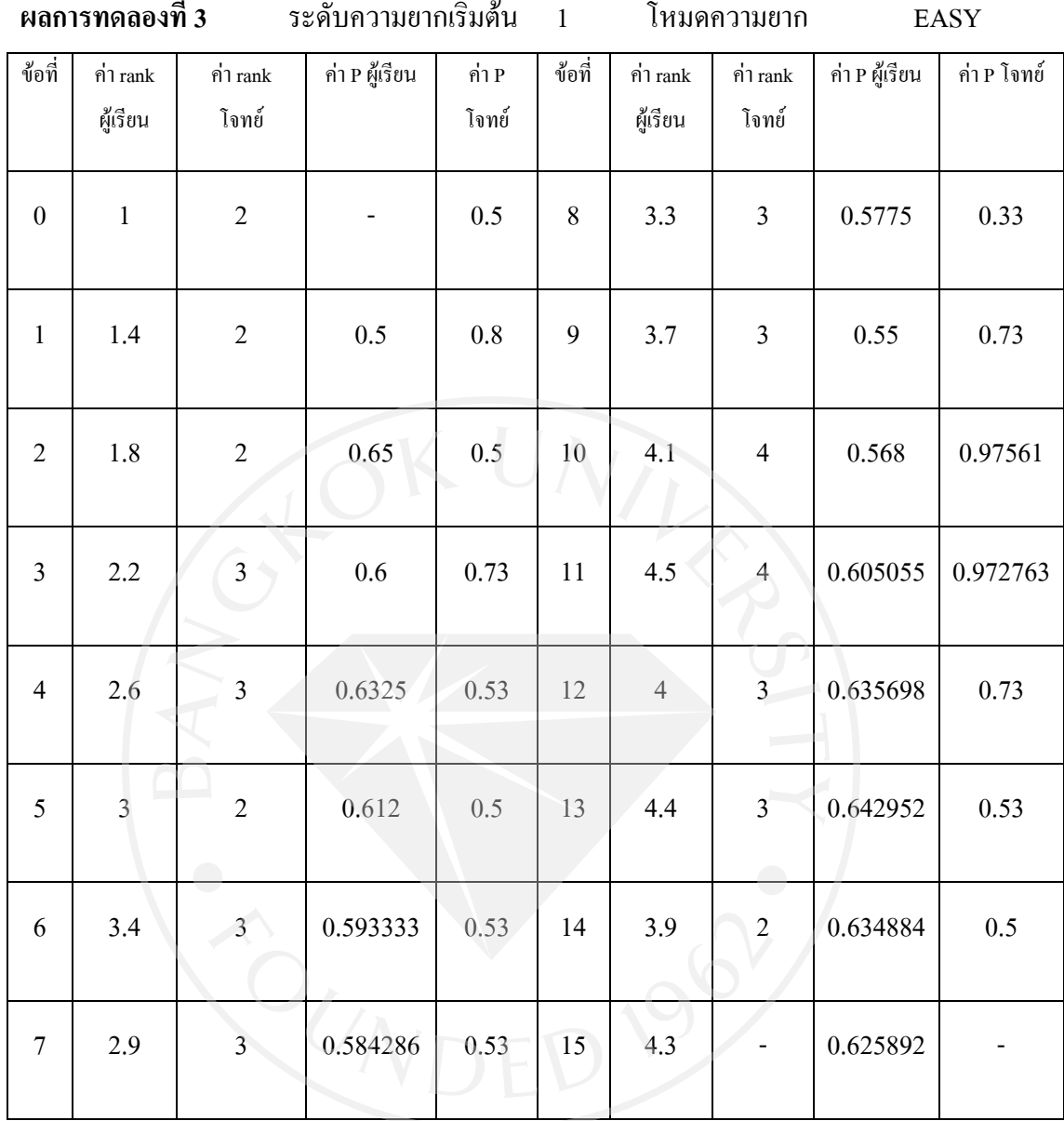

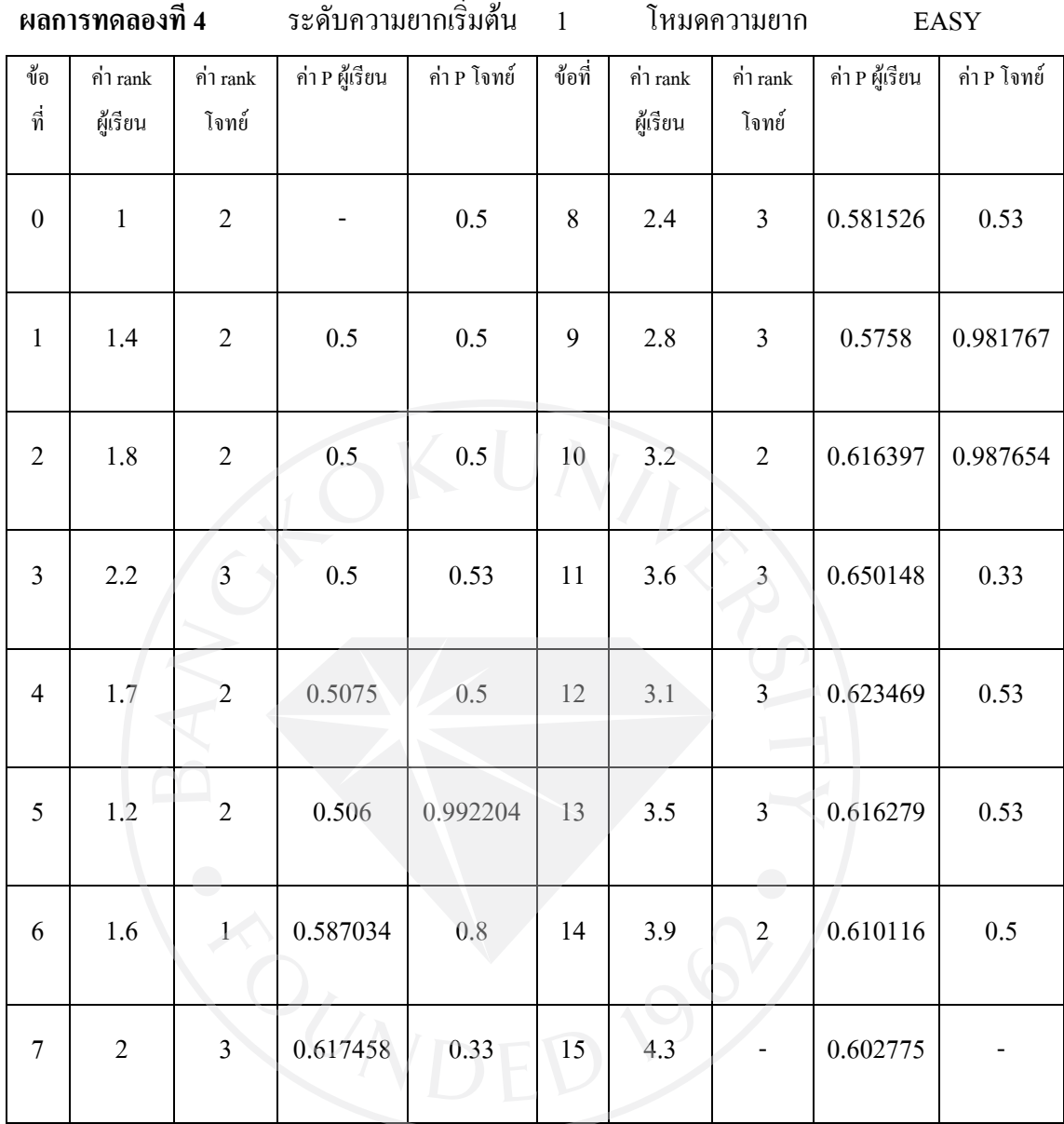

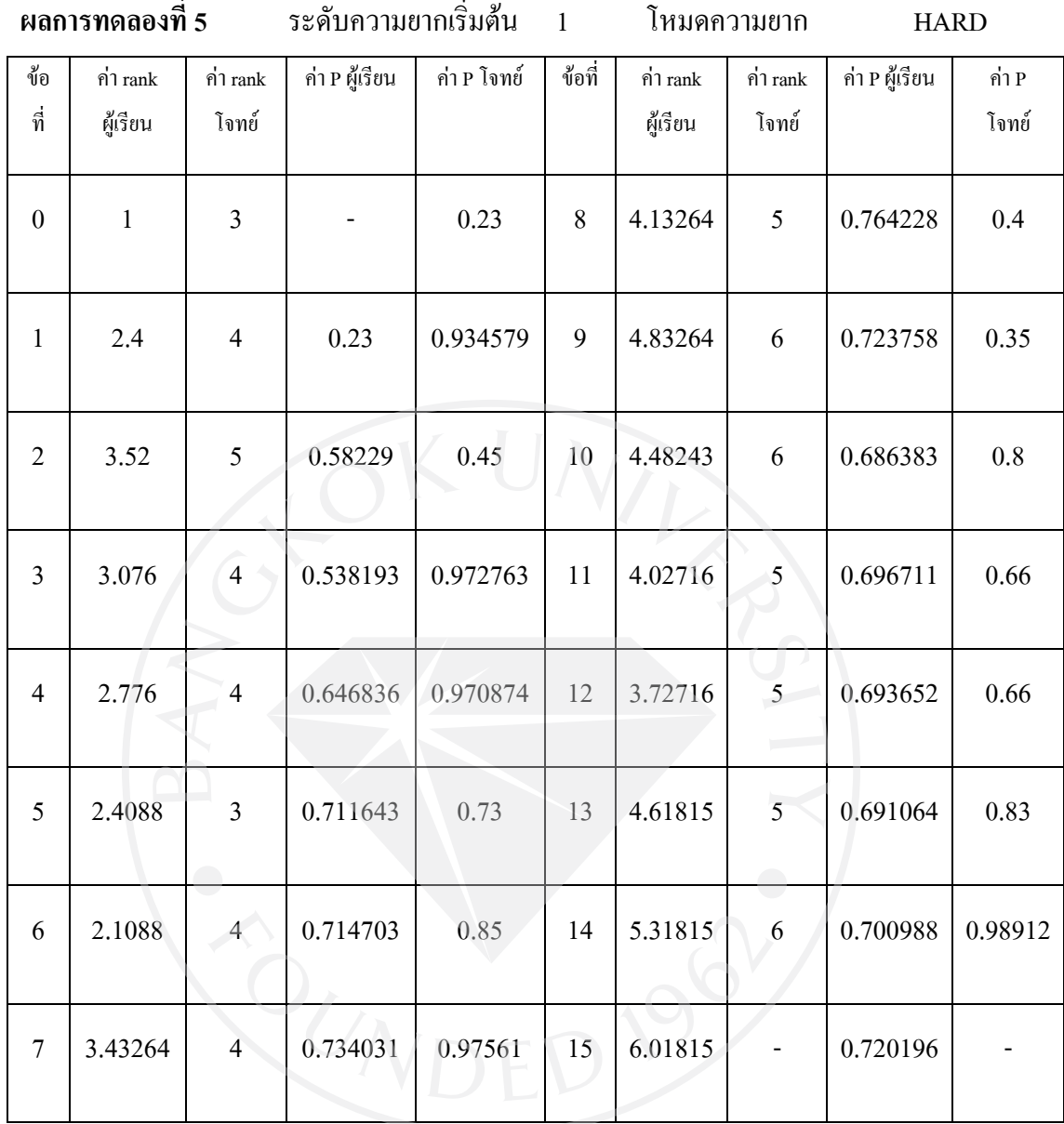

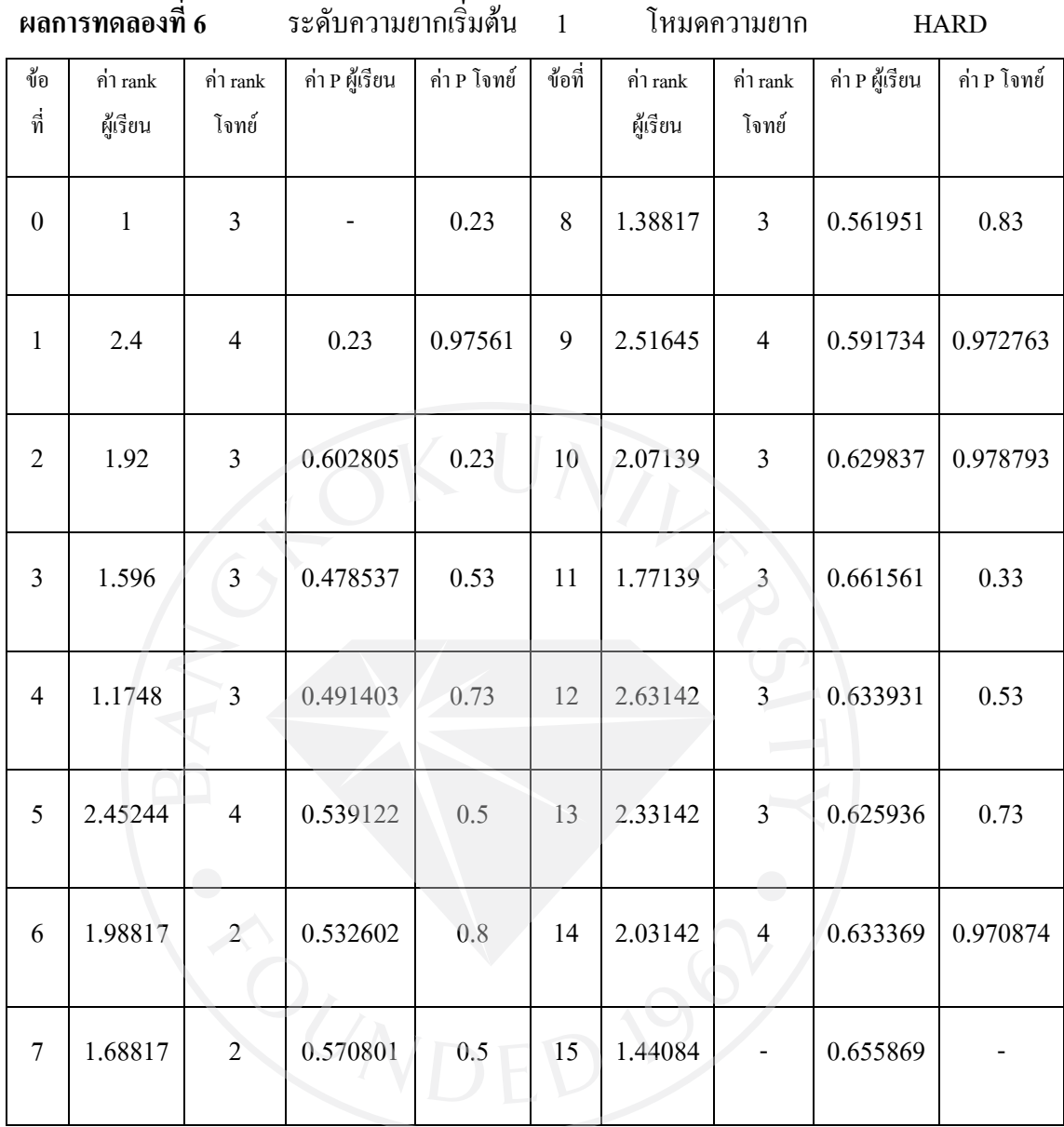

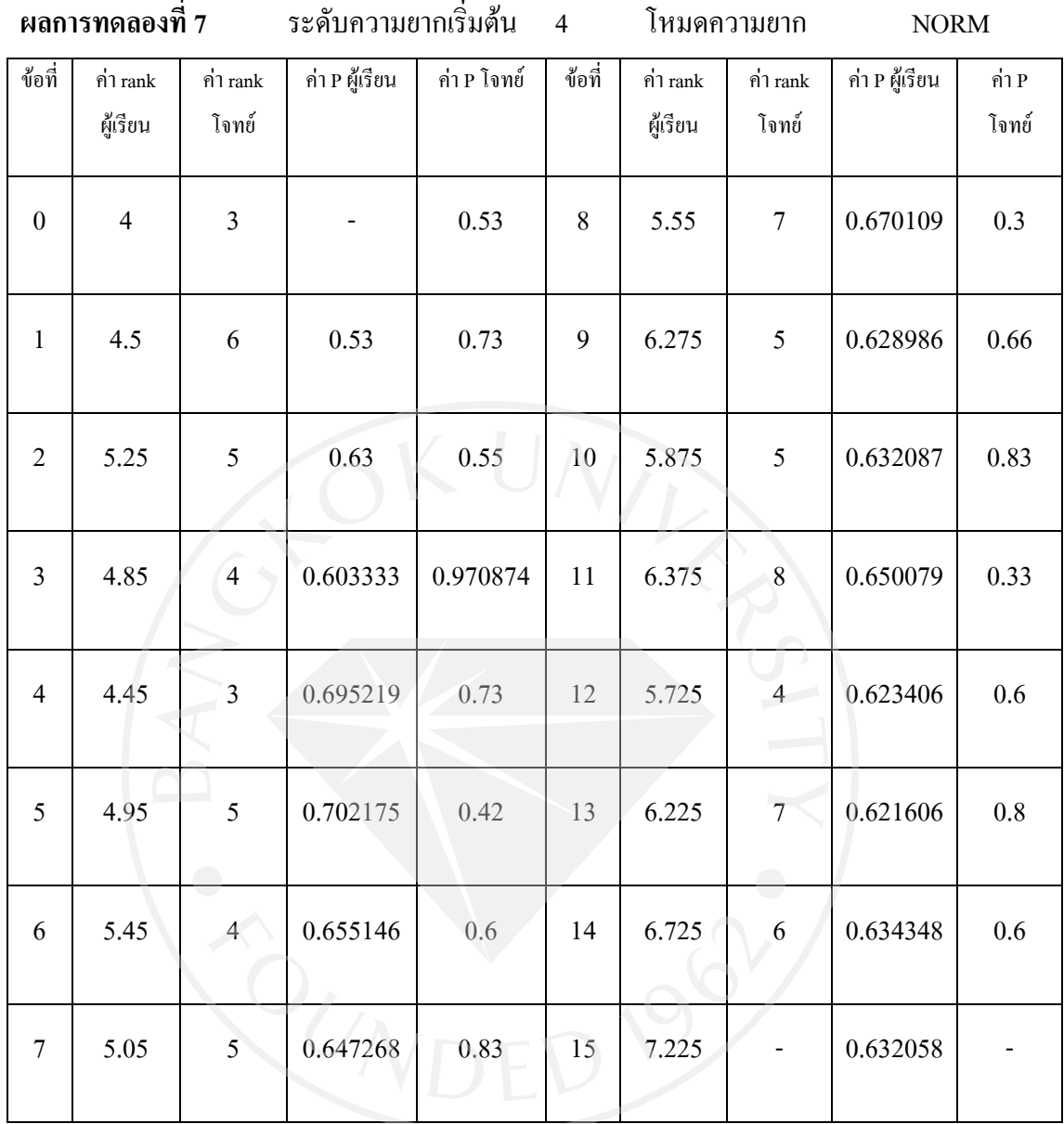

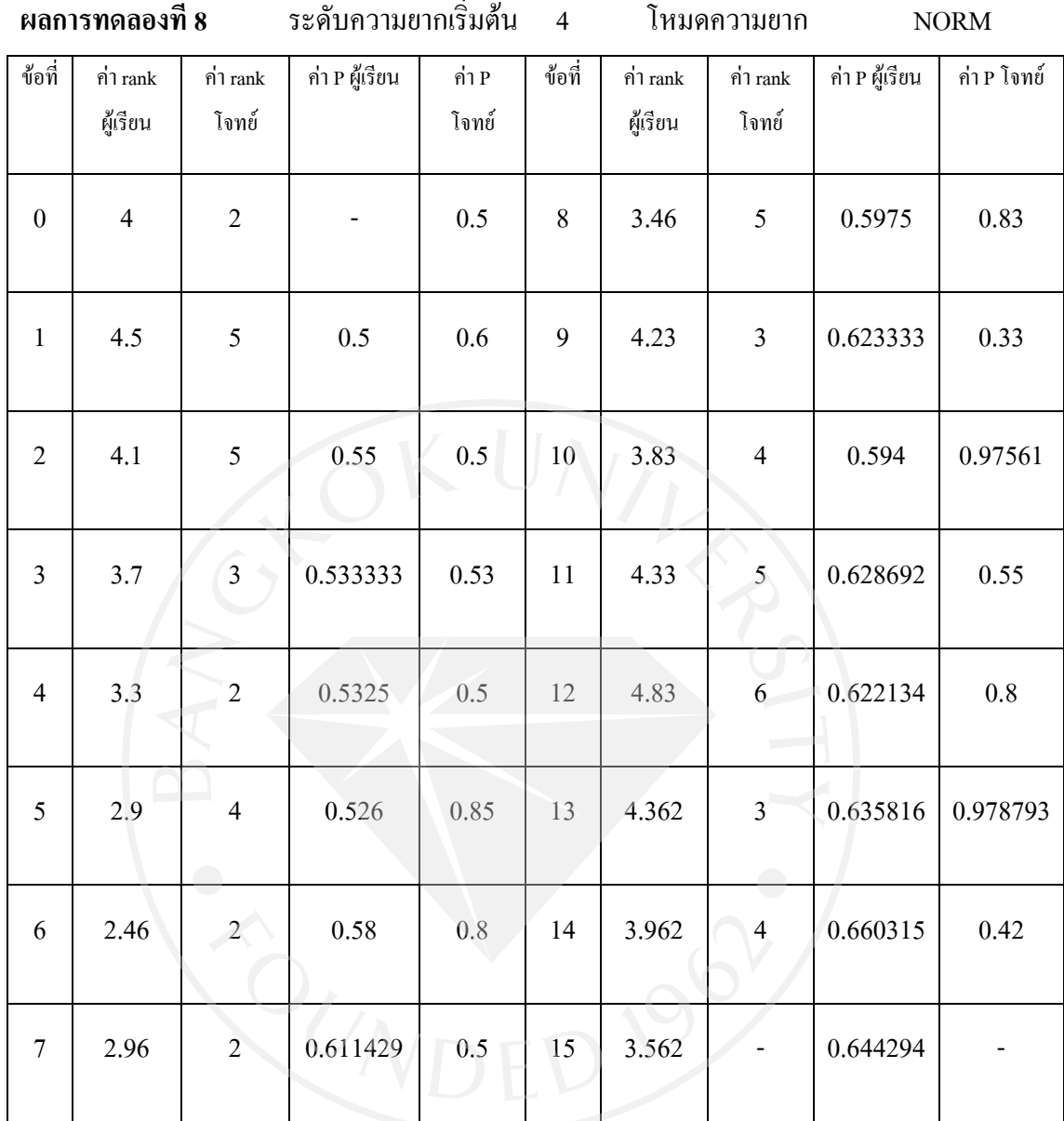

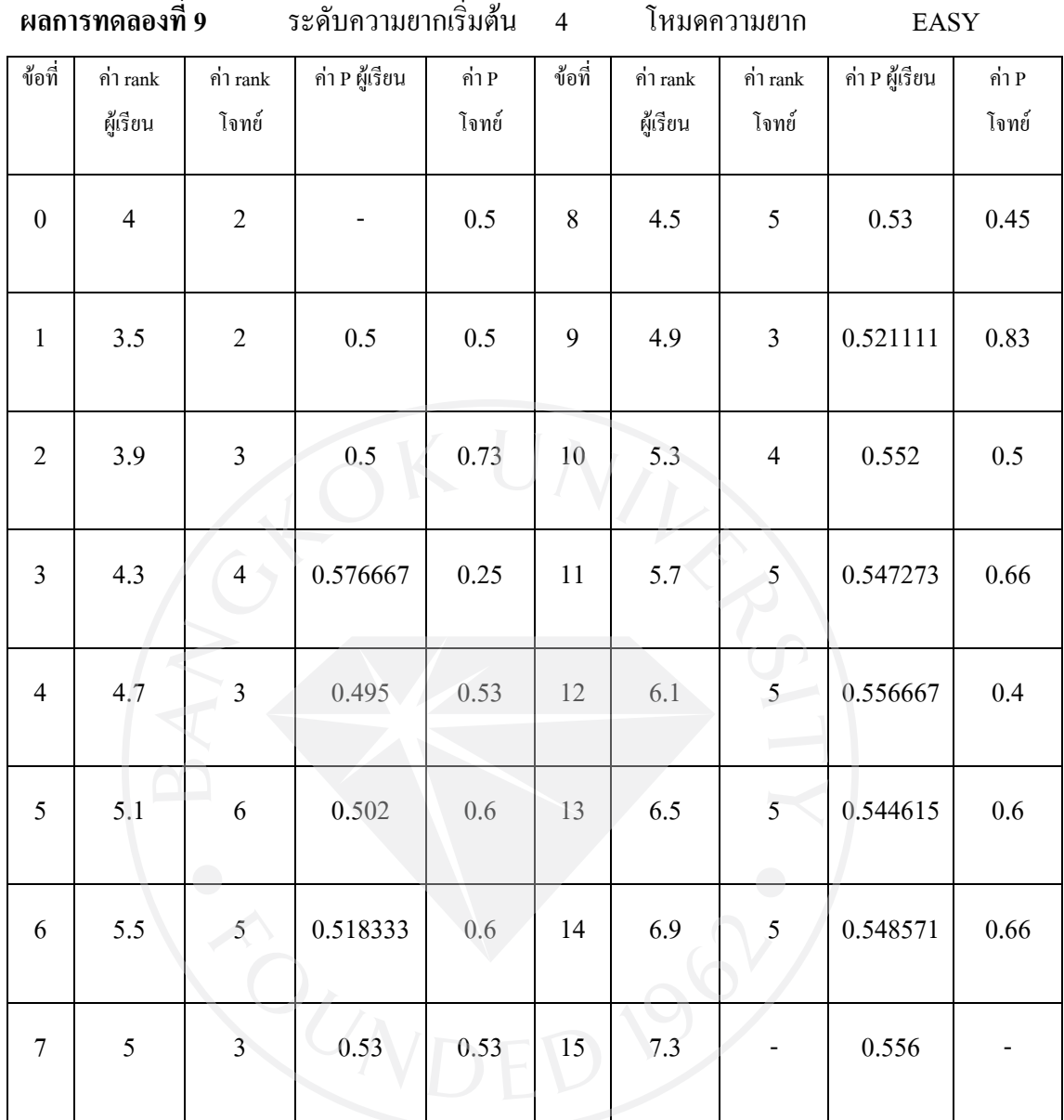

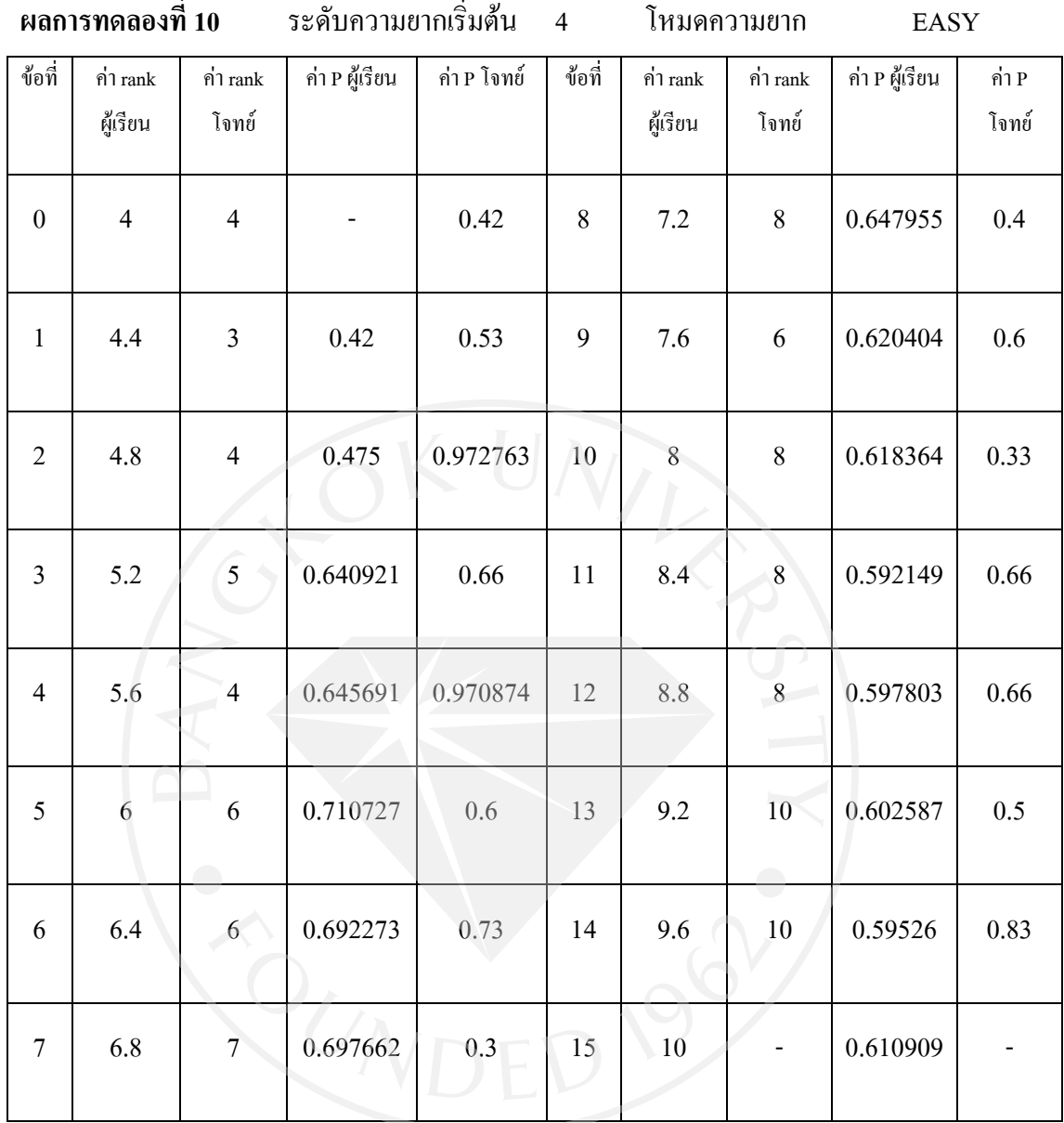

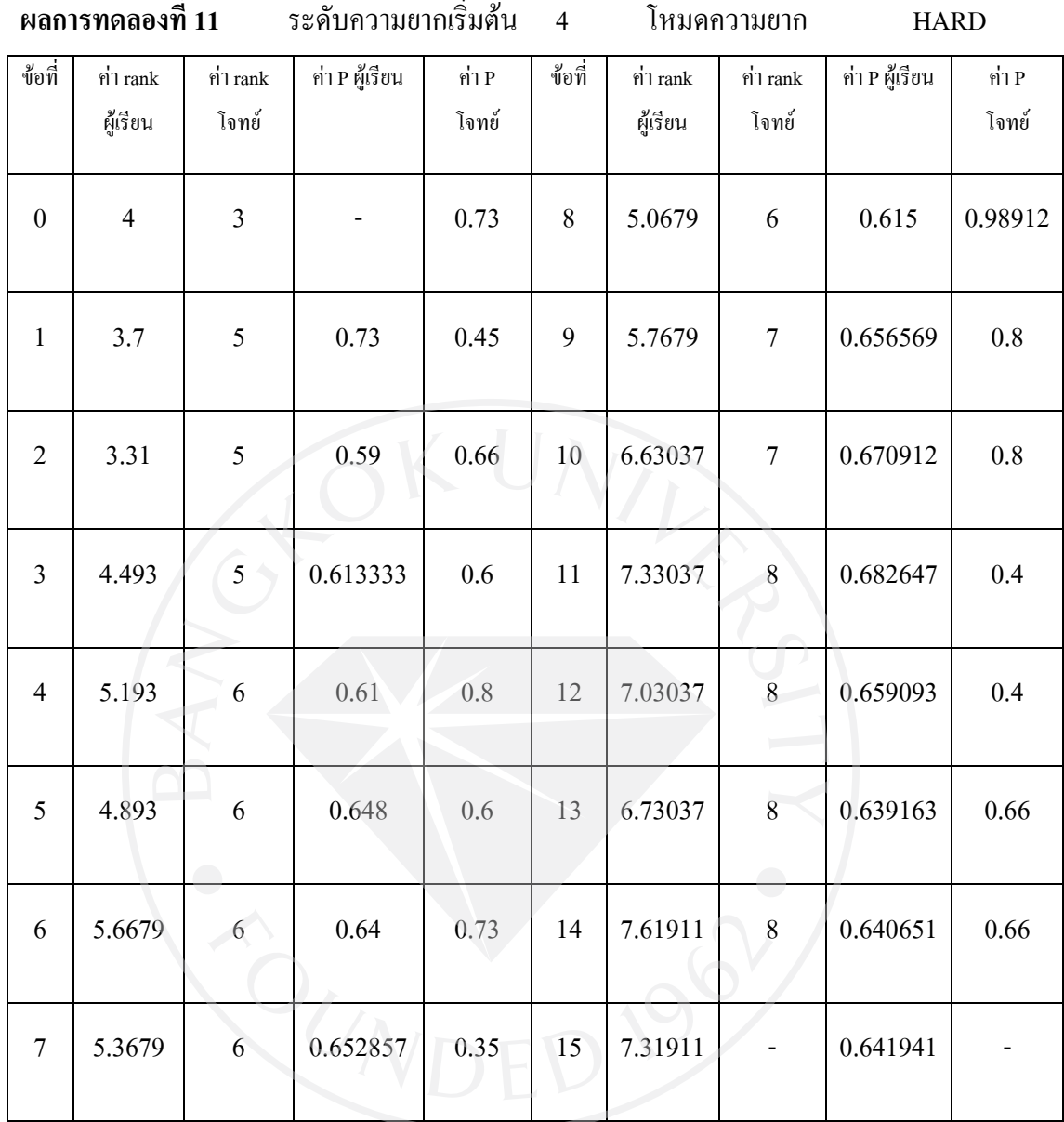

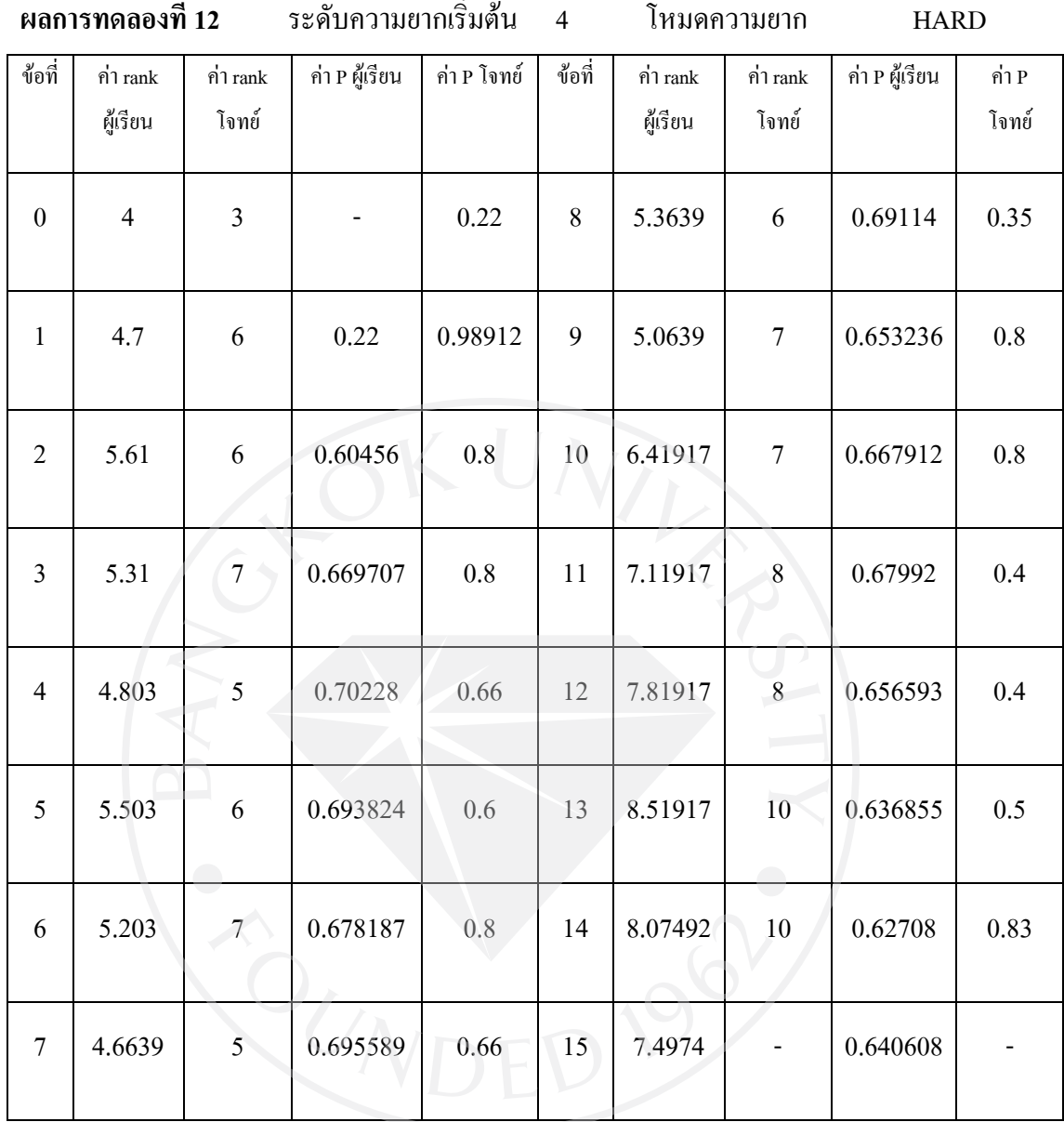
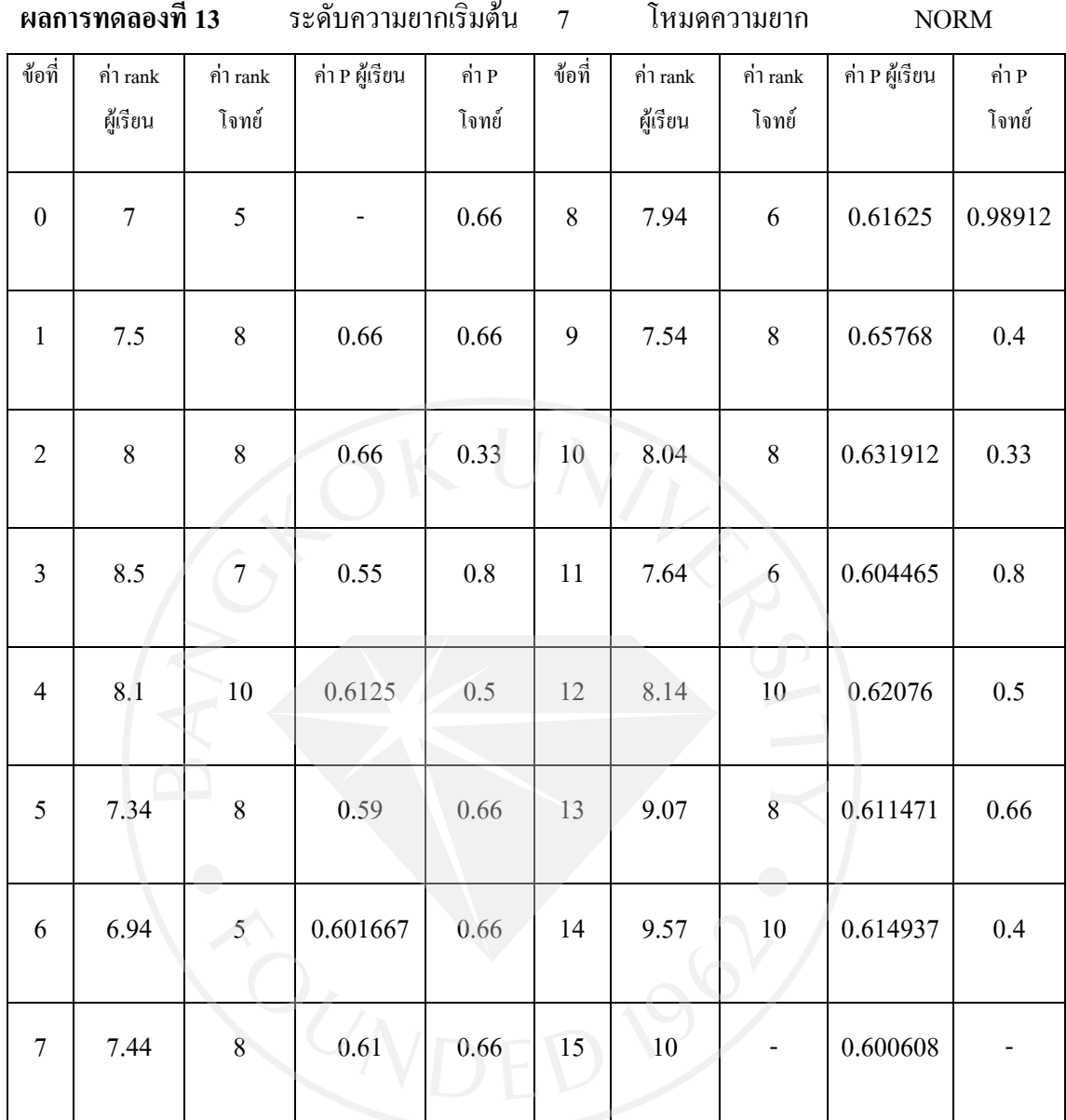

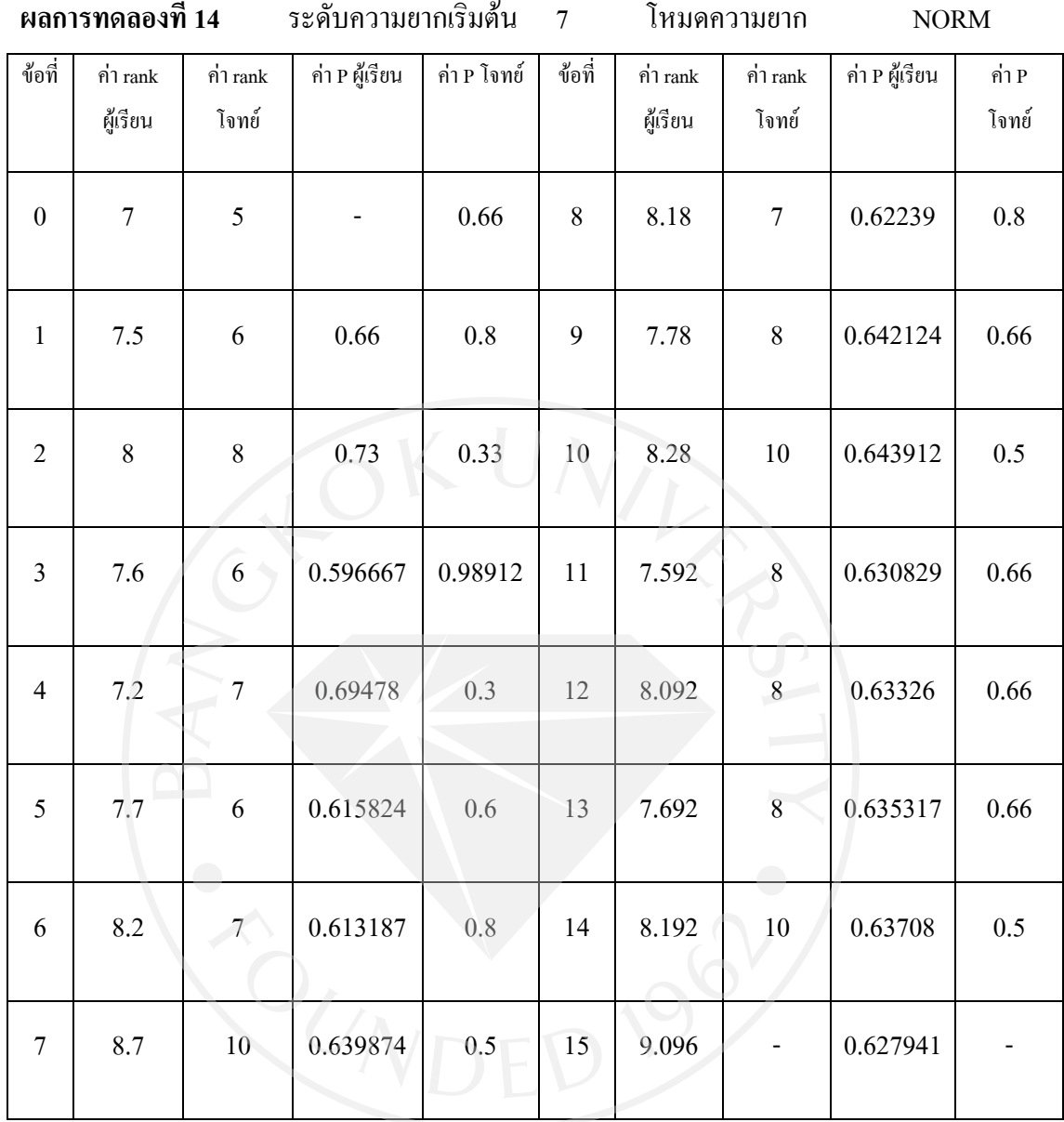

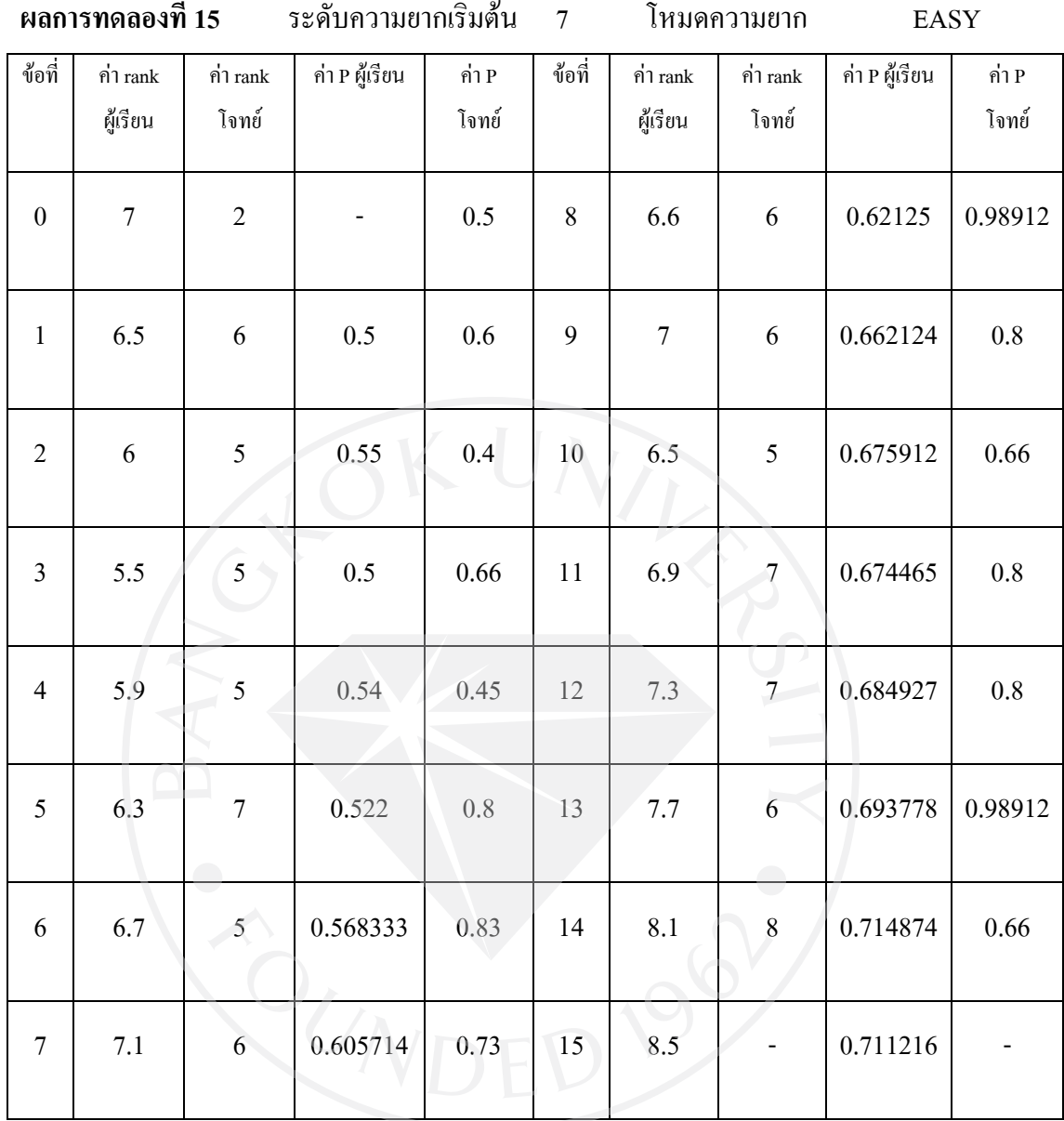

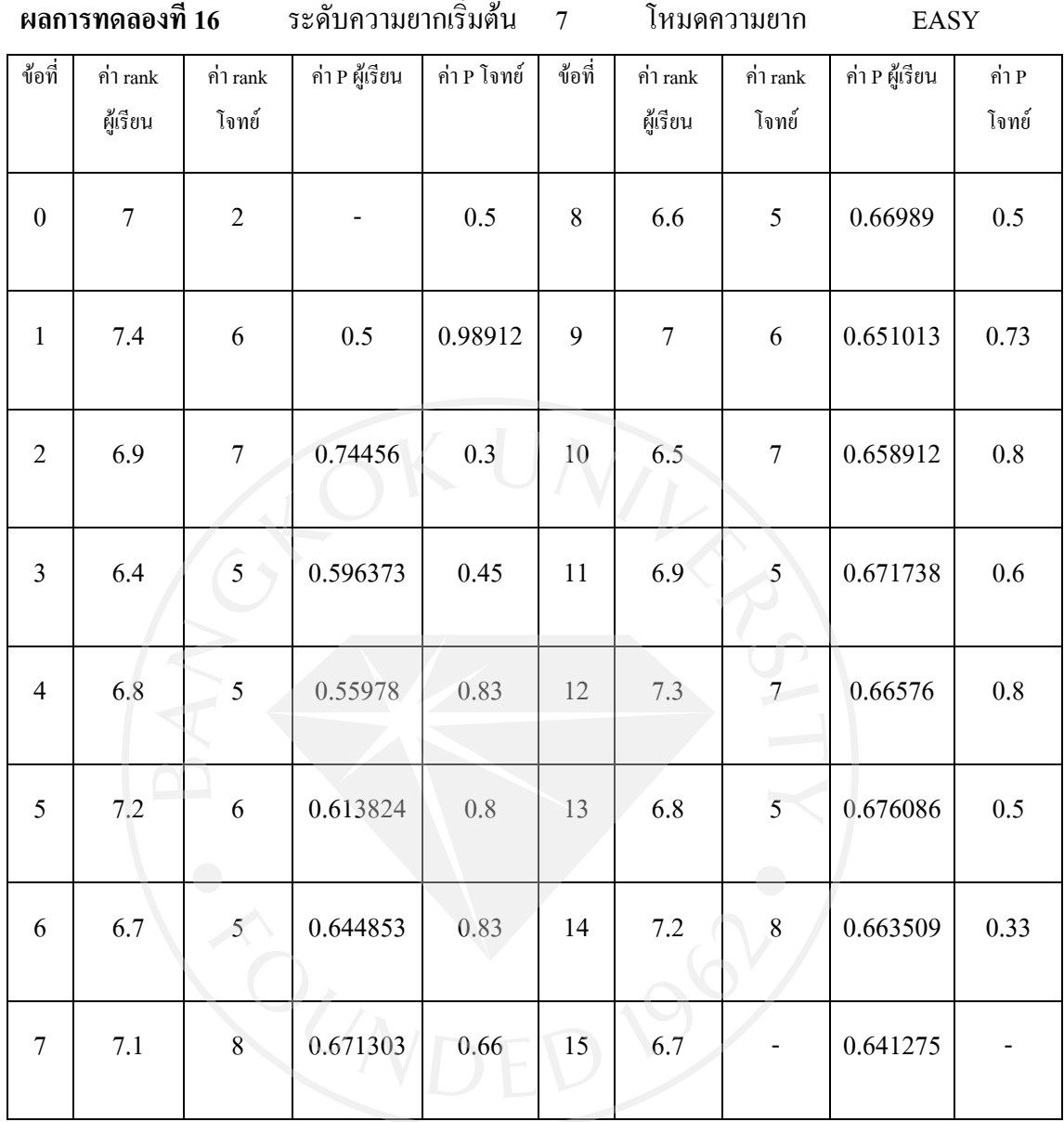

134

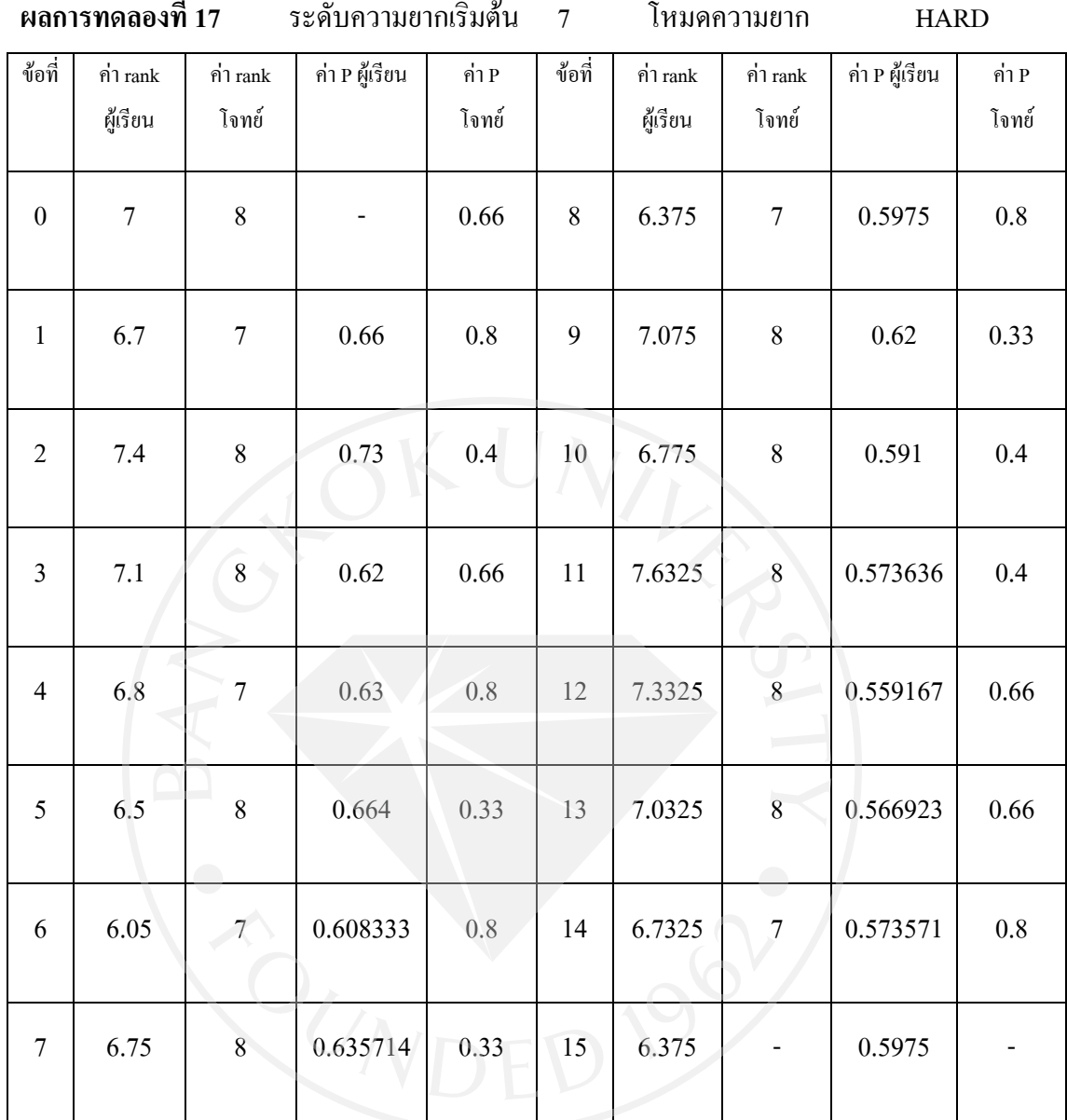

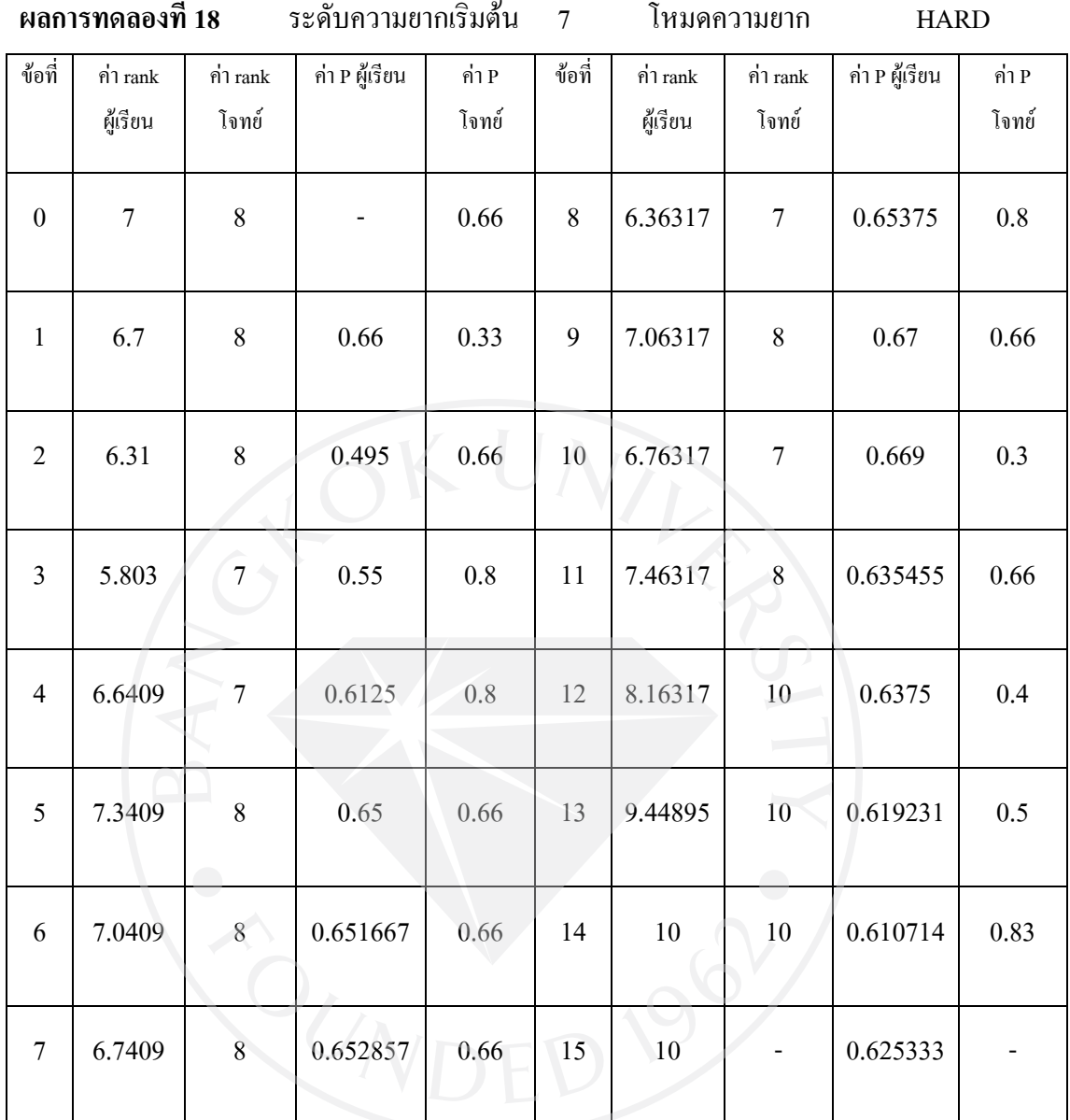

้จากการทดสอบพบว่าระดับความยากของโจทย์ที่สุ่มเลือกนั้นสัมพันธ์กับการตอบคำถามถูก ผิดของผู้เรียนและยังสัมพันธ์กับระดับความยากเริ่มต้นและโหมดความยากอีกด้วย โดยวัดจาก คาเฉลี่ยความแตกตางระหวางระดับความยากทั้งสองซึ่งใชสูตรคํานวณ

คาเฉลี่ย = Σ คาสัมบูรณของ (ระดับความยากโจทย - ระดับความยากผูเรียน)/จํานวนขอ

| การทคลอง         | ค่าเฉลี่ย | ค่าเฉลี่ยรวม | การทดลอง | ้ค่าเฉลี่ย | ค่าเฉลี่ยรวม |
|------------------|-----------|--------------|----------|------------|--------------|
| $\mathbf{1}$     | 0.840000  | 0.923333     | $11\,$   | 0.879921   | 0.934217     |
| $\sqrt{2}$       | 1.006667  |              | 12       | 0.988513   |              |
| $\overline{3}$   | 0.693333  | 0.693333     | 13       | 1.100000   | 1.057867     |
| $\overline{4}$   | 0.693333  |              | 14       | 1.015733   |              |
| 5                | 1.142629  | 1.172606     | 15       | 1.113333   | 1.270000     |
| $\sqrt{6}$       | 1.202584  |              | 16       | 1.426667   |              |
| $\boldsymbol{7}$ | 1.003333  | 0.971667     | $17\,$   | 0.783000   | 0.830120     |
| 8                | 0.940000  |              | 18       | 0.877240   |              |
| 9                | 1.246667  | 0.936667     |          |            |              |
| $10\,$           | 0.626667  |              |          |            |              |

ตารางที่ 4.2 ตารางแสดงคาเฉลี่ยความแตกตางระหวางระดับความยากทั้งสอง

 คาเฉลี่ยที่ไดมีคาอยูที่ระหวาง 0.693333 – 1.426667และคาเฉลี่ยรวมของการทดลองที่มี ปัจจัยเดียวกันมีค่าอยู่ระหว่าง 0.693333 - 1.270000 ดังตารางที่ 4.2 และเมื่อนำข้อมูลค่าเฉลี่ยมาแบ่ง ตามปจจัยการทดลองอันไดแกระดับความยากเริ่มตนและโหมดความยาก สามารถวาดเปนตารางที่ 4.3 พบวาการสุมเลือกโจทยใหผลลัพธที่คลายกันไมวาจะปจจัยจะเปลี่ยนไปใดก็ตามและมีคาเฉลี่ย รวมที่ 0.976646โดยระบบมีการกําหนดคาความแตกตางบวก-ลบไมเกิน 2 ซึ่งแสดงใหเห็นวาระดับ ความยากของโจทยที่สุมเลือกเปลี่ยนแปลงตามระดับของผูเรียนตลอดจนการทําแบบฝกหัดจริงและ อยูในคาที่เหมาะสม

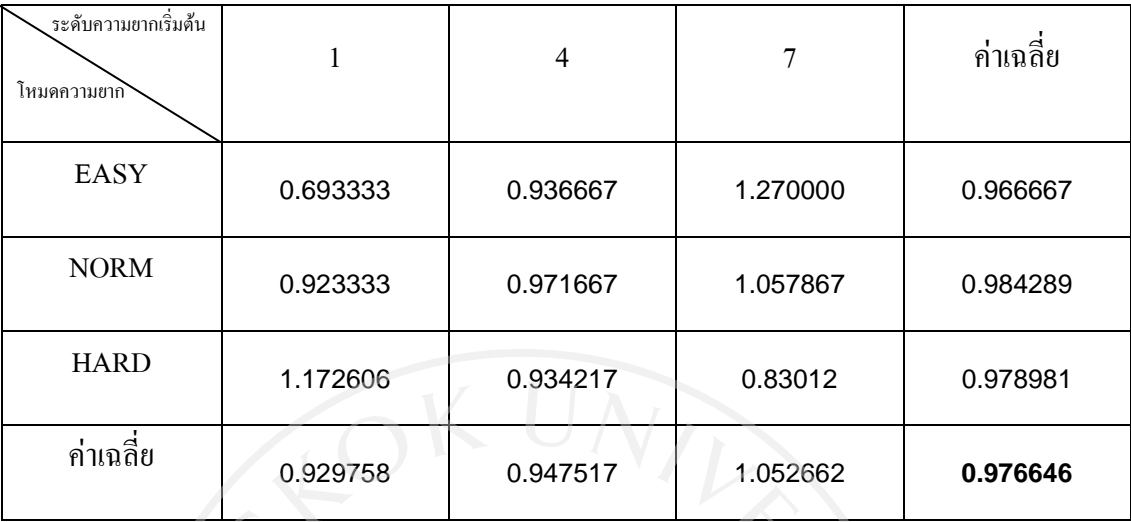

## ตารางที่ 4.3 ตารางแสดงคาเฉลี่ยแบงตามปจจัยตางๆ

 และจากการทดสอบการทําแบบฝกหัดของผูเรียนพบวาคา P สุดทายหรือดัชนีความยากของ ชุดแบบฝกหัดนั้นมีคาดังตอไปนี้

## ตารางที่ 4.4 ตารางแสดงคา P สุดทายของผูเรียน

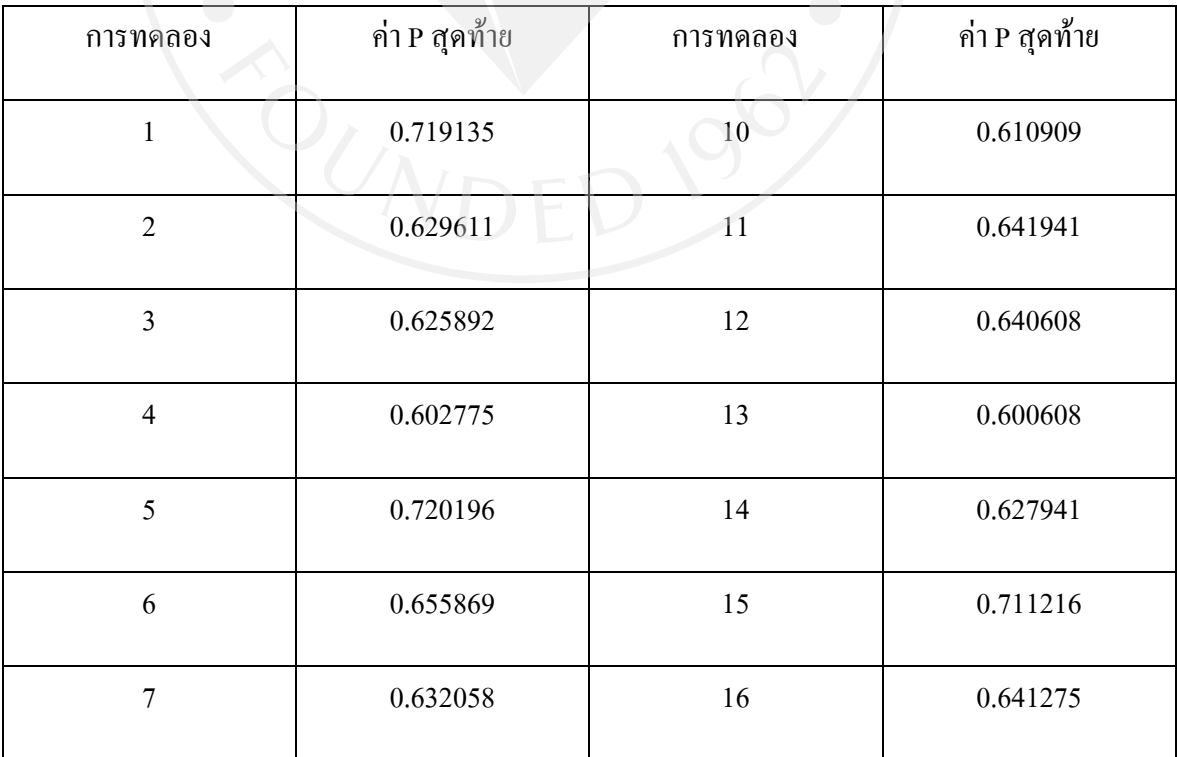

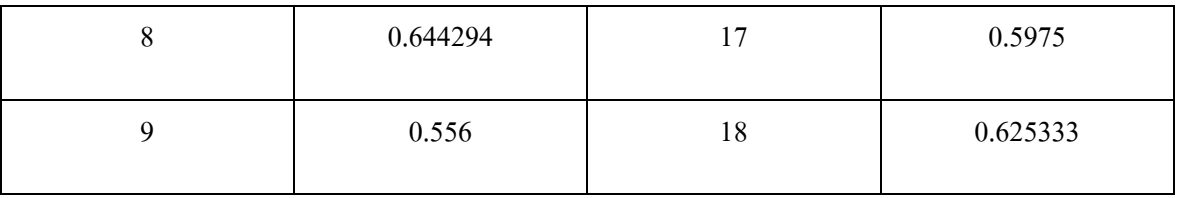

 ซึ่งคา P ทั้งหมดอยูในชวงระหวาง 0.2-0.8 ตามที่ระบบกําหนดเอาไวและมีคาเฉลี่ยอยูที่ 0.637953 ซึ่งแสดงวาชุดแบบฝกหัดนั้นเปนชุดแบบฝกหัดที่ดีตามทษฎี เมื่อสุมตัวอยางผลการ ทดลองที่ 2 6และ 12 ดังรูป 4.28 4.29 และ 4.30 มาวาดในรูปแบบกราฟจะเห็นไดวา เมื่อคา P ของ แบบฝกหัดชุดนั้นมีคาสูงเกินไป ระบบจะพยายามเลือกโจทยใหเหมาะสมเพื่อลดคา P ลง ในทาง ึ กลับกัน เมื่อค่า P ของแบบฝึกหัดชุดนั้นมีค่าต่ำเกินไป ระบบจะเลือกโจทย์ที่มีค่า P สูงเพื่อให้ค่า P รวมของชุดแบบฝกหัดสูงขึ้น

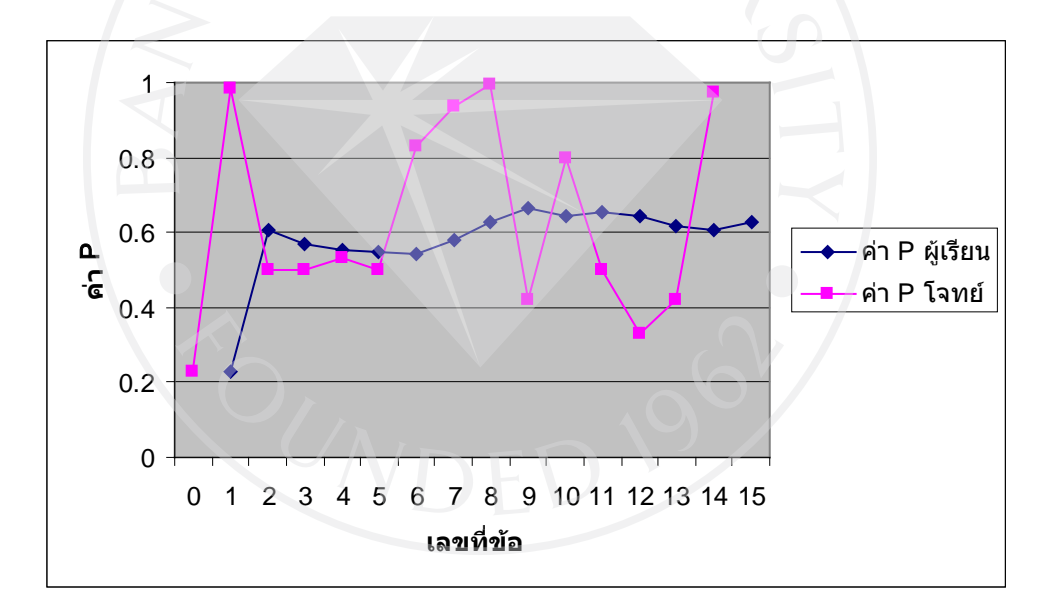

รูปที่ 4.28แผนภูมิแสดงคา P ผูเรียนและ P โจทยจากผลการทดลองที่ 2

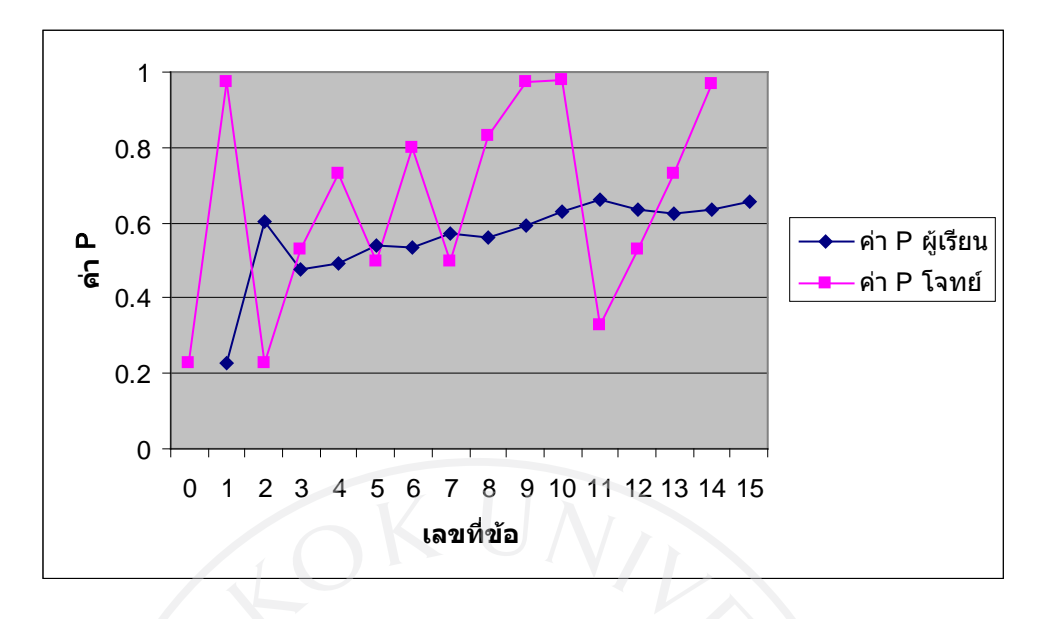

รูปที่ 4.29แผนภูมิแสดงคา P ผูเรียนและ P โจทยจากผลการทดลองที่ 6

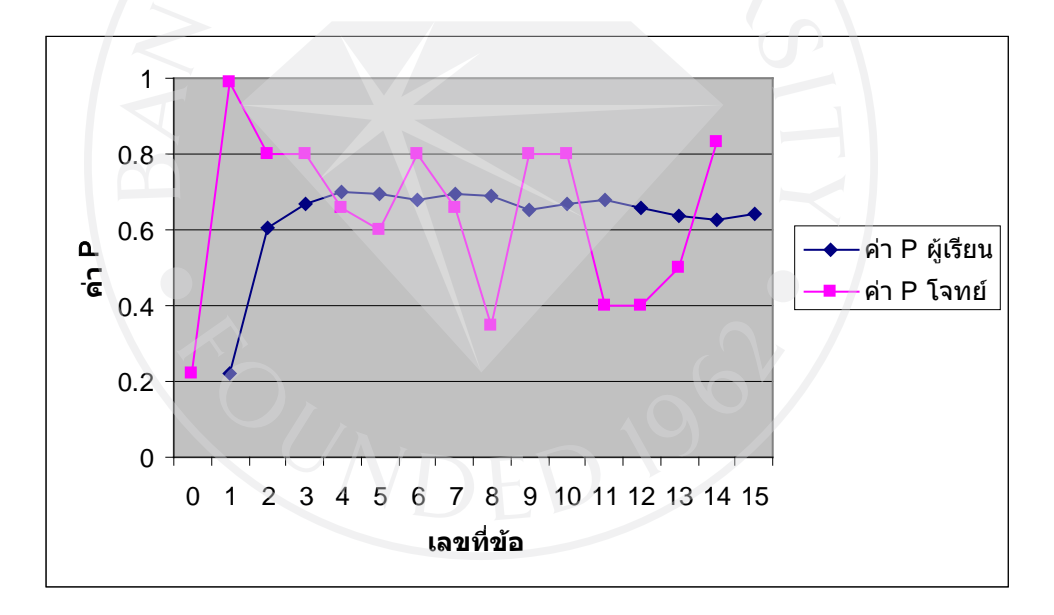

รูปที่ 4.30แผนภูมิแสดงคา P ผูเรียนและ P โจทยจากผลการทดลองที่ 12

 จากขอมูลตางๆขางตนจึงสามารถกลาวไดวาระบบสามารถสุมเลือกคําถามไดตามการทํา โจทยถูก-ผิดที่ตั้งไวไมวาปจจัยที่เกี่ยวของเชนระดับความยากเริ่มตนหรือโหมดความยากจะ เปลี่ยนไปอยางใดก็ตามและยังสามารถควบคุมการเลือกโจทยใหดัชนีความยากเปนไปตามที่กําหนด ไว แทนการสุมเลือกคําถามที่ไมมีกฏเกณฑตายตัว

# บทที่ 5

## สรุป อภิปรายและขอเสนอแนะ

 ในการทําเว็บไซตแบบฝกหัดออนไลนซึ่งตอบสนองตามความสามารถของผูเรียนครั้งนี้ซึ่งได มีการสร้างส่วนของเว็บไซต์และส่วนของแบบฝึกหัดให้สามารถติดต่อกับฐานข้อมูลและตอบสนอง ตามความสามารถของผู้เรียนได้นั้น หลังจากการทดลองใช้กับผู้เรียนซึ่งอยู่ในช่วงอายุ 15-16 ปี ผลการวิจัยสรุปผลไดดังนี้

## **ความมุงหมาย**

 เพื่อสรางแบบฝกหัดออนไลนซึ่งสุมเลือกโจทยคําถามตามความเหมาะสมโดยคํานวณจาก การตอบคําถามของตัวผูเรียนในขณะนั้นเอง อีกทั้งผูเรียนยังสามารถปรับแตงคาตางๆเพื่อใหการ เลือกสุมโจทยเปนไปตามความตองการของผูเรียนมากที่สุด

## **สมมุติฐาน**

 การใชคาตัวแปรและการคํานวณเขามาควบคุมการเลือกโจทยแทนการสุมเลือกโดยไม คํานึงถึงปจจัยใดๆ รวมไปถึงการที่ผูเรียนสามารถปรับแตงคาตางๆได สามารถชวยใหผูเรียนไดทํา โจทยที่เหมาะสมกับตนตลอดการทําแบบฝกหัดครั้งนั้น

### **สรุปผลการวิจัย**

 1. จากการทดลองใหผูเรียนทําโจทยแบบฝกหัดโดยใชแบบฝกหัดวิชาภาษาไทย ระดับชั้น มัธยมศึกษาปที่ 3 พบวาระบบสุมเลือกโจทยตามความสามารถของผูเรียนสามารถเลือกโจทยโดย ้คำนวณจากการทำโจทย์ของผู้เรียน หากผู้เรียนทำโจทย์ใด้ ลักษณะของข้อที่สุ่มเลือกจะมีความยาก มากขึ้น ในขณะเดียวกันหากผูเรียนตอบโจทยขอนั้นผิด ระบบจะสุมเลือกที่มีความยากลดลง ประกอบกับปัจจัยต่างๆเช่นค่าการปรับแต่งเริ่มแรกของตัวผู้เรียน ซึ่งผลการทดลองพบว่าระบบ สามารถสุมเลือกโจทยไดตรงตามการทําโจทยของผูเรียนจริงโดยวัดจากคาความแตกตางระหวาง ระดับของผูเรียนและระดับความยากของโจทย

 2. ในการสุมเลือกโจทยของระบบนั้นคํานึงถึงคา P หรือดัชนีความยากของแบบฝกหัดชุดนั้น โดยพยายามควบคุมความยากของแบบฝกหัดทั้งชุดใหอยูในชวงระหวาง 0.2-0.8 ซึ่งผลการทดสอง พบว่าค่า P เฉลี่ยว่าอยู่ในช่วงระหว่าง 0.2-0.8 จริงและระบบสามารถปรับค่า P ของชุดแบบฝึกหัด นั้นระหวางที่ผูเรียนกําลังทําแบบฝกหัดนั้นไดโดยเมื่อคา P ของแบบฝกหัดชุดนั้นมีคาสูงเกินไป ระบบจะพยายามเลือกโจทยใหเหมาะสมเพื่อลดคา P ลง ในทางกลับกัน เมื่อคา P ของแบบฝกหัด ี ชุดนั้นมีค่าต่ำเกินไป ระบบจะเลือกโจทย์ที่มีค่า P สูงเพื่อให้ค่า P รวมของชุดแบบฝึกหัดสูงขึ้น

## **ปญหาที่พบและแนวทางการแกไข**

 1. ปญหาจากการออกแบบสวนหนาจออินเตอรเฟสอันไดแกหนาจอเว็บไซตและโปรแกรม แฟลชไมสวยงามหรือมีเทคนิคนาสนใจ แกไขโดยการคนหาเว็บไซตที่นาสนใจทางอินเตอรเน็ต และนํารูปแบบมาประยุกตใช

 2. ปญหาจากการทําใหฐานขอมูลสามารถทํางานติดตอกับสวนอินเตอรเฟส แกไขโดยการหา ี ข้อมูลเพิ่มเติมเรื่องการทำงานชุดคำสั่งของ <sub>php</sub> เพื่อเป็นตัวกลางให้ฐานข้อมูลสามารถติดต่อกับ อินเตอรเฟสได

3. ปัญหาจากการเริ่มต้นในการเขียนชุดคำสั่งเพื่อทำแบบฝึกหัดในโปรแกรมแฟลชเนื่องจากมี ความรูในดานชุดคําสั่งไมเพียงพอ แกไขโดยการหาขอมูลทางอินเตอรเน็ตและสอบถามจาก ผู้เชี่ยวชาญในการแก้ปัญหาเป็นจุดๆ

## **ขอเสนอแนะ**

 1. การสุมเลือกโจทยตามลักษณะการทําโจทยของผูเรียนจะเห็นประสิทธิผลมากขึ้น หากมี จํานวนคําถามมากขึ้นและโจทยมีระดับความยากที่กระจายตัวระหวาง 1-10 อยางเทาๆกัน ตลอดจน มีประเภทวิชาที่หลากหลายใหผูเรียนไดเลือก

2. กอนการใชงานแบบฝกหัด ผูเรียนควรตองเรียนรูเนื้อหาในวิชานั้นๆ ทั้งหมดกอนเพื่อให การสุมเลือกโจทยตามลักษณะการทําโจทยของผูเรียนเปนไปอยางมีประสิทธิภาพ

3. ในระหว่างที่ผู้เรียนใช้งานแบบฝึกหัด ผู้สอนสามารถที่จะให้คำแนะนำกับผู้เรียนหรือให้ ผูเรียนทําแบบฝกหัดดวยตนเองตามลักษณะของผูเรียน

4. หลังจากผู้เรียนใช้งานแบบฝึกหัดแล้ว ผู้สอนอาจจัดกิจกรรมอื่นที่เป็นการพัฒนาความรู้ ความเขาใจในบทเรียนมากขึ้น หรืออาจวิเคราะหประเภทของโจทยที่ผูเรียนไมถนัดจากฐานขอมูล เพื่อช่วยให้ผู้เรียนได้รับความรู้ที่ถูกต้อง

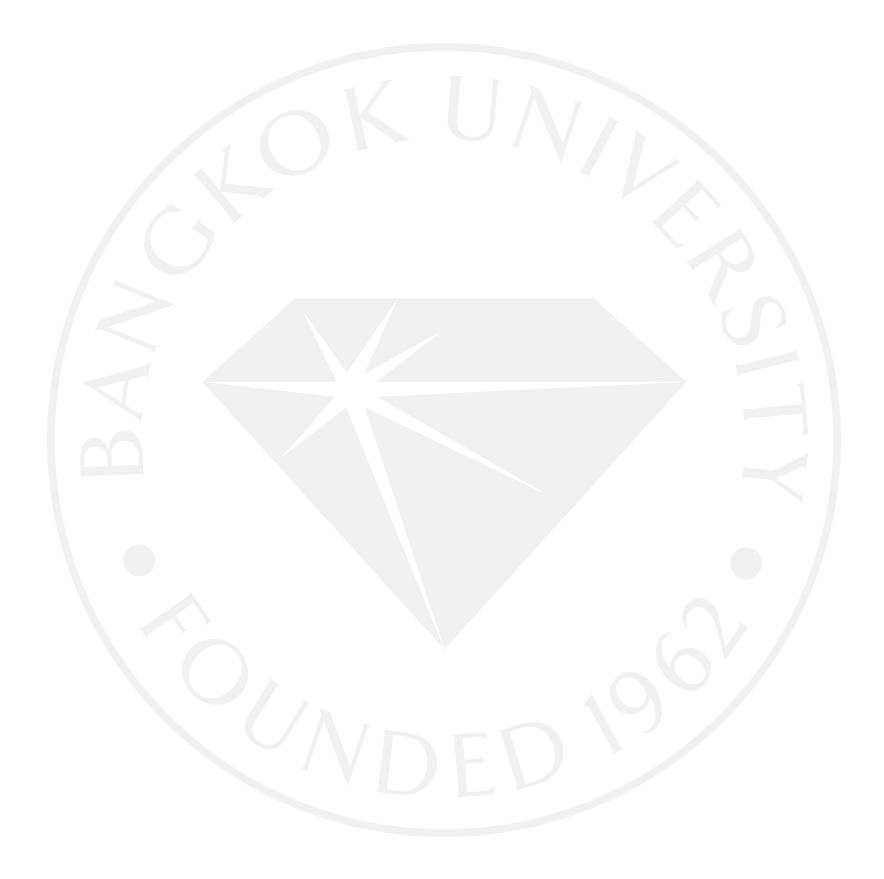

# บทที่ 5

## สรุป อภิปรายและขอเสนอแนะ

 ในการทําเว็บไซตแบบฝกหัดออนไลนซึ่งตอบสนองตามความสามารถของผูเรียนครั้งนี้ซึ่งได มีการสร้างส่วนของเว็บไซต์และส่วนของแบบฝึกหัดให้สามารถติดต่อกับฐานข้อมูลและตอบสนอง ตามความสามารถของผู้เรียนได้นั้น หลังจากการทดลองใช้กับผู้เรียนซึ่งอยู่ในช่วงอายุ 15-16 ปี ผลการวิจัยสรุปผลไดดังนี้

## **ความมุงหมาย**

 เพื่อสรางแบบฝกหัดออนไลนซึ่งสุมเลือกโจทยคําถามตามความเหมาะสมโดยคํานวณจาก การตอบคําถามของตัวผูเรียนในขณะนั้นเอง อีกทั้งผูเรียนยังสามารถปรับแตงคาตางๆเพื่อใหการ เลือกสุมโจทยเปนไปตามความตองการของผูเรียนมากที่สุด

## **สมมุติฐาน**

 การใชคาตัวแปรและการคํานวณเขามาควบคุมการเลือกโจทยแทนการสุมเลือกโดยไม คํานึงถึงปจจัยใดๆ รวมไปถึงการที่ผูเรียนสามารถปรับแตงคาตางๆได สามารถชวยใหผูเรียนไดทํา โจทยที่เหมาะสมกับตนตลอดการทําแบบฝกหัดครั้งนั้น

### **สรุปผลการวิจัย**

 1. จากการทดลองใหผูเรียนทําโจทยแบบฝกหัดโดยใชแบบฝกหัดวิชาภาษาไทย ระดับชั้น มัธยมศึกษาปที่ 3 พบวาระบบสุมเลือกโจทยตามความสามารถของผูเรียนสามารถเลือกโจทยโดย ้คำนวณจากการทำโจทย์ของผู้เรียน หากผู้เรียนทำโจทย์ใด้ ลักษณะของข้อที่สุ่มเลือกจะมีความยาก มากขึ้น ในขณะเดียวกันหากผูเรียนตอบโจทยขอนั้นผิด ระบบจะสุมเลือกที่มีความยากลดลง ประกอบกับปัจจัยต่างๆเช่นค่าการปรับแต่งเริ่มแรกของตัวผู้เรียน ซึ่งผลการทดลองพบว่าระบบ สามารถสุมเลือกโจทยไดตรงตามการทําโจทยของผูเรียนจริงโดยวัดจากคาความแตกตางระหวาง ระดับของผูเรียนและระดับความยากของโจทย

 2. ในการสุมเลือกโจทยของระบบนั้นคํานึงถึงคา P หรือดัชนีความยากของแบบฝกหัดชุดนั้น โดยพยายามควบคุมความยากของแบบฝกหัดทั้งชุดใหอยูในชวงระหวาง 0.2-0.8 ซึ่งผลการทดสอง พบว่าค่า P เฉลี่ยว่าอยู่ในช่วงระหว่าง 0.2-0.8 จริงและระบบสามารถปรับค่า P ของชุดแบบฝึกหัด นั้นระหวางที่ผูเรียนกําลังทําแบบฝกหัดนั้นไดโดยเมื่อคา P ของแบบฝกหัดชุดนั้นมีคาสูงเกินไป ระบบจะพยายามเลือกโจทยใหเหมาะสมเพื่อลดคา P ลง ในทางกลับกัน เมื่อคา P ของแบบฝกหัด ี ชุดนั้นมีค่าต่ำเกินไป ระบบจะเลือกโจทย์ที่มีค่า P สูงเพื่อให้ค่า P รวมของชุดแบบฝึกหัดสูงขึ้น

## **ปญหาที่พบและแนวทางการแกไข**

 1. ปญหาจากการออกแบบสวนหนาจออินเตอรเฟสอันไดแกหนาจอเว็บไซตและโปรแกรม แฟลชไมสวยงามหรือมีเทคนิคนาสนใจ แกไขโดยการคนหาเว็บไซตที่นาสนใจทางอินเตอรเน็ต และนํารูปแบบมาประยุกตใช

 2. ปญหาจากการทําใหฐานขอมูลสามารถทํางานติดตอกับสวนอินเตอรเฟส แกไขโดยการหา ี ข้อมูลเพิ่มเติมเรื่องการทำงานชุดคำสั่งของ <sub>php</sub> เพื่อเป็นตัวกลางให้ฐานข้อมูลสามารถติดต่อกับ อินเตอรเฟสได

3. ปัญหาจากการเริ่มต้นในการเขียนชุดคำสั่งเพื่อทำแบบฝึกหัดในโปรแกรมแฟลชเนื่องจากมี ความรูในดานชุดคําสั่งไมเพียงพอ แกไขโดยการหาขอมูลทางอินเตอรเน็ตและสอบถามจาก ผู้เชี่ยวชาญในการแก้ปัญหาเป็นจุดๆ

## **ขอเสนอแนะ**

 1. การสุมเลือกโจทยตามลักษณะการทําโจทยของผูเรียนจะเห็นประสิทธิผลมากขึ้น หากมี จํานวนคําถามมากขึ้นและโจทยมีระดับความยากที่กระจายตัวระหวาง 1-10 อยางเทาๆกัน ตลอดจน มีประเภทวิชาที่หลากหลายใหผูเรียนไดเลือก

2. กอนการใชงานแบบฝกหัด ผูเรียนควรตองเรียนรูเนื้อหาในวิชานั้นๆ ทั้งหมดกอนเพื่อให การสุมเลือกโจทยตามลักษณะการทําโจทยของผูเรียนเปนไปอยางมีประสิทธิภาพ

3. ในระหว่างที่ผู้เรียนใช้งานแบบฝึกหัด ผู้สอนสามารถที่จะให้คำแนะนำกับผู้เรียนหรือให้ ผูเรียนทําแบบฝกหัดดวยตนเองตามลักษณะของผูเรียน

4. หลังจากผู้เรียนใช้งานแบบฝึกหัดแล้ว ผู้สอนอาจจัดกิจกรรมอื่นที่เป็นการพัฒนาความรู้ ความเขาใจในบทเรียนมากขึ้น หรืออาจวิเคราะหประเภทของโจทยที่ผูเรียนไมถนัดจากฐานขอมูล เพื่อช่วยให้ผู้เรียนได้รับความรู้ที่ถูกต้อง

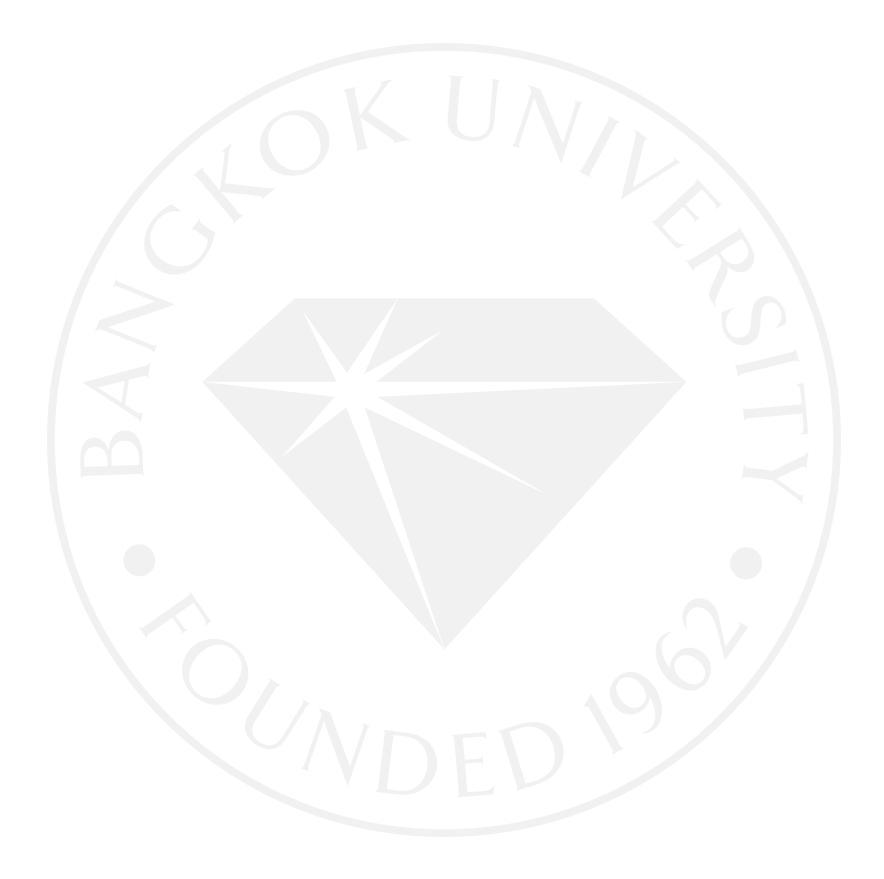

#### บรรณานุกรม

#### หนังสือภาษาไทย

ณัฏฐพันธ์ เขจรนันทน์. (2551) การวิเคราะห์และออกแบบระบบสารสนเทศ Information System Analysis and Design. กรุงเทพฯ : ซีเอ็ดยูเคชั่น.

ดนุพล กิ่งสุคนธ. (2550)ออกแบบสรางเว็บสวยดวยตนเอง. กรุงเทพฯ : ดิจิอาท.

ปิยบุตร สุทธิดารา. (2550) <u>สร้างเว็บสวยด้วย Dream Weaver CS3</u>. กรุงเทพฯ : ดิจิอาท.

ปิยบุตร สุทธิดารา. (2550) <u>Photoshop CS3 Basic.</u> กรุงเทพฯ : ดิจิอาท.

พร้อมเลิศ หล่อวิจิตร. (2550) <u>PHP และ MySQL สำหรับผู้เริ่มต้น.</u> กรุงเทพฯ : โปรวิชั่น.

พฤติพงษ์ เสกศิริรัตน์. (2550) <u>การออกแบบสื่อการสอน.</u> กรุงเทพฯ:สำนักพิมพ์โอเดียนสโตร์,มปป.

้ ใพฑูรย์ ปลอดอ่อน. (2005) <u>การออกแบบเว็บไซต์ (Web site Designing)</u> สืบค้นวันที่ 12 ตุลาคม 2551 จากhttp://www.esanpt1.go.to/nites/academy/web%20design.htm.

ยุทธชัย รุจิรวิมล. (2550)คูมือการเรียนรูและเทคนิคการใชงาน Macromedia Flash MX. กรุงเทพฯ : ซัคเซส มิเดีย.

#### สื่ออิเลคโทรนิคส

ขวัญจิตร สุวรรณวงศ. ความสัมพันธระหวางเอนทิตี้. สืบคนวันที่ 15 ตุลาคม 2551 จาก http://www.lks.ac.th/kuanjit/acc08.htm

Learning Studio. (2007) e-Learning คืออะไร. สืบคนวันที่13 ตุลาคม 2551 จาก http://www.thaiedunet.com/ten\_content/what\_elearn.html.

NCSA . (2008) <u>คอมพิวเตอร์ช่วยสอนประเภทแบบฝึกหัด.</u> สืบค้นวันที่ 13 ตุลาคม 2551 จาก http://learning.ncsa.uiuc.edu/rattanapian/Rattanapian/Nathakorn/.

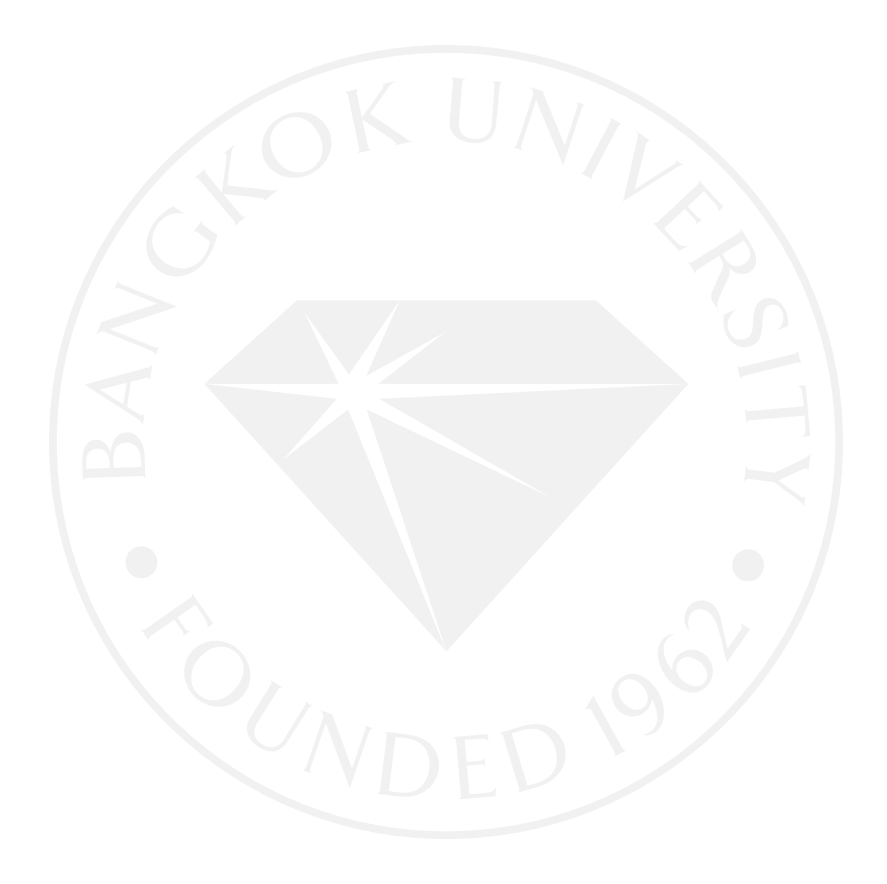